# **AOS-CX 10.07 Multicast Guide**

# **6300, 6400, 8320, 8325, 8360, 8400 Switch**

# **Series**

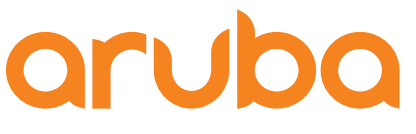

a Hewlett Packard Enterprise company

Part Number: 5200-7876a Published: June 2021 Edition: 1

#### **Copyright Information**

© Copyright 2021 Hewlett Packard Enterprise Development LP.

#### **Open Source Code**

This product includes code licensed under the GNU General Public License, the GNU Lesser General Public License, and/or certain other open source licenses. A complete machine-readable copy of the source code corresponding to such code is available upon request. This offer is valid to anyone in receipt of this information and shall expire three years following the date of the final distribution of this product version by Hewlett Packard Enterprise Company. To obtain such source code, send a check or money order in the amount of US \$10.00 to:

Hewlett Packard Enterprise Company 6280 America Center Drive San Jose, CA 95002 USA

#### **Notices**

The information contained herein is subject to change without notice. The only warranties for Hewlett Packard Enterprise products and services are set forth in the express warranty statements accompanying such products and services. Nothing herein should be construed as constituting an additional warranty. Hewlett Packard Enterprise shall not be liable for technical or editorial errors or omissions contained herein.

Confidential computer software. Valid license from Hewlett Packard Enterprise required for possession, use, or copying. Consistent with FAR 12.211 and 12.212, Commercial Computer Software, Computer Software Documentation, and Technical Data for Commercial Items are licensed to the U.S. Government under vendor's standard commercial license.

Links to third-party websites take you outside the Hewlett Packard Enterprise website. Hewlett Packard Enterprise has no control over and is not responsible for information outside the Hewlett Packard Enterprise website.

<span id="page-2-0"></span>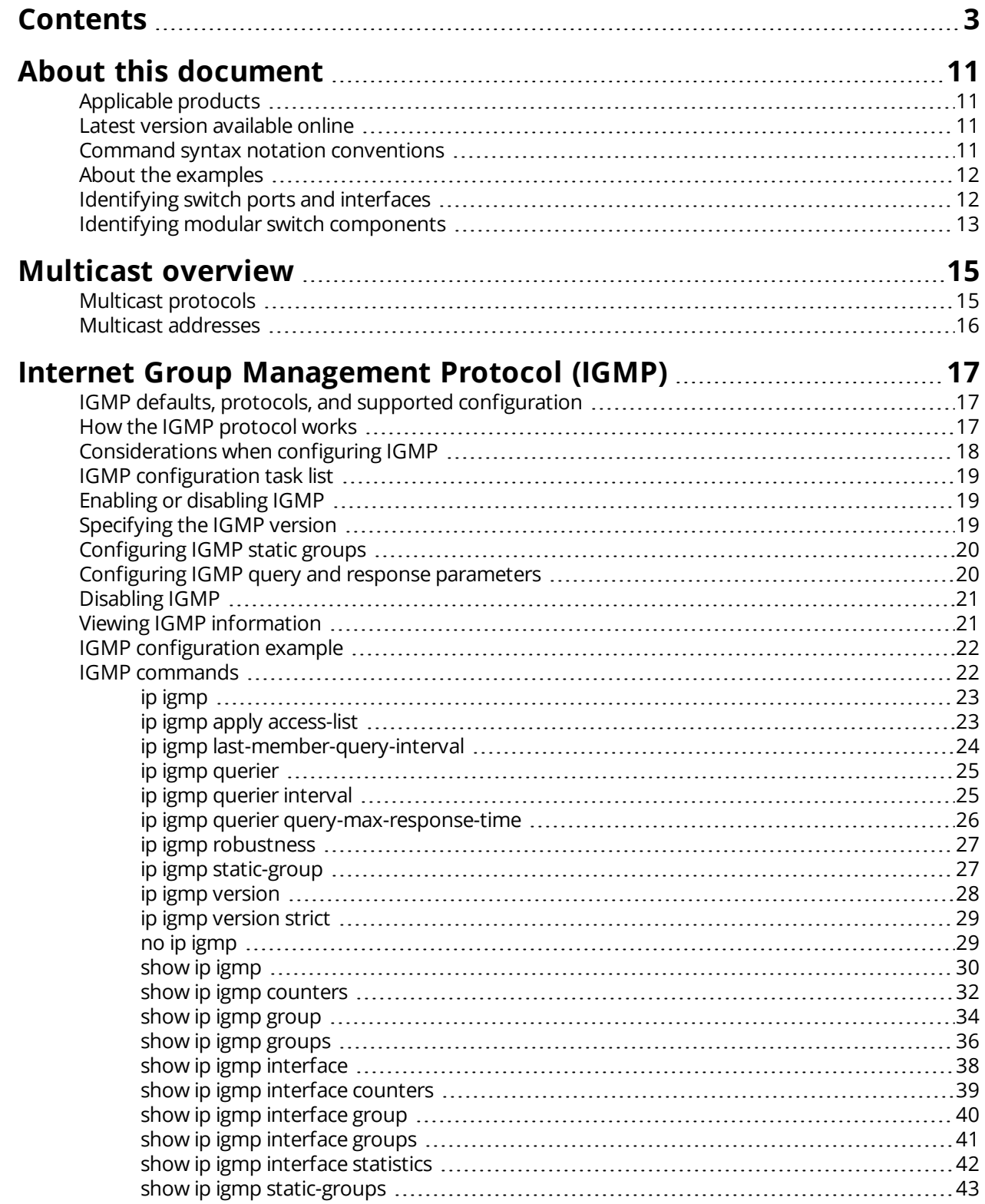

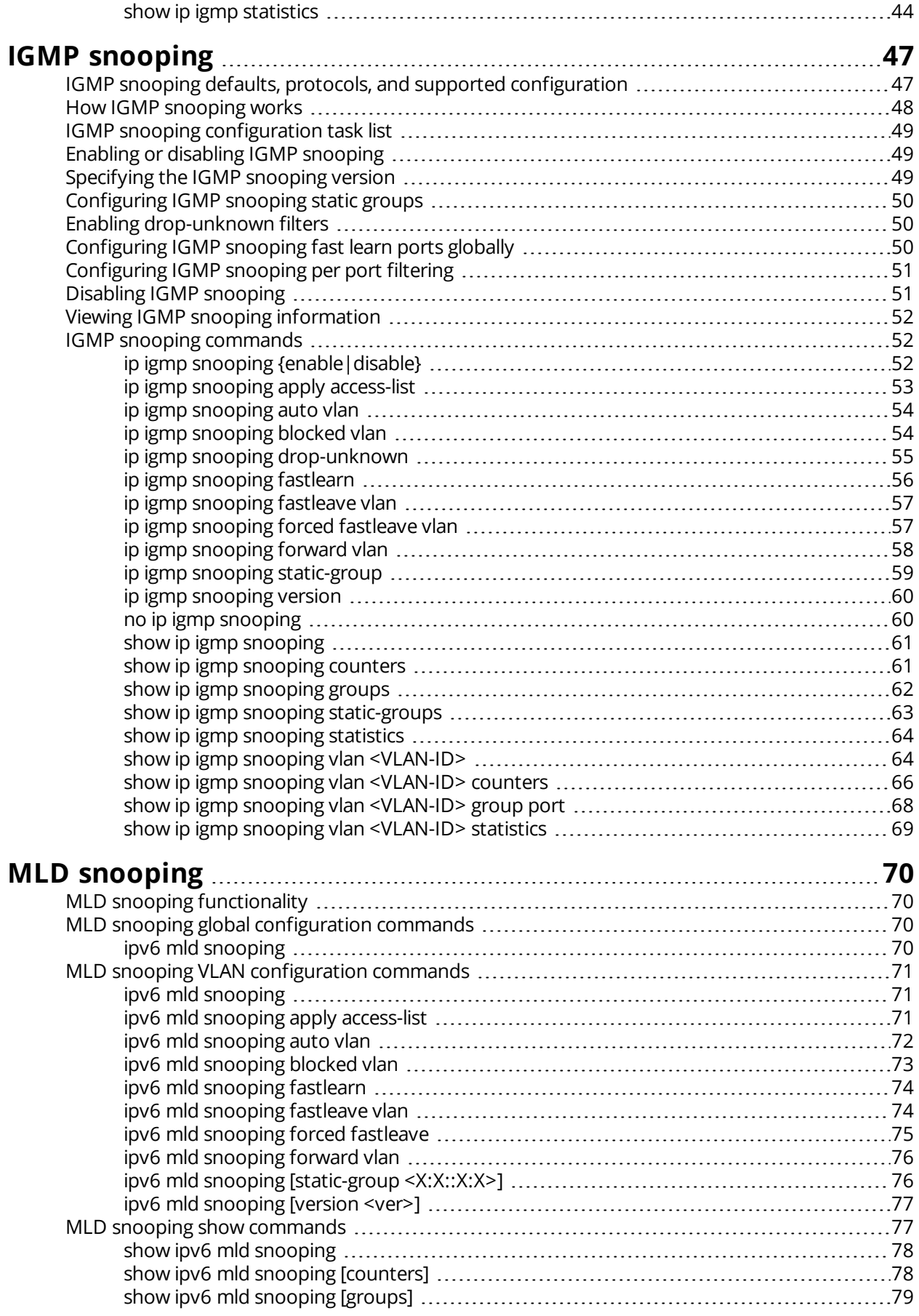

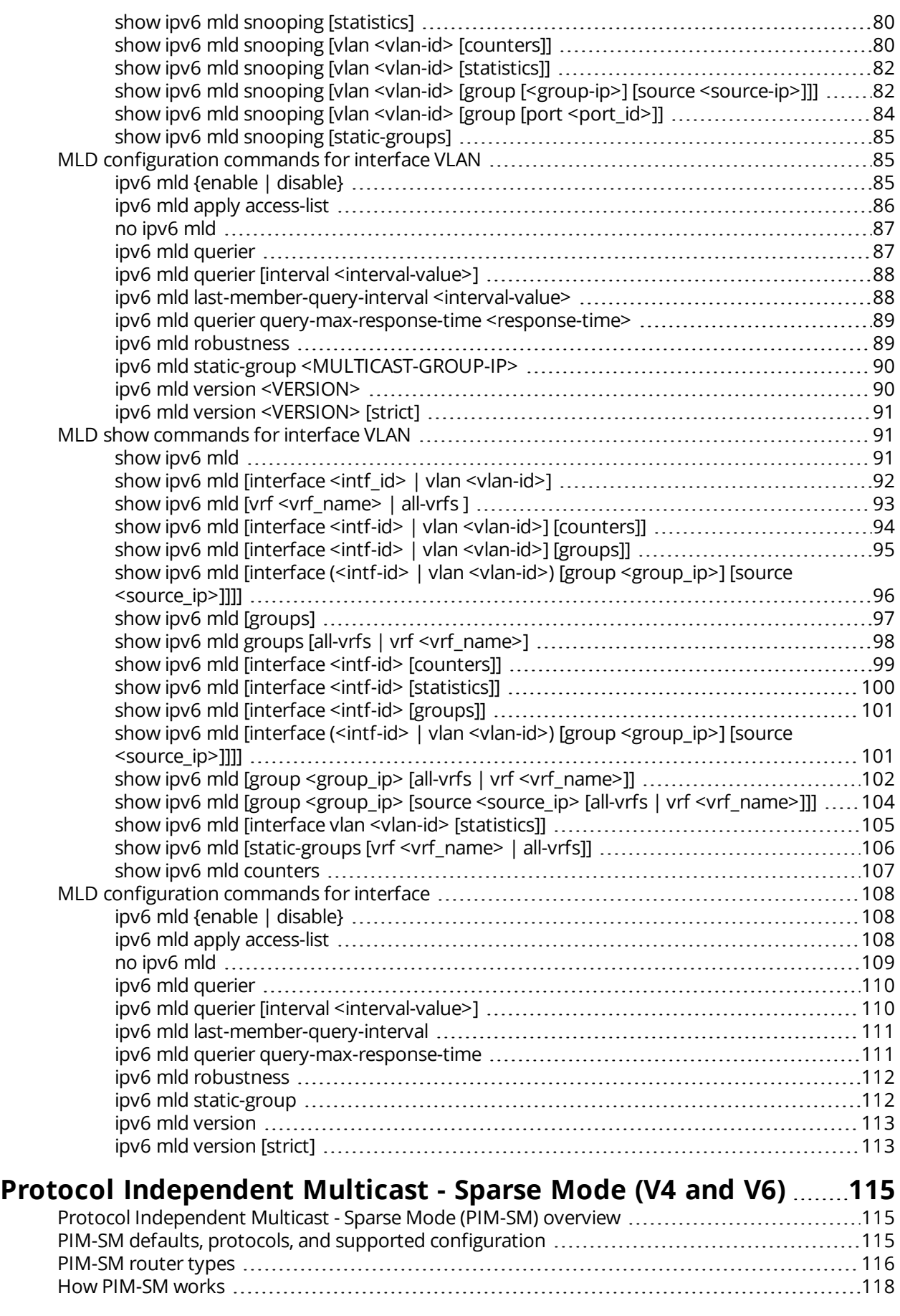

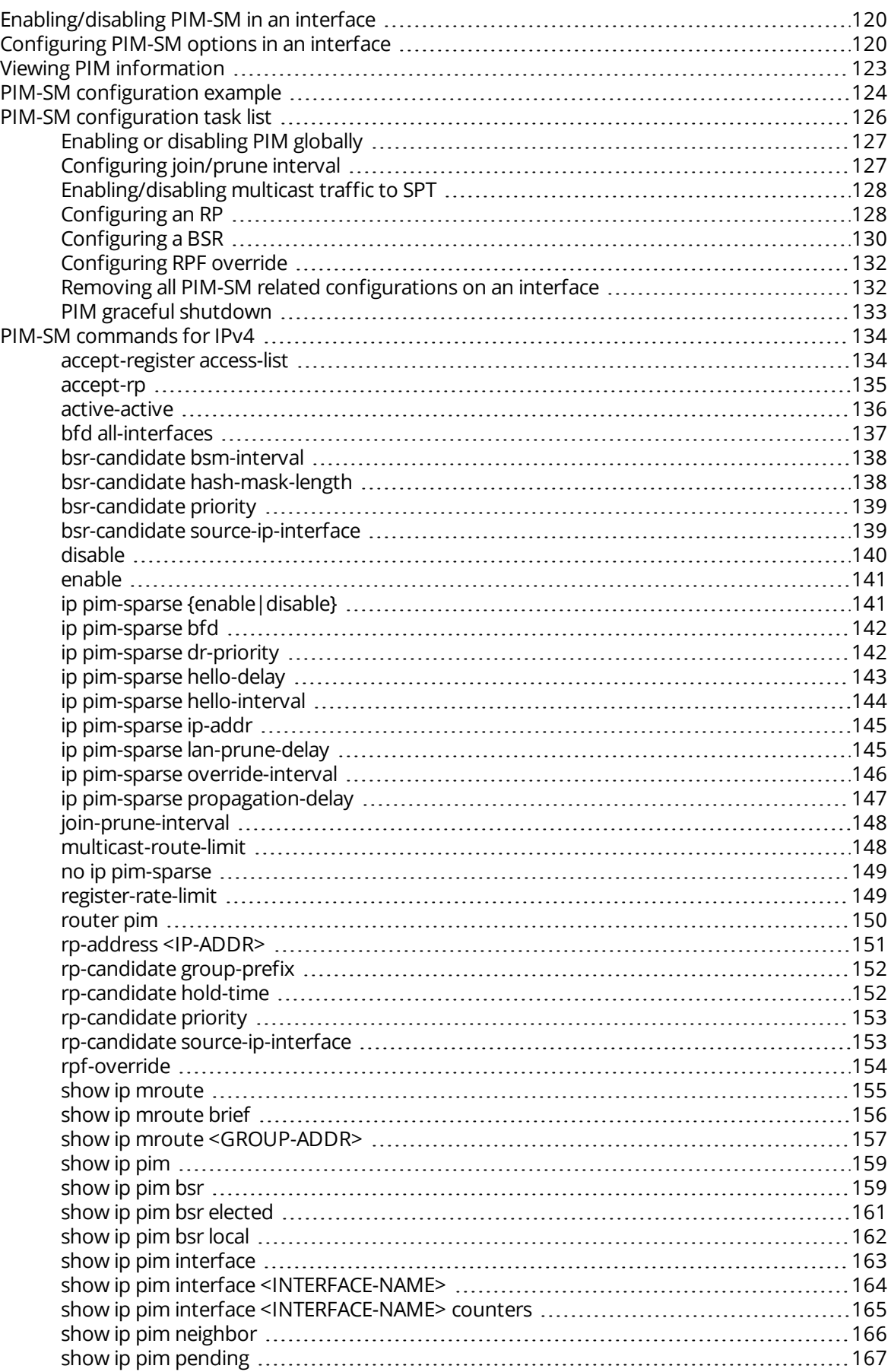

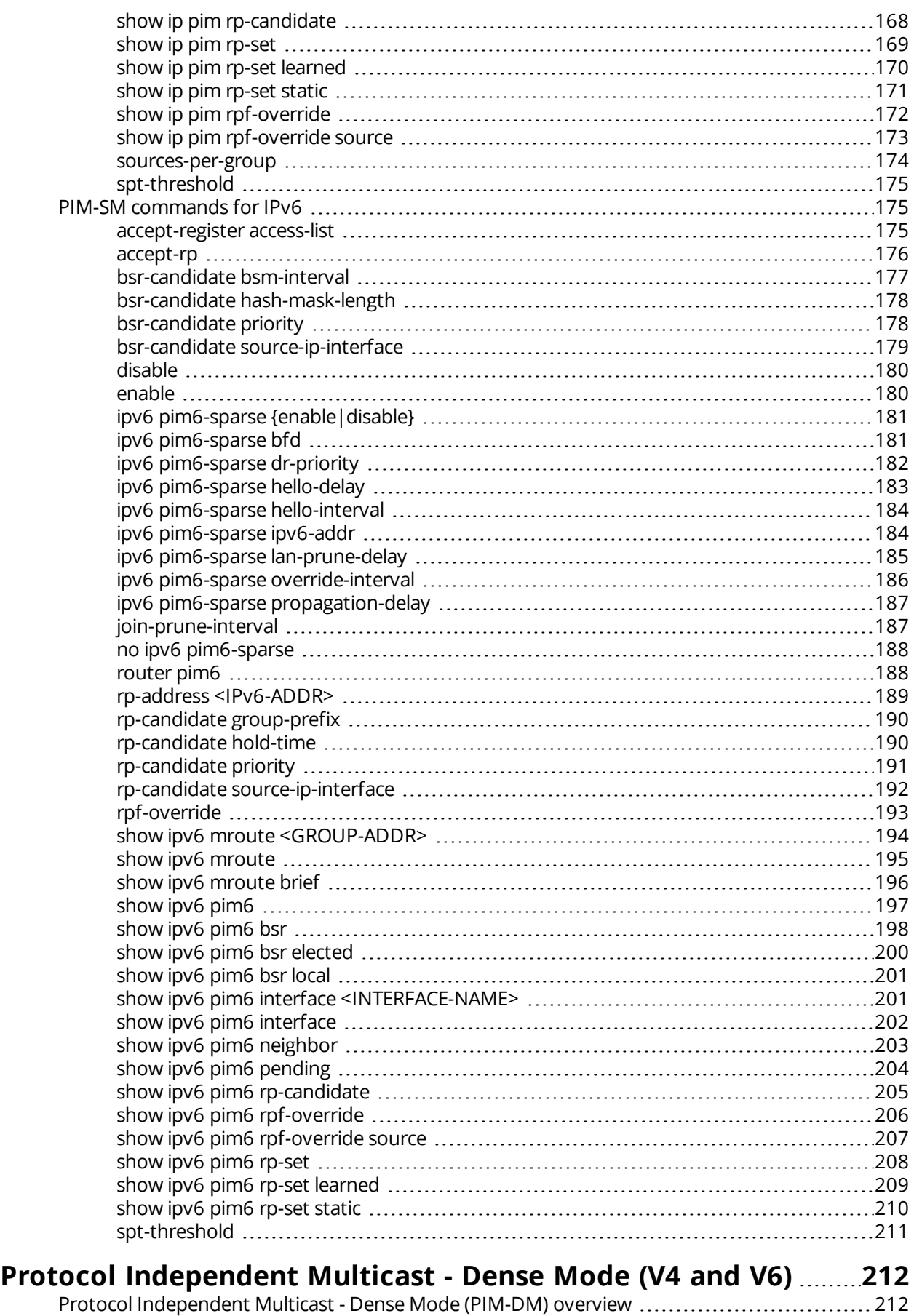

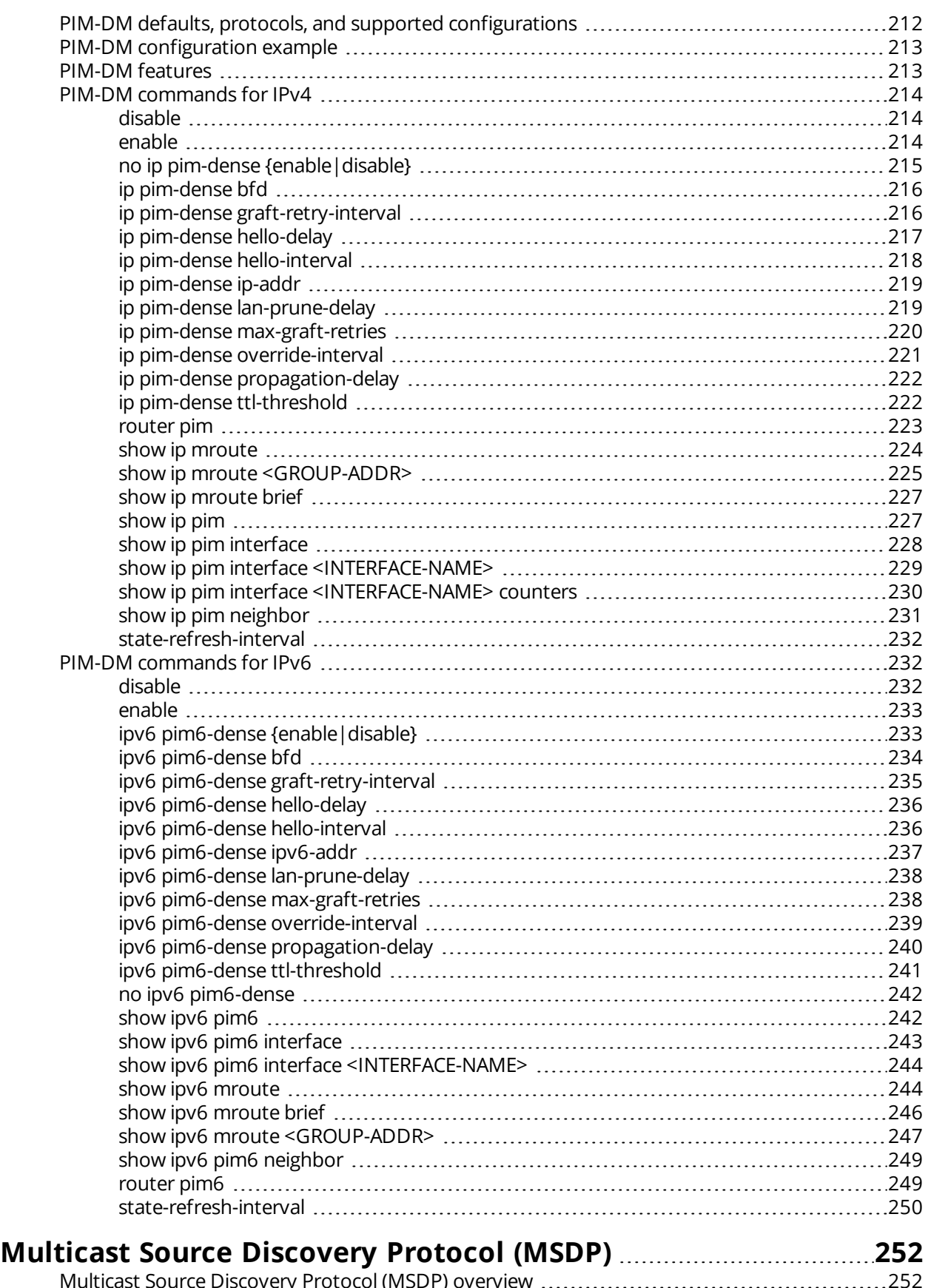

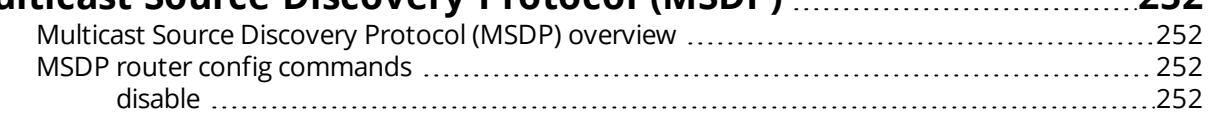

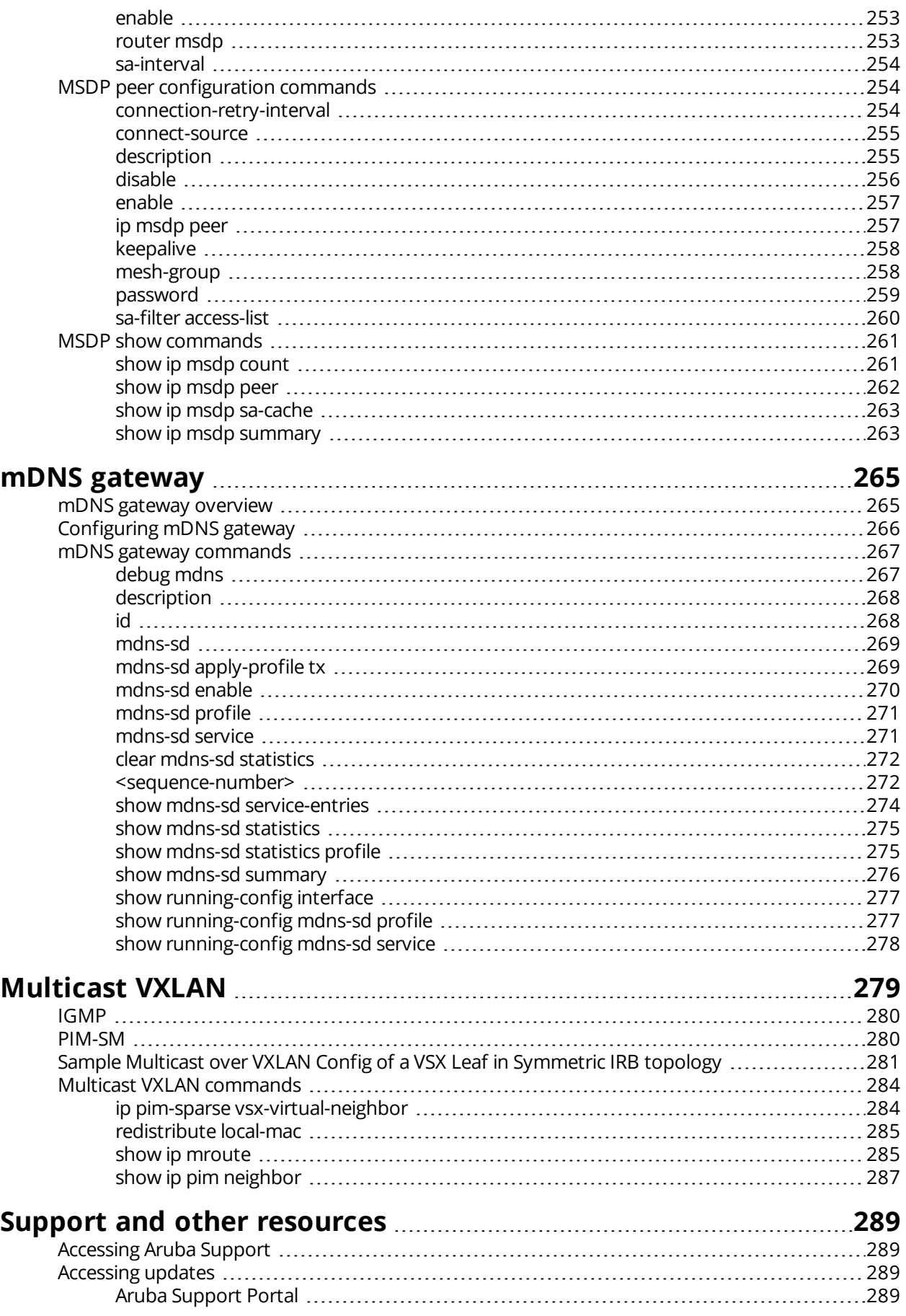

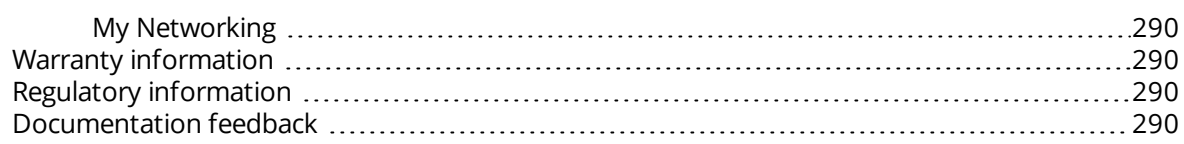

<span id="page-10-0"></span>This document describes features of the AOS-CX network operating system. It is intended for administrators responsible for installing, configuring, and managing Aruba switches on a network.

# <span id="page-10-1"></span>**Applicable products**

This document applies to the following products:

- <sup>n</sup> Aruba 6300 Switch Series (JL658A, JL659A, JL660A, JL661A, JL662A, JL663A, JL664A, JL665A, JL666A, JL667A, JL668A, JL762A)
- Aruba 6400 Switch Series (JL741A, R0X26A, R0X27A, R0X29A, R0X30A)
- n Aruba 8320 Switch Series (JL479A, JL579A, JL581A)
- <sup>n</sup> Aruba 8325 Switch Series (JL624A, JL625A, JL626A, JL627A)
- Aruba 8360 Switch Series (JL700A, JL701A, JL702A, JL703A, JL706A, JL707A, JL708A, JL709A, JL710A, JL711A)
- Aruba 8400 Switch Series (JL375A, JL376A)

### <span id="page-10-2"></span>**Latest version available online**

Updates to this document can occur after initial publication. For the latest versions of product documentation, see the links provided in Support and other [resources](#page-288-0).

## <span id="page-10-3"></span>**Command syntax notation conventions**

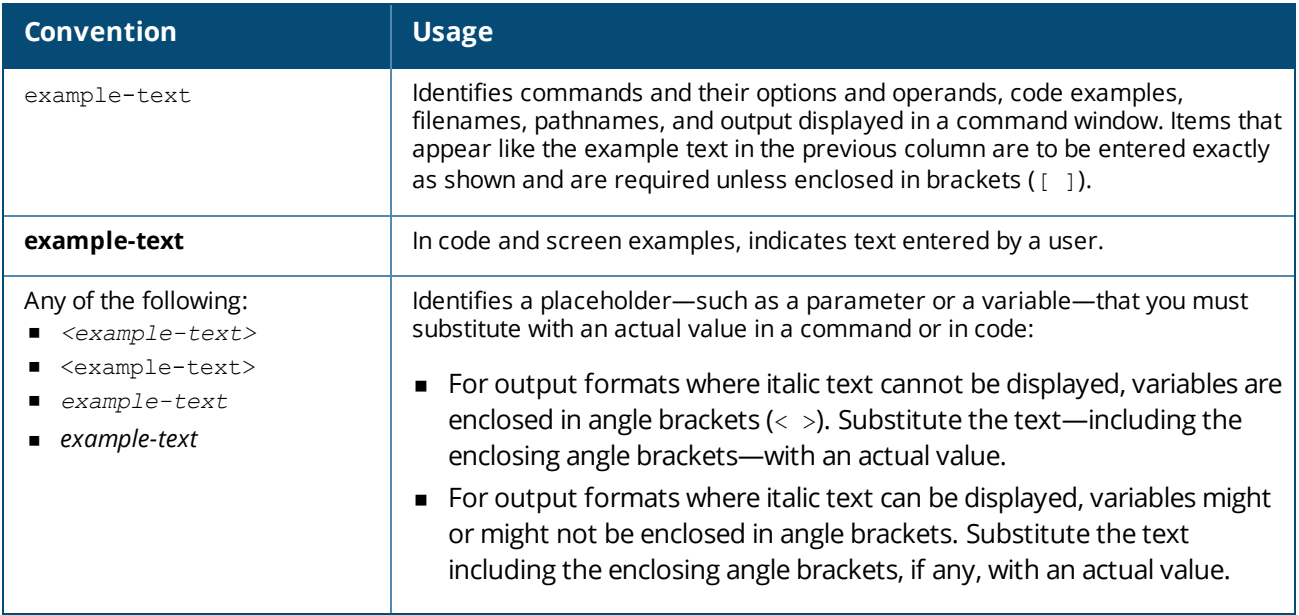

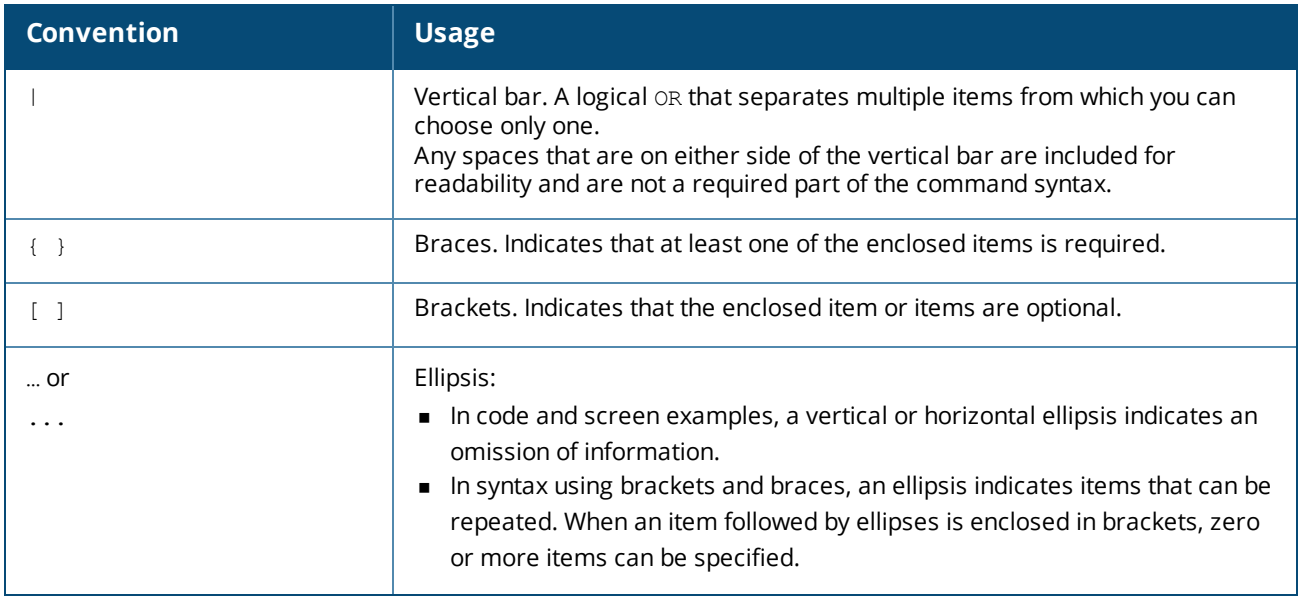

# <span id="page-11-0"></span>**About the examples**

Examples in this document are representative and might not match your particular switch or environment. The slot and port numbers in this document are for illustration only and might be unavailable on your switch.

#### **Understanding the CLI prompts**

When illustrating the prompts in the command line interface (CLI), this document uses the generic term switch, instead of the host name of the switch. For example: switch>

The CLI prompt indicates the current command context. For example: switch>

```
Indicates the operator command context.
```
switch#

Indicates the manager command context.

switch(*CONTEXT-NAME*)#

Indicates the configuration context for a feature. For example:

```
switch(config-if)#
```
Identifies the interface context.

#### **Variable information in CLI prompts**

In certain configuration contexts, the prompt may include variable information. For example, when in the VLAN configuration context, a VLAN number appears in the prompt: switch(config-vlan-100)#

When referring to this context, this document uses the syntax: switch(config-vlan-*<VLAN-ID>*)#

Where *<VLAN-ID>* is a variable representing the VLAN number.

# <span id="page-11-1"></span>**Identifying switch ports and interfaces**

Physical ports on the switch and their corresponding logical software interfaces are identified using the format:

#### **On the 6300 Switch Series**

- *member*: Member number of the switch in a Virtual Switching Framework (VSF) stack. Range: 1 to 10. The primary switch is always member 1. If the switch is not a member of a VSF stack, then member is 1.
- **n** *slot*: Always 1. This is not a modular switch, so there are no slots.
- **port:** Physical number of a port on the switch.

For example, the logical interface  $1/1/4$  in software is associated with physical port 4 on member 1.

#### **On the 6400 Switch Series**

- *member*: Always 1. VSF is not supported on this switch.
- <sup>n</sup> *slot*: Specifies physical location of a module in the switch chassis.
	- <sup>o</sup> Management modules are on the front of the switch in slots 1/1 and 1/2.
	- $\circ$  Line modules are on the front of the switch starting in slot 1/3.
- **port:** Physical number of a port on a line module.

For example, the logical interface  $1/3/4$  in software is associated with physical port 4 in slot 3 on member 1.

#### **On the 83xx Switch Series**

- **n** *member*: Always 1. VSF is not supported on this switch.
- **n** *slot*: Always 1. This is not a modular switch, so there are no slots.
- **port:** Physical number of a port on the switch.

For example, the logical interface  $1/1/4$  in software is associated with physical port 4 on the switch.

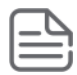

If using breakout cables, the port designation changes to x:y, where x is the physical port and y is the lane when split to 4 x 10G or 4 x 25G. For example, the logical interface 1/1/4:2 in software is associated with lane 2 on physical port 4 in slot 1 on member 1.

#### **On the 8400 Switch Series**

- *member*: Always 1. VSF is not supported on this switch.
- <sup>n</sup> *slot*: Specifies physical location of a module in the switch chassis.
	- <sup>o</sup> Management modules are on the front of the switch in slots 1/5 and 1/6.
	- $\circ$  Line modules are on the front of the switch in slots 1/1 through 1/4, and 1/7 through 1/10.
- **port:** Physical number of a port on a line module

For example, the logical interface  $1/1/4$  in software is associated with physical port 4 in slot 1 on member 1.

## <span id="page-12-0"></span>**Identifying modular switch components**

- <sup>n</sup> Power supplies are on the front of the switch behind the bezel above the management modules. Power supplies are labeled in software in the format: *member/power supply*:
	- <sup>o</sup> *member*: 1.
	- <sup>o</sup> *power supply*: 1 to 4.
- <sup>n</sup> Fans are on the rear of the switch and are labeled in software as: *member/tray/fan*:
	- <sup>o</sup> *member*: 1.
	- <sup>o</sup> *tray*: 1 to 4.
	- <sup>o</sup> *fan*: 1 to 4.
- <sup>n</sup> Fabric modules are not labeled on the switch but are labeled in software in the format: *member/module*:
	- <sup>o</sup> *member*: 1.
	- <sup>o</sup> *member*: 1 or 2.
- $\blacksquare$  The display module on the rear of the switch is not labeled with a member or slot number.

<span id="page-14-0"></span>Multicast addressing allows one-to-many or many-to-many communication among hosts on a network. Typical applications of multicast communication include: audio and video streaming, desktop conferencing, collaborative computing, and similar applications.

In a network where IP multicast traffic is transmitted for multimedia applications, such traffic is blocked at routed interface (VLAN) boundaries unless a multicast routing protocol is running. Protocol Independent Multicast (PIM) is a family of routing protocols that form multicast trees to forward traffic from multicast sources to subnets that have used a protocol such as IGMP to request the traffic. PIM relies on the unicast routing tables created by any of several unicast routing protocols to identify the path back to a multicast source (Reverse Path Forwarding, or RPF). With this information, PIM sets up the distribution tree for the multicast traffic. IGMP provides the multicast traffic link between a host and a multicast router running PIM-SM. Both PIM-SM and IGMP must be enabled on VLANs whose member ports have directly connected hosts with a valid need to join multicast groups.

IGMP snooping (Internet Group Management Protocol controls) can be configured per-VLAN basis to reduce unnecessary bandwidth usage. In the factory default state (IGMP and IGMP snooping disabled), the switch simply floods all IP multicast traffic it receives on a given VLAN through all ports on that VLAN (except the port on which it received the traffic). This can result in significant and unnecessary bandwidth usage in networks where IP multicast traffic is a factor. Enabling IGMP allows the ports to detect IGMP queries and report packets and manage IP multicast traffic through the switch. IGMP will be configured on the hosts, and multicast traffic will be generated by one or more servers (inside or outside of the local network). Switches in the network (that support IGMP snooping) can then be configured to direct the multicast traffic to only the ports where needed. If multiple VLANs are configured, you can configure IGMP snooping on a per-VLAN basis.

Multicast Listener Discovery (MLD) is an IPv6 protocol used on a local link for multicast group management. MLD snooping is a subset of the MLD protocol that operates at the port level and conserves network bandwidth by reducing the flooding of multicast IPv6 packets.

# <span id="page-14-1"></span>**Multicast protocols**

#### **Layer 3 multicast protocols include:**

- **IGMP (Internet Group Management Protocol) for last-hop multicast group management. Current RFCs** include:
	- <sup>o</sup> IGMPv2 (RFC 2236)
	- <sup>o</sup> IGMPv3 (RFC 3376)
- PIM (Protocol Independent Multicast) for intra-domain multicast routing.
	- <sup>o</sup> PIM-SM (Sparse mode) (RFC 4601)
	- <sup>o</sup> PIM-DM (Dense mode) (RFC 3973)
	- <sup>o</sup> BSR (Bootstrap router) (RFC 5059)
- MSDP (Multicast Source Discovery Protocol) (RFC 3618)
- MLD (Multicast Listener Discovery) v1 and v2
	- <sup>o</sup> MLD v1 RFC 2710
	- <sup>o</sup> MLD v2 RFC 3810

#### **Layer 2 multicast protocol:**

- **n** IGMP snooping for IPv4 multicast filtering.
- MLD snooping for IPv6 multicast filtering.

### <span id="page-15-0"></span>**Multicast addresses**

Each multicast host group is identified by a single IP address in the range of 224.0.0.0 through 239.255.255.255.

- <sup>n</sup> **For the 8320/8325 switch:** AOS-CX supports 4K IPv4 multicast flows.
- <sup>n</sup> **For the 8400 switch:** AOS-CX supports 16K IPv4 multicast flows.
- <sup>n</sup> **For the 6400/6300 switch:** AOS-CX supports 4K IPv4 multicast flows.

For a list of all reserved and well known multicast addresses, see the standards document at the following links:

- <sup>n</sup> <https://www.iana.org/assignments/multicast-addresses/multicast-addresses.xhtml>
- <sup>n</sup> <https://www.iana.org/assignments/ipv6-multicast-addresses/ipv6-multicast-addresses.xhtml>

<span id="page-16-0"></span>In a network where IP multicast traffic is transmitted for various multimedia applications, you can use the switch to reduce unnecessary bandwidth usage on a per-port basis by configuring IGMP (Internet Group Management Protocol). IGMPv3 (RFC 3376) and IGMPv2 (RFC 2236) are the current RFCs for IGMP.

In the factory default state (IGMP disabled), the switch simply floods all IP multicast traffic it receives on a given VLAN through all ports on that VLAN (except the port on which it received the traffic). This can result in significant and unnecessary bandwidth usage in networks where IP multicast traffic is a factor. Enabling IGMP allows the ports to detect IGMP queries and report packets and manage IP multicast traffic through the switch.

IGMP is useful in multimedia applications such as LAN TV, desktop conferencing, and collaborative computing, where there is MultiPoint communication; that is, communication from one to many hosts, or communication originating from many hosts and destined for many other hosts.

In such MultiPoint applications, IGMP will be configured on the hosts, and multicast traffic will be generated by one or more servers (inside or outside of the local network). Switches in the network (that support IGMP) can then be configured to direct the multicast traffic to only the ports where needed. If multiple VLANs are configured, you can configure IGMP on a per-VLAN basis.

Enabling IGMP allows the router to become querier. If there is another querier in the LAN, the router will resume non querier functionality and will respond to query/report packets.

## <span id="page-16-1"></span>**IGMP defaults, protocols, and supported configuration**

#### **IGMP default configuration:**

- **n** IGMP is disabled by default.
- The default IGMP version is IGMPv3.

#### **IGMP supported protocols include:**

- $\blacksquare$  IGMPv2 (RFC 2236)
- <sup>n</sup> IGMPv3 (RFC 3376)

#### **Static groups:**

You can configure a maximum of 32 IGMP static groups.

### <span id="page-16-2"></span>**How the IGMP protocol works**

IGMP manages multicast group memberships based on the query and response mechanism.

IGMP is an internal protocol of the IP suite. IP manages multicast traffic by using switches, multicast routers, and hosts that support IGMP. A multicast router is not necessary as long as a switch is configured to support IGMP with the querier feature enabled. A set of hosts, routers, and/or switches that send or receive multicast data streams to or from the same sources, is called a multicast group. All devices in the group use the same multicast group address.

The multicast group uses three fundamental types of messages to communicate:

- <sup>n</sup> Query: A message sent from the querier (multicast router or switch) asking for a response from each host belonging to the multicast group. If a multicast router supporting IGMP is not present, the switch must assume this function to elicit group membership information from the hosts on the network.
- **Doin:** A message sent by a host to the querier to indicate that the host wants to be or is a member of a given group indicated in the join message.
- <sup>n</sup> Leave group: A message sent by a host to the querier to indicate that the host has ceased to be a member of a specific multicast group.

An IP multicast packet includes the multicast group (address) to which the packet belongs. When an IGMP client connected to a switch port needs to receive multicast traffic from a specific group, it joins the group by sending an IGMP join request to the network. (The multicast group specified in the join request is determined by the requesting application running on the IGMP client.)

When the client is ready to leave the multicast group, it sends a Leave Group message to the network and ceases to be a group member. When the leave request is detected, the appropriate IGMP device ceases transmitting traffic for the designated multicast group through the port on which the leave request was received (as long as there are no other current members of that group on the affected port.)

Thus, IGMP identifies members of a multicast group (within a subnet) and allows IGMP-configured hosts (and routers) to join or leave multicast groups.

# <span id="page-17-0"></span>**Considerations when configuring IGMP**

With the factory default setting, multicast data transmitted from the sources will be flooded on all ports in the VLAN. Configuring IGMP snooping avoids flooding and causes the switch to forward data only to the receivers.

The function of the IGMP querier is to poll other IGMP-enabled devices in an IGMP-enabled interface to elicit group membership information. On enabling IGMP, the router performs this function if there is no other device in the interface to act as querier.

Basic steps to configure IGMP:

- 1. Configure VLANs.
- 2. Configure ports and assign them to the VLANs.
- 3. Configure the L3 interface (an interface VLAN/route only port/L3 LAG) and assign an IP address to the interface.
- 4. Enable IGMP.
- 5. Choose the desired IGMP version. The default is version 3.

IGMP configuration considerations:

- <sup>n</sup> For IGMP to be operational, the interface has to be administratively up. For interface VLANs, the L2 VLAN has to be up and one of the ports in the VLAN has to be up.
- n The IP address must be assigned for the interface to become querier. Without an IP address, the device will remain in a non querier state.
- A querier is required for proper IGMP operation. For this reason, you must enable IGMP on the L3 Interface. If the querier functionality is not configured or disabled, you must ensure that there is an IGMP querier in the same VLAN.
- **n** For IGMP snooping to be operational on a VLAN, the VLAN has to be administratively up and at least one port in the VLAN has to be up.
- If IGMP snooping is enabled on the VLAN, and IGMP is enabled on the interface VLAN, and the configured version does not match, the lowest version is chosen as the operating version.
- <sup>n</sup> If the switch becomes the querier for a particular interface, then subsequently detects queries transmitted from another device on the same VLAN, the switch ceases to operate as the querier for that interface.
- <sup>n</sup> The switch automatically ceases querier operation in an IGMP-enabled interface if it detects another querier on the interface. You can also use the switch CLI to disable the querier capability.
- Multicast traffic will be flooded on the VLAN, if TTL=1 or TTL>255 regardless of IGMP joins and group membership within the VLAN.

# <span id="page-18-0"></span>**IGMP configuration task list**

Tasks at a glance.

- Enabling or [disabling](#page-18-1) IGMP
- **n** [Specifying](#page-18-2) the IGMP version
- [Configuring](#page-19-0) IGMP static groups
- [Configuring](#page-19-1) IGMP query and response parameters
- [Disabling](#page-20-0) IGMP
- **No. 22 Viewing IGMP [information](#page-20-1)**

# <span id="page-18-1"></span>**Enabling or disabling IGMP**

#### **Prerequisites**

You must be in an interface configuration context, as indicated by the switch (config-if) # prompt, switch (config-if-vlan)# prompt, or switch(config-lag-if)# prompt.

For IGMP to be operational, the interface has to be up. To become querier, the interface must have an IP address associated with it.

#### **Procedure**

IGMP is disabled by default. Enable IGMP on an interface using the following command. ip igmp {enable | disable}

For example, the following command enables IGMP on interface VLAN 2:

```
switch(config)# interface vlan 2
switch(config-if-vlan)# ip igmp enable
```
Use the disable parameter to disable IGMP on an interface.

# <span id="page-18-2"></span>**Specifying the IGMP version**

The version can be either 2 (IGMPv2) or 3 (IGMPv3). The default is 3. IGMPv2 supports filtering based on groups. IGMPv3 is more advanced and includes filtering based on source and groups.

If using the strict option, packets that do not match the configured version will be dropped.

#### **Prerequisites**

You must be in an interface configuration context, as indicated by the switch (config-if) # prompt, switch (config-if-vlan)# prompt, or switch(config-lag-if)# prompt.

#### **Procedure**

Specify the IGMP version for an interface using one of the following commands.

ip igmp version *<VERSION>*

ip igmp version *<VERSION>* strict

For example, the following command sets the IGMP version to 2 on interface VLAN 2:

```
switch(config)# interface vlan 2
switch(config-if-vlan)# ip igmp version 2
```
And the following command sets IGMP strict version to 2 on interface VLAN 5:

```
switch(config)# interface vlan 5
switch(config-if-vlan)# ip igmp version 2 strict
switch(config-if-vlan)# no ip igmp version 2 strict
```
## <span id="page-19-0"></span>**Configuring IGMP static groups**

The switch will always flood the traffic destined for a group configured as static group. So the hosts will receive the traffic for static groups even if they have not subscribed for that group. You can configure a maximum of 32 IGMP static groups.

#### **Prerequisites**

You must be in an interface configuration context, as indicated by the switch (config-if) # prompt, switch (config-if-vlan)# prompt, or switch(config-lag-if)# prompt.

#### **Procedure**

Configure an IGMP static group on an interface using the following command.

ip igmp static-group *<MULTICAST-GROUP-IP>*

For example, the following command configures an IGMP static multicast group as 239.1.1.1 on interface VLAN 2:

```
switch(config)# interface vlan 2
switch(config-if-vlan)# ip igmp static-group 239.1.1.1
```
The no form of the command removes an IGMP static group.

### <span id="page-19-1"></span>**Configuring IGMP query and response parameters**

Configure query and response parameters such as querier interval, last member query interval, max response time, and robustness.

#### **Prerequisites**

You must be in an interface configuration context, as indicated by the switch (config-if) # prompt, switch (config-if-vlan) # prompt, or switch(config-lag-if) # prompt.

#### **Procedure**

Configure IGMP query and response parameters on an interface using the following commands.

- <sup>n</sup> Make sure that the IGMP querier is enabled. (In IGMPv3 the IGMP querier is enabled by default.) Configure the IGMP querier on an interface using the following command: ip igmp querier.
- **n** Configure the IGMP querier interval on an interface using the following command: ip igmp querier interval

*<INTERVAL-VALUE>*. The interval is from 5-300 seconds, with a default of 125.

- <sup>n</sup> Configure the IGMP last member query interval value in seconds on an interface using the following command: ip igmp last-member-query-interval *<INTERVAL-VALUE>*. The interval is from 1-2 seconds, with a default of 1.
- <sup>n</sup> Configure the IGMP max response time value in seconds on an interface using the following command: ip igmp querier query-max-response-time *<RESPONSE-TIME>*. The response time is from 10-128 seconds, with a default of 10.
- <sup>n</sup> Configure the IGMP robustness (the number of times to retry a query) on an interface using the following command: ip igmp robustness *<VALUE>*. The robustness value is from 1-7 with default of 2.

For example, the following command configures the IGMP querier interface interval as 100 on interface VLAN 2. The no form of the command sets the interval to the default.

```
switch(config)# interface vlan 2
switch(config-if-vlan)# ip igmp querier interval 100
switch(config-if-vlan)# no ip igmp querier interval
```
# <span id="page-20-0"></span>**Disabling IGMP**

#### **Prerequisites**

You must be in an interface configuration context, as indicated by the switch (config-if) # prompt, switch  $($ config-if-vlan)  $#$  prompt, or switch(config-lag-if)  $#$  prompt.

#### **Procedure**

Remove IGMP from an interface using the following command. no ip igmp

For example, the following command removes IGMP on interface VLAN 2:

```
switch(config)# interface vlan 2
switch(config-if-vlan)# no ip igmp
```
### <span id="page-20-1"></span>**Viewing IGMP information**

For some commands, you can specify viewing information by interface or by VRF.

#### **Prerequisites**

Use these show commands from the Operator (>) or Manager (#) context.

#### **Procedure**

To view IGMP information, use the following commands.

- To view IGMP configuration details and status, use: show ip igmp or use show ip igmp interface.
- To view IGMP statistics and groups joined, use: show ip igmp statistics or use show ip igmp interface statistics.
- **n** To view IGMP counters, use: show ip igmp counters or use show ip igmp interface counters.
- $\blacksquare$  To view IGMP static groups, use: show ip igmp static-groups.
- To view IGMP group information, use: show ip igmp groups or use show ip igmp interface groups.
- To view IGMP group details for a specific group and source, use: show ip igmp group or use show ip igmp interface group. Optionally you can also display joined group details by VRF.

### <span id="page-21-0"></span>**IGMP configuration example**

The output of the following show running-config command shows an example of an IGMP configuration with IGMP snooping.

*On the 6400 Switch Series, interface identification differs.*

```
switch# show running-config
Current configuration:
!
!
!
!
!
vlan 1
   no shutdown
vlan 2
   ip igmp snooping enable
    ip igmp snooping version 2
   ip igmp snooping forward 1/1/1
   ip igmp snooping blocked 1/1/3
   ip igmp snooping static group 239.1.1.10
   ip igmp snooping static group 239.1.1.11
interface 1/1/1
   no shutdown
   no routing
   vlan access 2
interface 1/1/2
   no shutdown
   no routing
   vlan access 2
interface 1/1/3
   no shutdown
   no routing
   vlan access 2
interface vlan2
   no shutdown
   ip address 20.1.1.1/24
   ip igmp enable
   ip igmp version 2
   ip igmp querier interval 5
   ip igmp robustness 5
   ip igmp last-member-query-interval 2
   ip igmp query-max-response-time 50
    ip igmp static-group 239.1.1.1
```
### <span id="page-21-1"></span>**IGMP commands**

For commands in the interface configuration context, the interface must be an L3 interface. The supported contexts includes: config-if, config-if-vlan, config-lag-if.

# <span id="page-22-0"></span>**ip igmp**

#### **Syntax**

```
ip igmp {enable | disable}
```
#### **Description**

Enables or disables IGMP on the current interface. IGMP is disabled by default.

#### **Command context**

```
config-if-vlan
config-if
config-lag-if
```
#### **Parameters**

enable Enable IGMP. disable Disable IGMP.

#### **Authority**

Administrators or local user group members with execution rights for this command.

#### **Examples**

Enabling IGMP on interface VLAN 2:

```
switch(config)# interface vlan 2
switch(config-if-vlan)# ip igmp enable
```
Disabling IGMP on interface VLAN 2:

```
switch(config)# interface vlan 2
switch(config-if-vlan)# ip igmp disable
```
## <span id="page-22-1"></span>**ip igmp apply access-list**

#### **Syntax**

```
ip igmp apply access-list <ACL-NAME>
no ip igmp apply access-list <ACL-NAME>
```
#### **Description**

Configures the ACL on a particular interface to filter the IGMP join or leave packets based on rules set in the particular ACL name.

The no form of this command unconfigures the rules set for the ACL.

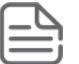

This configuration will override the ACL associated with IGMP snooping on the corresponding L2 VLAN.

#### **Command context**

config-if-vlan

#### **Parameters**

access-list

Associates an ACL with the IGMP. *<ACL-NAME>*

Specifies the name of the ACL.

#### **Authority**

Administrators or local user group members with execution rights for this command.

#### **Usage**

Existing classifier commands are used to configure the ACL. In case an IGMPv3 packet with multiple group addresses is received, it will only process the permitted group addresses based on the ACL rule set, and any existing joins will time out. If there is no match or if there is a deny rule match, the packet is dropped.

#### **Examples**

Configuring the ACL on a VLAN to filter IGMP packets based on rules set in access list  $m$ <sub>yqroup</sub>:

```
switch(config)# access-list ip mygroup
switch(config-acl-ip)# permit igmp any 239.1.1.1
switch(config-acl-ip)# exit
switch(config)# interface vlan 2
switch(config-if-vlan)# ip igmp apply access-list mygroup
```
Configuring the ACL to remove the rules set in access list mygroup:

switch(config-if-vlan)# **no ip igmp apply access-list mygroup**

### <span id="page-23-0"></span>**ip igmp last-member-query-interval**

#### **Syntax**

```
ip igmp last-member-query-interval <INTERVAL-VALUE>
no ip igmp last-member-query-interval <INTERVAL-VALUE>
```
#### **Description**

Configures an IGMP last member query interval value in seconds on an interface, depending on the command context you are in.

The no form of this command sets the value to a default of 1 second on an interface.

#### **Command context**

```
config-if-vlan
config-if
config-lag-if
```
#### **Parameters**

*<INTERVAL-VALUE>*

Specifies an IGMP last-member-query-interval on the interface. Default: 1 second. Range: 1-2 seconds.

#### **Authority**

Administrators or local user group members with execution rights for this command.

#### **Examples**

Configuring an IGMP last member query interval of 2 on interface VLAN 2:

```
switch(config)# interface vlan 2
switch(config-if-vlan)# ip igmp last-member-query-interval 2
switch(config-if-vlan)# no ip igmp last-member-query-interval
```
### <span id="page-24-0"></span>**ip igmp querier**

#### **Syntax**

ip igmp querier no ip igmp querier

#### **Description**

Configures an IGMP querier on an interface, depending on the command context you are in. This functionality will allow an interface to join in the querier-election process.

The no form of this command disables IGMP querier on an interface.

#### **Command context**

```
config-if-vlan
config-if
config-lag-if
```
#### **Authority**

Administrators or local user group members with execution rights for this command.

#### **Examples**

Configuring an IGMP querier on interface VLAN 2:

```
switch(config)# interface vlan 2
switch(config-if-vlan)# ip igmp querier
switch(config-if-vlan)# no ip igmp querier
```
### <span id="page-24-1"></span>**ip igmp querier interval**

#### **Syntax**

```
ip igmp querier interval <INTERVAL-VALUE>
no ip igmp querier interval
```
#### **Description**

Configures the interval between IGMP queries on an interface, depending on the command context you are in.

The no form of this command sets the IGMP querier interval to the default value of 125 seconds on an interface.

#### **Command context**

```
config-if-vlan
config-if
config-lag-if
```
#### **Parameters**

```
<INTERVAL-VALUE>
```
Specifies the IGMP querier interval in seconds on the interface. Default: 125 seconds. Range: 5-300.

#### **Authority**

Administrators or local user group members with execution rights for this command.

#### **Examples**

Configuring an IGMP querier interface interval of 100 on interface VLAN 2:

```
switch(config)# interface vlan 2
switch(config-if-vlan)# ip igmp querier interval 100
```
Resetting an IGMP querier interval to the default value:

switch(config-if-vlan)# **no ip igmp querier interval**

### <span id="page-25-0"></span>**ip igmp querier query-max-response-time**

#### **Syntax**

```
ip igmp querier query-max-response-time <RESPONSE-TIME>
no ip igmp querier query-max-response-time <RESPONSE-TIME>
```
#### **Description**

Configures the IGMP querier max response time value in seconds on an interface, depending on the command context you are in.

The no form of this command sets the querier max response time value to the default of 10 seconds on an interface.

#### **Command context**

```
config-if-vlan
config-if
config-lag-if
```
#### **Parameters**

*<RESPONSE-TIME>*

Specifies the IGMP querier max response time value on the interface. Default: 10 seconds. Range: 10- 128 seconds.

#### **Authority**

Administrators or local user group members with execution rights for this command.

#### **Examples**

Configuring the IGMP querier maximum response time of 50 for interface VLAN 2:

```
switch(config)# interface vlan 2
switch(config-if-vlan)# ip igmp query-max-response-time 50
```
Resetting an IGMP querier interval to the default value:

switch(config-if-vlan)# **no ip igmp query-max-response-time**

### <span id="page-26-0"></span>**ip igmp robustness**

#### **Syntax**

ip igmp robustness *<VALUE>* no ip igmp robustness *<VALUE>*

#### **Description**

Configures IGMP robustness on an interface, depending on the command context. The robustness parameter allows tuning for the expected packet loss on a subnet.

The  $no$  form of this command sets the robustness value to the default of 2 on an interface.

#### **Command context**

```
config-if-vlan
config-if
config-lag-if
```
#### **Parameters**

*<VALUE>*

Specifies an IGMP robustness value on the interface. Default: 2. Range: 1-7.

#### **Authority**

Administrators or local user group members with execution rights for this command.

#### **Examples**

Configuring an IGMP robustness of 5 on interface VLAN 2:

```
switch(config)# interface vlan 2
switch(config-if-vlan)# ip igmp robustness 5
```
Resetting the IGMP robustness to the default:

switch(config-if-vlan)# **no ip igmp robustness**

### <span id="page-26-1"></span>**ip igmp static-group**

#### **Syntax**

```
ip igmp static-group <MULTICAST-GROUP-IP>
no ip igmp static-group <MULTICAST-GROUP-IP>
```
#### **Description**

Configures an IGMP static multicast group on an interface, depending on the command context you are in. You can configure a maximum of 32 IGMP static groups.

The no form of the command unconfigures IGMP static multicast group on an interface.

#### **Command context**

```
config-if-vlan
config-if
config-lag-if
```
#### **Parameters**

```
<MULTICAST-GROUP-IP>
```
Specifies an IGMP static multicast group IP address on the interface. Format: A.B.C.D

#### **Authority**

Administrators or local user group members with execution rights for this command.

#### **Examples**

Configuring an IGMP static group on interface VLAN 2:

```
switch(config)# interface vlan 2
switch(config-if-vlan)# ip igmp static-group 239.1.1.1
```
Resetting an IGMP static group on an interface to the default (none):

switch(config-if)# **no ip igmp static-group 239.1.1.10**

### <span id="page-27-0"></span>**ip igmp version**

#### **Syntax**

```
ip igmp version <VERSION>
```
#### **Description**

Configures the IGMP version on an interface, depending on the command context you are in.

#### **Command context**

```
config-if-vlan
config-if
config-lag-if
```
#### **Parameters**

```
<VERSION>
```
Specifies the IGMP version on the interface. Select 2 for IGMPv2 (RFC2236). Select 3 for IGMPv3 (RFC3376). Values: 2 or 3.

#### **Authority**

Administrators or local user group members with execution rights for this command.

#### **Examples**

Configuring an IGMP version on interface VLAN 2:

```
switch(config)# interface vlan 2
switch(config-if-vlan)# ip igmp version 2
```
Configuring an IGMP version on interface 1/1/1:

```
switch(config)# interface 1/1/1
switch(config-if)# ip igmp version 2
```
### <span id="page-28-0"></span>**ip igmp version strict**

#### **Syntax**

```
ip igmp version <VERSION> strict
no ip igmp version <VERSION> strict
```
#### **Description**

Configures an IGMP strict version on an interface, depending on the command context you are in. Drops packets that do not match the configured version.

The  $no$  form of the command removes the strict version configuration from the interface.

#### **Command context**

config-if-vlan config-if config-lag-if

#### **Parameters**

*<VERSION>*

Specifies the IGMP version on the interface. Select 2 for IGMPv2 (RFC2236). Select 3 for IGMPv3 (RFC3376). Values: 2 or 3.

#### **Authority**

Administrators or local user group members with execution rights for this command.

#### **Examples**

Configuring the IGMP strict version to 2 on interface VLAN 2:

```
switch(config)# interface vlan 2
switch(config-if-vlan)# ip igmp version 2 strict
```
Resetting the IGMP strict version to the default (none):

switch(config-if)# **no ip igmp version 2 strict**

### <span id="page-28-1"></span>**no ip igmp**

#### **Syntax**

no ip igmp

#### **Description**

Disables all IGMP configurations on an interface, depending on the command context you are in.

#### **Command context**

```
config-if-vlan
config-if
config-lag-if
```
#### **Authority**

Administrators or local user group members with execution rights for this command.

#### **Examples**

Removes IGMP on interface VLAN 2:

```
switch(config)# interface vlan 2
switch(config-if-vlan)# no ip igmp
```
### <span id="page-29-0"></span>**show ip igmp**

#### **Syntax**

show ip igmp [vrf *<VRF-NAME>* | all-vrfs] [vsx-peer]

#### **Description**

Shows IGMP configuration information and status, or shows information by VRF.

#### **Command context**

Operator (>) or Manager (#)

#### **Parameters**

vrf *<VRF-NAME>* | all-vrfs

Optional. Used to show information by VRF. Specify the VRF by VRF name. With no *<VRF-NAME>* specified, the default VRF is implied. To show information for all VRFs, specify all-vrfs.

[vsx-peer]

Shows the output from the VSX peer switch. If the switches do not have the VSX configuration or the ISL is down, the output from the VSX peer switch is not displayed. This parameter is available on switches that support VSX.

#### **Authority**

Operators or Administrators or local user group members with execution rights for this command. Operators can execute this command from the operator context (>) only.

#### **Examples**

Showing IGMP configuration and status:

```
switch# show ip igmp
VRF Name : default
Interface : vlan2
```

```
IGMP Configured Version : 3
IGMP Operating Version : 3
Querier State : Querier
Querier IP [this switch] : 20.1.1.1<br>Querier Uptime : 1m 4s
Querier Uptime : 1m 4s
Querier Expiration Time : 0m 1s
IGMP Snoop Enabled on VLAN : True
```
Showing IGMP information for VRF test:

```
switch# show ip igmp vrf test
VRF Name : test
Interface : 1/1/2
IGMP Configured Version : 3
IGMP Operating Version : 2
Querier State : Querier
Querier IP [this switch] : 100.1.1.1
Querier Uptime : 2m 55s
Querier Expiration Time : 0m 16s
Active Group Address Vers Mode Uptime Expires
---------------------- ---- ---- --------- ---------
240.100.3.194 3 INC 0m 30s 3m 50s
IGMP is not enabled on interface 1/1/3
VRF Name : test
Interface : vlan2
IGMP Configured Version : 3
IGMP Operating Version : 3
Querier State : Querier
Querier IP [this switch] : 20.1.1.1
Querier Uptime : 1m 4s
Querier Expiration Time : 0m 1s
IGMP Snoop Enabled on VLAN : True
Active Group Address Vers Mode Uptime Expires
                   ----- ---- --------- ---------
238.224.153.165 2 0m 38s 3m 42s
VRF Name : test
Interface : vlan10
IGMP Configured Version : 3
IGMP Operating Version : 3
Querier State : Querier
Querier IP [this switch] : 10.1.1.1
Querier Uptime : 1m 4s
Querier Expiration Time : 0m 1s
IGMP Snoop Enabled on VLAN : True
Active Group Address Vers Mode Uptime Expires
 ---------------------- ---- ---- --------- ---------
239.209.3.194 3 INC 0m 38s 3m 42s
```
Showing IGMP information for all VRFs:

switch# **show ip igmp all-vrfs** VRF Name : test Interface : 1/1/2 IGMP Configured Version : 3 IGMP Operating Version : 2 Querier State : Querier Querier IP [this switch] : 100.1.1.1 Querier Uptime : 2m 55s Querier Expiration Time : 0m 16s Active Group Address Vers Mode Uptime Expires ---------------------- ---- ---- --------- --------- 240.100.3.194 3 INC 0m 30s 3m 50s VRF Name : test Interface : vlan2 IGMP Configured Version : 3 IGMP Operating Version : 3 Querier State : Querier Querier IP [this switch] : 20.1.1.1 Querier Uptime : 1m 4s Querier Expiration Time : 0m 1s IGMP Snoop Enabled on VLAN : True Active Group Address Vers Mode Uptime Expires ---------------------- ---- ---- --------- --------- 238.224.153.165 2 0m 38s 3m 42s VRF Name : default Interface : vlan5 IGMP Configured Version : 3 IGMP Operating Version : 2 Querier State : Querier Querier IP [this switch] : 50.1.1.1 Querier Uptime : 1m 1s Querier Expiration Time : 0m 4s IGMP Snoop Enabled on VLAN : False VRF Name : test Interface : vlan10 IGMP Configured Version : 3 IGMP Operating Version : 3 Querier State : Querier Querier IP [this switch] : 10.1.1.1 Querier Uptime : 1m 4s Querier Expiration Time : 0m 1s IGMP Snoop Enabled on VLAN : True Active Group Address Vers Mode Uptime Expires ---------------------- ---- ---- --------- --------- 239.209.3.194 3 INC 0m 38s 3m 42s

### <span id="page-31-0"></span>**show ip igmp counters**

#### **Syntax**

show ip igmp counters [vrf *<VRF-NAME>* | all-vrfs] [vsx-peer]

#### **Description**

Shows IGMP counter details, or shows counters by VRF.

#### **Command context**

Operator (>) or Manager (#)

#### **Parameters**

vrf *<VRF-NAME>* | all-vrfs

Optional. Used to show information by VRF. Specify the VRF by VRF name. With no *<VRF-NAME>* specified, the default VRF is implied. Specify all-vrfs to show information for all VRFs.

[vsx-peer]

Shows the output from the VSX peer switch. If the switches do not have the VSX configuration or the ISL is down, the output from the VSX peer switch is not displayed. This parameter is available on switches that support VSX.

#### **Authority**

Operators or Administrators or local user group members with execution rights for this command. Operators can execute this command from the operator context (>) only.

#### **Examples**

Showing IGMP counters:

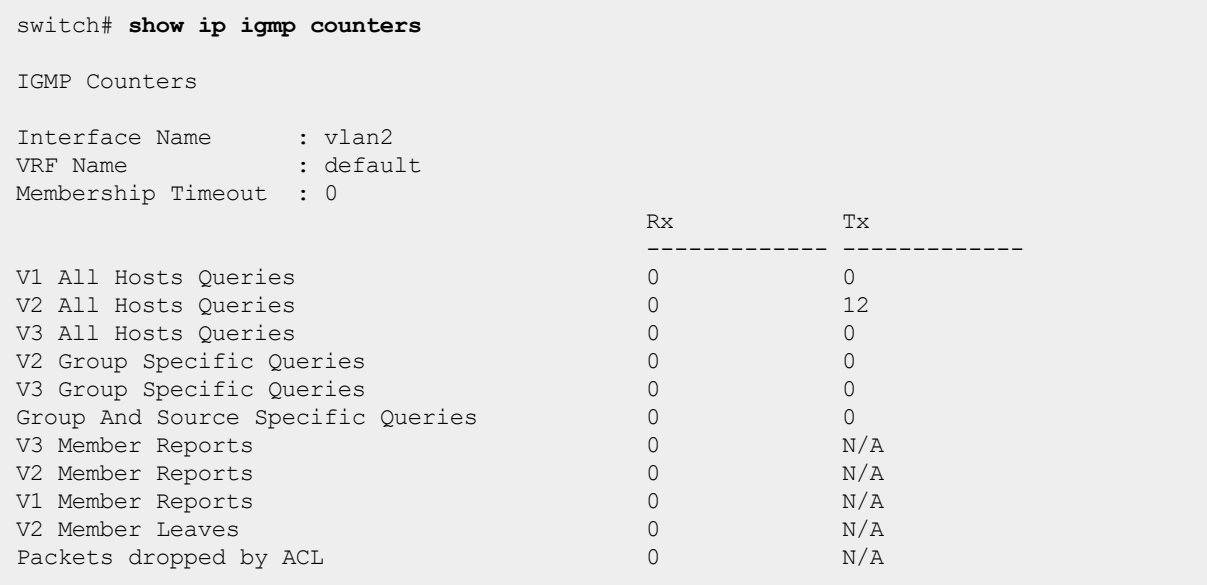

Showing IGMP counters for the default VRF:

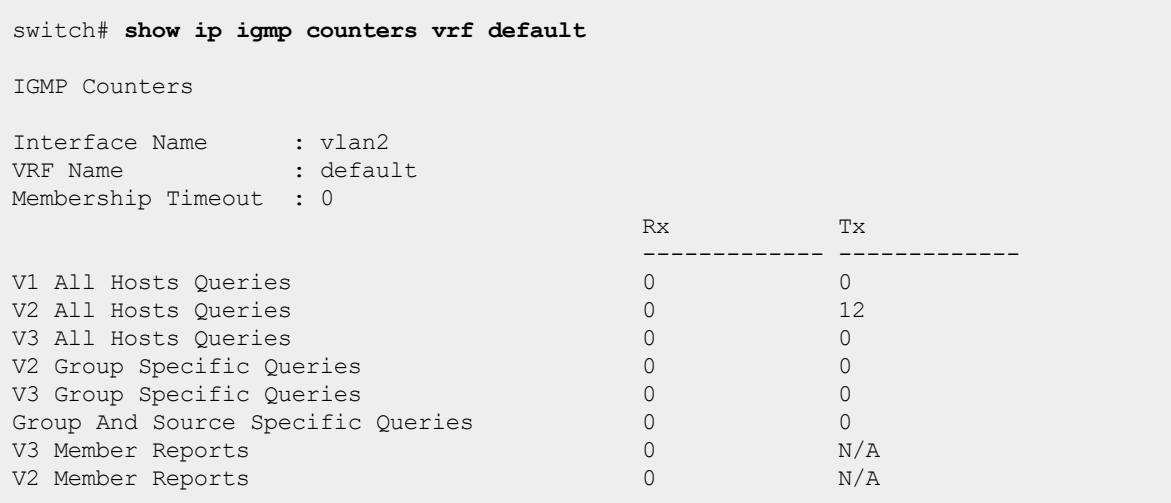

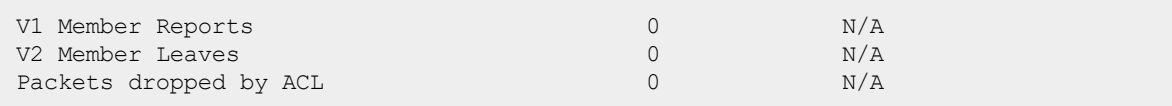

### <span id="page-33-0"></span>**show ip igmp group**

#### **Syntax**

show ip igmp group *<GROUP-IP>* [source *<SOURCE-IP>*] [vrf *<VRF-NAME>* | all-vrfs] [vsx-peer]

#### **Description**

Shows IGMP joined group information for the specified group, or shows joined group source and display information by VRF.

#### **Command context**

Operator (>) or Manager (#)

#### **Parameters**

*<GROUP-IP>*

Specifies the IP address of the group. Format: A.B.C.D source *<SOURCE-IP>*

Specifies the IP address of the source. Format: A.B.C.D

vrf *<VRF-NAME>* | all-vrfs

Optional. Used to show information by VRF. Specify the VRF by VRF name. With no *<VRF-NAME>* specified, the default VRF is implied. Specify  $all-vrfs$  to show information for all VRFs.

[vsx-peer]

Shows the output from the VSX peer switch. If the switches do not have the VSX configuration or the ISL is down, the output from the VSX peer switch is not displayed. This parameter is available on switches that support VSX.

#### **Authority**

Operators or Administrators or local user group members with execution rights for this command. Operators can execute this command from the operator context (>) only.

#### **Examples**

Showing IGMP joined group details for group 239.1.1.10:

```
switch# show ip igmp group 239.1.1.10
IGMP group information for group 239.1.1.10
Interface Name : vlan2
VRF Name : default
Group Address : 239.1.1.10
Last Reporter : 100.1.1.10
                             V1 V2 Sources Sources
Vers Mode Uptime Expires Timer Timer Forwarded Blocked
                      ---- ---- --------- --------- --------- --------- --------- --------
3 EXC 16m 34s 2m 27s
```
Showing IGMP joined group details for group 239.1.1.10 and source 10.1.1.10:

```
switch# show ip igmp group 239.1.1.10 source 10.1.1.10
Interface Name : vlan2
VRF Name : default
Group Address : 239.1.1.10
Source Address : 10.1.1.10
Mode Uptime Expire
---- --------- -------
   0m 13s 4m 7s
```
Showing IGMP joined group details for group 239.1.1.10 for all VRFs:

```
switch# show ip igmp group 239.1.1.10 all-vrfs
IGMP group information for group 239.1.1.10
Interface Name : vlan10
VRF Name : default
Group Address : 239.1.1.10
Last Reporter : 100.1.1.10
                           V1 V2 Sources Sources
Vers Mode Uptime Expires Timer Timer Forwarded Blocked
---- ---- --------- --------- --------- --------- --------- --------
3 EXC 17m 5s 4m 2s
```
Showing IGMP joined group details for group 239.1.1.10 source 10.1.1.10 for all VRFs:

```
switch# show ip igmp group 239.1.1.10 source 10.1.1.10 all-vrfs
Interface Name : vlan10
VRF Name : default
Group Address : 239.1.1.10
Source Address : 10.1.1.10
Mode Uptime Expire
---- --------- -------
   0m 39s 3m 41s
```
Showing IGMP joined group details group 239.1.1.10 for the default VRF:

```
switch# show ip igmp group 239.1.1.10 vrf default
IGMP group information for group 239.1.1.10
Interface Name : vlan2<br>
VRF Name : default
VRF Name
Group Address : 239.1.1.10
Last Reporter : 100.1.1.10
                            V1 V2 Sources Sources
Vers Mode Uptime Expires Timer Timer Forwarded Blocked
```
---- ---- --------- --------- --------- --------- --------- -------- 3 EXC 17m 35s 3m 32s

Showing IGMP joined group details group 239.1.1.10 source 10.1.1.10 for the default VRF:

switch# **show ip igmp group 239.1.1.10 source 10.1.1.10 vrf default** Interface Name : vlan10 VRF Name : default Group Address : 239.1.1.10 Source Address : 10.1.1.10 Mode Uptime Expire ---- --------- ------- 0m 59s 3m 21s

### <span id="page-35-0"></span>**show ip igmp groups**

#### **Syntax**

show ip igmp groups [vrf *<VRF-NAME>* | all-vrfs] [vsx-peer]

#### **Description**

Shows IGMP group information, or you can display group information by VRF.

#### **Command context**

Operator (>) or Manager (#)

#### **Parameters**

```
vrf <VRF-NAME> | all-vrfs
```
Optional. Used to show information by VRF. Specify the VRF by VRF name. With no *<VRF-NAME>* specified, the default VRF is implied. Specify all-vrfs to show information for all VRFs.

[vsx-peer]

Shows the output from the VSX peer switch. If the switches do not have the VSX configuration or the ISL is down, the output from the VSX peer switch is not displayed. This parameter is available on switches that support VSX.

#### **Authority**

Operators or Administrators or local user group members with execution rights for this command. Operators can execute this command from the operator context (>) only.

#### **Examples**

Showing IGMP group information:

```
switch# show ip igmp groups
IGMP group information for group 239.1.1.10
Interface Name : vlan2
VRF Name : default
Group Address : 239.1.1.10
```
Last Reporter : 100.1.1.10 V1 V2 Sources Sources Vers Mode Uptime Expires Timer Timer Forwarded Blocked ---- ---- --------- --------- --------- --------- --------- -------- 3 EXC 0m 36s 3m 44s IGMP group information for group 239.1.1.11 Interface Name : vlan2 VRF Name : default Group Address : 239.1.1.11 Last Reporter : 100.1.1.10 V1 V2 Sources Sources Vers Mode Uptime Expires Timer Timer Forwarded Blocked ---- ---- --------- --------- --------- --------- --------- -------- 3 EXC 0m 36s 3m 44s

#### Showing IGMP groups for all VRFs:

switch# **show ip igmp groups all-vrfs** IGMP group information for group 239.1.1.1 Interface Name : vlan10 VRF Name : test Group Address : 239.1.1.1 Last Reporter : 100.1.1.20 V1 V2 Sources Sources Vers Mode Uptime Expires Timer Timer Forwarded Blocked ---- ---- --------- --------- --------- --------- --------- -------- 3 EXC 0m 13s 4m 7s IGMP group information for group 239.1.1.2 Interface Name : vlan10 VRF Name : test Group Address : 239.1.1.2 Last Reporter : 100.1.1.20 V1 V2 Sources Sources Vers Mode Uptime Expires Timer Timer Forwarded Blocked ---- ---- --------- --------- --------- --------- --------- -------- 3 EXC 0m 13s 4m 7s IGMP group information for group 239.1.1.1 Interface Name : vlan20 VRF Name : default Group Address : 239.1.1.1 Last Reporter : 200.1.1.10 V1 V2 Sources Sources Vers Mode Uptime Expires Timer Timer Forwarded Blocked ---- ---- --------- --------- --------- --------- --------- -------- 3 EXC 0m 13s 4m 7s

```
IGMP group information for group 239.1.1.2
Interface Name : vlan20
VRF Name : default
Group Address : 239.1.1.2
Last Reporter : 200.1.1.10
                          V1 V2 Sources Sources
Vers Mode Uptime Expires Timer Timer Forwarded Blocked
---- ---- --------- --------- --------- --------- --------- --------
3 EXC 0m 13s 4m 7s
```
Showing IGMP groups for the default VRF:

```
switch# show ip igmp groups vrf default
IGMP group information for group 239.1.1.10
Interface Name : vlan2
VRF Name : default
Group Address : 239.1.1.10
Last Reporter : 100.1.1.10
                           V1 V2 Sources Sources
Vers Mode Uptime Expires Timer Timer Forwarded Blocked
   ---- ---- --------- --------- --------- --------- --------- --------
3 EXC 9m 23s 3m 20s
IGMP group information for group 239.1.1.11
Interface Name : vlan2
VRF Name : default
Group Address : 239.1.1.11
Last Reporter : 100.1.1.10
                           V1 V2 Sources Sources
Vers Mode Uptime Expires Timer Timer Forwarded Blocked
   ---- ---- --------- --------- --------- --------- --------- --------
3 EXC 9m 23s 3m 20s
```
# **show ip igmp interface**

#### **Syntax**

show ip igmp interface {*<INTF-ID>*|vlan *<VLAN-ID>*} [vsx-peer]

#### **Description**

Shows IGMP configuration information for a specific interface (VLAN, port or LAG).

#### **Command context**

Operator (>) or Manager (#)

#### **Parameters**

*<INTF-ID>*

Specifies an interface (such as 1/1/2 or LAG10).

vlan *<VLAN-ID>*

Specifies a VLAN. Values: 1-4094.

[vsx-peer]

Shows the output from the VSX peer switch. If the switches do not have the VSX configuration or the ISL is down, the output from the VSX peer switch is not displayed. This parameter is available on switches that support VSX.

# **Authority**

Operators or Administrators or local user group members with execution rights for this command. Operators can execute this command from the operator context (>) only.

# **Examples**

Showing IGMP configuration information for interface VLAN 2:

```
switch# show ip igmp interface vlan 2
IGMP Configured Version : 3
IGMP Operating Version : 3
Querier State : Querier
Querier IP [this switch] : 20.1.1.1
Querier Uptime : 1m 46s
Querier Expiration Time : 0m 1s
Snoop Enabled on VLAN : True
```
# **show ip igmp interface counters**

### **Syntax**

show ip igmp interface {*<INTF-ID>* | vlan *<VLAN-ID>*} counters [vsx-peer]

# **Description**

Shows IGMP counter details for a specific interface or VLAN interface.

#### **Command context**

```
Operator (>) or Manager (*)
```
#### **Parameters**

```
<INTF-ID>
  Specifies an interface (such as 1/1/2).
```

```
vlan <VLAN-ID>
```
Specifies a VLAN. Values: 1-4094.

[vsx-peer]

Shows the output from the VSX peer switch. If the switches do not have the VSX configuration or the ISL is down, the output from the VSX peer switch is not displayed. This parameter is available on switches that support VSX.

#### **Authority**

Operators or Administrators or local user group members with execution rights for this command. Operators can execute this command from the operator context (>) only.

#### **Examples**

switch# **show ip igmp interface vlan 2 counters** IGMP Counters Interface Name : vlan2 VRF Name : default Membership Timeout : 0 Rx Tx ------------- ------------- V1 All Hosts Queries 0 0 V2 All Hosts Queries 0 0 V3 All Hosts Queries 0 29 V2 Group Specific Queries 0 0 V3 Group Specific Queries 0 0 2<br>Croup And Source Specific Queries 0 0 2 Group And Source Specific Queries and Contract of the Contract of the Contract of the Contract of the Contract of the Contract of the Contract of the Contract of the Contract of the Contract of the Contract of the Contract V3 Member Reports 0 N/A<br>
V2 Member Reports 0 N/A V2 Member Reports 0 N/A<br>
V1 Member Reports 0 N/A V1 Member Reports 0 N/A<br>
V2 Member Leaves 0 N/A V2 Member Leaves Packets dropped by ACL 0 0 N/A

# **show ip igmp interface group**

#### **Syntax**

```
show ip igmp interface {<INTF-ID> | vlan <VLAN-ID>} group <GROUP-ID> [source <SOURCE-IP>]
[vsx-peer]
```
#### **Description**

Shows IGMP joined group information for a specific interface or VLAN interface, or specify a source IP.

#### **Command context**

Operator  $(>)$  or Manager  $(*)$ 

#### **Parameters**

*<INTF-ID>*

```
Specifies an interface (such as 1/1/2).
vlan <VLAN-ID>
```
Specifies a VLAN. Values: 1-4094.

```
<GROUP-ID>
```
Specifies the IP address of the group. Format: A.B.C.D source *<SOURCE-IP>*

```
Specifies the IP address of the source. Format: A.B.C.D
```

```
[vsx-peer]
```
Shows the output from the VSX peer switch. If the switches do not have the VSX configuration or the ISL is down, the output from the VSX peer switch is not displayed. This parameter is available on switches that support VSX.

#### **Authority**

Operators or Administrators or local user group members with execution rights for this command. Operators can execute this command from the operator context (>) only.

#### **Examples**

Showing IGMP joined group details for group 239.1.1.1 for interface VLAN 10:

```
switch# show ip igmp interface vlan 10 group 239.1.1.1
IGMP group information for group 239.1.1.1
Interface Name : vlan10
VRF Name : default
Group Address : 239.1.1.1
Last Reporter : 100.1.1.10
                           V1 V2 Sources Sources
Vers Mode Uptime Expires Timer Timer Forwarded Blocked
---- ---- --------- --------- --------- --------- --------- --------
3 INC 8m 10s 2m 21s 1
Group Address : 239.1.1.1
Source Address : 10.1.1.1
Mode Uptime Expire
---- --------- -------
INC 8m 10s 2m 21s
```
Showing IGMP joined group details for group 239.1.1.1 for interface VLAN 10 with source details for 10.1.1.1:

```
switch# show ip igmp interface vlan 10 group 239.1.1.1 source 10.1.1.1
Interface Name : vlan10
VRF Name : default
Group Address : 239.1.1.1
Source Address : 10.1.1.1
Mode Uptime Expire
---- --------- -------
INC 8m 52s 3m 51s
```
# **show ip igmp interface groups**

#### **Syntax**

```
show ip igmp interface {<INTF-ID> | vlan <VLAN-ID>} groups [vsx-peer]
```
### **Description**

Shows IGMP group information for a specific interface or VLAN interface.

#### **Command context**

Operator (>) or Manager (#)

#### **Parameters**

```
<INTF-ID>
   Specifies an interface (such as 1/1/2).
vlan <VLAN-ID>
   Specifies a VLAN. Values: 1-4094.
[vsx-peer]
```
Shows the output from the VSX peer switch. If the switches do not have the VSX configuration or the ISL is down, the output from the VSX peer switch is not displayed. This parameter is available on switches that support VSX.

#### **Authority**

Operators or Administrators or local user group members with execution rights for this command. Operators can execute this command from the operator context (>) only.

#### **Examples**

Showing IGMP groups for interface VLAN 2:

```
switch# show ip igmp interface vlan 2 groups
IGMP group information for group 239.1.1.1
Interface Name : vlan2
VRF Name : default
Group Address : 239.1.1.1
Last Reporter : 100.1.1.10
                          V1 V2 Sources Sources
Vers Mode Uptime Expires Timer Timer Forwarded Blocked
---- ---- --------- --------- --------- --------- --------- --------
3 INC 4m 40s 3m 51s 1
Group Address : 239.1.1.1
Source Address : 10.1.1.1
Mode Uptime Expire
----------------------
INC 4m 40s 3m 51s
IGMP group information for group 239.1.1.2
Interface Name : vlan2
VRF Name : default
Group Address : 239.1.1.2
Last Reporter : 100.1.1.10
                          V1 V2 Sources Sources
Vers Mode Uptime Expires Timer Timer Forwarded Blocked
---- ---- --------- --------- --------- --------- --------- --------
3 INC 4m 40s 3m 51s 1
Group Address : 239.1.1.2
Source Address : 10.1.1.1
Mode Uptime Expire
---- --------- -------
INC 4m 40s 3m 51s
```
# **show ip igmp interface statistics**

#### **Syntax**

show ip igmp interface {*<INTF-ID>* | vlan *<VLAN-ID>*} statistics [vsx-peer]

#### **Description**

Shows IGMP statistics for a specific interface or VLAN interface, including groups joined.

## **Command context**

Operator (>) or Manager (#)

### **Parameters**

```
<INTF-ID>
   Specifies an interface (such as 1/1/2 or LAG1).
vlan <VLAN-ID>
```
Specifies a VLAN. Values: 1-4094.

[vsx-peer]

Shows the output from the VSX peer switch. If the switches do not have the VSX configuration or the ISL is down, the output from the VSX peer switch is not displayed. This parameter is available on switches that support VSX.

# **Authority**

Operators or Administrators or local user group members with execution rights for this command. Operators can execute this command from the operator context (>) only.

# **Examples**

Showing IGMP statistics for interface VLAN 2:

```
switch# show ip igmp interface vlan 2 statistics
IGMP statistics
Interface Name : vlan2
VRF Name : default
Number of Include Groups : 2
Number of Exclude Groups : 0
Number of Static Groups : 0
Total Multicast Groups Joined : 2
```
# **show ip igmp static-groups**

#### **Syntax**

show ip igmp static-groups [vrf *<VRF-NAME>* | all-vrfs] [vsx-peer]

# **Description**

Shows IGMP static groups, or shows information by VRF.

# **Command context**

Operator (>) or Manager (#)

#### **Parameters**

vrf *<VRF-NAME>* | all-vrfs

Optional. Used to show information by VRF. Specify the VRF by VRF name. With no *<VRF-NAME>* specified, the default VRF is implied. Specify all-vrfs to show information for all VRFs. [vsx-peer]

Shows the output from the VSX peer switch. If the switches do not have the VSX configuration or the ISL is down, the output from the VSX peer switch is not displayed. This parameter is available on switches that support VSX.

#### **Authority**

Operators or Administrators or local user group members with execution rights for this command. Operators can execute this command from the operator context (>) only.

#### **Examples**

Showing IGMP static-group information:

```
switch# show ip igmp static-groups
IGMP Static Group Address Information
VRF Name default
Interface Name Group Address
--------------- -----------------
vlan10 238.1.1.1
```
Showing IGMP statics-group information for all VRFs:

```
switch# show ip igmp static-groups all-vrfs
IGMP Static Group Address Information
VRF Name :test
Interface Name Group Address
--------------- -----------------
vlan20 239.1.1.1
VRF Name :default
Interface Name Group Address
--------------- -----------------
vlan10 238.1.1.1
```
Showing IGMP static-group information for VRF test:

```
switch# show ip igmp static-groups vrf test
IGMP Static Group Address Information
VRF Name :test
Interface Name Group Address
--------------- -----------------
vlan20 239.1.1.1
```
# **show ip igmp statistics**

#### **Syntax**

show ip igmp statistics [vrf *<VRF-NAME>* | all-vrfs] [vsx-peer]

#### **Description**

Shows IGMP statistics, including groups joined, or shows statistics by VRF.

#### **Command context**

Operator (>) or Manager (#)

#### **Parameters**

```
vrf <VRF-NAME> | all-vrfs
```
Optional. Used to show information by VRF. Specify the VRF by VRF name. With no *<VRF-NAME>* specified, the default VRF is implied. Specify all-vrfs to show information for all VRFs.

[vsx-peer]

Shows the output from the VSX peer switch. If the switches do not have the VSX configuration or the ISL is down, the output from the VSX peer switch is not displayed. This parameter is available on switches that support VSX.

#### **Authority**

Operators or Administrators or local user group members with execution rights for this command. Operators can execute this command from the operator context (>) only.

#### **Examples**

Showing IGMP statistics:

```
switch# show ip igmp statistics
IGMP statistics
VRF Name : default
Number of Include Groups : 1
Number of Exclude Groups : 0
Number of Static Groups : 0
Total Multicast Groups Joined : 1
```
Showing IGMP statistics for all VRFs:

```
switch# show ip igmp statistics all-vrfs
IGMP statistics
VRF Name : test
Number of Include Groups : 2
Number of Exclude Groups : 0
Number of Static Groups : 0
Total Multicast Groups Joined : 2
VRF Name : default
Number of Include Groups : 1
Number of Exclude Groups : 0
Number of Static Groups : 0
Total Multicast Groups Joined : 1
```
Showing IGMP statistics for VRF test:

switch# **show ip igmp statistics vrf test** IGMP statistics VRF Name : test Number of Include Groups : 2 Number of Exclude Groups : 0

Number of Static Groups : 0 Total Multicast Groups Joined : 2

IGMP snooping runs on a Layer 2 device as a multicast constraining mechanism to improve multicast forwarding efficiency. It creates Layer 2 multicast forwarding entries from IGMP packets that are exchanged between the hosts and the router.

When IGMP snooping is not enabled, the snooping switch floods multicast packets to all hosts in a VLAN. IGMP L2 snooping switch provides the benefit of conserving bandwidth on those segments of the network where no node has expressed interest in receiving packets addressed to the group address. When IGMP snooping is enabled, the L2 snooping switch forwards multicast packets of known multicast groups to only the receivers.

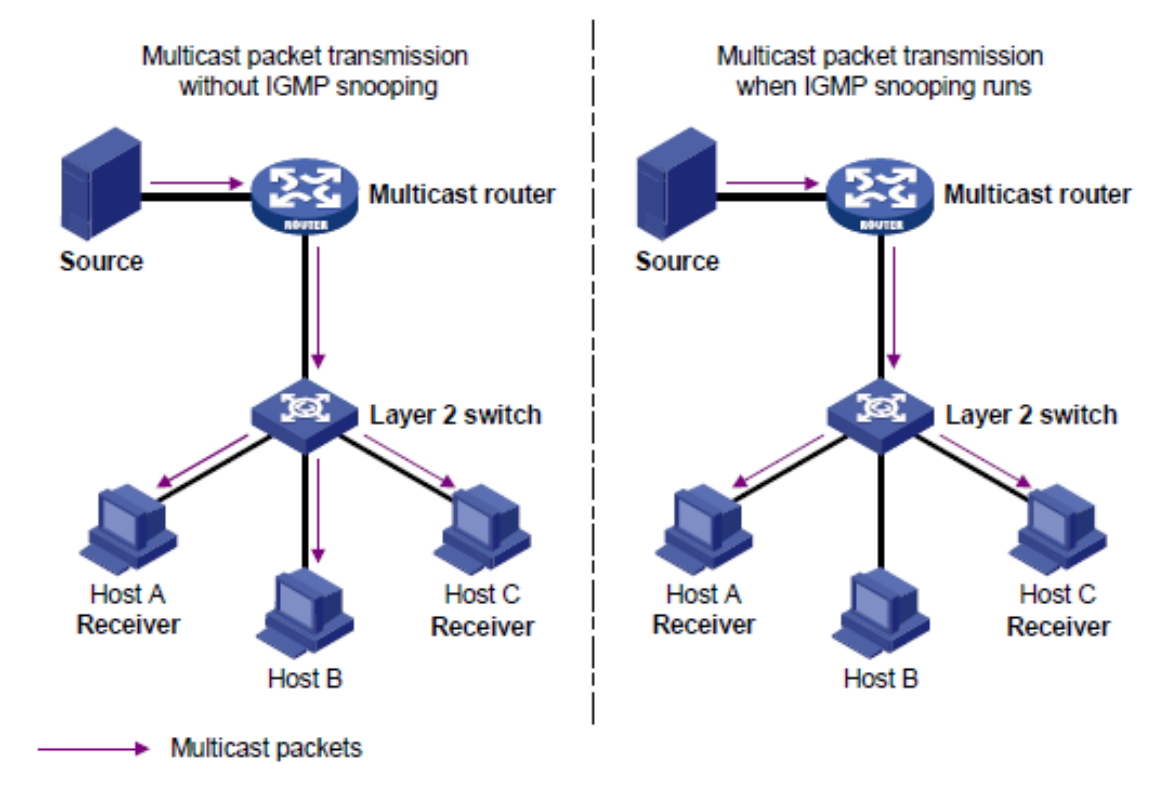

# **IGMP snooping defaults, protocols, and supported configuration**

#### **IGMP snooping default configuration:**

- **IGMP** snooping is disabled by default.
- Version 3 is used by default.

#### **IGMP snooping related protocols:**

- <sup>n</sup> IGMPv2 (RFC 2236)
- <sup>n</sup> IGMPv3 (RFC 2276)

<sup>n</sup> Considerations for Internet Group Management Protocol (IGMP) and Multicast Listener Discovery (MLD) Snooping Switches (RFC 4541)

## **Static groups:**

You can configure a maximum of 32 IGMP snooping static groups.

# **How IGMP snooping works**

IGMP message types include: Query, Report (Join), and Leave Group. An IGMP snooping enabled Layer 2 device performs differently depending on the message type.

#### **Query**

A message sent from the querier (multicast router or switch) asking for a response from each host belonging to the multicast group. If a multicast router supporting IGMP is not present, then the switch must assume this function in order to elicit group membership information from the hosts on the network.

The IGMP querier periodically sends IGMP general queries to all hosts and routers on the local subnet to check for the existence of multicast group members. After receiving an IGMP general query, the snooping switch forwards the query to all ports in the VLAN except the receiving port.

#### **Report (Join)**

A message sent by a host to the querier to indicate that the host wants to be or is a member of a given group indicated in the report message.

A host sends an IGMP report to the IGMP querier for the following purposes:

- Responds to queries if the host is a multicast group member.
- Applies for a multicast group membership.

After receiving an IGMP report from a host, the snooping switch forwards the report through all the router ports in the VLAN. It also looks up the forwarding table for a matching entry as follows:

- If no match is found, the snooping switch creates a forwarding entry with the receiving port as an outgoing interface. It also starts group membership expiry timer for the port to track the amount of time that must pass before a multicast router decides there are no more members of a group on a network.
- <sup>n</sup> If a match is found but the matching forwarding entry does not contain the receiving port, the snooping switch adds the receiving port to the outgoing interface list. It also starts group membership expiry timer for the port.
- If a match is found and the matching forwarding entry contains the receiving port, the snooping switch restarts the group membership expiry timer for the port.

#### **Leave Group**

A message sent by a host to the querier to indicate that the host has ceased to be a member of a specific multicast group.

An IGMPv1 receiver host does not send any leave messages when it leaves a multicast group. The snooping switch cannot immediately update the status of the port that connects to the receiver host. The snooping switch does not remove the port from the outgoing interface list in the associated forwarding entry until the group membership timer expires.

An IGMPv2 or IGMPv3 host sends an IGMP leave message when it leaves a multicast group. Upon receiving leave message, the switch forwards the IGMP leave message to all router ports in the VLAN . IGMP querier then sends an IGMP group-specific query to the multicast group to identify whether the group has active receivers attached to the receiving port.

After receiving the IGMP group-specific query, the switch forwards the query through all router ports and member ports of the group in the VLAN. Then, it waits for the responding IGMP report message from the directly connected hosts. If the port does not receive an IGMP report message when the group membership timer expires, the snooping switch removes the port from the forwarding entry for the multicast group.

# **IGMP snooping configuration task list**

- Enabling or Disabling IGMP [Snooping](#page-48-0)
- **EXEC** [Specifying](#page-48-1) the IGMP snooping version
- [Configuring](#page-19-0) IGMP snooping static groups
- **Enabling [Drop-Unknown](#page-49-0) Filters**
- **n** [Configuring](#page-49-1) IGMP snooping fast learn ports globally
- [Configuring](#page-50-0) IGMP snooping per port filtering
- **n** Disabling IGMP [Snooping](#page-50-1)
- Viewing IGMP snooping [information](#page-51-0)

# <span id="page-48-0"></span>**Enabling or disabling IGMP snooping**

IGMP snooping is disabled by default. The default behavior is to flood multicast traffic in the VLAN. Use the following to enable IGMP snooping.

## **Prerequisites**

You must be in the VLAN configuration context, as indicated by the switch (config-vlan) # prompt. The VLAN has to be configured and up.

# **Procedure**

Enable IGMP snooping on a VLAN using the following command. ip igmp snooping {enable | disable} For example, the following command enables IGMP snooping on VLAN 2:

```
switch(config)# vlan 2
switch(config-vlan)# ip igmp snooping enable
```
Use the no command to disable IGMP snooping on a VLAN.

# <span id="page-48-1"></span>**Specifying the IGMP snooping version**

The IGMP snooping version can be either 2 (IGMPv2) or 3 (IGMPv3). The default is 3. IGMPv2 supports filtering based on groups. IGMPv3 is more advanced and includes filtering based on source and groups.

#### **Prerequisites**

You must be in the VLAN configuration context, as indicated by the switch (config-vlan) # prompt.

# **Procedure**

Specify the IGMP snooping version for a VLAN using the following command.

ip igmp snooping version *<VERSION>*

For example, the following command sets the IGMP snooping version to 2 on VLAN 2:

# **Configuring IGMP snooping static groups**

Configure IGMP snooping static groups.

### **Prerequisites**

You must be in the VLAN configuration context, as indicated by the switch (config-vlan) # prompt.

#### **Procedure**

Configure an IGMP snooping static group on a VLAN using the following command.

ip igmp snooping static-group *<MULTICAST-IP-ADDRESS>*

For example, the following command configures the IGMP snooping static multicast group as 239.1.1.1 on VLAN 2:

```
switch(config)# vlan 2
switch(config-vlan)# ip igmp snooping static-group 239.1.1.1
```
The no form of the command removes the IGMP snooping static group.

# <span id="page-49-0"></span>**Enabling drop-unknown filters**

While IGMP snooping is enabled, the traffic will be forwarded only to joined ports. Configuring drop unknown filters, ensures that packets are not forwarded to ports where a request for the traffic stream has not been received.

This could either be a filter across all VLANs ( $v1an$ -shared) or per VLAN ( $v1an$ -exclusive). The default is vlan-shared.

# **Prerequisites**

You must be in the configuration context, as indicated by the  $s$ witch (config) # prompt.

#### **Procedure**

Globally enable dropping multicast data using the following command. ip igmp snooping drop-unknown {vlan-shared | vlan-exclusive} For example, the following command configures a shared VLAN filter on the switch:

switch(config)# **ip igmp snooping drop-unknown vlan-shared**

# <span id="page-49-1"></span>**Configuring IGMP snooping fast learn ports globally**

Configuring fast learn on a port enables faster response to topology change notifications. When spanning tree changes the port state from blocked to forwarding, the device acting as querier will immediately send a general query on the fast learn enabled port. Then the device acting as a non-querier will replay the joins. This will help in faster convergence of multicast flows.

#### **Prerequisites**

You must be in the configuration context, as indicated by the  $s$ witch (config) # prompt.

## **Procedure**

Configure one or more ports as IGMP snooping fast learn ports using the following command. ip igmp snooping fastlearn *<PORT-LIST>*

For example, the following command configures ports 1/1/1-1/1/3 as fast learn ports:

```
switch(config)# ip igmp snooping fastlearn 1/1/1-1/1/3
```
# <span id="page-50-0"></span>**Configuring IGMP snooping per port filtering**

Configure IGMP snooping traffic handling by specifying auto, blocked, or forward for a port, list of ports or range of ports. In auto mode traffic flow is controlled by the IGMP joins/leaves. Auto mode is the default. In blocked mode, joins and traffic are always blocked on this port. In forward mode traffic is always forwarded on this port, irrespective of joins.

## **Prerequisites**

You must be in the VLAN configuration context, as indicated by the switch (config-vlan) # prompt.

## **Procedure**

Configure IGMP snooping traffic handling for ports on a VLAN using the following commands.

- **n** Configure the specified ports in auto mode using the following command: ip igmp snooping auto *<PORT-LIST>*.
- **n** Configure the specified ports in blocked mode using the following command:  $ip$  igmp snooping blocked *<PORT-LIST>*.
- **n** Configure the specified ports in forward mode using the following command:  $ip$  igmp snooping forward

*<PORT-LIST>*.

For example, the following command configures ports 1/1/1, 1/1/2, and 1/1/3 in auto mode for VLAN 2:

```
switch(config)# vlan 2
switch(config-vlan)# ip igmp snooping auto 1/1/1,1/1/2-1/1/3
```
# <span id="page-50-1"></span>**Disabling IGMP snooping**

#### **Prerequisites**

You must be in the VLAN configuration context, as indicated by the switch (config-vlan) # prompt.

#### **Procedure**

Disable IGMP snooping on a VLAN using the following command. no ip igmp snooping For example, the following command removes IGMP snooping on VLAN 2:

# <span id="page-51-0"></span>**Viewing IGMP snooping information**

# **Prerequisites**

Use these show commands from the Operator (>) or Manager (#) context.

## **Procedure**

To view IGMP snooping information, use the following commands.

- **n** To view IGMP snooping configuration details and status, use: show ip igmp snooping.
- $\blacksquare$  To view IGMP snooping query packet Tx, Rx, and Error packet counter details, use: show ip igmp snooping counters.
- **n** To view IGMP snooping group information, use: show ip igmp snooping groups.
- $\blacksquare$  To view IGMP snooping protocol information and the number of groups joined, use: show ip igmp snooping statistics.
- To view IGMP snooping query packet Tx, Rx, and Error packet counters for the specified VLAN, use: show ip igmp snooping vlan counters.
- <sup>n</sup> To view IGMP snooping statistics details for the specified VLAN including the number of different groups joined for the VLAN, use: show ip igmp snooping vlan statistics.
- To view IGMP snooping group information for the specified VLAN, use: show ip igmp snooping vlan.
- <sup>n</sup> To view IGMP snooping group details for the specified VLAN including information about all IGMP snooping groups or sources learned on a particular port, use: show ip igmp snooping vlan group port.
- **n** To view IGMP snooping static groups details for the specified VLAN, use: show ip igmp snooping static-groups.

# **IGMP snooping commands**

# **ip igmp snooping {enable|disable}**

#### **Syntax**

```
ip igmp snooping {enable | disable}
```
#### **Description**

Enables or disables IGMP snooping on the VLAN. By default, IGMP snooping is disabled.

#### **Command context**

config-vlan

#### **Parameters**

```
{enable | disable}
```
Specifies enabling or disabling IGMP snooping on the VLAN. Default: disable.

# **Authority**

Administrators or local user group members with execution rights for this command.

# **Examples**

Enable IGMP snooping on a VLAN:

```
switch(config)# vlan 2
switch(config-vlan)# ip igmp snooping enable
```
Disable IGMP snooping on a VLAN:

```
switch(config)# vlan 2
switch(config-vlan)# ip igmp snooping disable
```
# **ip igmp snooping apply access-list**

#### **Syntax**

```
ip igmp snooping apply access-list <ACL-NAME>
no ip igmp snooping apply access-list <ACL-NAME>
```
# **Description**

Configures the ACL on a particular interface to filter the IGMP join or leave packets based on rules set in the particular ACL name.

The no form of this command unconfigures the rules set for the ACL.

This configuration will override the ACL associated with IGMP snooping on the corresponding L2 VLAN.

#### **Command context**

config-vlan

#### **Parameters**

access-list

Associates an ACL with the IGMP.

*<ACL-NAME>*

Specifies the name of the ACL.

# **Authority**

Administrators or local user group members with execution rights for this command.

# **Usage**

Existing classifier commands are used to configure the ACL. In case an IGMPv3 packet with multiple group addresses is received, it will only process the permitted group addresses based on the ACL rule set, and any existing joins will time out. If there is no match or if there is a deny rule match, the packet is dropped.

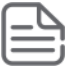

If the access list is configured for both L2 VLAN and L3 VLAN, the L3 VLAN configuration will be applied.

# **Examples**

Configuring the ACL to filter IGMP packets based on rules set in access list mygroup:

```
switch(config)# access-list ip mygroup
switch(config-acl-ip)# permit igmp any 239.1.1.1
switch(config-acl-ip)# exit
switch(config)# interface vlan 2
switch(config-vlan)# ip igmp snooping apply access-list mygroup
```
Configuring the ACL to remove the rules set in access list mygroup:

switch(config-vlan)# **no ip igmp snooping apply access-list mygroup**

# **ip igmp snooping auto vlan**

#### **Syntax**

```
ip igmp snooping [auto vlan <VLAN-LIST>]
no ip igmp snooping [auto vlan <VLAN-LIST>]
```
#### **Description**

Configures the specified ports in auto mode. In auto mode traffic flow is controlled by the IGMP joins/leaves. Auto mode is the default.

The no form of this command removes auto mode ports for the VLAN.

#### **Command context**

config-if

#### **Parameters**

*<VLAN-LIST>*

Required: Specifies a list of VLANs on which the port should be configured as an auto port. Specifies the number of a single VLAN or a series of numbers for a range of VLANs, separated by commas (10, 20, 30, 40), dashes (10-40), or both (10-40,60).

#### **Authority**

Administrators or local user group members with execution rights for this command.

#### **Example**

*On the 6400 Switch Series, interface identification differs.* Configuring auto ports for VLAN on the interface:

```
switch# configure terminal
switch(config)# int 1/1/1
switch(config-if)# no shut
switch(config-if)# no routing
switch(config-if)# vlan trunk allowed 10-20
switch(config-if)# ip igmp snooping auto vlan 10
switch(config-if)# ip igmp snooping auto vlan 10-20
```
# **ip igmp snooping blocked vlan**

# **Syntax**

```
ip igmp snooping [blocked vlan <VLAN-LIST>]
no ip igmp snooping [blocked vlan <VLAN-LIST>]
```
# **Description**

Configures the specified ports in blocked mode for the specified VLAN list. In blocked mode, joins and traffic are always blocked on this port.

The no form of this command disables blocked ports.

#### **Command context**

config-if

#### **Parameters**

*<VLAN-LIST>*

Required: Specifies a list of VLANs on which the port should be configured as a blocked port. Specifies the number of a single VLAN or a series of numbers for a range of VLANs, separated by commas (10, 20, 30, 40), dashes (10-40), or both (10-40,60).

#### **Authority**

Administrators or local user group members with execution rights for this command.

#### **Examples**

*On the 6400 Switch Series, interface identification differs.*

Configuring blocked ports for the VLAN on the interface:

```
switch# configure terminal
switch(config)# int 1/1/1
switch(config-if)# no shut
switch(config-if)# no routing
switch(config-if)# vlan trunk allowed 10-20
switch(config-if)# ip igmp snooping blocked vlan 10
switch(config-if)# ip igmp snooping blocked vlan 10-20
```
# **ip igmp snooping drop-unknown**

#### **Syntax**

```
ip igmp snooping drop-unknown {vlan-shared | vlan-exclusive}
no ip igmp snooping drop-unknown
```
#### **Description**

Configures drop-unknown mode. While IGMP snooping is enabled, the traffic will be forwarded only to ports that made an IGMP request for the multicast. Drop unknown filters ensure that packets are not forwarded to ports that did not make a request for the traffic stream. This could either be a filter across all VLANs (vlan-shared) or per VLAN (vlan-exclusive). The default is vlan-shared.

The no form of this command disables drop unknown on the switch.

#### **Command context**

config

#### **Parameters**

vlan-shared

Enables shared VLAN filter on the switch. Default: vlan-shared.

vlan-exclusive

Enables exclusive drop unknown filter per VLAN.

# **Authority**

Administrators or local user group members with execution rights for this command.

#### **Examples**

Configuring shared VLAN filter on the switch:

switch(config)# **ip igmp snooping drop-unknown vlan-shared**

Configuring exclusive drop unknown filter per VLAN:

switch(config)# **ip igmp snooping drop-unknown vlan-exclusive**

Disabling drop unknown on the switch:

switch(config)# **no ip igmp snooping drop-unknown**

# **ip igmp snooping fastlearn**

#### **Syntax**

```
ip igmp snooping fastlearn <PORT-LIST>
no ip igmp snooping fastlearn <PORT-LIST>
```
## **Description**

Enables the port to learn group information when receiving a topology change notification. By default, fast learn is not enabled on ports.

The no form of this command disables fast learn on the specified ports.

#### **Command context**

config

#### **Parameters**

```
fastlearn <PORT-LIST>
```
Specifies a list of one or more ports to be configured as fast learn ports. You can specify a single port, a comma-separated list of ports or a range of ports such as 1/1/1-1/1/3. You may also enter an L2 LAG (1- 128).

#### **Authority**

Administrators or local user group members with execution rights for this command.

#### **Examples**

*On the 6400 Switch Series, interface identification differs.*

Configuring fast learn ports:

```
switch(config)# ip igmp snooping fastlearn 1/1/3
switch(config)# ip igmp snooping fastlearn 1/1/1-1/1/2
switch(config)# ip igmp snooping fastlearn 1/1/5,1/1/6
```
# **ip igmp snooping fastleave vlan**

# **Syntax**

```
ip igmp snooping [fastleave vlan <VLAN-LIST>]
no ip igmp snooping [fastleave vlan <VLAN-LIST>]
```
## **Description**

Enables the switch to immediately remove the IGMP client from its IGMP table and cease transmitting multicast traffic to the client.

The no form of this command disables fastleave on the specified ports.

## **Command context**

config-if

## **Parameters**

*<VLAN-LIST>*

Specifies a list of VLANs on which the port should be configured as a fastleave port. Specifies the number of a single VLAN or a series of numbers for a range of VLANs, separated by commas (10, 20, 30, 40), dashes (10-40), or both (10-40,60).

# **Authority**

Administrators or local user group members with execution rights for this command.

## **Usage**

IGMP fastleave is configured for ports on a per-VLAN basis. Upon receiving a Leave Group message, the querier sends an IGMP Group-Specific Query message out of the interface to ensure that no other receivers are connected to the interface. If receivers are directly attached to the switch, it is inefficient to send the membership query as the receiver wanting to leave is the only connected host.

When a fastleave enabled switch port is connected to a single host and receives a leave, the switch does not wait for the querier status update interval, but instead immediately removes the IGMP client from its IGMP table and ceases transmitting multicast traffic to the client. (If the switch detects multiple end nodes on the port, Fastleave does not activate regardless of whether one or more of these end nodes are IGMP clients.) This processing speeds up the overall leave process and also eliminates the CPU overhead of having to generate an IGMP Group-Specific Query message.

# **Examples**

*On the 6400 Switch Series, interface identification differs.* Configuring fastleave ports for the VLAN on the interface:

```
switch# configure terminal
switch(config)# int 1/1/1
switch(config-if)# no shut
switch(config-if)# no routing
switch(config-if)# vlan trunk allowed 10-20
switch(config-if)# ip igmp snooping fastleave vlan 10
switch(config-if)# ip igmp snooping fastleave vlan 10-20
```
# **ip igmp snooping forced fastleave vlan**

**Syntax**

ip igmp snooping [forced-fastleave vlan *<VLAN-LIST>*] no ip igmp snooping [forced-fastleave vlan *<VLAN-LIST>*]

## **Description**

Configures the specified ports in forced fastleave mode.

The no form of this command disables forced fastleave on the specified ports.

#### **Command context**

config-if

#### **Parameters**

*<VLAN-LIST>*

Specifies a list of VLANs on which the port should be configured as a forced fastleave port. Specifies the number of a single VLAN or a series of numbers for a range of VLANs, separated by commas (10, 20, 30, 40), dashes (10-40), or both (10-40,60).

## **Authority**

Administrators or local user group members with execution rights for this command.

#### **Usage**

With forced fastleave enabled, IGMP speeds up the process of blocking unnecessary multicast traffic to a switch port that is connected to multiple end nodes. When a port having multiple end nodes receives a leave group request from one end node for a given multicast group, forced fastleave activates and waits for a second to receive a join request from any other member of the same group on that port. If the port does not receive a join request for that group within the forced fastleave interval, the switch then blocks any further traffic to that group on that port.

#### **Examples**

*On the 6400 Switch Series, interface identification differs.* Configuring forced-fastleave ports for VLANs on the interface:

```
switch# configure terminal
switch(config)# int 1/1/1
switch(config-if)# no shut
switch(config-if)# no routing
switch(config-if)# vlan trunk allowed 10-20
switch(config-if)# ip igmp snooping forced-fastleave vlan 10
switch(config-if)# ip igmp snooping forced-fastleave vlan 10-20
```
# **ip igmp snooping forward vlan**

#### **Syntax**

ip igmp snooping forward [*vlan <VLAN-LIST>*] no ip igmp snooping forward [*vlan <VLAN-LIST>*]

#### **Description**

Configures the specified ports in forward mode in the given VLAN list. In forward mode, traffic is always forwarded on this port, irrespective of joins.

The no form of this command disables forward ports.

#### **Command context**

```
config-if
```
# **Parameters**

*<VLAN-LIST>*

Required: Specifies a list of VLANs on which the port should be configured as a forward port. Specifies the number of a single VLAN or a series of numbers for a range of VLANs, separated by commas (10, 20, 30, 40), dashes (10-40), or both (10-40,60).

# **Authority**

Administrators or local user group members with execution rights for this command.

# **Examples**

*On the 6400 Switch Series, interface identification differs.*

Configuring forward ports for the VLAN on the interface:

```
switch# configure terminal
switch(config)# int 1/1/1
switch(config-if)# no shut
switch(config-if)# no routing
switch(config-if)# vlan trunk allowed 10-20
switch(config-if)# ip igmp snooping forward vlan 10
switch(config-if)# ip igmp snooping forward vlan 10-20
```
# **ip igmp snooping static-group**

# **Syntax**

```
ip igmp snooping static-group <MULTICAST-IP-ADDRESS>
no ip igmp snooping static-group <MULTICAST-IP-ADDRESS>
```
# **Description**

Configures an IGMP snooping static multicast group. You can configure a maximum of 32 IGMP snooping static groups.

The no form of this command disables static multicast group.

# **Command context**

config-vlan

#### **Parameters**

*<MULTICAST-IP-ADDRESS>*

Specifies the IGMP static multicast group IP address. Format: A.B.C.D

# **Authority**

Administrators or local user group members with execution rights for this command.

# **Examples**

Configuring IGMP snooping static group:

```
switch(config)# vlan 2
switch(config-vlan)# ip igmp snooping static-group 239.1.1.1
switch(config-vlan)# no ip igmp snooping static-group 239.1.1.1
```
# **ip igmp snooping version**

## **Syntax**

ip igmp snooping version *<VERSION>*

#### **Description**

Configures the IGMP snooping version on the VLAN.

#### **Command context**

config-vlan

#### **Parameters**

*<VERSION>*

```
Specifies the IGMP snooping version. Select 2 for IGMPv2 (RFC2236). Select 3 for IGMPv3 (RFC3376).
Values: 2 or 3.
```
#### **Authority**

Administrators or local user group members with execution rights for this command.

#### **Examples**

Configuring IGMP snooping version on the VLAN:

```
switch(config)# vlan 2
switch(config-vlan)# ip igmp snooping version 2
```
# **no ip igmp snooping**

#### **Syntax**

no ip igmp snooping

#### **Description**

Disables all IGMP snooping configurations on the VLAN.

#### **Command context**

config-vlan

#### **Authority**

Administrators or local user group members with execution rights for this command.

#### **Examples**

Disabling all IGMP snooping configurations on the VLAN:

switch(config)# **vlan 2** switch(config-vlan)# **no ip igmp snooping**

# **show ip igmp snooping**

#### **Syntax**

show ip igmp snooping [vsx-peer]

### **Description**

Shows IGMP snooping configuration information and status for all VLANs.

## **Command context**

Operator (>) or Manager (#)

#### **Parameters**

```
[vsx-peer]
```
Shows the output from the VSX peer switch. If the switches do not have the VSX configuration or the ISL is down, the output from the VSX peer switch is not displayed. This parameter is available on switches that support VSX.

## **Authority**

Operators or Administrators or local user group members with execution rights for this command. Operators can execute this command from the operator context (>) only.

## **Examples**

Showing IGMP snooping configuration and status:

```
switch# show ip igmp snooping
IGMP Snooping Protocol Info
Total VLANs with IGMP enabled : 1<br>TCMP Prop Upkroup Multicus
IGMP Drop Unknown Multicast : Global
VLAN ID : 1
VLAN Name : DEFAULT_VLAN_1
IGMP Snooping is not enabled
VLAN ID : 2
VLAN Name : VLAN2
IGMP Configured Version : 3
IGMP Operating Version : 3
Querier Address [this switch] : 20.1.1.1
Querier Port :
Querier UpTime :0m 21s
Querier Expiration Time :0m 2s
```
# **show ip igmp snooping counters**

#### **Syntax**

show ip igmp snooping counters [vsx-peer]

# **Description**

Shows IGMP snooping query packet Tx, Rx, and Error packet counter details.

#### **Command context**

Operator (>) or Manager (#)

#### **Parameters**

[vsx-peer]

Shows the output from the VSX peer switch. If the switches do not have the VSX configuration or the ISL is down, the output from the VSX peer switch is not displayed. This parameter is available on switches that support VSX.

## **Authority**

Operators or Administrators or local user group members with execution rights for this command. Operators can execute this command from the operator context (>) only.

#### **Examples**

Showing IGMP snooping packet counters:

```
switch# show ip igmp snooping counters
IGMP Snooping VLAN Counters
Rx Counters :
V1 All Hosts Oueries 0
V2 All Hosts Queries 0
V3 All Hosts Queries 3
V2 Group Specific Oueries 0
V3 Group Specific Oueries 0
Group And Source Specific Oueries 0
V1 Member Reports 0
V2 Member Reports 0
V3 Member Reports 2
V2 Member Leaves 0
Tx Counters :
Flood on vlan 44
V2 Group Specific Queries 0<br>
V3 Group Specific Oueries 0
V3 Group Specific Queries
Errors:
Unknown Message Type 0<br>
Malformed Packets 0<br>
0
Malformed Packets 0<br>
Bad Checksum 0
Bad Checksum 0<br>Packet received on IGMP-disabled Interface 0
Packet received on IGMP-disabled Interface 0<br>Thierface Wrong Version Queries 0
Interface Wrong Version Queries 0<br>Packets dropped by ACL 0
Packets dropped by ACL
Port Counters:
Membership Timeout 0
```
# **show ip igmp snooping groups**

# **Syntax**

show ip igmp snooping groups [vsx-peer]

## **Description**

Shows IGMP snooping group information.

## **Command context**

Operator  $(>)$  or Manager  $(*)$ 

#### **Parameters**

[vsx-peer]

Shows the output from the VSX peer switch. If the switches do not have the VSX configuration or the ISL is down, the output from the VSX peer switch is not displayed. This parameter is available on switches that support VSX.

## **Authority**

Operators or Administrators or local user group members with execution rights for this command. Operators can execute this command from the operator context (>) only.

## **Examples**

Showing IGMP snooping groups:

```
switch# show ip igmp snooping groups
IGMP Group Address Information
VLAN ID Group Address Expires UpTime Last Reporter Type
-----------------------------------------------------------------
2 239.1.1.3 0m 4s 0m 10s 10.1.1.1 Filter
```
# **show ip igmp snooping static-groups**

#### **Syntax**

show ip igmp snooping static-groups [vsx-peer]

# **Description**

Shows IGMP snooping static group details.

#### **Command context**

Operator (>) or Manager (#)

#### **Parameters**

[vsx-peer]

Shows the output from the VSX peer switch. If the switches do not have the VSX configuration or the ISL is down, the output from the VSX peer switch is not displayed. This parameter is available on switches that support VSX.

# **Authority**

Operators or Administrators or local user group members with execution rights for this command. Operators can execute this command from the operator context (>) only.

## **Examples**

Showing IGMP snooping static group details:

```
switch# show ip igmp snooping static-groups
IGMP Static Group Address Information
VLAN ID Group Address
------------------------
10 239.1.1.10<br>10 239.1.1.11
     10 239.1.1.11
```
# **show ip igmp snooping statistics**

#### **Syntax**

show ip igmp snooping statistics [vsx-peer]

## **Description**

Shows IGMP snooping protocol information and the joined group statistics.

#### **Command context**

Operator (>) or Manager (#)

#### **Parameters**

[vsx-peer]

Shows the output from the VSX peer switch. If the switches do not have the VSX configuration or the ISL is down, the output from the VSX peer switch is not displayed. This parameter is available on switches that support VSX.

#### **Authority**

Operators or Administrators or local user group members with execution rights for this command. Operators can execute this command from the operator context (>) only.

#### **Examples**

Showing IGMP snooping statistics:

```
switch# show ip igmp snooping statistics
IGMP Snooping Protocol Info
Total VLANs with IGMP enabled : 1
IGMP Drop Unknown Multicast : Global
IGMP Snooping Joined Groups Statistics
VLAN ID VLAN Name Total Static INCLUDE EXCLUDE
------- ---------------- ------ ------ ------- -------
1 DEFAULT VLAN 1 0 0 0 0 0
2 VLAN10 2 2 0 0
```
**show ip igmp snooping vlan <VLAN-ID>**

## **Syntax**

```
show ip igmp snooping vlan <VLAN-ID> [group [<group-ip>]
    [source <source-ip>]] [vsx-peer]
```
## **Description**

Shows IGMP snooping protocol information for the specified VLAN. You can also specify a group and source to show group and source information.

#### **Command context**

```
Operator (>) or Manager (*)
```
### **Parameters**

*<VLAN-ID>*

Specifies a VLAN. Range: 1-4094.

```
group <group-ip>
```

```
Specifies a group to display port and group information. Format: A.B.C.D
source <source-ip>
```

```
Specifies a source to display source information for the group. Format: A.B.C.D
```
[vsx-peer]

Shows the output from the VSX peer switch. If the switches do not have the VSX configuration or the ISL is down, the output from the VSX peer switch is not displayed. This parameter is available on switches that support VSX.

# **Authority**

Operators or Administrators or local user group members with execution rights for this command. Operators can execute this command from the operator context (>) only.

# **Examples**

Showing IGMP snooping protocol information for VLAN 2:

```
switch# show ip igmp snooping vlan 2
IGMP Snooping Protocol Info
Total VLANs with IGMP enabled : 1
IGMP Drop Unknown Multicast : Global
VLAN ID : 2
VLAN Name : VLAN2
IGMP Configured Version : 3
IGMP Operating Version : 3
Querier Address : 20.1.1.1
Querier Port : 1/1/1
Querier UpTime :
Querier Expiration Time :
Active Group Address Tracking Vers Mode Uptime Expires
--------------------- ---------- ---- ---- --------- ----------
239.1.1.2 Filter 3 INC 0m 27s 0m 13s
```
Showing IGMP snooping group information for group 239.1.1.2 on VLAN 2:

```
switch# show ip igmp snooping vlan 2 group 239.1.1.2
IGMP ports and group information for group 239.1.1.2
VLAN ID : 2
VLAN Name : VLAN2
Group Address : 239.1.1.2
Last Reporter : 10.1.1.1
Group Type : Filter
                                     V1 V2 Sources Sources
Port Vers Mode Uptime Expires Timer Timer Forwarded Blocked
   --------- ---- ---- --------- --------- --------- --------- --------- --------
1/1/6 3 INC 0m 41s 3m 39s
Group Address : 239.1.1.2
Source Address : 30.1.1.1
Source Type : Filter
Port Mode Uptime Expires Configured Mode
--------- ---- --------- --------- ----------------
1/1/6 INC 0m 41s 3m 39s Auto
Group Address : 239.1.1.2
Source Address : 30.1.1.2
Source Type : Filter
Port Mode Uptime Expires Configured Mode
--------- ---- --------- --------- ----------------
1/1/6 INC 0m 41s 3m 39s Auto
Group Address : 239.1.1.2
Source Address : 30.1.1.3
Source Type : Filter
Port Mode Uptime Expires Configured Mode
      --------- ---- --------- --------- ----------------
1/1/6 INC 0m 41s 3m 39s Auto
```
Showing IGMP snooping group information for group 239.1.1.2 on VLAN 2 and source 30.1.1.1:

```
switch# show ip igmp snooping vlan 2 group 239.1.1.2 source 30.1.1.1
VLAN ID : 2
VLAN Name : VLAN2
Group Address : 239.1.1.2
Source Address : 30.1.1.1
Source Type : Filter
Port Mode Uptime Expires Configured Mode
         --------- ---- --------- --------- ----------------
1/1/6 INC 0m 41s 3m 39s Auto
```
# **show ip igmp snooping vlan <VLAN-ID> counters**

#### **Syntax**

show ip igmp snooping vlan *<VLAN-ID>* counters [vsx-peer]

#### **Description**

Shows IGMP snooping query packet Tx, Rx, Error packet counters for the specified VLAN.

#### **Command context**

Operator (>) or Manager (#)

#### **Parameters**

*<VLAN-ID>*

Specifies a VLAN. Range: 1-4094.

[vsx-peer]

Shows the output from the VSX peer switch. If the switches do not have the VSX configuration or the ISL is down, the output from the VSX peer switch is not displayed. This parameter is available on switches that support VSX.

#### **Authority**

Operators or Administrators or local user group members with execution rights for this command. Operators can execute this command from the operator context (>) only.

#### **Examples**

Showing IGMP snooping counters for VLAN 2:

```
Switch# show ip igmp snooping vlan 2 counters
IGMP Snooping VLAN Counters
VLAN ID : 2
VLAN Name : VLAN2
Rx Counters :
V1 All Hosts Queries 0<br>
V2 All Hosts Queries 0
V2 All Hosts Queries 0<br>
V3 All Hosts Queries 3
V3 All Hosts Queries 3<br>V2 Group Specific Queries 0
V2 Group Specific Queries 0
V3 Group Specific Queries 0
Group And Source Specific Queries 0
V1 Member Reports 0
V2 Member Reports 0
V3 Member Reports 2<br>
V2 Member Leaves 0
V2 Member Leaves
Tx Counters :
Flood on vlan 71<br>
V2 Group Specific Oueries 0
V2 Group Specific Oueries
V3 Group Specific Queries 0
Errors:
Unknown Message Type 0
Malformed Packets 0
Bad Checksum and Checksum and Checksum and Checksum and Checksum and Checksum and Checksum and Checksum and Checksum and Checksum and Checksum and Checksum and Checksum and Checksum and Checksum and Checksum and Checksum a
Packet received on IGMP-disabled Interface 0
Interface Wrong Version Queries 0
Packet dropped by ACL 0
Port Counters:
```
# **show ip igmp snooping vlan <VLAN-ID> group port**

#### **Syntax**

show ip igmp snooping vlan *<VLAN-ID>* group port *<PORT-ID>* [vsx-peer]

#### **Description**

Shows IGMP snooping group details for the specified VLAN. It shows information about all IGMP snooping groups or sources learned on a particular port.

#### **Command context**

```
Operator (>) or Manager (#)
```
#### **Parameters**

```
<VLAN-ID>
```

```
Specifies a VLAN. Range: 1-4094.
```
#### *<PORT-ID>*

Specifies a port of a VLAN to display information about all IGMPv3 snooping groups/sources learn on a particular port.

[vsx-peer]

Shows the output from the VSX peer switch. If the switches do not have the VSX configuration or the ISL is down, the output from the VSX peer switch is not displayed. This parameter is available on switches that support VSX.

# **Authority**

Operators or Administrators or local user group members with execution rights for this command. Operators can execute this command from the operator context (>) only.

#### **Examples**

Showing IGMP snooping group details for VLAN 2 port 1/1/6:

```
switch# show ip igmp snooping vlan 2 group port 1/1/6
VLAN ID : 2
VLAN Name : VLAN2
Group Address : 239.1.1.1
Last Reporter : 10.1.1.1
Group Type : Filter
                                  V1 V2 Sources Sources
Port Vers Mode Uptime Expires Timer Timer Forwarded Blocked
--------- ---- ---- --------- --------- --------- --------- --------- --------
1/1/6 2 EXC 0m 21s 1m 12s 2m 48s 0 0
VLAN ID : 2
VLAN Name : VLAN2
Group Address : 239.1.1.2
```

```
Last Reporter : 10.1.1.1
Group Type : Filter
                                  V1 V2 Sources Sources
Port Vers Mode Uptime Expires Timer Timer Forwarded Blocked
--------- ---- ---- --------- --------- --------- --------- --------- --------
      2 EXC 0m 21s 1m 32s
```
# **show ip igmp snooping vlan <VLAN-ID> statistics**

#### **Syntax**

show ip igmp snooping vlan *<VLAN-ID>* statistics [vsx-peer]

#### **Description**

Shows IGMP snooping statistics details for the specified VLAN. It also shows information on the different groups joined in the VLAN.

#### **Command context**

Operator (>) or Manager (#)

#### **Parameters**

*<VLAN-ID>*

```
Specifies a VLAN. Range: 1-4094.
```
[vsx-peer]

Shows the output from the VSX peer switch. If the switches do not have the VSX configuration or the ISL is down, the output from the VSX peer switch is not displayed. This parameter is available on switches that support VSX.

#### **Authority**

Operators or Administrators or local user group members with execution rights for this command. Operators can execute this command from the operator context (>) only.

#### **Examples**

Showing IGMP snooping statistics for VLAN 2:

```
switch# show ip igmp snooping vlan 2 statistics
IGMP Snooping statistics
VLAN ID : 2
VLAN Name : VLAN2
Number of Include Groups : 1
Number of Exclude Groups : 0
Number of Static Groups : 1
Total Multicast Groups Joined : 2
```
# **MLD snooping functionality**

Multicast Listener Discovery (MLD) snooping optimizes multicast traffic across the network to prevent traffic from flooding ports on a VLAN.

- <sup>n</sup> For example, one of the features of MLD snooping lets you configure the network so that traffic is forwarded only to ports that initiate an MLD request for multicast.
- n Another feature of MLD lets you enable a setting so that packets that do not match the configured version are dropped.
- You can also block ports from traffic.

# **MLD snooping global configuration commands**

# **ipv6 mld snooping**

#### **Syntax**

```
ipv6 mld snooping [drop-unknown [vlan-shared | vlan-exclusive]]
[no] ipv6 mld snooping
```
#### **Description**

This command configures the drop unknown mode. While MLD snooping is enabled, the traffic will be forwarded only to ports that initiate an MLD request for multicast. Drop unknown mode can be a filter across all VLANs (vlan-shared) or per VLAN (exclusive-vlan). The default configuration is vlan-shared.

The no form of this command disables drop unknown mode on the switch.

#### **Command context**

config

#### **Parameters**

vlan-shared

Required: Enable shared VLAN filter on the switch.

vlan-exclusive

Required: Enable exclusive drop unknown filter per VLAN.

# **Authority**

Administrators or local user group members with execution rights for this command.

#### **Example**

```
switch(config)# ipv6 mld snooping drop-unknown vlan-shared
switch(config)# ipv6 mld snooping drop-unknown vlan-exclusive
switch(config)# no ipv6 mld snooping drop-unknown
```
# **MLD snooping VLAN configuration commands**

# **ipv6 mld snooping**

#### **Syntax**

ipv6 mld snooping {enable | disable}

#### **Description**

This command enables or disables MLD snooping on the VLAN.

The no form of this command disables all MLD snooping configurations on the VLAN.

#### **Command context**

config-vlan-*<VLAN-ID>*

#### **Parameters**

enable Required: Enable MLD snooping on the VLAN. disable

Required: Disable MLD snooping on the VLAN.

## **Authority**

Administrators or local user group members with execution rights for this command.

#### **Example**

Enable MLD snooping on VLAN 2:

```
switch(config)# vlan 2
switch(config-vlan)# ipv6 mld snooping enable
switch(config-vlan)# ipv6 mld snooping disable
```
Remove all MLD snooping configurations on VLAN 2:

```
switch(config)# vlan 2
switch(config-vlan)# no ipv6 mld snooping
```
# **ipv6 mld snooping apply access-list**

#### **Syntax**

```
ipv6 mld snooping apply access-list <ACL-NAME>
no ipv6 mld snooping apply access-list <ACL-NAME>
```
#### **Description**

Configures the ACL on a particular interface to filter the MLD join or leave packets based on rules set in the particular ACL name.

The no form of this command disables the rules set for the ACL.

This configuration will override the ACL associated with IGMP snooping on the corresponding L2 VLAN.

#### **Command context**

config-vlan

#### **Parameters**

```
access-list
  Associates an ACL with the IGMP.
<ACL-NAME>
  Specifies the name of the ACL.
```
#### **Authority**

Administrators or local user group members with execution rights for this command.

#### **Usage**

Existing classifier commands are used to configure the ACL. In case an MLDv2 packet with multiple group addresses is received, it will only process the permitted group addresses based on the ACL rule set, and any existing joins will time out. If there is no match or if there is a deny rule match, the packet is dropped.

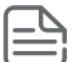

If the access list is configured for both L2 VLAN and L3 VLAN, the L3 VLAN configuration will be applied.

#### **Examples**

Configuring the ACL to filter MLD packets based on rules set in access list mygroup:

```
switch(config)# access-list ipv6 mygroup
switch(config-acl-ip)# permit icmpv6 any ff55::1
switch(config-acl-ip)# exit
switch(config)# interface vlan 2
switch(config-vlan)# ipv6 mld snooping apply access-list mygroup
```
Configuring the ACL to remove the rules set in access list mygroup:

switch(config-vlan)# **no ipv6 mld snooping apply access-list mygroup**

# **ipv6 mld snooping auto vlan**

#### **Syntax**

```
ipv6 mld snooping [auto vlan <VLAN-LIST>]
no ipv6 mld snooping [auto vlan <VLAN-LIST>]
```
#### **Description**

This command configures the given ports in auto mode, which is the default port mode.

The no form of this command disables auto ports.

#### **Command context**

config-vlan-*<VLAN-ID>*
#### **Parameters**

*<VLAN-LIST>*

Required: Specifies a list of VLANs on which the port should be configured as an auto port. Specifies the number of a single VLAN or a series of numbers for a range of VLANs, separated by commas (10, 20, 30, 40), dashes (10-40), or both (10-40,60).

# **Authority**

Administrators or local user group members with execution rights for this command.

#### **Example**

*On the 6400 Switch Series, interface identification differs.*

Configuring auto ports for VLANs on the interface:

```
switch# configure terminal
switch(config)# int 1/1/1
switch(config-vlan)# no shut
switch(config-vlan)# no routing
switch(config-vlan)# ipv6 mld snooping auto vlan 10
switch(config-vlan)# ipv6 mld snooping auto vlan 10-20
```
# **ipv6 mld snooping blocked vlan**

#### **Syntax**

ipv6 mld snooping [blocked *vlan <VLAN-LIST>*] no ipv6 mld snooping [blocked *vlan <VLAN-LIST>*]

#### **Description**

By default ports are configured in auto mode. This command configures the given ports in blocked mode. The no form of this command removes blocked ports.

#### **Command context**

```
config-vlan-<VLAN-ID>
```
#### **Parameters**

*<VLAN-LIST>*

Required: Specifies a list of VLANs on which the port should be configured as a blocked port. Specifies the number of a single VLAN or a series of numbers for a range of VLANs, separated by commas (10, 20, 30, 40), dashes (10-40), or both (10-40,60).

## **Authority**

Administrators or local user group members with execution rights for this command.

## **Example**

*On the 6400 Switch Series, interface identification differs.* Configuring blocked ports for the VLANs on the interface:

```
switch# configure terminal
switch(config)# int 1/1/1
switch(config-vlan)# no shut
```

```
switch(config-vlan)# no routing
switch(config-vlan)# ipv6 mld snooping blocked vlan 10
switch(config-vlan)# ipv6 mld snooping blocked vlan 10-20
```
# **ipv6 mld snooping fastlearn**

#### **Syntax**

ipv6 mld snooping fastlearn *<port-list>*

#### **Description**

This command enables the port to learn group information on receiving topology change notification. The no form of this command disables fastlearn on the ports.

#### **Command context**

config

#### **Parameters**

port-list

Required: 1/1/1-1/1/2, ports to be configured as fastlearn ports.

#### **Authority**

Administrators or local user group members with execution rights for this command.

#### **Example**

*On the 6400 Switch Series, interface identification differs.*

```
switch(config)# ipv6 mld snooping fastlearn 1/1/3
switch(config)# ipv6 mld snooping fastlearn 1/1/1-1/1/2
switch(config)# ipv6 mld snooping fastlearn 1/1/5,1/1/6
```
# **ipv6 mld snooping fastleave vlan**

#### **Syntax**

ipv6 mld snooping [fastleave vlan *<VLAN-LIST>*] no ipv6 mld snooping [fastleave vlan *<VLAN-LIST>*]

## **Description**

Configures the specified ports as fastleave ports. Enables the switch to immediately remove an interface from the bridge table upon receiving the leave group message.

The no form of this command disables fastleave configuration on the ports.

## **Command context**

```
config-vlan-<VLAN-ID>
```
#### **Parameters**

*<VLAN-LIST>*

Specifies a list of VLANs on which the port should be configured as a fastleave port. Specifies the number of a single VLAN or a series of numbers for a range of VLANs, separated by commas (10, 20, 30, 40), dashes (10-40), or both (10-40,60).

# **Authority**

Administrators or local user group members with execution rights for this command.

# **Usage**

MLD fastleave is configured for ports on a per-VLAN basis. By default, the querier sends a MLD Group-Specific Query message out of the interface, upon which the leave group message is received to ensure that no other receivers are connected to the interface. If receivers are directly attached to the switch, it is inefficient to send the membership query as the receiver wanting to leave is the only connected host. Fastleave processing eliminates the MLD Group-Specific Query message. Thus, it allows the switch to immediately remove an interface from the bridge table upon receiving the leave Group message. This processing speeds up the overall leave process and also eliminates the CPU overhead of having to generate an MLD Group-Specific Query message.

# **Example**

*On the 6400 Switch Series, interface identification differs.* Configuring fastleave ports for the VLAN:

```
switch# configure terminal
switch(config)# int 1/1/1
switch(config-vlan)# no shut
switch(config-vlan)# no routing
switch(config-vlan)# ipv6 mld snooping fastleave vlan 10
switch(config-vlan)# ipv6 mld snooping fastleave vlan 10-20
```
# **ipv6 mld snooping forced fastleave**

# **Syntax**

```
ipv6 mld snooping [forced-fastleave <VLAN-LIST>]
no ipv6 mld snooping [forced-fastleave <VLAN-LIST>]
```
# **Description**

Configures the given ports in forced fastleave mode.

The no form of this command disables forced fastleave configuration on the ports.

## **Command context**

config-vlan-*<VLAN-ID>*

## **Parameters**

*<VLAN-LIST>*

Specifies a list of VLANs on which the port should be configured as a forced fastleave port. Specifies the number of a single VLAN or a series of numbers for a range of VLANs, separated by commas (10, 20, 30, 40), dashes (10-40), or both (10-40,60).

# **Authority**

Administrators or local user group members with execution rights for this command.

## **Usage**

With forced fastleave enabled, MLD speeds up the process of blocking unnecessary multicast traffic to a switch port that is connected to multiple end nodes. When a port having multiple end nodes receives a leave group request from one end node for a given multicast group, forced fastleave activates and waits a small

amount of time to receive a join request from any other member of the same group on that port. If the port does not receive a join request for that group within the forced fastleave interval, the switch then blocks any further traffic to that group on that port.

#### **Example**

*On the 6400 Switch Series, interface identification differs.* Configuring forced-fastleave ports for the VLAN:

switch# **configure terminal** switch(config)# **int 1/1/1** switch(config-vlan)# **no shut** switch(config-vlan)# **no routing** switch(config-vlan)# **ipv6 mld snooping forced-fastleave vlan 10** switch(config-vlan)# **ipv6 mld snooping forced-fastleave vlan 10-20**

# **ipv6 mld snooping forward vlan**

#### **Syntax**

ipv6 mld snooping [forward vlan *<VLAN-LIST>*] no ipv6 mld snooping [forward vlan *<VLAN-LIST>*]

#### **Description**

By default ports are configured in auto mode. This command configures the given ports in forward mode. The no form of this command disables forward ports.

#### **Command context**

```
config-vlan-<VLAN-ID>
```
#### **Parameters**

*<VLAN-LIST>*

Required: Specifies a list of VLANs on which ports should be configured as forward ports. Specifies the number of a single VLAN or a series of numbers for a range of VLANs, separated by commas (10, 20, 30, 40), dashes (10-40), or both (10-40,60).

## **Authority**

Administrators or local user group members with execution rights for this command.

## **Example**

*On the 6400 Switch Series, interface identification differs.* Configuring forward ports for VLANs on the interface:

```
switch# configure terminal
switch(config)# int 1/1/1
switch(config-vlan)# no shut
switch(config-vlan)# no routing
switch(config-vlan)# ipv6 mld snooping forward vlan 10
switch(config-vlan)# ipv6 mld snooping forward vlan 10-20
```
# **ipv6 mld snooping [static-group** *<X:X::X:X>***]**

# **Syntax**

ipv6 mld snooping [static-group *<X:X::X:X>*]

# **Description**

This command configures static multicast group. The no form of this command disables static multicast group.

# **Command context**

```
config-vlan-<VLAN-ID>
```
## **Parameters**

static-group

Required: <x:x::x:x>, MLD static multicast group.

# **Authority**

Administrators or local user group members with execution rights for this command.

# **Example**

```
switch(config)# vlan 2
switch(config-vlan)# ipv6 mld snooping static-group ff12::c
switch(config-vlan)# no ipv6 mld snooping static-group ff12::c
```
# **ipv6 mld snooping [version <ver>]**

## **Syntax**

```
ipv6 mld snooping [version <ver>]
```
# **Description**

This command configures the MLD snooping version on the VLAN. MLD version 2 is the default.

## **Command context**

```
config-vlan-<VLAN-ID>
```
## **Parameters**

 $\overline{v}$ 

Required: 1-2, MLD snooping version.

# **Authority**

Administrators or local user group members with execution rights for this command.

# **Example**

```
switch(config)# vlan 2
switch(config-vlan)# ipv6 mld snooping version 2
```
# **MLD snooping show commands**

# **show ipv6 mld snooping**

# **Syntax**

show ipv6 mld snooping

# **Description**

This command shows MLD snooping configuration details for all VLANs.

# **Command context**

Manager (#)

# **Authority**

Operators or Administrators or local user group members with execution rights for this command. Operators can execute this command from the operator context (>) only.

# **Example**

```
switch# show ipv6 mld snooping
MLD Snooping Protocol Info
Total VLANs with MLD enabled : 1
Current count of multicast groups joined : 0
MLD Drop Unknown Multicast : Global
VLAN ID : 1
VLAN Name : : DEFAULT VLAN 1
MLD Snooping is not enabled
VLAN ID : 2
VLAN Name : VLAN2
MLD Configured Version : 2
MLD Operating Version : 2
Querier Address [this switch] : fe80::218:71ff:fec4:2f00
Querier Port :
Querier UpTime :0m 21s
Querier Expiration Time : 0m 2s
```
# **show ipv6 mld snooping [counters]**

## **Syntax**

show ipv6 mld snooping [counters]

## **Description**

This command shows MLD snooping query packet Tx, Rx, and Error packet counter details.

## **Command context**

Manager (#)

## **Parameters**

counters

Optional, show MLD snooping counters.

# **Authority**

Operators or Administrators or local user group members with execution rights for this command. Operators can execute this command from the operator context (>) only.

## **Example**

```
switch# show ipv6 mld snooping counters
MLD Snooping VLAN Counters
Rx Counters :
V1 All Hosts Queries 0
V2 All Hosts Queries 0
V2 Group Specific Queries 0
Group And Source Specific Queries 0
V1 Member Reports 0
V2 Member Reports 0
V1 Member Leaves 0
Tx Counters :
Flood on vlan 44<br>V1 Group Specific Oueries 0
V1 Group Specific Queries 0<br>V2 Group Specific Queries 0
V2 Group Specific Queries
Errors:
Unknown Message Type 0<br>
Malformed Packets 0
Malformed Packets 0<br>Bad Checksum 0
Bad Checksum<br>Packet received on MLD-disabled Interface 0
Packet received on MLD-disabled Interface 0<br>Interface Wrong Version Oueries 0
Interface Wrong Version Queries 0<br>Packets dropped by ACL 0
Packets dropped by ACL
Port Counters:
Membership Timeout 0
```
# **show ipv6 mld snooping [groups]**

## **Syntax**

show ipv6 mld snooping [groups]

## **Description**

This command shows MLD snooping group details for the specified VLAN.

## **Command context**

Manager (#)

## **Parameters**

groups

Optional, show MLD snooping groups information.

# **Authority**

Operators or Administrators or local user group members with execution rights for this command. Operators can execute this command from the operator context (>) only.

## **Example**

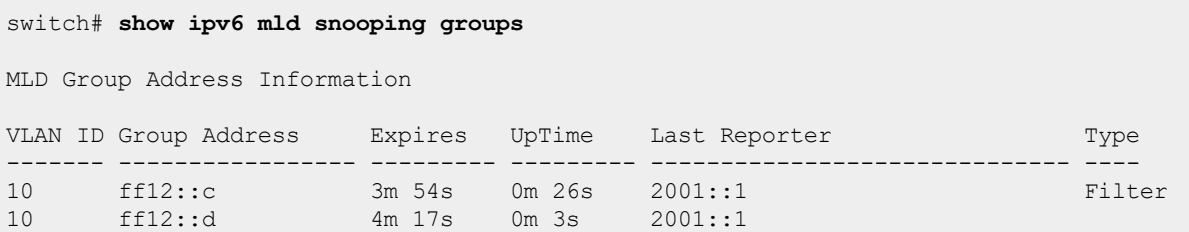

# **show ipv6 mld snooping [statistics]**

#### **Syntax**

```
show ipv6 mld snooping [statistics]
```
## **Description**

This command shows MLD snooping statistics information.

## **Command context**

Manager (#)

#### **Parameters**

```
statistics
```
Optional, show MLD snooping statistics.

## **Authority**

Operators or Administrators or local user group members with execution rights for this command. Operators can execute this command from the operator context (>) only.

## **Example**

```
switch# show ipv6 mld snooping statistics
MLD Snooping Protocol Info
Total VLANs with MLD enabled : 1
Current count of multicast groups joined : 2
MLD Drop Unknown Multicast : Global
MLD Snooping Joined Groups Statistics
VLAN ID VLAN Name Total Static INCLUDE EXCLUDE
------- ---------------- ------ ------ ------- -------
1 DEFAULT VLAN 1 0 0 0 0 0
2 VLAN2 2 2 0 0
```
# **show ipv6 mld snooping [vlan <vlan-id> [counters]]**

**Syntax**

show ipv6 mld snooping [vlan <vlan-id> [counters]]

#### **Description**

This command shows MLD snooping protocol information and number of different groups joined for the VLAN.

## **Command context**

Manager (#)

#### **Parameters**

vlan-id

Required, 1-4094, shows MLD snooping information.

counters

Optional, shows MLD query packet Tx, Rx, Error packet counters on a specified VLAN.

#### **Authority**

Operators or Administrators or local user group members with execution rights for this command. Operators can execute this command from the operator context (>) only.

```
switch# show ipv6 mld snooping vlan 2 counters
MLD Snooping VLAN Counters
VLAN ID : 2
VLAN Name : VLAN2
Rx Counters :
V1 All Hosts Queries 0
V2 All Hosts Queries 0
V1 Group Specific Queries 0
V2 Group Specific Queries 0
Group And Source Specific Queries 0<br>V1 Member Reports 0
V1 Member Reports 0<br>
V2 Member Reports 0
V2 Member Reports 0<br>
V1 Member Leaves 0
V1 Member Leaves
Tx Counters :
Flood on vlan 71<br>V1 Group Specific Queries 0
V1 Group Specific Queries 0<br>V2 Group Specific Queries 0
V2 Group Specific Queries
Errors:
Unknown Message Type 0<br>
Malformed Packets 0
Malformed Packets 0<br>Bad Checksum 0
Bad Checksum 0<br>Packet received on MLD-disabled Interface 0
Packet received on MLD-disabled Interface 0<br>Therface Wrong Version Queries 0
Interface Wrong Version Queries 0
Packets dropped by ACL 0
Port Counters:
Membership Timeout 0
switch#
```
# **show ipv6 mld snooping [vlan <vlan-id> [statistics]]**

# **Syntax**

show ipv6 mld snooping [vlan <vlan-id> [statistics]]

# **Description**

This command shows MLD snooping statistics details for the specified VLAN, including the number of different groups joined for the VLAN.

# **Command context**

Manager (#)

## **Parameters**

vlan-id

Required, 1-4094, shows MLD query packet Tx, Rx, error packet counters on VLAN.

# **Authority**

Operators or Administrators or local user group members with execution rights for this command. Operators can execute this command from the operator context (>) only.

# **Example**

```
switch# show ipv6 mld snooping vlan 2 statistics
MLD Snooping statistics
VLAN ID : 2
VLAN Name : VLAN2
Number of Include Groups : 1
Number of Exclude Groups : 0
Number of Static Groups : 1
Total Multicast Groups Joined : 2
```
# **show ipv6 mld snooping [vlan <vlan-id> [group [<group-ip>] [source <source-ip>]]]**

# **Syntax**

```
show ipv6 mld snooping [vlan <vlan-id> [group [<group-ip>] [source <source-ip>]]]
```
# **Description**

This command shows MLD snooping details for the specified VLAN, including the number of different groups joined for the VLAN.

# **Command context**

Manager (#)

## **Parameters**

vlan-id

Required: 1-4094, shows MLD protocol information for the specified VLAN.

group-ip

Optional: X:X::X:X, MLD source information for the specified group.

source-ip

Optional: X:X::X:X, MLD source information for the specified group.

#### **Authority**

Operators or Administrators or local user group members with execution rights for this command. Operators can execute this command from the operator context (>) only.

```
switch# show ipv6 mld snooping vlan 2
MLD Snooping Protocol Info
Total VLANs with MLD enabled : 2
Current count of multicast groups joined : 0
MLD Drop Unknown Multicast : Global
VLAN ID : 2
VLAN Name : VLAN2
MLD Configured Version : 2
MLD Operating Version : 2
MLD Operating Version : 2<br>Querier Address [this switch] : fe80::218:71ff:fec4:2f00
Querier Port :
Querier UpTime :0m 21s
Querier Expiration Time : 0m 2s
Active Group Address Tracking Vers Mode Uptime Expires
------------------------------------------- --------- ---- ----- --------- ---------
ff05::2:1 Filter 2 EXC 0m 17s 4m 3s
switch# show ipv6 mld snooping vlan 2 group
MLD ports and group information for group ff05::2:1
VLAN ID : 2
VLAN Name : VLAN2
Group Address : ff05::2:1<br>
Last Reporter : : 2001:1
Last Reporter : 2001:11<br>Group Type : 2001:11<br>Filter : 2001:12
Group Type
                               V1 Sources Sources
Port Vers Mode Uptime Expires Timer Forwarded Blocked
       --------- ---- ---- --------- --------- --------- --------- --------
1/1/1 2 EXC 0m 5s 4m 15s 4m 15s 0 0
switch# show ipv6 mld snooping vlan 2 group ff05::2:1
MLD ports and group information for group ff05::2:1
VLAN ID : 2
VLAN Name : VLAN2
Group Address : ff05::2:1<br>
Last Reporter : 2001::1
Last Reporter : 2001::1<br>Group Type : 2001:11
Group Type
                              V1 Sources Sources
```
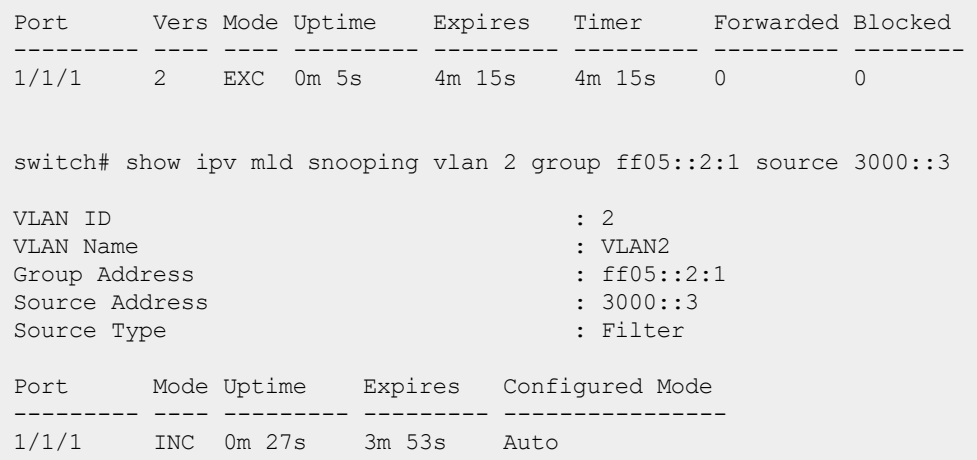

# **show ipv6 mld snooping [vlan <vlan-id> [group [port <port\_id>]]**

#### **Syntax**

```
show ipv6 mld snooping [vlan <vlan-id> [group [port <port id>]]
```
#### **Description**

This command shows MLD snooping details for the specified VLAN, including the number of different groups joined for the VLAN.

#### **Command context**

Manager (#)

#### **Parameters**

port-id

Required: <PORT>, shows MLD protocol information for the specified port of a VLAN.

#### **Authority**

Operators or Administrators or local user group members with execution rights for this command. Operators can execute this command from the operator context (>) only.

```
switch# show ipv mld snooping vlan 2 group port 1/1/1
VLAN ID : 2
VLAN Name : VLAN2
Group Address : ff05::2:1
Last Reporter : fe80::1
Group Type : Filter
                                    V1 Sources Sources
Port Vers Mode Uptime Expires Timer Forwarded Blocked
--------- ---- ---- --------- --------- --------- --------- --------
1/1/1 2 INC 1m 46s 2m 34s
```

```
Group Address : ff05::2:1
Source Address : 3000::1
Source Type : Filter
Port Mode Uptime Expires Configured Mode
--------- ---- --------- --------- ----------------
        1/1/1 INC 1m 46s 2m 34s Auto
Group Address : ff05::2:1
Source Address : 3000::2
Source Type : Filter
Port Mode Uptime Expires Configured Mode
  --------- ---- --------- --------- ----------------
1/1/1 INC 1m 46s 2m 34s Auto
Group Address : ff05::2:1
Source Address : 3000::3
Source Type : Filter
Port Mode Uptime Expires Configured Mode
--------- ---- --------- --------- ----------------
       1/1/1 INC 1m 46s 2m 34s Auto
```
# **show ipv6 mld snooping [static-groups]**

#### **Syntax**

show ipv6 mld snooping [static-groups]

#### **Description**

This command shows MLD snooping static group details, including the number of static groups joined.

#### **Command context**

Manager (#)

## **Authority**

Operators or Administrators or local user group members with execution rights for this command. Operators can execute this command from the operator context (>) only.

## **Example**

```
switch# show ipv6 mld snooping static-groups
MLD Static Group Address Information
VLAN ID Group Address
------- ----------------------------------------
10 ff12::1<br>10 ff12::2
      ff12::2
```
# **MLD configuration commands for interface VLAN**

**ipv6 mld {enable | disable}**

# **Syntax**

ipv6 mld {enable | disable}

## **Description**

This command enables or disables MLD on the interface VLAN.

# **Command context**

```
config-if-vlan
```
#### **Parameters**

enable

Required: Enable MLD on the interface VLAN.

disable

Required: Disable MLD on the interface VLAN.

# **Authority**

Administrators or local user group members with execution rights for this command.

# **Example**

```
switch(config)# interface vlan 2
switch(config-if-vlan)# ipv6 mld enable
switch(config-if-vlan)# ipv6 mld disable
```
# **ipv6 mld apply access-list**

## **Syntax**

```
ipv6 mld apply access-list <ACL-NAME>
no ipv6 mld apply access-list <ACL-NAME>
```
# **Description**

Configures the ACL on a particular interface to filter the MLD join or leave packets based on rules set in the particular ACL name.

The no form of this command disables the rules set for the ACL.

## **Command context**

config-vlan

## **Parameters**

```
access-list
```
Associates an ACL with the IGMP. *<ACL-NAME>*

Specifies the name of the ACL.

# **Authority**

Administrators or local user group members with execution rights for this command.

## **Usage**

Existing classifier commands are used to configure the ACL. In case an MLDv2 packet with multiple group addresses is received, it will only process the permitted group addresses based on the ACL rule set, and any existing joins will time out. If there is no match or if there is a deny rule match, the packet is dropped.

#### **Examples**

Configuring the ACL to filter MLD packets based on rules set in access list mygroup:

```
switch(config)# access-list ipv6 mygroup
switch(config-acl-ip)# permit icmpv6 any ff55::1
switch(config-acl-ip)# exit
switch(config)# interface vlan 2
switch(config-vlan)# ipv6 mld apply access-list mygroup
```
Configuring the ACL to remove the rules set in access list mygroup:

switch(config-vlan)# **no ipv6 mld apply access-list mygroup**

# **no ipv6 mld**

#### **Syntax**

no ipv6 mld

#### **Description**

This command removes all MLD configurations on the interface.

## **Authority**

Administrators or local user group members with execution rights for this command.

#### **Command context**

config-if

#### **Example**

*On the 6400 Switch Series, interface identification differs.*

```
switch(config)# interface 1/1/1
switch(config-if)# no ipv6 mld
```
# **ipv6 mld querier**

**Syntax** ipv6 mld querier

## **Description**

This command configures MLD querier. The no form of this command disables MLD querier.

#### **Command context**

config-if-vlan

# **Authority**

Administrators or local user group members with execution rights for this command.

## **Example**

```
switch(config)# interface vlan 2
switch(config-if-vlan)# ipv6 mld querier
switch(config-if-vlan)# no ipv6 mld querier
```
# **ipv6 mld querier [interval** *<interval-value>***]**

#### **Syntax**

ipv6 mld querier [interval *<interval-value>*]

## **Description**

This command configures MLD querier interval. The default interval-value is 125.

#### **Command context**

config-if-vlan

#### **Parameters**

interval-value

Required: 5-300, configures MLD querier interval.

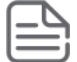

Default interval-value is 125. Use the no ipv6 mld querier interval command to set interval-value to the default.

## **Authority**

Administrators or local user group members with execution rights for this command.

#### **Example**

```
switch(config)# interface vlan 2
switch(config-if-vlan)# ipv6 mld querier interval 100
switch(config-if-vlan)# no ipv6 mld querier interval
```
# **ipv6 mld last-member-query-interval** *<interval-value>*

#### **Syntax**

ipv6 mld last-member-query-interval *<interval-value>*

#### **Description**

This command configures MLD last member query interval value in seconds. The default interval-value is 1 second.

#### **Command context**

config-if-vlan

#### **Parameters**

Required: 1-2, configures MLD last-member-query-interval.

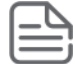

Default interval-value is 1 second. Use the no ipv6 mld last-member-query-interval command to set interval-value to the default.

#### **Authority**

Administrators or local user group members with execution rights for this command.

#### **Example**

```
switch(config)# interface vlan 2
switch(config-if-vlan)# ipv6 mld last-member-query-interval 2
switch(config-if-vlan)# no ipv6 mld last-member-query-interval
```
# **ipv6 mld querier query-max-response-time** *<response-time>*

#### **Syntax**

ipv6 mld querier query-max-response-time *<response-time>*

#### **Description**

This command configures MLD max response time value in seconds. The default max-response-time-value is 10 seconds.

#### **Command context**

config-if-vlan

#### **Parameters**

max-response-time-value

Required: 10-128, configures MLD querier max-response-time.

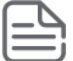

Default max-response-time-value is 10 seconds. Use the no ipv6 mld querier query-max-response-time command to set max-response-time-value to the default.

#### **Authority**

Administrators or local user group members with execution rights for this command.

#### **Example**

```
switch(config)# interface vlan 2
switch(config-if-vlan)# ipv6 mld query-max-response-time 50
switch(config-if-vlan)# no ipv6 mld query-max-response-time
```
# **ipv6 mld robustness**

## **Syntax**

ipv6 mld robustness *<VALUE>*

# **Description**

This command configures MLD robustness. The robustness value represents the number of times the querier retries queries on the connected subnets. The default robustness-value is 2 seconds.

#### **Command context**

config-if-vlan

#### **Parameters**

*<VALUE>*

Required: 1-7, configures MLD robustness.

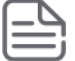

Default robustness-value is 2 seconds. Use the no ipv6 mld robustness command to set robustness-value to the default.

# **Authority**

Administrators or local user group members with execution rights for this command.

## **Example**

```
switch(config)# interface vlan 2
switch(config-if-vlan)# ipv6 mld robustness 5
switch(config-if-vlan)# no ipv6 mld robustness
```
# **ipv6 mld static-group** *<MULTICAST-GROUP-IP>*

#### **Syntax**

```
ipv6 mld static-group <MULTICAST-GROUP-IP>
```
## **Description**

This command configures MLD static group.

## **Command context**

```
config-if-vlan
```
## **Parameters**

```
<MULTICAST-GROUP-IP>
```
Required: X:X::X:X, configures MLD static group.

# **Authority**

Administrators or local user group members with execution rights for this command.

## **Example**

```
switch(config)# interface vlan 2
switch(config-if-vlan)# ipv6 mld static-group ff12::c
switch(config-if-vlan)# no ipv6 mld static-group ff12::c
```
# **ipv6 mld version** *<VERSION>*

# **Syntax**

ipv6 mld version *<VERSION>*

#### **Description**

This command configures MLD version.

#### **Command context**

config-if-vlan

#### **Parameters**

*<VERSION>*

Required: 1-2, configures MLD version.

## **Authority**

Administrators or local user group members with execution rights for this command.

#### **Example**

```
switch(config)# interface vlan 2
switch(config-if-vlan)# ipv6 mld version 2
```
# **ipv6 mld version** *<VERSION>* **[strict]**

#### **Syntax**

ipv6 mld version *<VERSION>* [strict]

#### **Description**

This command configures MLD strict version. Packets that do not match the configured version will be dropped. By default, strict option is not enabled.

#### **Command context**

config-if-vlan

## **Parameters**

*<VERSION>*

Required: 1-2, configures MLD version.

## **Authority**

Administrators or local user group members with execution rights for this command.

## **Example**

```
switch(config)# interface vlan 2
switch(config-if-vlan)# ipv6 mld version 2 strict
switch(config-if-vlan)# no ipv6 mld version 2 strict
```
# **MLD show commands for interface VLAN**

# **show ipv6 mld**

# **Syntax**

show ipv6 mld

# **Description**

This command shows MLD configuration on VLAN.

# **Command context**

Manager (#)

# **Authority**

Operators or Administrators or local user group members with execution rights for this command. Operators can execute this command from the operator context (>) only.

# **Example**

```
switch# show ipv6 mld
VRF Name : default
Interface : vlan10
MLD Configured Version : 2
MLD Operating Version : 2
Querier State : Querier
Querier IP [this switch] : fe80::7272:cfff:fe96:d3ec
Querier Uptime : 39m 44s
Querier Expiration Time : 0m 31s
MLD Snoop Enabled on VLAN : True
```
# **show ipv6 mld [interface <intf\_id> | vlan <vlan-id>]**

# **Syntax**

show ipv6 mld [interface *<IFNAME>* | vlan *<VLAN-ID>*]

# **Description**

This command shows MLD configuration on a specific VLAN.

## **Command context**

Manager (#)

## **Parameters**

*<VLAN-ID>*

Required: 1-4094, shows MLD configuration on a specified VLAN. *<IFNAME>*

Required: Shows MLD configuration on a specified interface.

# **Authority**

Operators or Administrators or local user group members with execution rights for this command. Operators can execute this command from the operator context (>) only.

switch# **show ipv6 mld interface vlan 10** MLD Configured Version : 2 MLD Operating Version : 2 Querier State : Querier Querier IP [this switch] : fe80::7272:cfff:fe96:d3ec<br>Querier Uptime : 40m 42s Querier Uptime : 40m 42s Querier Expiration Time : 1m 39s MLD Snoop Enabled on VLAN : True switch# show ipv6 mld interface 1/1/2 MLD Configured Version : 2 MLD Operating Version : 2 Querier State : Querier Querier IP [this switch] : fe80::7272:cfff:fe96:d3ec Querier Uptime : 40m 42s Querier Expiration Time : 1m 39s MLD Snoop Enabled on VLAN : True

# **show ipv6 mld [vrf <vrf\_name> | all-vrfs ]**

#### **Syntax**

show ipv6 mld [vrf *<VRF-NAME>* | all-vrfs ]

#### **Description**

This command shows MLD information for the specified VRF.

#### **Command context**

Manager (#)

# **Parameters**

*<VRF-NAME>*

Optional: shows MLD information status in a specific VRF.

all-vrfs

Optional: shows MLD information status for all VRFs.

## **Authority**

Operators or Administrators or local user group members with execution rights for this command. Operators can execute this command from the operator context (>) only.

```
switch(config)# show ipv6 mld all-vrfs
VRF Name : default
Interface : vlan2
MLD Configured Version : 2
MLD Operating Version : 2<br>Querier State :
Querier State : Querier
Querier IP [this switch] : fe80::a00:9ff:fe06:67cd
Querier Uptime : 23m 53s
Querier Expiration Time : 0m 17s
MLD Snoop Enabled on VLAN : True
```
Active Group Address Vers Mode Uptime Expires -------------------------------------------- ---- ---- --------- -------- ff05::2:1 2 INC 3m 56s 1m 47s VRF Name : red Interface : vlan3 MLD Configured Version : 2 MLD Operating Version : 2 Querier State : Querier Querier IP [this switch] : fe80::a00:9ff:fe06:67cd Querier Uptime : 23m 53s Querier Expiration Time : 0m 17s MLD Snoop Enabled on VLAN : True Active Group Address and the Vers Mode Uptime Expires -------------------------------------------- ---- ---- --------- --------- 2 INC 2m 30s 1m 50s switch(config)# show ipv6 mld vrf red VRF Name : red Interface : vlan3 MLD Configured Version : 2 MLD Operating Version : 2 Querier State : Querier Querier IP [this switch] : fe80::a00:9ff:fe06:67cd Querier Uptime : 24m 13s Querier Expiration Time : 2m 3s MLD Snoop Enabled on VLAN : True Active Group Address Vers Mode Uptime Expires -------------------------------------------- ---- ---- --------- -------- ff05::2:1 2 INC 2m 50s 1m 30s

# **show ipv6 mld [interface <intf-id> | vlan <vlan-id>] [counters]]**

## **Syntax**

show ipv6 mld [interface <intf-id> | vlan <vlan-id>] [counters]]

## **Description**

This command shows MLD query packet Tx and Rx on a specific VLAN.

## **Command context**

Manager (#)

## **Parameters**

vlan-id

Required: 1-4094, shows MLD configuration on a specified VLAN. intf-id

Required: IFNAME, shows MLD configuration on a specified interface. counters

Optional: Shows MLD query packet counter Tx-Rx on a specified VLAN.

# **Authority**

Operators or Administrators or local user group members with execution rights for this command. Operators can execute this command from the operator context (>) only.

# **Example**

```
switch# show ipv6 mld interface vlan 2 counters
MLD Counters
Interface Name : vlan2
VRF Name : default
Membership Timeout : 0
                             Rx Tx
                             ------------- -------------
V1 All Hosts Queries 0 0
V2 All Hosts Queries 0 0
V1 Group Specific Queries 0 0
V2 Group Specific Queries 0 2
Group And Source Specific Queries 0 2<br>
V2 Member Reports 0 1/4
V2 Member Reports 0 N/A<br>
V1 Member Reports 0 N/A
V1 Member Reports 0 N/A<br>
V1 Member Leaves 0 N/A
V1 Member Leaves
Packets dropped by ACL 0 0 N/A
switch# show ipv6 mld interface 1/1/1 counters
MLD Counters
Interface Name : 1/1/1
VRF Name : default
Membership Timeout : 0
                             Rx Tx
                             ------------- -------------
V1 All Hosts Queries 0 0
V2 All Hosts Queries 0 0
V1 Group Specific Queries 0 0
V2 Group Specific Queries 0 0
Group And Source Specific Queries 0 0
V2 Member Reports 0 N/A<br>
V1 Member Reports 0 N/A<br>
V1 Member Leaves 0 N/A<br>
0 N/A
V1 Member Reports 0 N/A
V1 Member Leaves 0 N/A
Packets dropped by ACL 0 0 N/A
```
# **show ipv6 mld [interface <intf-id> | vlan <vlan-id>] [groups]]**

# **Syntax**

```
show ipv6 mld [interface <intf-id> | vlan <vlan-id>] [groups]]
```
# **Description**

This command shows MLD groups joined details.

# **Command context**

Manager (#)

# **Parameters**

```
vlan-id
```
Required: 1-4094, shows MLD information on a specified VLAN. intf-id

Required: IFNAME, shows MLD information on a specified interface. groups

Optional: Shows MLD groups information on a specified interface.

## **Authority**

Operators or Administrators or local user group members with execution rights for this command. Operators can execute this command from the operator context (>) only.

#### **Example**

```
switch# show ipv mld interface vlan 2 groups
MLD group information for group ff05::2:1
Interface Name : vlan2
VRF Name : default
Group Address : ff05::2:1
Last Reporter : fe80::1
                           V1 Sources Sources
Vers Mode Uptime Expires Timer Forwarded Blocked
---- ---- --------- --------- --------- --------- --------
2 INC 6m 2s 0m 4s 1
Group Address : ff05::2:1
Source Address : 3000::1
Mode Uptime Expire
---- -------- --------
INC 6m 2s 0m 4s
```
# **show ipv6 mld [interface (<intf-id> | vlan <vlan-id>) [group <group\_ ip>] [source <source\_ip>]]]]**

#### **Syntax**

```
show ipv6 mld [interface (<intf-id> | vlan <vlan-id>) [group <group ip>] [source <source
ip>]]]]
```
#### **Description**

This command shows MLD joined group details on a specified interface.

#### **Command context**

Manager (#)

#### **Parameters**

group\_ip

Required: X:X::X:X, shows MLD joined group details.

source\_ip

Required: X:X::X:X, shows MLD joined group details for a specified source.

## **Authority**

Operators or Administrators or local user group members with execution rights for this command. Operators can execute this command from the operator context (>) only.

```
switch# show ipv mld interface vlan 2 group ff55::5
MLD group information for group ff55::5
Interface Name : vlan2<br>VRF Name : default
VRF Name
Group Address : ff55::5
Last Reporter : fe80::1
                            V1 Sources Sources
Vers Mode Uptime Expires Timer Forwarded Blocked
---- ---- --------- --------- --------- --------- --------
2 INC 6m 2s 0m 4s
Group Address : ff55::5
Source Address : 3000::1
Mode Uptime Expire
---- -------- --------
INC 6m 2s 0m 4s
switch# show ipv mld interface vlan 2 group ff55::5 source 3000::1
Interface Name : vlan2
VRF Name : default
Group Address : ff55::5
Source Address : 3000::1
Mode Uptime Expire
---- -------- --------
INC 9m 37s 2m 0s
```
# **show ipv6 mld [groups]**

## **Syntax**

```
show ipv6 mld [groups]
```
## **Description**

This command shows MLD groups joined details.

## **Command context**

Manager (#)

#### **Parameters**

groups

Options: shows MLD groups information.

## **Authority**

Operators or Administrators or local user group members with execution rights for this command. Operators can execute this command from the operator context (>) only.

## **Example**

switch# show ipv6 mld groups

```
MLD group information for group ff05::2:11
Interface Name : vlan2
VRF Name : default
Group Address : ff05::2:11
Last Reporter : 2001::1
                            V1 Sources Sources
Vers Mode Uptime Expires Timer Forwarded Blocked
---- ---- --------- --------- --------- --------- --------
    2m 27s 1m 53s 1m 53s
MLD group information for group ff05::2:12
Interface Name : vlan2<br>VRF Name : default
VRF Name
Group Address : ff05::2:12
Last Reporter : 2001::1
                            V1 Sources Sources
Vers Mode Uptime Expires Timer Forwarded Blocked
---- ---- --------- --------- --------- --------- --------
       1 0m 3s 4m 18s 4m 18s
```
# **show ipv6 mld groups [all-vrfs | vrf <vrf\_name>]**

#### **Syntax**

```
show ipv6 mld groups [all-vrfs | vrf <vrf name>]
```
## **Description**

This command shows MLD groups joined details on VRFs.

#### **Command context**

Manager (#)

#### **Parameters**

```
all-vrfs
```
Optional: shows MLD groups joined in all VRFs.

vrf-name

Optional: shows MLD groups joined in a specific VRF.

#### **Authority**

Operators or Administrators or local user group members with execution rights for this command. Operators can execute this command from the operator context (>) only.

```
switch# show ipv6 mld groups all-vrfs
MLD group information for group ff05::2:11
```

```
Interface Name : vlan1
VRF Name : default
Group Address : ff05::2:11
Last Reporter : 2001::1
                          V1 Sources Sources
Vers Mode Uptime Expires Timer Forwarded Blocked
---- ---- --------- --------- --------- --------- --------
1 4m 4s 2m 38s 2m 38s
MLD group information for group ff05::2:12
Interface Name : vlan3
VRF Name : red
Group Address : ff05::2:12
Last Reporter : 2001::1
                          V1 Sources Sources
Vers Mode Uptime Expires Timer Forwarded Blocked
---- ---- --------- --------- --------- --------- --------
1 1m 36s 2m 45s 2m 45s
switch# show ipv6 mld groups vrf default
MLD group information for group ff05::2:11
Interface Name : vlan2
VRF Name : default
Group Address : ff05::2:11
Last Reporter : 2001::1
                          V1 Sources Sources
Vers Mode Uptime Expires Timer Forwarded Blocked
---- ---- --------- --------- --------- --------- --------
1 5m 25s 1m 17s 1m 17s
```
# **show ipv6 mld [interface <intf-id> [counters]]**

## **Syntax**

```
show ipv6 mld [interface <intf-id> [counters]]
```
## **Description**

This command shows MLD query packet Tx and Rx on a specific interface.

# **Command context**

Manager (#)

## **Parameters**

intf-id

Required: shows MLD configuration on a specified interface.

counters

Optional: shows MLD query packet counter Tx-Rx on a specified interface.

# **Authority**

Operators or Administrators or local user group members with execution rights for this command. Operators can execute this command from the operator context (>) only.

# **Example**

switch# **show ipv6 mld interface 1/1/1 counters** MLD Counters Interface Name : 1/1/1 VRF Name : default Membership Timeout : 0 Rx Tx ------------- -------------<br>0 0 V1 All Hosts Queries 0 0 V2 All Hosts Queries 0 9 V1 Group Specific Queries 0 0 V2 Group Specific Queries 0 0 Group And Source Specific Queries 0 0 V2 Member Reports 0 N/A<br>
V1 Member Reports 0 N/A V1 Member Reports 0 N/A<br>V1 Member Leaves 0 N/A V1 Member Leaves Packets dropped by ACL 0 0 N/A

# **show ipv6 mld [interface <intf-id> [statistics]]**

#### **Syntax**

show ipv6 mld [interface <intf-id> [statistics]]

#### **Description**

This command shows MLD statistics on a specific interface.

#### **Command context**

Manager (#)

#### **Parameters**

intf-id

Required: shows MLD statistics on a specified interface.

statistics

Optional: shows MLD statistics on a specified interface.

## **Authority**

Operators or Administrators or local user group members with execution rights for this command. Operators can execute this command from the operator context (>) only.

```
switch# show ipv6 mld interface 1/1/1 statistics
MLD statistics
Interface Name : 1/1/1
VRF Name : default
Number of Include Groups : 2
Number of Exclude Groups : 0
Number of Static Groups : 0
```
# **show ipv6 mld [interface <intf-id> [groups]]**

#### **Syntax**

show ipv6 mld [interface <intf-id> [groups]]

#### **Description**

This command shows MLD groups joined details.

#### **Command context**

Manager (#)

#### **Parameters**

intf-id

Required: shows MLD configuration on a specified interface.

groups

Optional: shows MLD groups information.

#### **Authority**

Operators or Administrators or local user group members with execution rights for this command. Operators can execute this command from the operator context (>) only.

#### **Example**

```
switch# show ipv6 mld interface 1/1/1 groups
MLD group information for group ff55::1
Interface Name : 1/1/1
VRF Name : default
Group Address : ff55::1
Last Reporter : fe80::a00:9ff:fe77:1062
                            V1 Sources Sources
Vers Mode Uptime Expires Timer Forwarded Blocked
---- ---- --------- --------- --------- --------- --------
2 EXC 0m 14s 4m 6s
```
# **show ipv6 mld [interface (<intf-id> | vlan <vlan-id>) [group <group\_ ip>] [source <source\_ip>]]]]**

## **Syntax**

```
show ipv6 mld [interface (<intf-id> | vlan <vlan-id>) [group <group ip>] [source <source
ip>]]]]
```
## **Description**

This command shows MLD joined group details on a specified interface.

#### **Command context**

#### Manager (#)

#### **Parameters**

```
group_ip
   Required: X:X::X:X, shows MLD joined group details.
```
source\_ip

Required: X:X::X:X, shows MLD joined group details for a specified source.

# **Authority**

Operators or Administrators or local user group members with execution rights for this command. Operators can execute this command from the operator context (>) only.

# **Example**

```
switch# show ipv mld interface vlan 2 group ff55::5
MLD group information for group ff55::5
Interface Name : vlan2
VRF Name : default
Group Address : ff55::5
Last Reporter : fe80::1
                            V1 Sources Sources
Vers Mode Uptime Expires Timer Forwarded Blocked
    ---- ---- --------- --------- --------- --------- --------
2 INC 6m 2s 0m 4s 1
Group Address : ff55::5
Source Address : 3000::1
Mode Uptime Expire
---- -------- --------
INC 6m 2s 0m 4s
switch# show ipv mld interface vlan 2 group ff55::5 source 3000::1
Interface Name : vlan2
VRF Name : default
Group Address : ff55::5
Source Address : 3000::1
Mode Uptime Expire
---- -------- --------
INC 9m 37s 2m 0s
```
# **show ipv6 mld [group <group\_ip> [all-vrfs | vrf <vrf\_name>]]**

## **Syntax**

show ipv6 mld [group <group ip> [all-vrfs | vrf <vrf name>]]

# **Description**

This command shows MLD joined group details on VRF.

## **Command context**

Manager (#)

#### **Parameters**

group\_ip

Required: X:X::X:X, shows MLD joined group details.

all-vrfs

Optional: shows MLD groups joined in all VRFs.

vrf

Optional: shows MLD groups joined in a specific VRF.

# **Authority**

Operators or Administrators or local user group members with execution rights for this command. Operators can execute this command from the operator context (>) only.

```
switch# show ipv6 mld group ff55::1
MLD group information for group ff55::1
Interface Name : 1/1/1
VRF Name : default
Group Address : ff55::1
Last Reporter : fe80::a00:9ff:fe77:1062
                           V1 Sources Sources
Vers Mode Uptime Expires Timer Forwarded Blocked
---- ---- --------- --------- --------- --------- --------
2 EXC 3m 12s 3m 46s
switch# show ipv6 mld group ff05::2:11 all-vrfs
MLD group information for group ff05::2:11
Interface Name : vlan2
VRF Name : default
Group Address : ff05::2:11
Last Reporter : 2001::1
                           V1 Sources Sources
Vers Mode Uptime Expires Timer Forwarded Blocked
---- ---- --------- --------- --------- --------- --------
1 1m 16s 3m 4s 3m 4s
MLD group information for group ff05::2:11
Interface Name : vlan3
VRF Name : red
Group Address : ff05::2:11
Last Reporter : 2001::1
                           V1 Sources Sources
Vers Mode Uptime Expires Timer Forwarded Blocked
     ---- ---- --------- --------- --------- --------- --------
1 0m 52s 3m 28s 3m 28s
switch# show ipv6 mld group ff05::2:11 vrf red
```

```
MLD group information for group ff05::2:11
Interface Name : vlan3
VRF Name : red
Group Address : ff05::2:11
Last Reporter : 2001::1
                          V1 Sources Sources
Vers Mode Uptime Expires Timer Forwarded Blocked
---- ---- --------- --------- --------- --------- --------
1 1m 24s 2m 56s 2m 56s
```
# **show ipv6 mld [group <group\_ip> [source <source\_ip> [all-vrfs | vrf <vrf\_name>]]]**

#### **Syntax**

show ipv6 mld [group <group ip> [source <source ip> [all-vrfs | vrf <vrf name>]]]

#### **Description**

This command shows MLD joined group details for a source on VRF.

#### **Command context**

Manager (#)

#### **Parameters**

group\_ip

Required: X:X::X:X, shows MLD joined group details.

```
source_ip
```
Required: X:X::X:X, shows MLD joined group details for a source.

```
all-vrfs
```
Optional: shows MLD groups joined in all VRFs.

Optional: shows MLD groups joined in a specific VRF.

#### **Authority**

Operators or Administrators or local user group members with execution rights for this command. Operators can execute this command from the operator context (>) only.

```
switch# show ipv6 mld group ff05::2:1 source 3000::1
Interface Name : vlan2
VRF Name : default
Group Address : ff05::2:1
Source Address : 3000::1
Mode Uptime Expire
---- -------- --------
INC 0m 53s 3m 27s
```
switch# show ipv6 mld group ff05::2:1 source 3000::1 all-vrfs Interface Name : vlan2 VRF Name : default Group Address : ff05::2:1 Source Address : 3000::1 Mode Uptime Expire ---- -------- -------- INC 1m 38s 4m 5s Interface Name : vlan3 VRF Name : red Group Address : ff05::2:1 Source Address : 3000::1 Mode Uptime Expire ---- -------- -------- INC 0m 12s 4m 8s switch# show ipv6 mld group ff05::2:1 source 3000::1 vrf red Interface Name : vlan3 VRF Name : red Group Address : ff05::2:1 Source Address : 3000::1 Mode Uptime Expire ---- -------- -------- INC 0m 23s 3m 57s

# **show ipv6 mld [interface vlan <vlan-id> [statistics]]**

#### **Syntax**

```
show ipv6 mld [interface vlan <vlan-id> [statistics]]
```
## **Description**

This command shows MLD statistics on a specific interface VLAN.

#### **Command context**

Manager (#)

#### **Parameters**

```
vlan-id
```
Required: 1-4094, shows MLD information on a specified VLAN.

statistics

Optional: shows MLD query packet Tx, Rx, Error packet counters on a specified VLAN.

## **Authority**

Operators or Administrators or local user group members with execution rights for this command. Operators can execute this command from the operator context (>) only.

#### **Example**

switch# **show ipv6 mld interface vlan 2 statistics**

```
MLD statistics
Interface Name : vlan2
VRF Name : default
Number of Include Groups : 2
Number of Exclude Groups : 0
Number of Static Groups : 0
Total Multicast Groups Joined : 2
```
# **show ipv6 mld [static-groups [vrf <vrf\_name> | all-vrfs]]**

## **Syntax**

show ipv6 mld [static-groups [vrf <vrf name> | all-vrfs]]

## **Description**

This command shows MLD static groups.

#### **Command context**

Manager (#)

#### **Parameters**

```
all-vrfs
```
Optional: shows MLD groups joined in all VRFs.

vrf

Optional: shows MLD groups joined in a specific VRF.

## **Authority**

Operators or Administrators or local user group members with execution rights for this command. Operators can execute this command from the operator context (>) only.

```
switch# show ipv6 mld static-groups
MLD Static Group Address Information
VRF Name :default
Interface Name Group Address
--------------- -----------------------------------------
vlan2 ff12::c
vlan2 ff12::d
switch# show ipv6 mld static-groups vrf test
MLD Static Group Address Information
VRF Name :test
Interface Name Group Address
--------------- -----------------------------------------
vlan3 ff13::1
vlan3 ff13::2
switch# show ipv6 mld static-groups all-vrfs
```

```
MLD Static Group Address Information
VRF Name :default
Interface Name Group Address
--------------- -----------------------------------------
vlan2 ff12::c
vlan2 ff12::d
VRF Name :test
Interface Name Group Address
--------------- -----------------------------------------
vlan3 ff13::1
vlan3 ff13::2
```
# **show ipv6 mld counters**

#### **Syntax**

show ipv6 mld [counters [ vrf <vrf name> ]]

#### **Description**

This command shows MLD counters.

#### **Command context**

Manager (#)

#### **Parameters**

vrf

Optional: shows MLD counter status in a specific VRF.

## **Authority**

Operators or Administrators or local user group members with execution rights for this command. Operators can execute this command from the operator context (>) only.

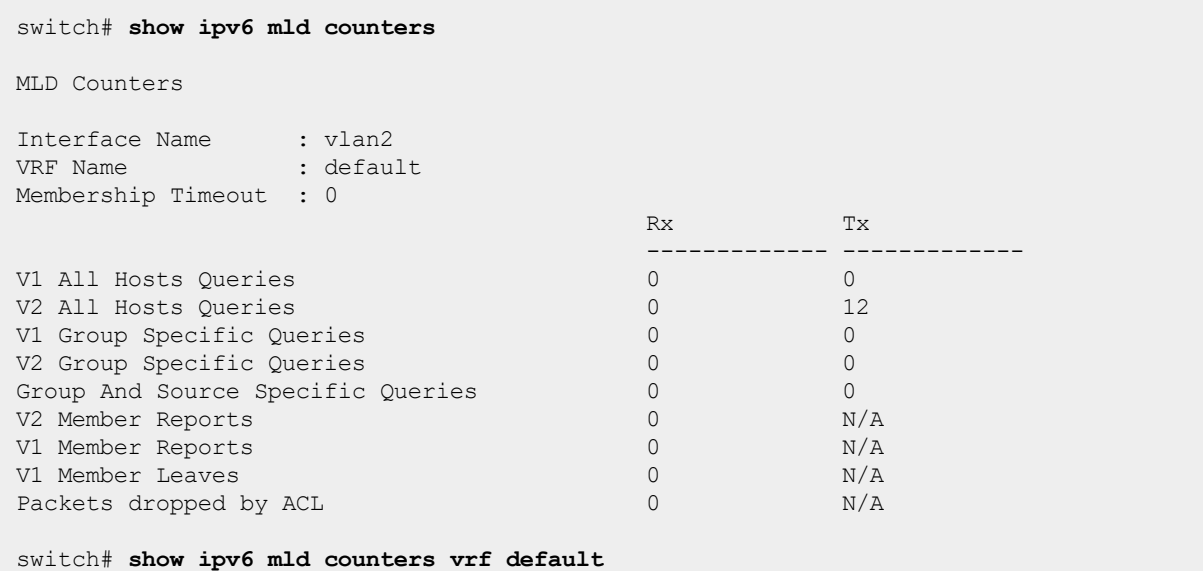

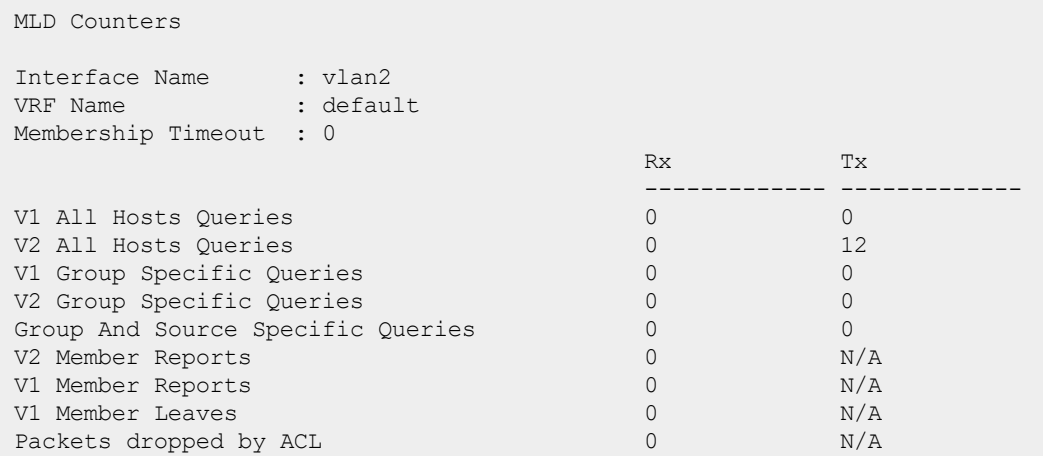

# **MLD configuration commands for interface**

# **ipv6 mld {enable | disable}**

#### **Syntax**

ipv6 mld {enable | disable}

#### **Description**

This command enables or disables MLD on the interface.

#### **Command context**

config-if

#### **Parameters**

enable

Required: Enable MLD on the interface. disable

Required: Disable MLD on the interface.

#### **Authority**

Administrators or local user group members with execution rights for this command.

#### **Example**

*On the 6400 Switch Series, interface identification differs.*

```
switch(config)# interface 1/1/1
switch(config-if)# ipv6 mld enable
switch(config-if)# ipv6 mld disable
```
# **ipv6 mld apply access-list**

# **Syntax**

```
ipv6 mld apply access-list <ACL-NAME>
no ipv6 mld apply access-list <ACL-NAME>
```
### **Description**

Configures the ACL on a particular interface to filter the MLD join or leave packets based on rules set in the particular ACL name.

The no form of this command removes the rules set for the ACL.

### **Command context**

config-vlan

### **Parameters**

```
access-list
   Associates an ACL with the IGMP.
<ACL-NAME>
```
Specifies the name of the ACL.

### **Authority**

Administrators or local user group members with execution rights for this command.

### **Usage**

Existing classifier commands are used to configure the ACL. In case an MLDv2 packet with multiple group addresses is received, it will only process the permitted group addresses based on the ACL rule set, and any existing joins will time out. If there is no match or if there is a deny rule match, the packet is dropped.

### **Examples**

*On the 6400 Switch Series, interface identification differs.*

Configuring the ACL to filter MLD packets based on rules set in access list mygroup:

```
switch(config)# access-list ipv6 mygroup
switch(config-acl-ip)# permit icmpv6 any ff55::1
switch(config-acl-ip)# exit
switch(config)# interface 1/1/1
switch(config-vlan)# ipv6 mld apply access-list mygroup
```
Configuring the ACL to remove the rules set in access list mygroup:

switch(config-vlan)# **no ipv6 mld apply access-list mygroup**

### **no ipv6 mld**

### **Syntax**

no ipv6 mld

### **Description**

This command removes all MLD configurations on the interface.

### **Authority**

Administrators or local user group members with execution rights for this command.

### **Command context**

config-if

### **Example**

*On the 6400 Switch Series, interface identification differs.*

```
switch(config)# interface 1/1/1
switch(config-if)# no ipv6 mld
```
# **ipv6 mld querier**

### **Syntax**

ipv6 mld querier

### **Description**

This command configures MLD querier. This functionality will allow the interface to join in the querierelection process.

### **Command context**

config-if

### **Authority**

Administrators or local user group members with execution rights for this command.

### **Example**

*On the 6400 Switch Series, interface identification differs.*

```
switch(config)# interface 1/1/1
switch(config-if)# ipv6 mld querier
switch(config-if)# no ipv6 mld querier
```
# **ipv6 mld querier [interval** *<interval-value>***]**

### **Syntax**

```
ipv6 mld querier [interval <interval-value>]
```
### **Description**

This command configures MLD querier interval. The default interval-value is 125.

### **Command context**

config-if

### **Parameters**

```
interval-value
```
Required: 5-300, configures MLD querier interval.

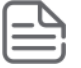

Default interval-value is 125. Use the no ipv6 mld querier interval command to set interval-value to the default.

### **Authority**

Administrators or local user group members with execution rights for this command.

### **Example**

*On the 6400 Switch Series, interface identification differs.*

```
switch(config)# interface 1/1/1
switch(config-if)# ipv6 mld querier interval 100
switch(config-if)# no ipv6 mld querier interval
```
# **ipv6 mld last-member-query-interval**

### **Syntax**

```
ipv6 mld last-member-query-interval <interval-value>
```
### **Description**

This command configures MLD last member query interval value in seconds. The default interval-value is 1 second.

### **Command context**

config-if

### **Parameters**

interval-value

Required: 1-2, configures MLD last-member-query-interval.

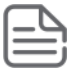

Default interval-value is 1 second. Use the no ipv6 mld last-member-query-interval command to set interval-value to the default.

### **Authority**

Administrators or local user group members with execution rights for this command.

### **Example**

*On the 6400 Switch Series, interface identification differs.*

```
switch(config)# interface 1/1/1
switch(config-if)# ipv6 mld last-member-query-interval 2
switch(config-if)# no ipv6 mld last-member-query-interval
```
### **ipv6 mld querier query-max-response-time**

### **Syntax**

ipv6 mld querier query-max-response-time *<response-time>*

### **Description**

This command configures MLD max response time value in seconds. The default max-response-time-value is 10 seconds.

### **Command context**

config-if

### **Parameters**

max-response-time-value

Required: 10-128, configures MLD querier max-response-time.

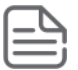

Default max-response-time-value is 10 seconds. Use the no ipv6 mld querier query-max-response-time command to set max-response-time-value to the default.

### **Authority**

Administrators or local user group members with execution rights for this command.

### **Example**

*On the 6400 Switch Series, interface identification differs.*

```
switch(config)# interface 1/1/1
switch(config-if)# ipv6 mld query-max-response-time 50
switch(config-if)# no ipv6 mld query-max-response-time
```
### **ipv6 mld robustness**

**Syntax** ipv6 mld robustness *<value>*

### **Description**

This command configures MLD robustness. The robustness value represents the number of times the querier retries queries on the connected subnets. The default robustness-value is 2 seconds.

### **Command context**

config-if

### **Parameters**

robustness-value

Required: 1-7, configures MLD robustness.

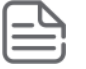

Default robustness-value is 2 seconds. Use the no ipv6 mld robustness command to set robustness-value to the default.

### **Authority**

Administrators or local user group members with execution rights for this command.

### **Example**

*On the 6400 Switch Series, interface identification differs.*

```
switch(config)# interface 1/1l/1
switch(config-if)# ipv6 mld robustness 5
switch(config-if)# no ipv6 mld robustness
```
### **ipv6 mld static-group**

### **Syntax**

ipv6 mld static-group *<multicast-group-ip>*

### **Description**

This command configures MLD static group.

### **Command context**

config-if

### **Parameters**

multicast-group-ip

Required: X:X::X:X, configures MLD static group.

### **Authority**

Administrators or local user group members with execution rights for this command.

### **Example**

*On the 6400 Switch Series, interface identification differs.*

```
switch(config)# interface 1/1/1
switch(config-if)# ipv6 mld static-group ff12::c
switch(config-if)# no ipv6 mld static-group ff12::c
```
# **ipv6 mld version**

### **Syntax** ipv6 mld version *<version>*

### **Description**

This command configures MLD version.

### **Command context**

config-if

### **Parameters**

```
version
```
Required: 1-2, configures MLD version.

### **Authority**

Administrators or local user group members with execution rights for this command.

### **Example**

*On the 6400 Switch Series, interface identification differs.*

```
switch(config)# interface 1/1/1
switch(config-if)# ipv6 mld version 2
```
# **ipv6 mld version [strict]**

### **Syntax**

```
ipv6 mld version <version> [strict]
```
### **Description**

This command configures MLD strict version. Packets that do not match the configured version will be dropped. By default, strict option is not enabled.

### **Command context**

config-if

### **Parameters**

version

Required: 1-2, configures MLD version.

### **Authority**

Administrators or local user group members with execution rights for this command.

### **Example**

*On the 6400 Switch Series, interface identification differs.*

```
switch(config)# interface 1/1/1
switch(config-if)# ipv6 mld version 2 strict
switch(config-if)# no ipv6 mld version 2 strict
```
In a network, IP multicast traffic transmitted for multimedia applications is blocked at routed interface boundaries unless a multicast routing protocol is running. Protocol Independent Multicast (PIM) is a family of routing protocols. It forms multicast trees to forward traffic from multicast sources to subnets which use protocols such as IGMP and MLD to request the traffic.

# **Protocol Independent Multicast - Sparse Mode (PIM-SM) overview**

PIM relies on the unicast routing tables to identify the path back to a multicast source (reverse path forwarding (RPF)). The unicast routing protocols create the unicast routing tables. With this information, PIM sets up the distribution tree for the multicast traffic.

PIM-Sparse Mode (PIM-SM) can be configured on physical ports, VLAN interfaces, LAG interfaces, and loopback interfaces. All such configurations work in the mentioned interfaces context.

IGMP/MLD provides the multicast traffic link between a host and a multicast router running PIM-SM. Both PIM-SM and IGMP/MLD must be enabled on VLANs whose member ports have directly connected hosts with a valid need to join multicast groups.

PIM-SM uses the pull mode for multicast forwarding, and it is suitable for large and medium-sized networks with sparsely and widely distributed multicast group members.

PIM-SM assumes that most hosts do not want to receive multicast traffic. It uses a nonflooding multicast model to direct traffic from the source to the interface when there are multicast receivers in the group. As a result, this model sends traffic only to the routers that specifically request it.

# **PIM-SM defaults, protocols, and supported configuration**

### **Default configuration**

PIM-SM is disabled by default. When PIM-SM is enabled, switching to SPT and LAN prune delay are the default configuration activated.

### **PIM specification**

Complies with PIM-SM specification (RFC 4061).

### **BSR implementation**

Complies with RFC 5059 (scope zones are not supported).

### **Routing protocol support**

PIM uses unicast routing information from any of the routing protocols that are running on the system, such as OSPFv2, OSPFv3, BGP. Static routes are also supported with Nexthop IP addresses.

### **Max interface support per flow**

Up to 127 outbound interfaces (and 1 inbound interface) are supported in the multicast routing table at any given time. The sum of all outbound interfaces across all current flows on a router may not exceed 127.

### **PIM enabled interfaces (L3 and SVI)**

The maximum PIM enabled interface is 1000 with an upper limit of 128 per VRF.

### **IGMP and MLD compatibility**

PIM-SM is compatible with IGMP version 2 and version 3, MLD version 1 and version 2, and is fully interoperable with IGMP/MLD for determining multicast flows.

### **VRRP**

PIM-SM is fully interoperable with VRRP to quickly transition multicast routes in a failover.

### **VRF support**

PIM-SM can run on multiple VRF instances in parallel. It is supported on all VRFs supported in the system.

### **Static RPs count**

PIM-SM supports a maximum of 8 static RPs per VRF.

# **PIM-SM router types**

Within a PIM-SM domain, PIM-SM routers can be configured to fill one or more of the following roles:

- **Designated router (DR)**: A router performing this function forwards multicast traffic from a unicast source to the appropriate distribution (rendezvous) point.
- **Bootstrap router (BSR)**: A router elected to this function keeps all routers in a PIM-SM domain informed of the currently assigned rendezvous point (RP) for each multicast group currently known in the domain.
- **Rendezvous point (RP)**: A router elected as an RP for a multicast group receives requested multicast traffic from a DR and forwards it toward the multicast receivers requesting the traffic. An RP can be manually configured or dynamically elected through the BSR process.
- **static RP**: This option forwards traffic in the same way as an RP, but requires manual configuration on all routers in the domain to be effective.
- **Candidate RP (C-RP)**: The C-RP periodically sends advertisement messages to the BSR, which collects RP-set information for RP election. The BSR starts a holdtime timer for a C-RP after it receives an advertisement message. If the BSR does not receive any advertisement message when the timer expires, it considers the C-RP failed or unreachable.

All of these can be enabled on each of several routers in a PIM-SM domain.

### **DR**

In a LAN segment populated by one or more routers running PIM-SM, one such router is elected the DR for that LAN segment. When the DR receives a Join request from a multicast receiver on that LAN segment, it forwards the join toward the router operating as the RP for the requested multicast group.

Where multiple PIM-SM routers exist in a LAN segment, the following criteria is used to elect a DR:

- 1. The router configured with the highest DR priority in the LAN segment is elected.
- 2. If multiple routers in the LAN segment are configured with the same DR priority, the router having the highest IP address is elected.

In a given domain, each LAN segment capable of receiving multicast traffic from a unicast source should have at least one DR. (Enabling PIM-SM on a LAN segment automatically enables the router as a DR for that LAN segment.) Because there is an election process for DR on each LAN segment, all routers on a LAN segment must be enabled for DR. Where it is important to ensure that a particular router is elected as the DR for a given LAN segment, you can increase the DR priority on that LAN segment configuration for that router.

If it is necessary to prevent a router from operating as a DR on a given LAN segment, disable DR operation by configuring the DR priority as zero (0).

### **BSR**

Before a DR can forward encapsulated packets for a specific multicast group to an RP, it must know which router in the domain is the elected RP for that multicast group. The BSR function enables this operation by doing the following:

- 1. Learns the group-to-RP mappings on the C-RPs in the domain by reading the periodic advertisements each one sends to the BSR.
- 2. Distributes the aggregate Candidate-RP (C-RP) information as an RP-set to the PIM-SM routers in the domain. This is followed by an election to assign a specific multicast group or range of groups to the C-RPs in the domain. The software supports assignment of up to four multicast addresses and/or ranges of multicast addresses to a Candidate Rendezvous Point.

The BSR periodically sends bootstrap messages to the other PIM-SM routers in the domain to maintain and update the RP-set data throughout the domain, and to maintain its status as the elected BSR.

### **RP**

Instead of flooding multicast traffic as is done with PIM-DM, PIM-SM uses a set of multiple routers to operate as RPs. Each RP controls multicast traffic forwarding for one or more multicast groups as follows:

- Receives traffic from multicast sources (S) through a DR.
- <sup>n</sup> Receives multicast joins from routers requesting multicast traffic.
- <sup>n</sup> Forwards the requested multicast traffic to the requesting routers.

The routers requesting multicast traffic are either edge routers or intermediate routers. Edge routers are directly connected to specific multicast receivers using IGMP/MLD to request traffic. Intermediate routers are on the path between edge routers and the RP. This is known as an RP Tree (RPT) where only the multicast address appears in the routing table. For example:

- $(* , G )$ , where:
- $* = a$  variable (wildcard) representing the IP address of any multicast source

G = a particular multicast group address.

### **C-RP**

Within a PIM-SM domain, different RPs support different multicast addresses or ranges of multicast addresses. That is, a given PIM-SM multicast group or range of groups is supported by only one active RP, although other C-RPs can also be configured with overlapping or identical support.

A C-RP's group-prefix configuration identifies the multicast groups the RP is enabled to support.

If multiple C-RPs have group-prefixes configured so that any of these RPs can support a given multicast group, then the following criteria are used to select the RP to support the group:

1. The C-RP configured with the longest group-prefix mask applicable to the multicast group is selected to support the group. Step 2 of this procedure applies if multiple RP candidates meet this criterion.

- 2. The C-RP configured with the highest priority is selected. Step 3 of this procedure applies if multiple RP candidates meet this criterion
- 3. A hash function (using the configured bsr-candidate hash-mask-length value) generates a series of mask length values that are individually assigned to the set of eligible C-RPs. If the hash function matches a single RP candidate to a longer mask length than the other candidates, that candidate is selected to support the group. Apply step 4 of this procedure if the hash function matches the longest mask length to multiple RP candidates.
- 4. The C-RP having the highest IP address is selected to support the group.

Also, within a PIM-SM domain, a router can be configured as a C-RP available for a given multicast group or range of groups and as the static RP for a given multicast group or range of groups. The recommended practice is to use C-RPs for all multicast groups unless there is a need to ensure that a specific group or range of groups is always supported by the same routing switch.

Loopback, Route Only Port (ROP), and Switched Virtual Interface (SVI) are interfaces that can be configured as RPs. Anycast RP is also supported with the help of MSDP mesh groups.

### **Static RP**

Like C-RPs, static RPs control multicast forwarding of specific multicast groups or ranges of contiguous groups. However, static RPs are not dynamically learned, and increase the configuration and monitoring effort to maintain them. As a result, static RPs are not recommended for use except where one of the following conditions applies:

- <sup>n</sup> It is desirable to designate a specific router interface as a backup RP for specific groups.
- <sup>n</sup> Specific multicast groups are expected, and a static RP would help to avoid overloading a given RP with a high volume of multicast traffic.
- <sup>n</sup> A C-RP for the same groups is less reliable than another RP that would not normally be elected to support the groups.
- Tighter traffic control or a higher priority is desired for specific multicast groups.

# **How PIM-SM works**

PIM-SM (PIM Sparse Mode) assumes that most hosts do not want to receive multicast traffic. It uses a nonflooding multicast model to direct traffic from the source to the interface when there are multicast receivers in the group. As a result, this model sends traffic only to the routers that specifically request it.

In a given PIM-SM domain, routers identified as DRs, RPs, and a BSR participate in delivering multicast traffic to the IP multicast receivers that request it. This approach avoids the flooding method of distributing multicast traffic (employed by PIM-DM) and is best suited for lower bandwidth situations.

The software supports the following operation to enable multicast traffic delivery within a PIM-SM domain:

- <sup>n</sup> From a pool of eligible DR candidates in each LAN segment, one DR is elected for each LAN segment interface having at least one PIM-SM router. In a multinetted domain, this DR supports multicast traffic from a source on any subnet in the LAN segment.
- <sup>n</sup> From a pool of eligible BSR candidates in the domain, one BSR is elected for the entire domain.
- <sup>n</sup> From a pool of eligible C-RPs, one is elected to support each multicast group or range of groups allowed in the domain, excluding any group supported only by static RPs. The multicast groups allowed in the domain are determined by the aggregation of the groups allowed by the individually configured RPs and any static RPs. C-RPs and static RPs can be configured with overlapping support for a given set of multicast groups.

### **Neighbor discovery**

In a PIM domain, each PIM interface on a router periodically multicasts PIM hello messages to all other PIM routers (identified by the address 224.0.0.13 for V4 and ff02::d for V6) on the local subnet. Through the exchanging of hello messages, all PIM routers on the subnet determine their PIM neighbors, maintain PIM neighboring relationship with other routers, and build and maintain shortest path trees (SPTs).

### **DR election**

A designated router (DR) is required on both the source-side network and receiver-side network. A sourceside DR acts on behalf of the multicast source to send register messages to the RP. The receiver-side DR acts on behalf of the multicast receivers to send join messages to the RP.

The DR election process is as follows:

- 1. The routers on the shared-media LAN send hello messages to one another. The hello messages contain the DR priority for DR election. The router with the highest DR priority is elected as the DR.
- 2. The router with the highest IP address wins the DR election under one of following conditions:
	- In All the routers have the same DR election priority.
	- A router does not support carrying the DR priority in hello messages.

If the DR fails, its PIM neighbor lifetime expires and the other routers will initiate to elect a new DR.

### **Rendezvous point tree (RPT)**

When a DR in a VLAN receives traffic for a particular multicast group from a source on that VLAN, the DR encapsulates the traffic and forwards it to the RP elected to support that multicast group. The RP decapsulates the traffic and forwards it on toward the multicast receivers requesting that group. This forms an RPT extending from the DR through any intermediate PIM-SM routers leading to the PIM-SM edge routers for the multicast receivers requesting the traffic. (If the RP has no current join requests for the group, the traffic is dropped at the RP.)

### **Shortest path tree (SPT)**

SPTs are especially useful in high data-rate applications where reducing unnecessary traffic concentrations and throughput delays are significant. In the default PIM-SM configuration, SPT operation is automatically enabled.

In the default PIM-SM configuration, after an edge router receives the first packet of traffic for a multicast group requested by a multicast receiver on that router, it uses Reverse Path Forwarding (RPF) to learn the shortest path to the group source. The edge router then stops using the RPT and begins using the shortest path tree (SPT) connecting the multicast source and the multicast receiver. In this case, when the edge router begins receiving group traffic from the multicast source through the SPT, it sends a prune message to the RP tree to terminate sending the requested group traffic on that route. (This results in entries for both the RP path and the STP in the routing table.) When completed, the switchover from the RPT to a shorter SPT can reduce unnecessary traffic concentrations in the network and reduce multicast traffic throughput delays.

The switchover from RPT to SPT is not instantaneous. For a short period, packets for a given multicast group may be received from both the RPT and the SPT. Also, in some topologies, the RPT and SPT to the same edge router may be identical.

### **Reverse Path Forward**

Reverse Path Forward (RPF) checking is a core multicast routing mechanism that ensures that multicast traffic received arrived on the expected router interface before it is considered for further processing. If the RPF check fails for a multicast packet, the packet is discarded.

For traffic arriving on the SPT, the expected incoming interface for a given source/group multicast flow is the interface towards the source address of the traffic (as determined by the unicast routing system). For traffic

arriving on the RP tree, the expected incoming interface is the interface towards the RP. PIM must be enabled on all paths where the unicast route points an ECMP path to the source.

RPF override is a feature that allows the override of the normal RPF lookup mechanism and indicates to the router that it may accept multicast traffic on an interface other than that which would be normally selected by the RPF lookup mechanism. This includes accepting traffic from a source directly connected to the router when the source IP address is invalid for the subnet or VLAN to which it is connected. Traffic may also be accepted from a valid PIM neighbor that is not on the reverse path towards the source of the received multicast traffic.

RPF checking is applied to all multicast traffic and is significant in preventing network loops. Up to eight manual RPF overrides can be specified.

The RPF-address indicates one of two distinct RPF candidates:

- 1. A valid PIM neighbor address from which forwarded multicast traffic is accepted with a source address of <source-addr/src-mask>.
- 2. A local router address on a PIM-enabled interface to which <source-addr/src-mask> is directly connected. The local router will assume the role of DR for this flow and registers the flow with an RP, if configured.

# <span id="page-119-0"></span>**Enabling/disabling PIM-SM in an interface**

### **Prerequisites**

You must be in the interface configuration context, as indicated by the switch (config-if) # prompt, switch(config-if-vlan)# prompt, or switch(config-lag-if)# prompt.

### **Procedure**

Enable or disable PIM-SM in an interface using the following command.

For example, the following command enables PIM-SM on interface vlan40:

For IPv4 configurations:

```
ip pim-sparse {enable|disable}
```

```
switch(config)# interface vlan40
switch(config-if-vlan)# ip address 40.0.0.4/24
switch(config-if-vlan)# ip pim-sparse enable
```
#### For IPv6 configurations:

ipv6 pim6-sparse {enable|disable}

```
switch(config)# interface vlan40
switch(config-if-vlan)# ip address 2001::01/64
switch(config-if-vlan)# ipv6 pim6-sparse enable
```
The no form of the command disables PIM-SM in an interface.

# <span id="page-119-1"></span>**Configuring PIM-SM options in an interface**

You can configure various PIM-SM options in an interface as described in the following steps.

### **Prerequisites**

You mustce configuration context, as indicated by the switch (config-if) # prompt, switch (config-ifvlan) # prompt, or switch (config-lag-if) # prompt.

#### **Procedure**

1. Configure the frequency at which the router transmits PIM hello messages on the current interface using the following command.

For IPv4 configurations:

ip pim-sparse hello-interval *<INTERVAL-VALUE>*

For example, the following command sets the V4 hello interval to 60 seconds on the 1/1/4 interface:

```
switch(config)# interface 1/1/4
switch(config-if)# ip pim-sparse hello-interval 60
```
For IPv6 configurations:

ipv6 pim6-sparse hello-interval *<INTERVAL-VALUE>*

For example, the following command sets the V6 hello interval to 60 seconds on the 1/1/4 interface:

```
switch(config)# interface 1/1/4
switch(config-if)# ipv6 pim6-sparse hello-interval 60
```
2. Change the maximum time before the router transmits the initial PIM hello message on the interface using the following command.

For IPv4 configurations:

ip pim-sparse hello-delay *<DELAY-VALUE>*

For example, the following command sets the hello delay to 4 seconds on the VLAN40 interface:

```
switch(config)# interface vlan40
switch(config-if-vlan)# ip pim-sparse hello-delay 4
```
### For IPv6 configurations:

ipv6 pim6-sparse hello-delay *<DELAY-VALUE>*

For example, the following command sets the hello delay to 4 seconds on the VLAN40 interface:

```
switch(config)# interface vlan40
switch(config-if-vlan)# ipv6 pim6-sparse hello-delay 4
```
3. Specify the priority value to use on the interface in the Designated Router (DR) election process using the following command.

For IPv4 configurations:

```
ip pim-sparse dr-priority <PRIORITY-VALUE>
```
For example, the following command sets the DR priority to 4444 on the VLAN40 interface:

```
switch(config)# interface vlan40
switch(config-if-vlan)# ip pim-sparse dr-priority 4444
```
For IPv6 configurations:

ipv6 pim6-sparse dr-priority *<PRIORITY-VALUE>*

For example, the following command sets the DR priority to 4444 on the VLAN40 interface:

```
switch(config)# interface vlan40
switch(config-if-vlan)# ipv6 pim6-sparse dr-priority 4444
```
4. Enable the LAN prune delay option on the interface using the following command.

For IPv4 configurations: ip pim-sparse lan-prune-delay For IPv6 configurations: ipv6 pim6-sparse lan-prune-delay

5. Configure the value inserted into the Override Interval field of a LAN Prune Delay option on the interface using the following command.

For IPv4 configurations: ip pim-sparse override-interval *<INTERVAL-VALUE>*

For example, the following command sets the override interval value to 4000 ms on interface VI AN40:

switch(config)# **interface vlan40** switch(config-if-vlan)# **ip pim-sparse override-interval 4000**

For IPv6 configurations:

ipv6 pim6-sparse override-interval *<INTERVAL-VALUE>*

For example, the following command sets the override interval value to 4000 ms on interface VLAN40:

```
switch(config)# interface vlan40
switch(config-if-vlan)# ipv6 pim6-sparse override-interval 4000
```
6. Configure the propagation delay value inserted into the LAN Prune Delay option on the interface using the following command.

For IPv4 configurations:

ip pim-sparse propagation-delay *<DELAY-VALUE>*

For example, the following command sets the propagation delay value to 400 ms on interface VLAN40:

switch(config)# **interface vlan40** switch(config-if-vlan)# **ip pim-sparse propagation-delay 400**

For IPv6 configurations:

ipv6 pim6-sparse propagation-delay *<DELAY-VALUE>*

For example, the following command sets the propagation delay value to 400 ms on interface VI AN40:

```
switch(config)# interface vlan40
switch(config-if-vlan)# ipv6 pim6-sparse propagation-delay 400
```
7. Configure the source IP address to be used in PIM packets transmitted from the interface using the following command.

For IPv4 configurations:

ip pim-sparse ip-addr {*<IP-ADDR-VALUE>* | any}

For example, the following command specifies the IPv4 address 40.0.0.4:

```
switch(config)# interface vlan40
switch(config-if-vlan)# ip pim-sparse ip-addr 40.0.0.4
```
For IPv6 configurations:

ipv6 pim6-sparse ipv6-addr {*<IPv6-ADDR-VALUE>* | any}

For example, the following command specifies the IPv6 address 2001::02:

```
switch(config)# interface vlan40
switch(config-if-vlan)# ipv6 pim6-sparse ipv6-addr 2001::02
```
# <span id="page-122-0"></span>**Viewing PIM information**

For some commands, you can specify viewing information by interface or VRF.

### **Prerequisites**

Use these show commands from the Operator (>) or Manager (#) context.

### **Procedure**

- 1. To display PIM information for an IPv4 configuration, use the following show commands.
	- To view PIM router information, use: show ip pim.
	- $\blacksquare$  To view information about the PIM interfaces configured on the router, use: show ip pim interface.
	- To view information about a PIM interface, use: show ip pim interface <INTERFACE-NAME>.
	- To view PIM packet counter information for an interface, use: show ip pim interface <INTERFACE-NAME> counters.
	- **n** To view PIM neighbor information, use: show ip pim neighbor.
	- **n** To view RP information, use: show ip pim rp-set.
	- To view information for statically configured RP assignments, use: show ip pim rp-set static.
	- To view information for dynamically learned RP assignments, use: show ip pim rp-set learned.
	- $\blacksquare$  To view candidate RP information, use: show ip pim rp-candidate.
	- $\blacksquare$  To view information about BSR candidates in the domain, use: show ip pim bsr.
	- **n** To view information about BSR candidates on the local router, use: show ip pim bsr local.
	- **n** To view information about the elected BSR in the domain, use: show ip pim bsr elected.
	- $\blacksquare$  To view the RPF override configuration, use: show ip pim rpf-override.
	- To view RPF override configuration for a source, use: show ip pim rpf-override source.
- To view pending joins on a PIM router, use: show ip pim pending.
- **n** To view multicast routing information, use: show ip mroute or use show ip mroute brief.
- To view multicast routing information for a group address, use: show ip mroute <GROUP-ADDR>.
- 2. To display PIM information for an IPv6 configuration, use the following show commands.
	- To view PIM router information, use: show ipv6 pim6.
	- **n** To view information about the PIM interfaces configured on the router, use: show ipv6 pim6 interface.
	- To view information about a PIM interface, use: show ipv6 pimv6 interface <INTERFACE-NAME>.
	- To view PIM neighbor information, use: show ipv6 pim6 neighbor.
	- To view RP information, use: show ipv6 pim6 rp-set.
	- To view information for statically configured RP assignments, use: show ipv6 pim6 rp-set static.
	- n To view information for dynamically learned RP assignments, use: show ipv6 pim6 rp-set learned.
	- To view candidate RP information, use: show ipv6 pim6 rp-candidate.
	- **n** To view information about BSR candidates in the domain, use: show ipv6 pim6 bsr.
	- To view information about BSR candidates on the local router, use: show ipv6 pim6 bsr local.
	- To view information about the elected BSR in the domain, use: show ipv6 pim6 bsr elected.
	- To view the RPF override configuration, use: show ipv6 pim6 rpf-override.
	- To view RPF override configuration for a source, use: show ipv6 pim6 rpf-override source.
	- To view pending joins on a PIM router, use: show ipv6 pim6 pending.
	- To view multicast routing information, use: show ipv6 mroute or use show ipv6 mroute brief.
	- To view multicast routing information for a group address, use: show ipv6 mroute <GROUP-ADDR>.

# **PIM-SM configuration example**

The following is a sample topology diagram for a PIM-SM configuration.

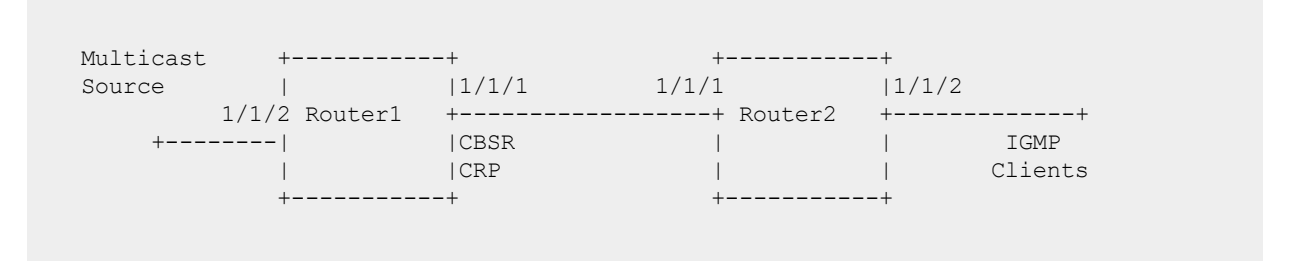

In this topology, the multicast source is connected to Router1 and Clients are connected to Router2.

Router1 and Router2 are directly connected so you can verify the neighborship using the show ip pim neighbor

### command.

Secondly Router1 interface 1/1/1 is the BSR candidate and RP candidate in this domain. This information needs to be propagated across the network and needs to be consistent on all routers in the topology. To verify this, use the show ip pim rp-set command for group mapping information and the show ip pim bsr command for elected BSR information. If they show inconsistent information, you could see possible multicast outages.

If the joins are seen by the routers before the streams can flow, both routes will display those requests in the show ip pim pending command output.

Once the multicast source streams start to flow, each router in the path will add multicast router (mroute) entries, which can be verified using the show ip mroute command.

The output of the following show running-config command shows an example of PIM-SM configuration for IPv4.

```
switch# show running-config
Current configuration:
!
!
!
!
!
Router1
---------------
router ospf 1
  redistribute connected
   area 0.0.0.0
router pim
   enable
   bsr-candidate source-ip-interface 1/1/1
   rp-candidate source-ip-interface 1/1/1
   rp-candidate group-prefix 224.0.0.0/4
interface 1/1/1
   ip address 10.10.10.1/24
   ip ospf 1 area 0.0.0.0
   ip pim-sparse enable
interface 1/1/2
   ip address 20.20.20.1/24
    ip pim-sparse enable
Router2
---------------
router ospf 1
   redistribute connected
   area 0.0.0.0
router pim
   enable
interface 1/1/1
   ip address 10.10.10.2/24
   ip ospf 1 area 0.0.0.0
   ip pim-sparse enable
interface 1/1/2
   ip address 30.30.30.1/24
   ip pim-sparse enable
    ip igmp enable
```
The output of the following show running-config command shows an example of PIM-SM configuration for IPv6.

```
switch# show running-config
Current configuration:
!
!
!
!
```

```
!
Router1
```
---------------

router ospfv3 1 redistribute connected area 0.0.0.0

```
router pim6
bsr-candidate source-ip-interface loopback1
rp-candidate source-ip-interface loopback1
rp-candidate group-prefix ff00::/8
enable
```
interface loopback 1 ipv6 address 1000::1000/64 ipv6 ospfv3 1 area 0.0.0.0 ipv6 pim6-sparse enable

interface 1/1/1 ipv6 address 2000::1/64 ipv6 ospfv3 1 area 0.0.0.0 ipv6 pim6-sparse enable

interface 1/1/2 ipv6 address 4000::1/64 ipv6 pim6-sparse enable

#### Router2

-------------- router ospfv3 1 redistribute connected area 0.0.0.0

router pim6 enable

```
interface 1/1/1
ipv6 address 2000::2/64
ipv6 ospfv3 1 area 0.0.0.0
ipv6 pim6-sparse enable
```
interface 1/1/2 ipv6 address 5000::1/64 ipv6 pim-sparse enable ipv6 mld enable

# **PIM-SM configuration task list**

#### Tasks at a glance.

- **Enabling or [disabling](#page-126-0) PIM globally**
- [Configuring](#page-126-1) join/prune interval
- [Enabling/disabling](#page-127-0) multicast traffic to SPT
- **n** [Configuring](#page-127-1) an RP
- [Configuring](#page-129-0) a BSR
- [Configuring](#page-131-0) RPF override
- [Enabling/disabling](#page-119-0) PIM-SM in an interface
- [Configuring](#page-119-1) PIM-SM options in an interface
- <sup>n</sup> Removing all PIM-SM related [configurations](#page-131-1) on an interface
- **n** Viewing PIM [information](#page-122-0)
- **PIM graceful [shutdown](#page-132-0)**

### <span id="page-126-0"></span>**Enabling or disabling PIM globally**

### **Prerequisites**

You must be in the PIM configuration context, as indicated by the  $s$ witch (config-pim) # prompt for IPv4 or the switch (config-pim6)  $#$  prompt for IPv6.

### **Procedure**

Enable PIM globally on a router using the following command. enable

For example, the following command enables PIM globally:

For IPv4 configurations:

```
switch# configure terminal
switch(config)# router pim
switch(config-pim)# enable
```
For IPv6 configurations:

```
switch# configure terminal
switch(config)# router pim6
switch(config-pim6)# enable
```
You can enable PIM globally and enable PIM-SM at the interface level. When PIM-SM is not enabled on the interface, irrespective of the global PIM status, unknown multicast traffic does not get routed. When PIM-SM is enabled on the interface, multicast traffic is routed to the interface where there are clients joined, provided PIM is enabled globally.

Use the disable command to disable PIM globally on a router. You could use this command to temporarily disable PIM globally without removing the individual interface configuration.

# <span id="page-126-1"></span>**Configuring join/prune interval**

Configure the interval at which the router will send periodic PIM-SM join or prune interval messages.

### **Prerequisites**

You must be in the PIM configuration context, as indicated by the switch (config-pim) # prompt for IPv4 or the switch (config-pim6)  $#$  prompt for IPv6.

### **Procedure**

Configure the join/prune interval using the following command. join-prune-interval *<INTERVAL-VALUE>*

For example, the following command sets the join/prune interval to 400 seconds:

For IPv4 configurations:

```
switch# configure terminal
switch(config)# router pim
switch(config-pim)# join-prune-interval 400
```
For IPv6 configurations:

```
switch# configure terminal
switch(config)# router pim6
switch(config-pim6)# join-prune-interval 400
```
<span id="page-127-0"></span>The no form of the command sets the interval to the default of 60 seconds.

# **Enabling/disabling multicast traffic to SPT**

Switching to SPT is enabled by default.

### **Prerequisites**

You must be in the PIM configuration context, as indicated by the switch (config-pim) # prompt for IPv4 or the switch (config-pim6) # prompt for IPv6.

### **Procedure**

Enable or disable the router's ability to switch multicast traffic flows to the Shortest Path Tree (SPT) using the following command.

spt-threshold

For example, the following command enables switching traffic flows to the SPT:

For IPv4 configurations:

```
switch(config)# router pim
switch(config-pim)# spt-threshold
```
For IPv6 configurations:

```
switch(config)# router pim6
switch(config-pim6)# spt-threshold
```
The no form of the command disables switching to SPT.

# <span id="page-127-1"></span>**Configuring an RP**

An RP can be manually configured (static RP) or dynamically elected through the Bootstrap Router (BSR) mechanism (Candidate RP or C-RP).

### **Prerequisites**

You must be in the PIM configuration context, as indicated by the switch (config-pim) # prompt for IPv4 or the switch (config-pim6) # prompt for IPv6.

<sup>n</sup> A Rendezvous Point (RP) can provide services for multiple or all multicast groups. However, only one RP can forward multicast traffic for a multicast group at a time.

- <sup>n</sup> For a large-scaled PIM network, configuring static RPs is a tedious job. Generally, static RPs are backups for dynamic RPs to enhance the robustness and operational manageability on a multicast network.
- <sup>n</sup> When configuring a static RP, you must configure the same static RP on all routers in the PIM-SM domain.
- <sup>n</sup> When you configure a Candidate RP (C-RP), reserve a relatively large bandwidth between the C-RP and other devices in the PIM-SM domain.

#### **Procedure**

1. Configure a static RP using the following command.

```
rp-address <IP-ADDR> [<GRP-ADDR/GRP-MASK>] [override]
```
For example, the following command configures a static RP of 40.0.0.8 for the multicast group: For IPv4 configurations:

```
switch(config)# router pim
switch(config-pim)# rp-address 40.0.0.8 226.0.0.4/24
```
For IPv6 configurations:

```
switch(config)# router pim6
switch(config-pim6)# rp-address 2002::02 ff08::1:4/64
```
2. Configure a C-RP using the following command.

rp-candidate source-ip-interface *<INTERFACE-NAME>* [group-prefix *<GRP-ADDR/GRP-MASK>*]

For example, the following command configures a C-RP using loopback1 as the source for the C-RP router IP address and associates the multicast group with the C-RP router:

For IPv4 configurations:

```
switch(config)# router pim
switch(config-pim)# rp-candidate source-ip-interface loopback1 group-prefix
230.0.0.4/24
```
For IPv6 configurations:

```
switch(config)# router pim6
switch(config-pim6)# rp-candidate source-ip-interface loopback1 group-prefix
ff08::1:3/64
```
For a C-RP, you can configure various options as shown in the following steps. C-RP can be configured on an SVI or ROP interface also.

3. Add or remove multicast groups for the C-RP, as needed, using the following command.

rp-candidate group-prefix *<GRP-ADDR/GRP-MASK>*

For example, the following commands configure a C-RP using VLAN 40 as the source for the C-RP router IP address and then adds the multicast group to the C-RP:

For IPv4 configurations:

```
switch(config)# router pim
switch(config-pim)# rp-candidate source-ip-interface vlan40
switch(config-pim)# rp-candidate group-prefix 230.0.0.4/24
```
For IPv6 configurations:

```
switch(config)# router pim6
switch(config-pim6)# rp-candidate source-ip-interface vlan40
switch(config-pim6)# rp-candidate group-prefix ff08::1:3/64
```
4. Configure the hold-time a C-RP includes in its advertisements to the BSR using the following command.

rp-candidate hold-time *<TIME-VALUE>*

For example, the following command sets the hold-time to 250 seconds:

For IPv4 configurations:

```
switch(config)# router pim
switch(config-pim)# rp-candidate hold-time 250
```
For IPv6 configurations:

```
switch(config)# router pim6
switch(config-pim6)# rp-candidate hold-time 250
```
5. Set the priority for a C-RP using the following command.

rp-candidate priority *<PRIORITY-VALUE>*

For example, the following command sets the priority to 250:

For IPv4 configurations:

```
switch(config)# router pim
switch(config-pim)# rp-candidate priority 250
```
For IPv6 configurations:

```
switch(config)# router pim6
switch(config-pim6)# rp-candidate priority 250
```
### <span id="page-129-0"></span>**Configuring a BSR**

Configure the router to advertise itself as the Candidate Bootstrap Router (Candidate-BSR) for the PIM-SM domain.

#### **Prerequisites**

You must be in the PIM configuration context, as indicated by the switch (config-pim) # prompt for IPv4 or the switch (config-pim6) # prompt for IPv6.

PIM-SM must be enabled on the interface used as the source IP interface.

#### **Procedure**

1. Configure a Candidate-BSR using the following command.

bsr-candidate source-ip-interface *<INTERFACE-NAME>*

For example, the following command configures a Candidate-BSR using interface 1/1/4 as the source for the router IP address. This command can also be applied to an L3 VLAN or L3 LAG.

For IPv4 configurations:

```
switch(config)# router pim
switch(config-pim)# bsr-candidate source-ip-interface 1/1/4
```
For IPv6 configurations:

```
switch(config)# router pim6
switch(config-pim6)# bsr-candidate source-ip-interface 1/1/4
```
Candidate-BSR can be enabled on a loopback interface as well. For a Candidate-BSR, you can configure various options as shown in the following steps.

2. Configure the bootstrap message (BSM) interval for sending periodic RP-Set messages using the following command.

bsr-candidate bsm-interval *<INTERVAL-VALUE>*

For example, the following command configures a bootstrap message interval of 150 seconds:

For IPv4 configurations:

```
switch(config)# router pim
switch(config-pim)# bsr-candidate bsm-interval 150
```
For IPv6 configurations:

```
switch(config)# router pim6
switch(config-pim6)# bsr-candidate bsm-interval 150
```
3. Set the priority to apply to the router when a BSR election process occurs in the PIM-SM domain using the following command.

bsr-candidate priority *<PRIORITY-VALUE>*

For example, the following command configures the priority as 250:

For IPv4 configurations:

```
switch(config)# router pim
switch(config-pim)# bsr-candidate priority 250
```
For IPv6 configurations:

```
switch(config)# router pim6
switch(config-pim6)# bsr-candidate priority 250
```
4. Configure the length (in bits) of the hash-mask using the following command. Used to control the distribution of multicast groups among the C-RP in a domain where there is overlapping coverage of the groups among the RPs.

bsr-candidate hash-mask-length *<LENGTH-VALUE>*

For example, the following command configures the hash-mask length to 4:

For IPv4 configurations:

```
switch(config)# router pim
switch(config-pim)# bsr-candidate hash-mask-length 4
For IPv6 configurations:
switch(config)# router pim6
switch(config-pim6)# bsr-candidate hash-mask-length 4
```
## <span id="page-131-0"></span>**Configuring RPF override**

Configure Reverse Path Forward (RPF) override to allow the override of the normal RPF lookup mechanism, indicating to the router that it may accept multicast traffic on an interface other than the one that would normally be selected by the RPF lookup mechanism.

RPF checking ensures that multicast traffic received arrived on the expected router interface before it is considered for further processing. If the RPF check fails for a multicast packet, the packet is discarded.

RPF override entry gets precedence over routes learned from routing protocols or static routes. It must also be noted that PIM will not switch to an alternate path if the configured RPF neighbor is not reachable.

### **Prerequisites**

You must be in the PIM configuration context, as indicated by the  $s$ witch (config-pim) # prompt for IPv4 or the switch (config-pim6)  $#$  prompt for IPv6.

### **Procedure**

Add, edit, or delete RPF overrides using the following command. rpf-override *<SRC-ADDR/SRC-MASK><RPF-ADDR|INTERFACE-NAME>*

For IPv4 configurations:

```
switch(config)# router pim
switch(config-pim)# rpf-override 40.0.0.4/24 30.0.0.4
```
For IPv6 configurations:

```
switch(config)# router pim6
switch(config-pim6)# rpf-override 50::4/24 40::1
```
### <span id="page-131-1"></span>**Removing all PIM-SM related configurations on an interface**

#### **Prerequisites**

You must be in the interface configuration context, as indicated by the switch (config-if) # prompt, switch(config-if-vlan)# prompt, or switch(config-lag-if)# prompt.

### **Procedure**

Remove all PIM-SM related configurations for the interface using the following command.

For IPv4 configurations: no ip pim-sparse For IPv6 configurations: no ipv6 pim6-sparse

# <span id="page-132-0"></span>**PIM graceful shutdown**

The PIM active-active solution makes one of the VSX device act as DR and other device as proxy-DR for each of the downstream VLANs. Both the VSX peers behave the same as far as the protocol is concerned with only the DR forwarding the multicast traffic to downstream routers. The PIM active-active feature is enabled on VSX devices connected to access switches on one side with hosts behind the access switches. The DR election depends on the IP address and a single VSX device doesn't be the DR for all of the downstream VLANs.

When a VSX device which is acting as DR for some of the downstream VLANs starts rebooting, traffic loss would be seen for the multicast streams in those downstream VLANs for few seconds. The VSX software upgrade process involves rebooting each VSX device with new software. The secondary VSX device is upgraded before primary VSX device. If the secondary is acting as DR for some of downstream VLANs then after the VSX software upgrade is triggered multicast traffic loss will be seen twice for the streams present in those VLANs; once during secondary VSX device reboot and then during primary VSX device reboot.

With graceful shutdown traffic loss won't be seen for any of multicast streams. Instead, some duplicates are expected for 1-3 seconds for each stream.

The sequence of events during each VSX device upgrade is outlined below:

- 1. The first step is based on device role and is applicable only to the primary device. According to VSX software upgrade process, the device upgrade is triggered in the primary after the secondary upgrade. The secondary should already have all the multicast routes before taking over the DR role from the primary. After the secondary device reboots the primary device waits for few minutes so that the secondary learns the multicast routes and is ready to take over the DR role. The wait time in primary device depends on the number of multicast routes present.
- 2. DR roles of all the downstream VLANs are offloaded to its peer. At the end of this step the device which is going to reboot will be a proxy-DR for all the downstream VLANs.
- 3. After the interface role change, each multicast flow in the hardware is changed simultaneously in both the DR and proxy-DR based on the new roles they have taken. The new DR converts bridge entries to route entries and the proxy-DR converts route entries to bridge entries in the hardware.

The wait times for the primary upgrade before multicast graceful shutdown process starts are listed below:

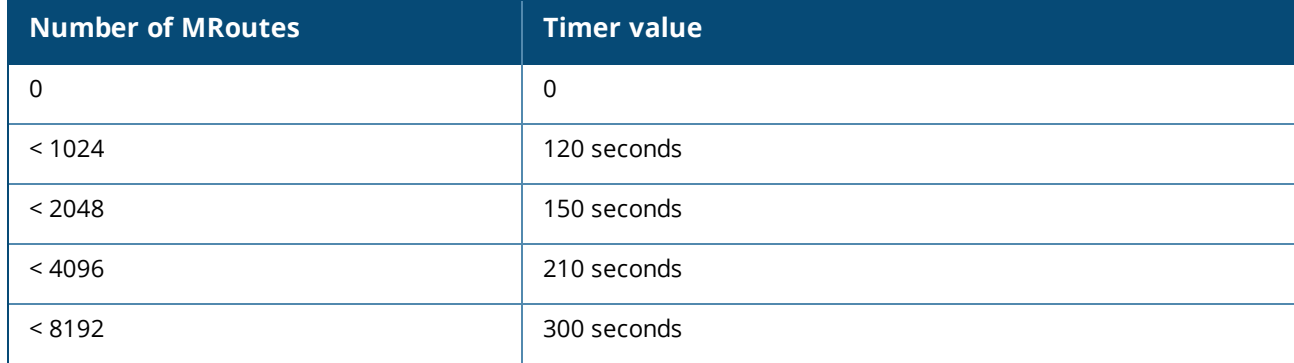

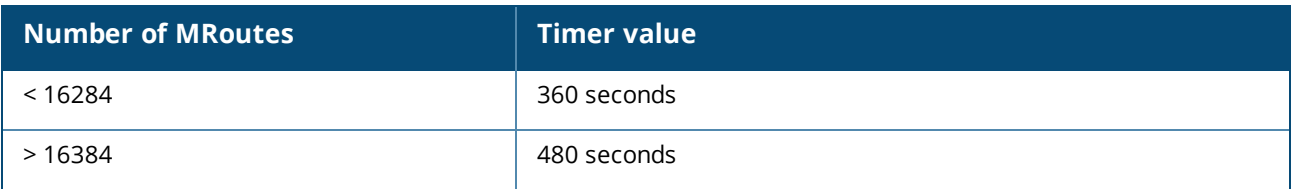

The recommended configurations for graceful shutdown are as follows:

- 1. The multicast graceful shutdown is applicable only to the topologies which are supported for the PIM active-active solution. Other topologies will experience multicast traffic loss during a VSX software upgrade.
- 2. The robustness timer for IGMP/MLD protocol should be increased. The robustness timer helps to increase the expiration time of IGMP/MLD joins. This is needed during VSX device reboot so that joins don't expire. The configured value depends on how much time the VSX device reboot takes. If the robustness value is configured at the maximum value of 8, then the expiration time of multicast joins can increase up to 16 minutes with default query-interval. Use the below command to configure robustness timer:

switch(config-if)#**ip igmp robustness <2-8>**

- 3. If OSPF v2/v3 is enabled, it is recommended not to configure the VSX device as OSPF v2/v3 DR for any of the interfaces. Use following commands to configure the other routers as DR for an interface: ip ospf priority <0-255> ipv6 ospfv3 priority <0-255>
- 4. If BGP is enabled, it is recommended to increase BGP graceful restart timer for every BGP-enabled interface. The recommended value of BGP graceful restart timer should be the same as the wait time in the primary before the multicast graceful shutdown process starts. Refer to the table in previous section which mentions the wait times. Use following command to reconfigure the BGP graceful restart timer:

bgp graceful restart restart-time <1-3600>

# **PIM-SM commands for IPv4**

### **accept-register access-list**

### **Syntax**

```
accept-register access-list <ACL-RULE>
no accept-register access-list <ACL-RULE>
```
### **Description**

Configures ACL on RP to filter PIM Register packets from unauthorized sources. The ACL specified will contain the (S,G) traffic in register packets to permitted or denied.

The no form of this command removes the currently configured ACL rule.

### **Command context**

config-pim

### **Parameters**

*<ACL-RULE>*

Specifies the ACL rule name.

### **Authority**

Administrators or local user group members with execution rights for this command.

### **Usage**

When register ACL is associated with a PIM Router, PIM protocol will store the source and destination address details along with the action (permit or deny). If there are any existing flows, the user will need to disable and enable PIM on the interface to apply the ACL.

Upon receiving the register messages, a look up is made to check if the S and G in the packet is in the permitted list. If there is no match or if there is a deny rule match, a register stop message is immediately sent and the packet is dropped and no further action is taken. Permitted packets will go through the normal flow.

Loopback interfaces are special interfaces where only unicast PIM messages are updated. This includes Register, Register Stop, and Candidate RP Advertisements.

When a loopback interface is configured as the RP, the ACL drop counters will be updated on the interface on which the packets are received.

### **Examples**

Configuring ACL on RP with an ACL rule named pim reg acl:

```
switch(config)# access-list ip pim_reg_acl
switch(config-acl-ip)# 10 permit any 20.1.1.1 225.1.1.2
switch(config-acl-ip)# 20 deny any 30.1.1.1 225.1.1.3
switch(config)# router pim
switch(config-pim)# accept-register access-list pim_reg_acl
```
### **accept-rp**

### **Syntax**

accept-rp *<IP-ADDR>* access-list *<ACL-RULE>* no accept-rp *<IP-ADDR>* access-list *<ACL-RULE>*

### **Description**

Enables PIM router to filter PIM join/prune messages destined for a specific RP and specific groups. The ACL specifies the group addresses which are allowed or denied. Up to 8 RP addresses and group ACL can be associated with the PIM router.

The no form of this command removes the currently configured ACL rule.

### **Command context**

```
config-pim
```
### **Parameters**

*<IP-ADDR>* Specifies the IPv4 address of the static RP. Format: A.B.C.D *<ACL-RULE>* Specifies the ACL rule name.

### **Authority**

Administrators or local user group members with execution rights for this command.

### **Usage**

PIM will store the accepted RP address and the associated group ACL. When a join or prune message is received, a RP look up is made for the packet. If the RP is in the configured list and if the group in the join/prune packet is allowed in the ACL, the packet is allowed. Otherwise the packet is dropped.

To allow join/prune message from any groups, group address in the ACL can be wild-carded. In this case, only RP address check is performed.

This command impacts only  $(*, G)$  join/prune messages. If there are any existing flows, the user will need to disable and enable PIM on the interface to apply the ACL.

Loopback interfaces are special interfaces where only unicast PIM messages are updated. This includes Register, Register Stop, and Candidate RP Advertisements.

When a loopback interface is configured as the RP, the ACL drop counters will be updated on the interface on which the packets are received.

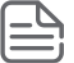

If there is an active flow which is in the SPT, the traffic flow through the SPT will continue. Only  $(*,G)$  join/prune messages are dropped. (S,G) join/prune messages will not be impacted.

### **Examples**

Configuring ACL on a RP with an ACL rule named  $p_{\text{im}}$  rp  $q_{\text{c}}p_{\text{a}}$  acl to filter join/prune messages:

```
switch(config)# access-list ip pim_rp_grp_acl
switch(config-acl-ip)# 10 permit any any 225.1.1.2/255.255.255.0
switch(config-acl-ip)# 20 permit any any 239.1.1.2/255.255.255.0
switch(config)-acl-ip# router pim
switch(config-pim)# accept-rp 30.1.1.1 access-list pim_rp_grp_acl
```
### **active-active**

### **Syntax**

active-active no active-active

### **Description**

Enables the PIM active-active mechanism per VRF on VSX. The default is disabled. The no form of this command disables the PIM active-active mechanism.

### **Command context**

config-pim

### **Authority**

Administrators or local user group members with execution rights for this command.

### **Usage**

PIM active-active keeps the multicast forwarding state synchronized on both VSX peer devices. Synchronization is achieved by electing the VSX peer that has the highest IP address as a designated router (DR) and the other as Proxy-DR.

If you want the multicast traffic to flow through VSX primary, assign higher IP addresses to the interfaces in VSX primary. When the VSX peer that is acting as the DR goes down, traffic is recovered faster since the multicast routes are synchronized.

### **Recommendations:**

- Do not configure the DR priority of interfaces when active-active is enabled. The DR priority will be set to high on DR and default on Proxy-DR and any user-configured DR priority will be ignored.
- $\blacksquare$  Always configure keepalive between VSX peers. If the ISL goes down when keepalive is not configured, both VSX peers start acting independently as DRs, resulting in duplicate traffic.
- Do not configure IGMP joins on transit VLANS.
- RP redundancy is not supported on the  $\arctan x$  mechanism. If one of the VSX peers is configured as RP and it goes down, the new traffic flows will not be converged until the RP is elected. For a static RP, new flows will never be converged until the VSX peer is back up.

### **Examples**

Enabling the PIM active-active mechanism:

```
switch(config)# router pim
switch(config-pim)# active-active
```
Disabling the PIM active-active mechanism:

```
switch(config)# router pim
switch(config-pim)# no active-active
```
# **bfd all-interfaces**

### **Syntax**

```
bfd all-interfaces
no bfd all-interfaces
```
### **Description**

Enables BFD on all PIM interfaces. BFD can be disabled at individual PIM interface using the  $ip$  pim-sparse bfd disable **command**.

The no form of this command disables BFD for all the interfaces.

### **Command context**

config-pim

### **Authority**

Administrators or local user group members with execution rights for this command.

### **Examples**

Enabling and disabling BFD on all PIM interfaces:

```
switch(config)# router pim
switch(config-pim)# bfd all-interfaces
switch(config-pim)# no bfd all-interfaces
```
### **bsr-candidate bsm-interval**

### **Syntax**

```
bsr-candidate bsm-interval <INTERVAL-VALUE>
no bsr-candidate bsm-interval
```
### **Description**

Configures the interval in seconds to send periodic RP-Set messages to all PIM-SM interfaces on a router that operates as the BSR in a domain. This setting must be smaller than the rp-candidate hold-time settings (range of 30 to 255; default 150) configured in the RPs operating in the domain.

The  $no$  form of this command removes the currently configured value and sets it to the default of 60 seconds.

### **Command context**

config-pim

### **Parameters**

*<INTERVAL-VALUE>*

Specifies the BSR-candidate BSM interval in seconds. Default: 60 seconds. Range: 5-300.

### **Authority**

Administrators or local user group members with execution rights for this command.

### **Example**

Configuring and removing BSR-candidate BSM-interval:

```
switch(config)# router pim
switch(config-pim)# bsr-candidate bsm-interval 150
switch(config-pim)# no bsr-candidate bsm-interval
```
# **bsr-candidate hash-mask-length**

### **Syntax**

bsr-candidate hash-mask-length *<LENGTH-VALUE>* no bsr-candidate hash-mask-length

### **Description**

Controls the distribution of multicast groups among the C-RP, in a domain where there is overlapping coverage of the groups among the RPs. This value specifies the length (number of significant bits) when allocating this distribution. A longer hash-mask-length results in fewer multicast groups, for each block of group addresses assigned to the RPs. Multiple blocks of addresses assigned to each C-RP results in wider dispersal of addresses. Includes enhanced load-sharing for the multicast traffic for the different groups that are used in the domain at the same time.

The no form of this command removes currently configured value and sets to the default of 30.

### **Command context**

config-pim

### **Parameters**

*<LENGTH-VALUE>*

Specifies the length (in bits) of the hash mask. Default: 30. Range: 1-32.

### **Authority**

Administrators or local user group members with execution rights for this command.

### **Example**

Configuring and removing the BSR-candidate hash-mask-length:

```
switch(config)# router pim
switch(config-pim)# bsr-candidate hash-mask-length 4
switch(config-pim)# no bsr-candidate hash-mask-length
```
# **bsr-candidate priority**

### **Syntax**

```
bsr-candidate priority <PRIORITY-VALUE>
no bsr-candidate priority
```
### **Description**

Configures the priority to apply to the router when a BSR election process occurs in the PIM-SM domain. The candidate with the highest priority becomes the BSR for the domain. If the highest priority is shared by multiple routers, the candidate having the highest IP address becomes the BSR of the domain. Zero (0) is the lowest priority. To make BSR selection easily predictable, use this command to assign a different priority to each candidate BSR in the PIM-SM domain.

The  $no$  form of this command removes currently configured value and sets to the default of 0.

### **Command context**

config-pim

### **Parameters**

```
<PRIORITY-VALUE>
```
Specifies the priority for the Candidate Bootstrap router. Default: 0. Range: 0-255

### **Authority**

Administrators or local user group members with execution rights for this command.

### **Example**

Configuring and removing the BSR-candidate priority:

```
switch(config)# router pim
switch(config-pim)# bsr-candidate priority 250
switch(config-pim)# no bsr-candidate priority
```
### **bsr-candidate source-ip-interface**

### **Syntax**

```
bsr-candidate source-ip-interface <INTERFACE-NAME>
no bsr-candidate source-ip-interface <INTERFACE-NAME>
```
### **Description**

Configures the router to advertise itself as a candidate PIM-SM BSR on the interface specified, and enables BSR candidate operation. The result makes the router eligible to be elected as the BSR for the PIM-SM domain in which it operates. One BSR candidate interface is allowed per-router.

The no form of this command removes the Candidate BSR configuration.

### **Command context**

config-pim

#### **Parameters**

*<INTERFACE-NAME>*

Specifies the interface to use as a source for Candidate-BSR router IP address. Interface can be a VLAN interface (such as vlan15) or routed interfaces (such as lag 1 or 1 / 1 / 19). PIM-SM must be enabled on this interface (use the ip pim-sparse enable command).

### **Authority**

Administrators or local user group members with execution rights for this command.

### **Example**

*On the 6400 Switch Series, interface identification differs.*

Configuring and removing the BSR-candidate interface:

```
switch(config)# router pim
switch(config-pim)# bsr-candidate source-ip-interface 1/1/4
switch(config-pim)# bsr-candidate source-ip-interface vlan5
switch(config-pim)# no rp-candidate source-ip-interface 1/1/4
```
### **disable**

#### **Syntax**

disable

### **Description**

Disables PIM globally on the router. PIM is disabled by default.

Using the disable command will cause all the multicast routes to be erased from hardware.

### **Command context**

config-pim

### **Authority**

Administrators or local user group members with execution rights for this command.

### **Example**

Disabling PIM router:

### **enable**

### **Syntax**

enable

### **Description**

Enables PIM globally on the router.

### **Command context**

config-pim

### **Authority**

Administrators or local user group members with execution rights for this command.

### **Example**

Enabling PIM router:

```
switch(config)# router pim
switch(config-pim)# enable
```
# **ip pim-sparse {enable|disable}**

### **Syntax**

```
ip pim-sparse {enable|disable}
```
### **Description**

Enables or disables PIM-SM in the current interface. PIM-SM is disabled by default on an interface. IP address must be configured on the interface to enable PIM-SM.

### **Command context**

```
config-if
config-if-vlan
config-lag-if
```
### **Parameters**

enable

Specifies PIM SM on the interface. IP address must be configured on the interface to enable PIM-SM. disable

Disables PIM SM on the interface.

### **Authority**

Administrators or local user group members with execution rights for this command.

### **Examples**

Enabling and disabling PIM-SM:

```
switch(config)# interface vlan 40
switch(config-if-vlan)# ip address 40.0.0.4/24
switch(config-if-vlan)# ip pim-sparse enable
switch(config-if-vlan)# ip pim-sparse disable
```
# **ip pim-sparse bfd**

### **Syntax**

```
ip pim-sparse bfd [disable]
no ip pim-sparse bfd
```
### **Description**

Configures BFD on a per-interface basis for one interface associated with the PIM process.

The no form of this command removes the BFD configuration on the interface and sets it to the default configuration.

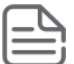

If BFD is enabled globally, it will be enabled by default on all interfaces. The only exception is when it is disabled specifically on an interface using the ip pim-sparse bfd disable command.

If BFD is disabled globally, it will be disabled by default on all interfaces. The only exception is when it is enabled specifically on an interface using the ip pim-sparse bfd command.

### **Command context**

```
config-if
config-if-vlan
```
### **Parameters**

```
disable
```
Disables the BFD configuration on the interface.

### **Authority**

Administrators or local user group members with execution rights for this command.

### **Examples**

Enabling the BFD configuration on the interface:

```
switch(config)# interface vlan 40
switch(config-if-vlan)# ip pim-sparse bfd
```
Removing the BFD configuration on the interface:

switch(config-if-vlan)# **no ip pim-sparse bfd**

Disabling the BFD configuration on the interface and overriding the global setting:

switch(config-if-vlan)# **ip pim-sparse bfd disable**

### **ip pim-sparse dr-priority**

### **Syntax**

```
ip pim-sparse dr-priority <PRIORITY-VALUE>
no ip pim-sparse dr-priority
```
### **Description**

Changes the router priority for the designated router (DR) election process in the current interface.

A numerically higher value means a higher priority. If multiple routes share the highest priority, the router with the highest IP address is selected as the DR.

The  $no$  form of this command removes currently configured value and sets to the default of 1.

### **Command context**

```
config-if
config-if-vlan
config-lag-if
```
### **Parameters**

*<PRIORITY-VALUE>*

```
Specifies the priority value to use on the interface in the DR election process. Required. Default: 1.
Range: 0- to 294967295.
```
### **Authority**

Administrators or local user group members with execution rights for this command.

### **Examples**

Configuring and removing the interface priority value:

```
switch(config)# interface vlan 40
switch(config-if-vlan)# ip pim-sparse dr-priority 4444
switch(config-if-vlan)# no ip pim-sparse dr-priority
```
# **ip pim-sparse hello-delay**

### **Syntax**

```
ip pim-sparse hello-delay <DELAY-VALUE>
no ip pim-sparse hello-delay
```
### **Description**

Configures the maximum time in seconds before the router actually transmits the initial PIM hello message on the current interface.

The  $no$  form of this command removes currently configured value and sets to the default of 5 seconds.

### **Command context**

```
config-if
config-if-vlan
config-lag-if
```
### **Parameters**

*<DELAY-VALUE>*

Specifies the hello-delay in seconds, which is the maximum time before a triggered PIM Hello message is transmitted on this interface. Default: 5. Range: 0 to 5.

### **Authority**

Administrators or local user group members with execution rights for this command.

### **Usage**

- <sup>n</sup> In cases where a new interface activates connections with multiple routers. If all the connected routers sent hello packets at the same time, the receiving router could become momentarily overloaded.
- n This command randomizes the transmission delay to a time between zero and the hello delay setting. Using zero means no delay. After the router sends the initial hello packet to a newly detected interface, it sends subsequent hello packets according to the current hello interval setting.

### **Example**

Configuring and removing hello-delay interface:

```
switch(config)# interface vlan 40
switch(config-if-vlan)# ip pim-sparse hello-delay 4
switch(config-if-vlan)# no ip pim-sparse hello-delay
```
# **ip pim-sparse hello-interval**

### **Syntax**

```
ip pim-sparse hello-interval <INTERVAL-VALUE>
no ip pim-sparse hello-interval
```
### **Description**

Configures the frequency at which the router transmits PIM hello messages on the current interface.

The  $no$  form of this command removes the currently configured value and sets to the default of 30 seconds.

### **Command context**

```
config-if
config-if-vlan
config-lag-if
```
### **Parameters**

*<INTERVAL-VALUE>*

Specifies the frequency at which PIM Hello messages are transmitted on this interface. Range: 5 to 300. Default: 30.

### **Authority**

Administrators or local user group members with execution rights for this command.

### **Usage**

- <sup>n</sup> The router uses hello packets to inform neighbor routers of its presence.
- <sup>n</sup> The router also uses this setting to compute the hello holdtime, which is included in hello packets sent to neighbor routers.
- Hello holdtime tells neighbor routers how long to wait for the next hello packet from the router. If another packet does not arrive within that time, the router removes the neighbor adjacency on that interface from the PIM adjacency table, which removes any flows running on that interface.
<sup>n</sup> Shortening the hello interval reduces the hello holdtime. If they do not receive a new hello packet when expected, it changes how quickly other routers stop sending traffic to the router.

## **Example**

Configuring and removing sparse hello-interval:

```
switch(config)# interface vlan 20
switch(config-if-vlan)# ip pim-sparse hello-interval 60
switch(config-if-vlan)# no ip pim-sparse hello-interval
```
# **ip pim-sparse ip-addr**

## **Syntax**

```
ip pim-sparse ip-addr {<IP-ADDR-VALUE> | any}
no ip pim-sparse ip-addr
```
## **Description**

Enables the router to dynamically determine the source IP address to use for PIM-SM packets sent from the interface or to use the specific IP address.

The  $no$  form of this command removes the currently configured value and sets to the default of  $any$ .

#### **Command context**

```
config-if
config-if-vlan
config-lag-if
```
#### **Parameters**

```
<IP-ADDR-VALUE>
```
Specifies an IP address as the source IP for the interface.

any

Specifies dynamically determining the source IP from the current IP address of the interface.

## **Authority**

Administrators or local user group members with execution rights for this command.

## **Examples**

Configuring and removing source IP address:

```
switch(config)# interface vlan 40
switch(config-if-vlan)# ip pim-sparse ip-addr 40.0.0.4
switch(config-if-vlan)# no ip pim-sparse ip-addr
```
# **ip pim-sparse lan-prune-delay**

## **Syntax**

```
ip pim-sparse lan-prune-delay
no ip pim-sparse lan-prune-delay
```
## **Description**

Enables the LAN prune delay option on the current interface. The default is enabled.

With LAN-prune-delay enabled, the router informs downstream neighbors how long it will wait before pruning a flow after receiving a prune request. Other downstream routers on the same interface must send a join to override the prune before the LAN-prune-delay time to continue the flow. Prompts any downstream neighbors with multicast receivers continuing to belong to the flow to reply with a join. If no joins are received after the LAN-prune-delay period, the router prunes the flow. The propagation-delay and override-interval settings determine the LAN-prune-delay setting.

The no form of this command disables the LAN prune delay option.

#### **Command context**

```
config-if
config-if-vlan
config-lag-if
```
## **Authority**

Administrators or local user group members with execution rights for this command.

## **Example**

Enabling and disabling the LAN prune delay:

```
switch(config)# interface vlan 40
switch(config-if-vlan)# ip pim-sparse lan-prune-delay
switch(config-if-vlan)# no ip pim-sparse lan-prune-delay
```
## **ip pim-sparse override-interval**

## **Syntax**

```
ip pim-sparse override-interval <INTERVAL-VALUE>
no ip pim-sparse override-interval
```
## **Description**

Configures the override interval that gets inserted into the Override Interval field of a LAN Prune Delay option.

The  $no$  form of this command removes the currently configured value and sets the value to the default of 2500 ms.

## **Command context**

```
config-if
config-if-vlan
config-lag-if
```
#### **Parameters**

*<INTERVAL-VALUE>*

Specifies the override interval of a LAN Prune Delay option in ms. Range: 500 to 6000. Default: 2500.

## **Authority**

Administrators or local user group members with execution rights for this command.

#### **Usage**

A router sharing a VLAN with other multicast routers uses the override-interval value along with the propagation-delay value to compute the lan-prune-delay setting. The setting specifies how long to wait for a PIM-SM join after receiving a prune packet from downstream for a particular multicast group. Example scenario:

A network may have multiple routers sharing VLAN X. When an upstream router is forwarding traffic from multicast group X to VLAN Y, if one of the routers on VLAN Y does not want this traffic, it issues a prune response to the upstream neighbor. The upstream neighbor then goes into a prune pending state for group X on VLAN Y. During this period, the upstream neighbor continues to forward the traffic. During the pending period, another router on VLAN Y can send a group X join to the upstream neighbor. If this happens, the upstream neighbor drops the prune pending status and continues forwarding the traffic. But if no routers on the VLAN send a join, the upstream router prunes.

## **Example**

Configuring and removing the override interval:

```
switch(config)# interface vlan 40
switch(config-if-vlan)# ip pim-sparse override-interval 4000
switch(config-if-vlan)# no ip pim-sparse override-interval
```
# **ip pim-sparse propagation-delay**

## **Syntax**

```
ip pim-sparse propagation-delay <DELAY-VALUE>
no ip pim-sparse propagation-delay
```
## **Description**

Configures the propagation delay that gets inserted into the LAN prune delay field of a LAN Prune Delay option.

The  $no$  form of this command removes currently configured value and sets to the default of 500 ms.

## **Command context**

```
config-if
config-if-vlan
config-lag-if
```
#### **Parameters**

*<DELAY-VALUE>*

Specifies the propagation delay value in ms. Range: 250 to 2000. Default: 500.

## **Authority**

Administrators or local user group members with execution rights for this command.

## **Examples**

Configuring and removing the propagation delay:

```
switch(config)# interface vlan 40
switch(config-if-vlan)# ip pim-sparse propagation-delay 400
switch(config-if-vlan)# no ip pim-sparse propagation-delay
```
# **join-prune-interval**

## **Syntax**

```
join-prune-interval <INTERVAL-VALUE>
no join-prune-interval
```
## **Description**

Configures the frequency at which the router will send periodic join or prune-interval messages. The no form of this command sets the interval to the default value of 60 seconds.

## **Command context**

config-pim

## **Parameters**

```
<INTERVAL-VALUE>
```
Specifies the join-prune-interval in seconds. Range 5 to 65535 Default: 60.

## **Authority**

Administrators or local user group members with execution rights for this command.

## **Examples**

Configuring join prune interval:

```
switch(config)# router pim
switch(config-pim)# join-prune-interval 400
switch(config-pim)# no join-prune-interval
```
# **multicast-route-limit**

## **Syntax**

multicast-route-limit *<limit>* no multicast-route-limit *<limit>*

## **Description**

Configures the limit on the maximum number of multicast route entries that can be programmed. When the limit is configured, multicast route entries created because of IGMP or MLD membership reports, and multicast route entries created because of multicast streams are restricted to the configured limit.

The no form of this command removes the currently configured limit value.

## **Command context**

config-pim

## **Parameters**

*<limit>*

Specifies the value to be configured as the multicast route limit. Range: 1 to 4294967295.

## **Authority**

Administrators or local user group members with execution rights for this command.

## **Usage**

Flows exceeding the configured multicast route limit will be programmed as a bridge entry and will not have the outgoing interfaces list populated. This configuration prevents creation of new multicast routes when limits are reached. At the time of configuration, if the device has more multicast routes than the configured limit, existing multicast routes continue to exist until they are removed.

The flows are programmed in the HW on a FCFS basis. There could be scenarios where the flow is forwarded in neighbor router, but it may not be forwarded on the current router because of exceeding the limits configured on the current router. In such cases, it is recommended to configure higher limits to avoid traffic outage.

## **Examples**

Configuring and removing the multicast route rate limit:

```
switch(config)# router pim
switch(config-pim)# multicast-route-limit 1024
switch(config-pim)# no multicast-route-limit
```
## **no ip pim-sparse**

#### **Syntax**

no ip pim-sparse

## **Description**

Removes all the PIM-SM related configurations for the interface.

## **Command context**

```
config-if
config-if-vlan
config-lag-if
```
## **Authority**

Administrators or local user group members with execution rights for this command.

## **Example**

Removing PIM-SM configuration:

```
switch(config)# interface vlan 40
switch(config-if-vlan)# no ip pim-sparse
```
# **register-rate-limit**

## **Syntax**

```
register-rate-limit <limit>
no register-rate-limit <limit>
```
## **Description**

Configures the limit on the maximum number of register messages sent per second for every unique (S,G) entry. By default, there is no maximum rate set. When the limit is configured, register messages generation is limited to the configured value.

The no form of this command removes the currently configured limit value.

#### **Command context**

config-pim

#### **Parameters**

*<limit>*

Specifies the value to be configured as the register rate limit. Range: 1 to 4294967295.

## **Authority**

Administrators or local user group members with execution rights for this command.

## **Examples**

Configuring and removing the register rate limit:

```
switch(config)# router pim
switch(config-pim)# register-rate-limit 10
switch(config-pim)# no register-rate-limit
```
## **router pim**

#### **Syntax**

router pim [vrf *<VRF-NAME>*] no router pim [vrf *<VRF-NAME>*]

#### **Description**

Changes the current context to the PIM configuration context. If no VRF is specified, the default VRF is assumed.

The no form of this command removes the PIM configuration from the specified context or the default VRF.

#### **Command context**

config

#### **Parameters**

vrf *<VRF-NAME>*

Specifies the name of a VRF.

## **Authority**

Administrators or local user group members with execution rights for this command.

#### **Examples**

Configuring default router PIM:

```
switch(config)# router pim
switch(config-pim)#
```
Configuring specified router PIM:

```
switch(config)# router pim vrf green
switch(config-pim)#
```
switch(config)# no router pim

## **rp-address <IP-ADDR>**

## **Syntax**

```
rp-address <IP-ADDR> [<GRP-ADDR/GRP-MASK>] [override]
no rp-address <IP-ADDR> [<GRP-ADDR/GRP-MASK>] [override]
```
## **Description**

Statically configures the router as the RP for a specified multicast group or range of multicast groups. This must be configured on all PIM-SM routers in the domain. If group address is not specified, it applies to all IPv4 multicast addresses (224.0.0.0 - 239.255.255.255). PIM-SM supports a maximum of 8 static RPs per VRF.

The no form of this command removes static RP configuration and its precedence.

#### **Command context**

config-pim

#### **Parameters**

*<IP-ADDR>*

Specifies the address of the static RP in IPv4 format  $(x, x, x, x)$ , where x is a decimal number from 0 to 255.

*<GRP-ADDR>*

Specifies the multicast group address in IPv4 format  $(x, x, x, x)$ , where x is a decimal number from 0 to 255.

*<GRP-MASK>*

Specifies the address mask in CIDR format  $(x)$ , where x is a decimal number from 0 to 128.

override

Specifies higher precedence to static RP over Candidate RP.

## **Authority**

Administrators or local user group members with execution rights for this command.

## **Usage**

Where a static RP and a C-RP are configured to support the same multicast groups and the multicast group mask for the static RP is equal to or greater than the same mask for the applicable C-RPs, this command assigns the higher precedence to the static RP, resulting in the C-RP operating only as a backup RP for the configured group. Without override, the C-RP has precedence over a static RP configured for the same multicast group or groups.

## **Examples**

```
switch(config)# router pim
switch(config-pim)# rp-address 40.0.0.4 230.0.0.4/24 ovverride
switch(config-pim)# rp-address 40.0.0.8 222.0.0.4/24
switch(config-pim)# no rp-address 40.0.0.4 230.0.0.4/24
```
## **rp-candidate group-prefix**

## **Syntax**

```
rp-candidate group-prefix <GRP-ADDR/GRP-MASK>
no rp-candidate group-prefix <GRP-ADDR/GRP-MASK>
```
## **Description**

Adds multicast group address to the current Candidate Rendezvous Point (C-RP) configuration.

The no form of this command removes C-RP multicast group address.

### **Command context**

config-pim

## **Parameters**

*<GRP-ADDR>*

Specifies the multicast group address in IPv4 format  $(x, x, x, x)$ , where x is a decimal number from 0 to 255.

*<GRP-MASK>*

Specifies the address mask in CIDR format  $(x)$ , where x is a decimal number from 0 to 128.

## **Authority**

Administrators or local user group members with execution rights for this command.

## **Examples**

Configuring and removing candidate group prefix:

```
switch(config)# router pim
switch(config-pim)# rp-candidate group-prefix 230.0.0.4/24
switch(config-pim)# no rp-candidate group-prefix 230.0.0.4/24
```
# **rp-candidate hold-time**

## **Syntax**

```
rp-candidate hold-time <TIME-VALUE>
no rp-candidate hold-time
```
## **Description**

Changes the hold-time a C-RP includes in its advertisements to the BSR.

Hold-time is included in the advertisements the C-RP periodically sends to the elected BSR for the domain. Also updates the BSR on how long to wait after the last advertisement from the reporting RP before assuming it has become unavailable.

The  $no$  form of this command removes the currently configured value and sets it to the default value 150 seconds.

## **Command context**

config-pim

## **Parameters**

*<TIME-VALUE>*

Specifies the hold-time value in seconds to be sent in C-RP-Adv messages. Range: 30 to 250. Default: 150.

## **Authority**

Administrators or local user group members with execution rights for this command.

## **Example**

Setting and removing the candidate holdtime:

```
switch(config)# router pim
switch(config-pim)# rp-candidate hold-time 250
switch(config-pim)# no rp-candidate hold-time
```
# **rp-candidate priority**

## **Syntax**

```
rp-candidate priority <PRIORITY-VALUE>
no rp-candidate priority
```
## **Description**

Changes the current priority setting for a C-RP. Where multiple C-RP configurations are used to support the same multicast groups, the candidate having the highest priority is elected. Zero (0) is the highest priority, and 255 is the lowest priority.

The no form of this command removes the currently configured value and sets it to the default of 192.

### **Command context**

config-pim

#### **Parameters**

*<PRIORITY-VALUE>*

Specifies the priority value for the Candidate-RP router. Range: 0 to 255. Default: 192.

## **Authority**

Administrators or local user group members with execution rights for this command.

## **Example**

Configuring and removing candidate priority:

```
switch(config)# router pim
switch(config-pim)# rp-candidate priority 250
switch(config-pim)# no rp-candidate priority
```
# **rp-candidate source-ip-interface**

## **Syntax**

```
rp-candidate source-ip-interface <INTERFACE-NAME> [group-prefix <GRP-ADDR/GRP-MASK>]
no rp-candidate source-ip-interface <INTERFACE-NAME> [group-prefix <GRP-ADDR/GRP-MASK>]
```
## **Description**

Enables the Candidate Rendezvous Point (C-RP) operation, and configures the router to advertise itself as a C-RP to the Bootstrap Router (BSR) for the current domain.

This step includes the option to allow the C-RP to be a candidate for all possible multicast groups, or for up to four multicast groups, or ranges of groups. If group-prefix is not given, it considers for all multicast group addresses.

The no form of this command removes the C-RP configuration.

#### **Command context**

config-pim

#### **Parameters**

*<INTERFACE-NAME>*

Specifies the interface to use as a source for the C-RP router IP address.

*<GRP-ADDR>*

Specifies the multicast group address in IPv4 format  $(x, x, x, x)$ , where x is a decimal number from 0 to 255.

*<GRP-MASK>*

Specifies the address mask in CIDR format  $(x)$ , where x is a decimal number from 0 to 128.

#### **Authority**

Administrators or local user group members with execution rights for this command.

#### **Examples**

Configuring and removing candidate source IP interface:

```
switch(config)# router pim
switch(config-pim)# rp-candidate source-ip-interface vlan40 group-prefix
230.0.0.4/24
switch(config-pim)# no rp-candidate source-ip-interface vlan20
```
## **rpf-override**

#### **Syntax**

rpf-override *<SRC-ADDR/SRC-MASK> <RPF-ADDR|INTERFACE-NAME>* no rpf-override *<SRC-ADDR/SRC-MASK> <RPF-ADDR|INTERFACE-NAME>*

#### **Description**

The Reverse Path Forward (RPF) override, allows overriding the normal RPF lookup mechanism, and indicates to the router that it may accept multicast traffic on an interface other than the one that the RPF lookup mechanism would normally select. This includes accepting traffic from an invalid source IP address for the subnet or VLAN that is directly connected to the router. Traffic may also be accepted from a valid PIM neighbor that is not on the reverse path towards the source of the received multicast traffic.

The no form of this command removes currently configured RPF entry.

#### **Command context**

config-pim

**Parameters** *<SRC-ADDR/SRC-MASK>* Specifies the multicast source IPv4 address in IPv4 format  $(x, x, x, x)$ , where x is a decimal number from 0 to 255. And the number of bits in the address mask in CIDR format  $(x)$ , where x is a decimal number from 0 to 128.

*<RPF-ADDR>*

Specifies the RPF address in IPv4 format  $(x, x, x, x)$ , where x is a decimal number from 0 to 255. *<INTERFACE-NAME>*

Specifies the RPF interface name.

## **Authority**

Administrators or local user group members with execution rights for this command.

## **Usage**

- <sup>n</sup> Reverse Path Forward (RPF) checking is a core multicast routing mechanism. The RPF ensures that the multicast traffic received arrives on the expected router interface before further processing. If the RPF check fails for a multicast packet, the packet is discarded. For multicast traffic flow that arrives on the SPT, the expected incoming interface for a given source or group is the interface towards the source address of the traffic (determined by the unicast routing system). For traffic arriving on the RP tree, the expected incoming interface is the interface towards the RP.
- <sup>n</sup> RPF checking is applied to all multicast traffic and is significant in preventing network loops. Up to eight manual RPF overrides can be specified. The RPF-address indicates one of two distinct RPF candidates:
	- 1. A valid PIM neighbor address from which forwarded multicast traffic is accepted with a source address of *<source-addr/src-mask>*.
	- 2. A local router address on a PIM-enabled interface to which *<source-addr/src-mask>* is directly connected. If configured, the local router will assume the role of DR for this flow and registers the flow with an RP.

## **Example**

Configuring and removing RPF override:

```
switch(config)# router pim
switch(config-pim)# rpf-override 40.0.0.4/24 30.0.0.4
switch(config-pim)# no rpf-override 40.0.0.4/24 30.0.0.4
```
# **show ip mroute**

## **Syntax**

show ip mroute [all-vrfs | vrf *<VRF-NAME>*] [vsx-peer]

## **Description**

Shows multicast routing information. Optionally, you can show specific information by VRF. If no options are specified, it shows information for the default VRF.

## **Command context**

Operator (>) or Manager (#)

#### **Parameters**

```
all-vrfs
  Shows mroute information for all VRFs.
vrf <VRF-NAME>
```
Specifies the name of a VRF. Default: default.

[vsx-peer]

Shows the output from the VSX peer switch. If the switches do not have the VSX configuration or the ISL is down, the output from the VSX peer switch is not displayed. This parameter is available on switches that support VSX.

## **Authority**

Operators or Administrators or local user group members with execution rights for this command. Operators can execute this command from the operator context (>) only.

## **Example**

Showing IP mroute for all VRFs:

```
switch# show ip mroute all-vrfs
VRF : blue
Total number of entries : 1
Group Address : 239.1.1.1
Source Address : 40.0.0.5
Incoming interface : vlan3
Downstream Interface
Interface State
--------- -----
vlan2 forwarding
VRF : green
Total number of entries : 2
Group Address : 239.1.1.1
Source Address : 40.0.0.4
Neighbor : 10.1.1.1
Incoming interface : vlan2
Downstream Interface
Interface State
--------- -----
vlan5 forwarding
Group Address : 239.1.1.1
Source Address : 40.0.0.5
Neighbor : 10.1.1.2
Incoming interface : vlan1
Downstream Interface
Interface State
--------- -----
vlan6 forwarding
VRF : default
Total number of entries : 1
Group Address : 10.1.1.14
Source Address : 40.0.0.6
Neighbor : 10.1.1.2
Incoming interface : 1/1/5
Downstream Interface
Interface State
--------- -----
1/1/3 forwarding
1/1/1 pruned
```
## **show ip mroute brief**

## **Syntax**

show ip mroute brief [al-vrfs | vrf *<VRF-NAME>*] [vsx-peer]

## **Description**

Shows brief version of the multicast routing information. Optionally, you can specify the display information by VRF. If no options are specified, it shows information for the default VRF.

## **Command context**

```
Operator (>) or Manager (#)
```
## **Parameters**

all-vrfs

Shows mroute information briefly for all VRFs. vrf *<VRF-NAME>*

Specifies the name of a VRF. Default: default.

[vsx-peer]

Shows the output from the VSX peer switch. If the switches do not have the VSX configuration or the ISL is down, the output from the VSX peer switch is not displayed. This parameter is available on switches that support VSX.

## **Authority**

Operators or Administrators or local user group members with execution rights for this command. Operators can execute this command from the operator context (>) only.

## **Example**

Showing the IP mroute brief:

```
switch# show ip mroute brief
VRF : default
Total number of entries : 1
Group Address Source Address Neighbor Interface
------------- -------------- -------- ---------
239.1.1.1 40.0.0.6 10.1.1.2 vlan5
```
## **show ip mroute <GROUP-ADDR>**

## **Syntax**

```
show ip mroute <GROUP-ADDR> [<SOURCE-ADDR>]
     [all-vrfs | vrf <vrf-name>] [vsx-peer]
```
## **Description**

Shows the multicast routing information for the given group address. Optionally, you can specify display information by VRF. If no options are specified, it shows information for the default VRF.

## **Command context**

Operator (>) or Manager (#)

## **Parameters**

*<GROUP-ADDR>*

Specifies a group address in IPv4 format  $(x, x, x, x)$ , where x is a decimal number from 0 to 255. *<SOURCE-ADDR>*

Specifies show information for the group from this source in IPv4 format  $(x, x, x, x)$ , where x is a decimal number from 0 to 255.

all-vrfs

Shows mroute information for the group for all VRFs.

vrf *<VRF-NAME>*

Specifies the name of a VRF.

[vsx-peer]

Shows the output from the VSX peer switch. If the switches do not have the VSX configuration or the ISL is down, the output from the VSX peer switch is not displayed. This parameter is available on switches that support VSX.

#### **Authority**

Operators or Administrators or local user group members with execution rights for this command. Operators can execute this command from the operator context (>) only.

#### **Examples**

Showing information for group 239.1.1.1 and VRF green:

```
switch# show ip mroute 239.1.1.1 vrf green
VRF : green
Group Address : 239.1.1.1
Source Address : 40.0.0.5
Neighbor : 10.1.1.2
Incoming interface : vlan1
Unicast Routing Protocol : connected
Metric : 1234
Metric Pref : 1234
Downstream Interface
Interface State
  --------- -----
vlan6 forwarding
```
Showing information for group 239.1.1.1 from source 40.0.0.5 and all VRFs:

```
switch# show ip mroute 239.1.1.1 40.0.0.5 all-vrfs
VRF : blue
Group Address : 239.1.1.1
Source Address : 40.0.0.5
Incoming interface : vlan3
Unicast Routing Protocol : connected
Metric : 1234
Metric Pref : 1234
Downstream Interface
Interface State
--------- -----
vlan2 forwarding
VRF : green
```

```
Group Address : 239.1.1.1
Source Address : 40.0.0.5
Neighbor : 10.1.1.2
Incoming interface : vlan1
Unicast Routing Protocol : connected
Metric : 1234
Metric Pref : 1234
Downstream Interface
Interface State
--------- -----
vlan6 forwarding
```
# **show ip pim**

## **Syntax**

show ip pim [all-vrfs | vrf *<VRF-NAME>*] [vsx-peer]

## **Description**

Shows the PIM router information. Optionally, you can specify display information by VRF. If no options are specified, it shows information for the default VRF.

## **Command context**

```
Operator (>) or Manager (#)
```
## **Parameters**

```
all-vrfs
```
Shows PIM router information on all VRFs. vrf *<VRF-NAME>*

```
Specify the name of a VRF. Default: default.
[vsx-peer]
```
Shows the output from the VSX peer switch. If the switches do not have the VSX configuration or the ISL is down, the output from the VSX peer switch is not displayed. This parameter is available on switches that support VSX.

## **Authority**

Operators or Administrators or local user group members with execution rights for this command. Operators can execute this command from the operator context (>) only.

## **Example**

Showing IP PIM router:

```
switch# show ip pim
PIM Global Parameters
VRF : default
PIM Status : enable
SPT Threshold : enabled
```
# **show ip pim bsr**

**Syntax**

#### **Description**

Shows the information about BSR candidates in the domain and multicast groups it supports. Optionally, you can specify the display information by VRF. If no options are specified, it shows information for the default VRF.

#### **Command context**

```
Operator (>) or Manager (#)
```
#### **Parameters**

```
all-vrfs
```

```
Optional. Shows PIM candidate BSR information for all VRFs.
vrf <VRF-NAME>
```
Optional. Shows PIM candidate BSR information for a particular VRF. If the *<VRF-NAME>* is not specified, it shows information for the default VRF.

[vsx-peer]

Shows the output from the VSX peer switch. If the switches do not have the VSX configuration or the ISL is down, the output from the VSX peer switch is not displayed. This parameter is available on switches that support VSX.

#### **Authority**

Operators or Administrators or local user group members with execution rights for this command. Operators can execute this command from the operator context (>) only.

#### **Example**

Showing information about BSR candidates:

```
switch# show ip pim bsr all-vrfs
Status and Counters- PIM-SM Bootstrap Router Information
VRF : default
E-BSR Address : 10.0.0.1
E-BSR Priority : 0
E-BSR Hash Mask Length : 30
E-BSR Up Time : 3000 secs
Next Bootstrap Message : 80 secs
C-BSR Admin Status : This system is a Candidate-BSR<br>C-BSR Address : 2.2.2.2/24
C-BSR Address : 2.2.2.2/24
C-BSR Priority : 34
C-BSR Hash Mask Length : 30
C-BSR Message Interval : 76
C-BSR Source IP Interface : vlan10
C-RP Admin Status : This system is a Candidate-RP<br>C-RP Address : 2.2.2.2
C-RP Address : 2.2.2.2
C-RP Hold Time : 150
C-RP Advertise Period : 60
C-RP Priority : 192
C-RP Source IP Interface : vlan10
Group Address Group Mask
--------------- ---------------
```
226.2.2.2 255.255.255.255 228.2.2.2 255.255.255.255 232.2.2.2 255.255.255.255 VRF : green E-BSR Address : 2.2.2.2 E-BSR Priority : 0 E-BSR Hash Mask Length : 30 E-BSR Up Time : 3000 secs Next Bootstrap Message : 80 secs C-BSR Admin Status : This system is a Candidate-BSR C-BSR Address : 2.2.2.2/24 C-BSR Priority : 34 C-BSR Hash Mask Length : 32 C-BSR Message Interval : 60 C-BSR Source IP Interface : vlan10 C-RP Admin Status : This system is a Candidate-RP C-RP Address : 2.2.2.2 C-RP Address : 2.2<br>
C-RP Hold Time : 150 C-RP Advertise Period : 60 C-RP Priority : 192 C-RP Source IP Interface : vlan10 Group Address Group Mask --------------- --------------- 231.2.2.2 255.255.255.255 232.2.2.2 255.255.255.255 235.2.2.2 255.255.255.255

## **show ip pim bsr elected**

#### **Syntax**

show ip pim bsr elected [all-vrfs | vrf *<VRF-NAME>*] [vsx-peer]

## **Description**

Shows information about the elected BSR in the domain and multicast groups it supports. Optionally you can specify display information by VRF. If no options are specified, it shows information for the default VRF.

## **Command context**

Operator (>) or Manager (#)

#### **Parameters**

```
all-vrfs
   Selects all VRFs.
vrf <VRF-NAME>
```
Specifies the name of a VRF. Default: default. [vsx-peer]

Shows the output from the VSX peer switch. If the switches do not have the VSX configuration or the ISL is down, the output from the VSX peer switch is not displayed. This parameter is available on switches that support VSX.

## **Authority**

Operators or Administrators or local user group members with execution rights for this command. Operators can execute this command from the operator context (>) only.

## **Example**

Showing PIM elected bootstrap router information:

```
switch# show ip pim bsr elected all-vrfs
Status and Counters- PIM-SM Elected Bootstrap Router Information
VRF : default
E-BSR Address : 10.0.0.1
E-BSR Priority : 0
E-BSR Hash Mask Length : 30
E-BSR Up Time : 3000 secs
Next Bootstrap Message : 80 secs
VRF : green
E-BSR Address : 20.0.0.1
E-BSR Priority : 0
E-BSR Hash Mask Length : 30
E-BSR Up Time : 3000 secs
Next Bootstrap Message : 80 secs
```
## **show ip pim bsr local**

#### **Syntax**

show ip pim bsr local [all-vrfs | vrf *<VRF-NAME>*] [vsx-peer]

#### **Description**

Shows the information about BSR candidates on the local router and multicast groups it supports. Optionally, you can specify display information by VRF. If no options are specified, it shows information for the default VRF.

#### **Command context**

Operator (>) or Manager (#)

#### **Parameters**

```
all-vrfs
  Selects all VRFs.
vrf <VRF-NAME>
```
Specifies the name of a VRF. Default: default.

[vsx-peer]

Shows the output from the VSX peer switch. If the switches do not have the VSX configuration or the ISL is down, the output from the VSX peer switch is not displayed. This parameter is available on switches that support VSX.

#### **Authority**

Operators or Administrators or local user group members with execution rights for this command. Operators can execute this command from the operator context (>) only.

#### **Example**

Showing local Candidate BSR:

switch# **show ip pim bsr local all-vrfs** Status and Counters - PIM-SM Local Candidate-BSR Information VRF : default C-BSR Admin Status : This system is a Candidate-BSR C-BSR Address : 2.2.2.2/24 C-BSR Priority : 34 C-BSR Hash Mask Length : 30 C-BSR Message Interval : 76 C-BSR Source IP Interface : vlan10 VRF : green C-BSR Admin Status : This system is a Candidate-BSR C-BSR Address : 2.2.2.2/24 C-BSR Priority : 34 C-BSR Hash Mask Length : 32 C-BSR Message Interval : 60 C-BSR Source IP Interface : vlan10

# **show ip pim interface**

#### **Syntax**

show ip pim interface [all-vrfs | vrf *<VRF-NAME>*] [vsx-peer]

#### **Description**

Shows the information about PIM interfaces currently configured in the router. Optionally, you can specify display information by VRF. If no options are specified, it shows information for the default VRF.

### **Command context**

```
Operator (>) or Manager (#)
```
#### **Parameters**

```
all-vrfs
  Selects all VRFs.
vrf <VRF-NAME>
```
Specifies the name of a VRF. Default: default.

[vsx-peer]

Shows the output from the VSX peer switch. If the switches do not have the VSX configuration or the ISL is down, the output from the VSX peer switch is not displayed. This parameter is available on switches that support VSX.

## **Authority**

Operators or Administrators or local user group members with execution rights for this command. Operators can execute this command from the operator context (>) only.

## **Example**

Showing PIM interface:

```
switch# show ip pim interface
PIM Interfaces
```
VRF: default

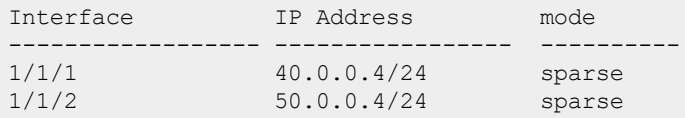

## **show ip pim interface <INTERFACE-NAME>**

#### **Syntax**

show ip pim interface *<INTERFACE-NAME>* [vsx-peer]

#### **Description**

Shows detailed information about the PIM interface currently configured.

#### **Command context**

Operator  $(>)$  or Manager  $(*)$ 

#### **Parameters**

*<INTERFACE-NAME>*

Specifies an interface for showing PIM interface information. Interface can also be a LAG or VLAN. [vsx-peer]

Shows the output from the VSX peer switch. If the switches do not have the VSX configuration or the ISL is down, the output from the VSX peer switch is not displayed. This parameter is available on switches that support VSX.

## **Authority**

Operators or Administrators or local user group members with execution rights for this command. Operators can execute this command from the operator context (>) only.

#### **Example**

Showing PIM interface information for interface 1/1/2:

```
switch# show ip pim interface 1/1/2
PIM Interfaces
VRF: default
Interface : 1/1/2
IP Address : 50.0.0.4/24
Mode : sparse
Designated Router :
Hello Interval (sec) : 30
Hello Delay (sec) : 5
Override Interval (msec) : 2500 Lan Prune Delay : Yes
Propagation Delay (msec) : 500 DR Priority : 1
Neighbor Timeout : 105
```
# **show ip pim interface <INTERFACE-NAME> counters**

## **Syntax**

show ip pim interface *<INTERFACE-NAME>* counters [vsx-peer]

## **Description**

Shows the PIM packet counters information for the specified interface.

## **Command context**

Operator (>) or Manager (#)

## **Parameters**

*<INTERFACE-NAME>*

Specifies the interface to show packet counter information.

[vsx-peer]

Shows the output from the VSX peer switch. If the switches do not have the VSX configuration or the ISL is down, the output from the VSX peer switch is not displayed. This parameter is available on switches that support VSX.

## **Authority**

Operators or Administrators or local user group members with execution rights for this command. Operators can execute this command from the operator context (>) only.

## **Usage**

Loopback interfaces are special interfaces where only unicast PIM messages are updated. This includes Register, Register Stop, and Candidate RP Advertisements.

When a loopback interface is configured as the RP, the ACL drop counters will be updated on the interface on which the packets are received.

## **Example**

Showing PIM packet counters:

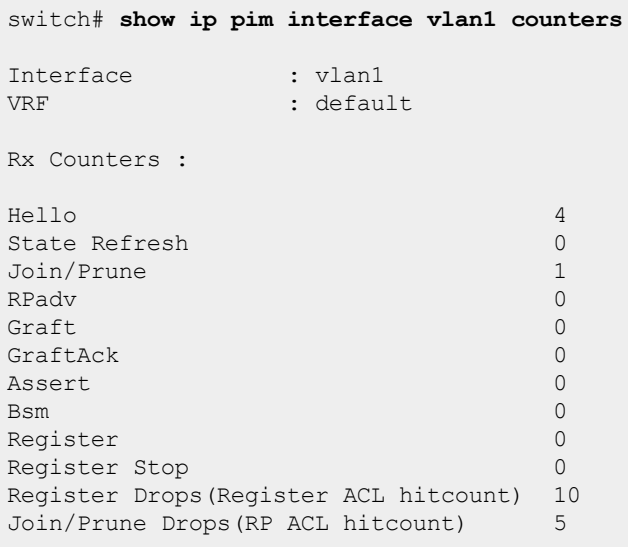

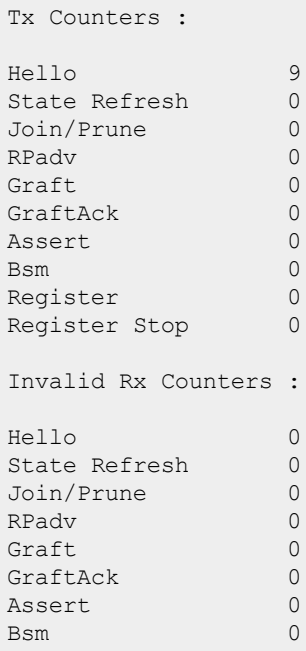

# **show ip pim neighbor**

## **Syntax**

```
show ip pim neighbor [<IP-ADDR>]
     [all-vrfs | vrf <VRF-NAME>] [vsx-peer]
```
## **Description**

Shows PIM neighbor information. Optionally, you can specify display information by VRF. If no options are specified, it shows information for the default VRF.

## **Parameters**

```
all-vrfs
  Selects all VRFs.
vrf <VRF-NAME>
```
Specifies the name of a VRF. Default: default.

```
[vsx-peer]
```
Shows the output from the VSX peer switch. If the switches do not have the VSX configuration or the ISL is down, the output from the VSX peer switch is not displayed. This parameter is available on switches that support VSX.

## **Authority**

Operators or Administrators or local user group members with execution rights for this command. Operators can execute this command from the operator context (>) only.

## **Example**

Showing PIM neighbor information:

```
switch# show ip pim neighbor
```

```
PIM Neighbor
VRF : default<br>IP Address : 40.0.0.0
                : 40.0.0.44<br>: 1/1/1Interface : 1/1/1Up Time (sec) : 544
Expire Time (sec) : 80
DR Priority : 40
```
# **show ip pim pending**

## **Syntax**

```
show ip pim pending [<GROUP-ADDR>]
     [all-vrfs | vrf <VRF-NAME>] [vsx-peer]
```
## **Description**

Shows the pending joins on a PIM router. Optionally you can specify display information by VRF. If no options are specified, it shows information for the default VRF.

Use this command to determine what flows are being requested on the PIM network. If data availability for a flow is expected, and a join for the flow is pending, the troubleshooting search moves to the source of that flow, since the routers are verified to be seeing the request for data.

## **Command context**

```
Operator (>) or Manager (#)
```
## **Parameters**

```
<GROUP-ADDR>
```

```
Specifies a group address in IPv4 format (x, x, x, x), where x is a decimal number from 0 to 255.
all-vrfs
```

```
Selects all VRFs.
vrf <VRF-NAME>
```
Specifies the name of a VRF. Default: default.

[vsx-peer]

Shows the output from the VSX peer switch. If the switches do not have the VSX configuration or the ISL is down, the output from the VSX peer switch is not displayed. This parameter is available on switches that support VSX.

## **Authority**

Operators or Administrators or local user group members with execution rights for this command. Operators can execute this command from the operator context (>) only.

## **Example**

*On the 6400 Switch Series, interface identification differs.* Showing pending PIM joins:

```
switch# show ip pim pending
Join Pending
VRF : default
  Group 234.0.20.4
      (*,G) Pending
```

```
Incoming Interface: 1/1/32
Group 234.0.20.5
  (*,G) Pending
        Incoming Interface: 1/2/32
Group 234.0.20.6
  (*,G) Pending
       Incoming Interface: 1/1/32
Group 234.0.20.7
   (*,G) Pending
        Incoming Interface: 1/1/2
```
# **show ip pim rp-candidate**

## **Syntax**

show ip pim rp-candidate [all-vrfs | vrf *<VRF-NAME>*] [vsx-peer]

## **Description**

Shows the candidate RP operational and configuration information. Optionally, you can specify display information by VRF. If no options are specified, it shows information for the default VRF.

## **Command context**

```
Operator (>) or Manager (*)
```
## **Parameters**

```
all-vrfs
  Selects all VRFs.
vrf <VRF-NAME>
```
Specifies the name of a VRF. Default: default.

```
[vsx-peer]
```
Shows the output from the VSX peer switch. If the switches do not have the VSX configuration or the ISL is down, the output from the VSX peer switch is not displayed. This parameter is available on switches that support VSX.

## **Authority**

Operators or Administrators or local user group members with execution rights for this command. Operators can execute this command from the operator context (>) only.

## **Example**

Showing PIM RP candidate:

```
switch# show ip pim rp-candidate all-vrfs
Status and Counters- PIM-SM Candidate-RP Information
VRF : Green
C-RP Admin Status : This system is a Candidate-RP
C-RP Address : 10.1.1.27
C-RP Hold Time : 150
C-RP Advertise Period : 60
C-RP Priority : 192
C-RP Source IP Interface : Vlan10
```

```
Group Address Group Mask
--------------- ---------------
239.10.10.240 255.255.255.252
236.0.0.0 255.255.255.0
VRF : Red
C-RP Admin Status : This system is a Candidate-RP
C-RP Address : 20.1.1.27
C-RP Hold Time : 150
C-RP Advertise Period : 60
C-RP Priority : 192
C-RP Source IP Interface : Vlan20
Group Address Group Mask
--------------- ---------------
239.10.10.240 255.255.255.252
236.0.0.0 255.255.255.0
```
## **show ip pim rp-set**

#### **Syntax**

show ip pim rp-set [all-vrfs | vrf *<VRF-NAME>*] [vsx-peer]

## **Description**

Shows the multicast group support for both the learned C-RP assignments and any statically configured RP assignments. Optionally, you can specify display information by VRF. If no options are specified, it shows information for the default VRF.

## **Command context**

Operator (>) or Manager (#)

#### **Parameters**

```
all-vrfs
   Selects all VRFs.
vrf <VRF-NAME>
```
Specifies the name of a VRF. Default: default.

[vsx-peer]

Shows the output from the VSX peer switch. If the switches do not have the VSX configuration or the ISL is down, the output from the VSX peer switch is not displayed. This parameter is available on switches that support VSX.

## **Authority**

Operators or Administrators or local user group members with execution rights for this command. Operators can execute this command from the operator context (>) only.

## **Example**

Showing PIM RP set information:

```
switch# show ip pim rp-set all-vrfs
VRF: default
```

```
Status and Counters - PIM-SM Static RP-Set Information
Group Address Group Mask RP Address Override
--------------- --------------- --------------- --------
233.100.128.255 255.255.255.255 100.10.10.1
238.100.128.255 255.255.255.255 100.10.10.3 Yes
Status and Counters - PIM-SM Learned RP-Set Information
Group Address Group Mask RP Address Hold Time Expire Time
--------------- --------------- --------------- --------- -----------
223.2.2.34 255.0.0.0 9.0.0.25 12 0
VRF: green
Status and Counters - PIM-SM Static RP-Set Information
Group Address Group Mask RP Address Override
     --------------- --------------- --------------- --------
226.102.128.255 255.255.255.255 105.10.10.3 Yes
234.102.128.255 255.255.255.255 110.10.10.3 Yes
Status and Counters - PIM-SM Learned RP-Set Information
Group Address Group Mask RP Address Hold Time Expire Time
--------------- --------------- --------------- --------- -----------
223.2.2.34 255.0.0.0 9.0.0.25 12 0
229.2.2.34 255.0.0.0 9.0.0.25 10 0
```
# **show ip pim rp-set learned**

## **Syntax**

show ip pim rp-set learned [all-vrfs | vrf *<VRF-NAME>*] [vsx-peer]

## **Description**

Shows the multicast group support for dynamically learned RP assignments. Optionally, you can specify display information by VRF. If no options are specified, it shows information for the default VRF.

## **Command context**

```
Operator (>) or Manager (*)
```
## **Parameters**

```
all-vrfs
   Selects all VRFs.
```

```
vrf <VRF-NAME>
```
Specifies the name of a VRF. Default: default.

```
[vsx-peer]
```
Shows the output from the VSX peer switch. If the switches do not have the VSX configuration or the ISL is down, the output from the VSX peer switch is not displayed. This parameter is available on switches that support VSX.

## **Authority**

Operators or Administrators or local user group members with execution rights for this command. Operators can execute this command from the operator context (>) only.

## **Example**

Showing PIM RP set learned information:

```
switch# show ip pim rp-set learned all-vrfs
VRF: default
Status and Counters - PIM-SM Learned RP-Set Information
Group Address Group Mask RP Address Hold Time Expire Time
--------------- --------------- --------------- --------- -----------
223.2.2.34 255.0.0.0 9.0.0.25 12 0
VRF: green
Status and Counters - PIM-SM Learned RP-Set Information
Group Address Group Mask RP Address Hold Time Expire Time
   --------------- --------------- --------------- --------- -----------
223.2.2.34 255.0.0.0 9.0.0.25 12 0
229.2.2.34 255.0.0.0 9.0.0.25 10 0
```
## **show ip pim rp-set static**

#### **Syntax**

show ip pim rp-set static [all-vrfs | vrf *<VRF-NAME>*] [vsx-peer]

#### **Description**

Shows the multicast group support for statically configured RP assignments. Optionally, you can specify display information by VRF. If no options are specified, it shows information for the default VRF.

#### **Command context**

Operator  $(>)$  or Manager  $(*)$ 

#### **Parameters**

all-vrfs Selects all VRFs. vrf *<VRF-NAME>*

Specifies the name of a VRF. Default: default.

```
[vsx-peer]
```
Shows the output from the VSX peer switch. If the switches do not have the VSX configuration or the ISL is down, the output from the VSX peer switch is not displayed. This parameter is available on switches that support VSX.

## **Authority**

Operators or Administrators or local user group members with execution rights for this command. Operators can execute this command from the operator context (>) only.

## **Example**

Showing PIM Static RP set information:

```
switch# show ip pim rp-set static all-vrfs
VRF: default
Status and Counters - PIM-SM Static RP-Set Information
Group Address Group Mask RP Address Override
```

```
--------------- --------------- --------------- --------
233.100.128.255 255.255.255.255 100.10.10.1 Yes
238.100.128.255 255.255.255.255 100.10.10.3 Yes
VRF: green
Status and Counters - PIM-SM Static RP-Set Information
Group Address Group Mask RP Address Override
--------------- --------------- --------------- --------
226.102.128.255 255.255.255.255 105.10.10.3 Yes
234.102.128.255 255.255.255.255 110.10.10.3 Yes
```
# **show ip pim rpf-override**

## **Syntax**

show ip pim rpf-override [all-vrfs | vrf *<VRF-NAME>*] [vsx-peer]

## **Description**

Shows the RPF override configuration, which can be useful information when troubleshooting potential RPF misconfigurations. Optionally, you can specify display information by VRF. If no options are specified, it shows information for the default VRF

## **Command context**

Operator (>) or Manager (#)

## **Parameters**

all-vrfs

Optional. Shows PIM RPF override information for all VRFs.

```
vrf <VRF-NAME>
```
Optional. Shows PIM RPF override information for a particular VRF. If the *<VRF-NAME>* is not specified, it shows information for the default VRF

[vsx-peer]

Shows the output from the VSX peer switch. If the switches do not have the VSX configuration or the ISL is down, the output from the VSX peer switch is not displayed. This parameter is available on switches that support VSX.

## **Authority**

Operators or Administrators or local user group members with execution rights for this command. Operators can execute this command from the operator context (>) only.

## **Example**

*On the 6400 Switch Series, interface identification differs.* Showing PIM RPF override:

```
switch# show ip pim rpf-override all-vrfs
VRF : default
Static RPF Override
Multicast Source RPF IP Address
-------------------- ------------------
10.0.0.2/32 1.1.1.1
```

```
VRF : green
Static RPF Override
Multicast Source RPF IP Address
-------------------- ------------------
10.0.0.2/32 1.1.1.1
10.1.1.1/32 1.1.1.2
```
## **show ip pim rpf-override source**

### **Syntax**

```
show ip pim rpf-override source <IP-ADDR>
     [all-vrfs | vrf <VRF-NAME>] [vsx-peer]
```
#### **Description**

Shows the RPF override configuration for the specified source. Optionally, you can specify display information by VRF. If no options are specified, it shows information for the default VRF.

## **Command context**

Operator (>) or Manager (#)

#### **Parameters**

```
source <IP-ADDR>
```
Specifies the RPF source address in IPv4 format  $(x, x, x, x)$ , where x is a decimal number from 0 to 255. all-vrfs

Selects all VRFs.

```
vrf <VRF-NAME>
```
Specifies the name of a VRF. Default: default.

[vsx-peer]

Shows the output from the VSX peer switch. If the switches do not have the VSX configuration or the ISL is down, the output from the VSX peer switch is not displayed. This parameter is available on switches that support VSX.

[vsx-peer]

Shows the output from the VSX peer switch. If the switches do not have the VSX configuration or the ISL is down, the output from the VSX peer switch is not displayed. This parameter is available on switches that support VSX.

## **Authority**

Operators or Administrators or local user group members with execution rights for this command. Operators can execute this command from the operator context (>) only.

## **Examples**

*On the 6400 Switch Series, interface identification differs.* Showing PIM RPF override source:

```
switch# show ip pim rpf-override source 10.0.0.2
VRF : default
Static RPF Override
Multicast Source RPF IP Address
```
-------------------- ------------------ 10.0.0.2 1.1.1.1

Showing PIM RPF override source for all VRFs:

```
switch# show ip pim rpf-override source 10.0.0.2 all-vrfs
VRF : default
Static RPF Override
Multicast Source RPF IP Address
      -------------------- ------------------
10.0.0.2 1.1.1.1
VRF : green
Static RPF Override
Multicast Source RPF IP Address
-------------------- ------------------
10.0.0.2 1.1.1.1
```
## **sources-per-group**

#### **Syntax**

sources-per-group *<limit>* no sources-per-group *<limit>*

#### **Description**

Configures the total number of sources allowed for a group on the router. By default, there is no limit on the number of sources for a group. When the number of sources for a group exceeds the configured limit, multicast traffic from additional sources will be dropped.

The no form of this command removes the currently configured limit value.

#### **Command context**

config-pim

#### **Parameters**

#### *<limit>*

Specifies the value to be configured as the sources allowed per group. Range: 1 to 4294967295.

## **Authority**

Administrators or local user group members with execution rights for this command.

#### **Usage**

Flows exceeding the limit will be programmed as a bridge entry and will not have the outgoing interfaces list populated. This configuration does not allow new sources for the group. At the time of configuration, if the device has more sources for the given group than the configured value, already allowed sources continue to exist until they are removed.

The flows are programmed in the HW on a FCFS basis. There could be scenarios where the flow is forwarded in neighbor router, but it may not be forwarded on the current router because of exceeding the limits configured on the current router. In such cases, it is recommended to configure higher limits to avoid traffic outage.

## **Examples**

Configuring and removing the sources allowed per group:

```
switch(config)# router pim
switch(config-pim)# sources-per-group 4
switch(config-pim)# no sources-per-group
```
# **spt-threshold**

## **Syntax**

```
spt-threshold
no spt-threshold
```
## **Description**

Enables the router to switch the multicast traffic flows to the shortest path tree. Default is enabled.

The no form of this command disables the routers ability to switch the multicast traffic flows to the shortest path tree.

To apply this configuration a user needs to apply disable/enable PIM globally.

## **Command context**

config-pim

## **Authority**

Administrators or local user group members with execution rights for this command.

## **Example**

Enabling and disabling the SPT threshold:

```
switch(config)# router pim
switch(config-pim)# spt-threshold
switch(config-pim)# no spt-threshold
```
# **PIM-SM commands for IPv6**

## **accept-register access-list**

## **Syntax**

```
accept-register access-list <ACL-RULE>
no accept-register access-list <ACL-RULE>
```
## **Description**

Configures ACL on RP to filter PIM Register packets from unauthorized sources. The ACL specified will contain the (S,G) traffic in register packets to permitted or denied.

The no form of this command removes the currently configured ACL rule.

## **Command context**

config-pim6

## **Parameters**

*<ACL-RULE>*

Specifies the ACL rule name.

## **Authority**

Administrators or local user group members with execution rights for this command.

## **Usage**

When register ACL is associated with a PIM Router, PIM protocol will store the source and destination address details along with the action (permit or deny).

Upon receiving the register messages, a look up is made to check if the S and G in the packet is in the permitted list. If there is no match or if there is a deny rule match, a register stop message is immediately sent and the packet is dropped and no further action is taken. Permitted packets will go through the normal flow.

Loopback interfaces are special interfaces where only unicast PIM messages are updated. This includes Register, Register Stop, and Candidate RP Advertisements.

When a loopback interface is configured as the RP, the ACL drop counters will be updated on the interface on which the packets are received.

## **Examples**

Configuring ACL on RP with an ACL rule named pim regv6 acl:

```
switch(config)# access-list ipv6 pim_regv6_acl
switch(config-acl-ipv6)# 10 permit any 20.::1 ff1e::1
switch(config-acl-ipv6)# 20 deny any 30::1 ff1e::3
switch(config)# router pim6
switch(config-pim6)# accept-register access-list pim_regv6_acl
```
## **accept-rp**

## **Syntax**

```
accept-rp <IPv6-ADDR> access-list <ACL-RULE>
no accept-rp <IPv6-ADDR> access-list <ACL-RULE>
```
## **Description**

Enables PIM router to filter PIM join/prune messages destined for a specific RP and specific groups. The ACL specifies the group addresses which are allowed or denied. Up to 8 RP addresses and group ACL can be associated with the PIM router.

The no form of this command removes the currently configured ACL rule.

## **Command context**

config-pim6

## **Parameters**

*<IPv6-ADDR>*

Specifies an address in IPv6 format (xxxx:xxxx:xxxx:xxxx:xxxx:xxxx:xxxx; xxxx), where x is a hexadecimal number from 0 to F.

*<ACL-RULE>*

Specifies the ACL rule name.

## **Authority**

Administrators or local user group members with execution rights for this command.

## **Usage**

PIM will store the accepted RP address and the associated group ACL. When a join or prune message is received, a RP look up is made for the packet. If the RP is in the configured list and if the group in the join/prune packet is allowed in the ACL, the packet is allowed. Otherwise the packet is dropped.

To allow join/prune message from any groups, group address in the ACL can be wild-carded. In this case, only RP address check is performed.

This command impacts only (\*,G) join/prune messages. If there are any existing flows, the user will need to disable and enable PIM on the interface to apply the ACL.

Loopback interfaces are special interfaces where only unicast PIM messages are updated. This includes Register, Register Stop, and Candidate RP Advertisements.

When a loopback interface is configured as the RP, the ACL drop counters will be updated on the interface on which the packets are received.

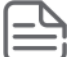

If there is an active flow which is in the SPT, the traffic flow through the SPT will continue. Only (\*,G) join/prune messages are dropped. (S,G) join/prune messages will not be impacted.

## **Examples**

Configuring ACL on RP with an ACL rule named  $pim\_rpv6\_grp\_acl$  to filter join/prune messages:

```
switch(config-pim)# access-list ip pim_rpv6_grp_acl
switch(config-acl-ipv6)# 10 permit any any ff2e::2/64
switch(config-acl-ipv6)# 20 permit any any ff1e::1/64
switch(config-acl-ipv6)# router pim6
switch(config-pim6)# accept-rp 30::1 access-list pim_rpv6_grp_acl
```
# **bsr-candidate bsm-interval**

## **Syntax**

bsr-candidate bsm-interval *<INTERVAL-VALUE>* no bsr-candidate bsm-interval

## **Description**

Configures the interval in seconds to send periodic RP-Set messages to all PIM-SM interfaces on a router that operates as the BSR in a domain. This setting must be smaller than the  $rp$ -candidate hold-time settings (range of 30 to 255; default 150) configured in the RPs operating in the domain.

The no form of this command removes the currently configured value and sets it to the default of 60 seconds.

## **Command context**

config-pim6

## **Parameters**

*<INTERVAL-VALUE>*

Specifies the BSR-candidate BSM interval in seconds. Range: 5 to 300. Default: 60.

## **Authority**

Administrators or local user group members with execution rights for this command.

## **Example**

Configuring and removing BSR-candidate BSM-interval:

```
switch(config)# router pim6
switch(config-pim6)# bsr-candidate bsm-interval 150
switch(config-pim6)# no bsr-candidate bsm-interval
```
## **bsr-candidate hash-mask-length**

#### **Syntax**

```
bsr-candidate hash-mask-length <LENGTH-VALUE>
no bsr-candidate hash-mask-length
```
#### **Description**

Controls the distribution of multicast groups among the C-RP, in a domain where there is overlapping coverage of the groups among the RPs. This value specifies the length (number of significant bits) when allocating this distribution. A longer hash-mask-length results in fewer multicast groups, for each block of group addresses assigned to the RPs. Multiple blocks of addresses assigned to each C-RP results in wider dispersal of addresses. Includes enhanced load-sharing for the multicast traffic for the different groups that are used in the domain at the same time.

The no form of this command removes currently configured value and sets to the default of 126.

#### **Command context**

config-pim6

#### **Parameters**

*<LENGTH-VALUE>*

Specifies the length (in bits) of the hash mask. Range: 1 to 128. Default: 126.

## **Authority**

Administrators or local user group members with execution rights for this command.

#### **Example**

Configuring and removing the BSR-candidate hash-mask-length:

```
switch(config)# router pim6
switch(config-pim6)# bsr-candidate hash-mask-length 4
switch(config-pim6)# no bsr-candidate hash-mask-length
```
## **bsr-candidate priority**

#### **Syntax**

```
bsr-candidate priority <PRIORITY-VALUE>
no bsr-candidate priority
```
## **Description**

Configures the priority to apply to the router when a BSR election process occurs in the PIM-SM domain. The candidate with the highest priority becomes the BSR for the domain. If the highest priority is shared by multiple routers, the candidate having the highest IP address becomes the BSR of the domain. Zero (0) is the lowest priority. To make BSR selection easily predictable, use this command to assign a different priority to each candidate BSR in the PIM-SM domain.

The  $no$  form of this command removes currently configured value and sets to the default of 0.

#### **Command context**

config-pim6

#### **Parameters**

*<PRIORITY-VALUE>*

Specifies the priority for the Candidate Bootstrap router. Range: 0 to 255. Default: 0.

## **Authority**

Administrators or local user group members with execution rights for this command.

## **Example**

Configuring and removing the BSR-candidate priority:

```
switch(config)# router pim6
switch(config-pim6)# bsr-candidate priority 250
switch(config-pim6)# no bsr-candidate priority
```
## **bsr-candidate source-ip-interface**

#### **Syntax**

```
bsr-candidate source-ip-interface <INTERFACE-NAME>
no bsr-candidate source-ip-interface <INTERFACE-NAME>
```
## **Description**

Configures the router to advertise itself as a candidate PIM-SM BSR on the interface specified, and enables BSR candidate operation. The result makes the router eligible to be elected as the BSR for the PIM-SM domain in which it operates. One BSR candidate interface is allowed per-router.

The no form of this command removes the Candidate BSR configuration.

#### **Command context**

config-pim6

## **Parameters**

*<INTERFACE-NAME>*

Specifies the interface to use as a source for Candidate-BSR router IP address. Interface can be a VLAN interface, routed interface, or LAG. PIM-SM must be enabled on this interface with the command  $i_{\rm PV6}$ pimv6-sparse enable.

## **Authority**

Administrators or local user group members with execution rights for this command.

## **Example**

*On the 6400 Switch Series, interface identification differs.*

Configuring and removing the BSR-candidate interface:

```
switch(config)# router pim6
switch(config-pim6)# bsr-candidate source-ip-interface 1/1/4
switch(config-pim6)# no rp-candidate source-ip-interface 1/1/4
```
## **disable**

#### **Syntax**

disable

## **Description**

Disables PIMv6 globally on the router.

Using the disable command will cause all the multicast routes to be erased from hardware.

## **Command context**

config-pim6

## **Authority**

Administrators or local user group members with execution rights for this command.

## **Example**

Disabling PIM router:

```
switch(config)# router pim6
switch(config-pim6)# disable
```
## **enable**

#### **Syntax**

enable

## **Description**

Enables PIMv6 globally on the router.

## **Command context**

config-pim6

## **Authority**

Administrators or local user group members with execution rights for this command.

## **Example**

Enabling PIM router:
# **ipv6 pim6-sparse {enable|disable}**

### **Syntax**

ipv6 pim6-sparse {enable | disable}

## **Description**

Enables or disables PIM-SM on the current interface. PIM-SM is disabled by default on an interface. An IPv6 address must be configured on the interface to enable PIM-SM.

## **Command context**

```
config-if
config-if-vlan
config-lag-if
```
## **Parameters**

enable

Enables PIM-SM on the interface. IPv6 address must be configured on the interface to enable PIM-SM (use the ipv6 address  $\langle X:X:X:XX/M\rangle$  command).

disable

Disables PIM SM on the interface.

## **Authority**

Administrators or local user group members with execution rights for this command.

## **Examples**

Enabling and disabling PIM-SM on an interface:

```
switch(config)# interface vlan40
switch(config-if-vlan)# ipv6 address 2001::01/64
switch(config-if-vlan)# ipv6 pim6-sparse enable
switch(config-if-vlan)# ipv6 pim6-sparse disable
```
# **ipv6 pim6-sparse bfd**

## **Syntax**

```
ipv6 pim6-sparse bfd [disable]
no ipv6 pim6-sparse bfd
```
## **Description**

Configures BFD on a per-interface basis for an interface associated with the PIM process.

The no form of this command removes the BFD configuration on the interface and sets it to the default configuration.

If BFD is enabled globally, it will be enabled by default on all interfaces. The only exception is when it is disabled specifically on an interface using the ipv6 pim6-sparse bfd disable command. If BFD is disabled globally, it will be disabled by default on all interfaces. The only exception is when it is enabled specifically on an interface using the ipv6 pim6-sparse bfd command.

#### **Command context**

```
config-if
config-if-vlan
config-lag-if
```
### **Parameters**

disable

Disables the BFD configuration on the interface.

## **Authority**

Administrators or local user group members with execution rights for this command.

### **Examples**

Enabling the BFD configuration on the interface:

```
switch(config)# interface vlan 40
switch(config-if-vlan)# ipv6 pim6-sparse bfd
```
Disabling the BFD configuration on the interface:

switch(config-if-vlan)# **ipv6 pim6-sparse bfd disable**

Removing the BFD configuration on the interface:

switch(config-if-vlan)# **no ipv6 pim6-sparse bfd**

# **ipv6 pim6-sparse dr-priority**

#### **Syntax**

```
ipv6 pim6-sparse dr-priority <PRIORITY-VALUE>
no ipv6 pim6-sparse dr-priority
```
## **Description**

Changes the router priority for the designated router (DR) election process in the current interface.

A numerically higher value means a higher priority. If multiple routes share the highest priority, the router with the highest IP address is selected as the DR.

The no form of this command removes currently configured value and sets to the default of 1.

#### **Command context**

```
config-if
config-if-vlan
config-lag-if
```
#### **Parameters**

*<PRIORITY-VALUE>*

Specifies the priority value to use on the interface in the DR election process. Range: 0 to 4294967295. Default: 1.

## **Authority**

Administrators or local user group members with execution rights for this command.

## **Examples**

Configuring and removing the interface priority value:

```
switch(config)# interface vlan 40
switch(config-if-vlan)# ipv6 pim6-sparse dr-priority 4444
switch(config-if-vlan)# no ipv6 pim6-sparse dr-priority
```
# **ipv6 pim6-sparse hello-delay**

### **Syntax**

```
ipv6 pim6-sparse hello-delay <DELAY-VALUE>
no ipv6 pim6-sparse hello-delay
```
## **Description**

Configures the maximum time in seconds before the router actually transmits the initial PIM hello message on the current interface.

The  $no$  form of this command removes currently configured value and sets to the default of 5 seconds.

#### **Command context**

```
config-if
config-if-vlan
config-lag-if
```
#### **Parameters**

*<DELAY-VALUE>*

Specifies the hello-delay in seconds, which is the maximum time before a triggered PIM Hello message is transmitted on this interface. Range: 0 to 5. Default: 5.

## **Authority**

Administrators or local user group members with execution rights for this command.

## **Usage**

- n In cases where a new interface activates connections with multiple routers. If all the connected routers sent hello packets at the same time, the receiving router could become momentarily overloaded.
- n This command randomizes the transmission delay to a time between zero and the hello delay setting. Using zero means no delay. After the router sends the initial hello packet to a newly detected interface, it sends subsequent hello packets according to the current hello interval setting.

## **Example**

Configuring and removing hello-delay interface:

```
switch(config)# interface vlan 40
switch(config-if-vlan)# ipv6 pim6-sparse hello-delay 4
switch(config-if-vlan)# no ipv6 pim6-sparse hello-delay
```
## **ipv6 pim6-sparse hello-interval**

```
ipv6 pim6-sparse hello-interval <INTERVAL-VALUE>
no ipv6 pim6-sparse hello-interval
```
#### **Description**

Configures the frequency at which the router transmits PIM hello messages on the current interface.

The no form of this command removes the currently configured value and sets to the default of 30 seconds.

#### **Command context**

```
config-if
config-if-vlan
config-lag-if
```
#### **Parameters**

*<INTERVAL-VALUE>*

Specifies the frequency at which PIM Hello messages are transmitted on this interface in seconds. Range: 5 to 300. Default: 30.

### **Authority**

Administrators or local user group members with execution rights for this command.

#### **Usage**

- $\blacksquare$  The router uses hello packets to inform neighbor routers of its presence.
- <sup>n</sup> The router also uses this setting to compute the hello holdtime, which is included in hello packets sent to neighbor routers.
- Hello holdtime tells neighbor routers how long to wait for the next hello packet from the router. If another packet does not arrive within that time, the router removes the neighbor adjacency on that interface from the PIM adjacency table, which removes any flows running on that interface.
- <sup>n</sup> Shortening the hello interval reduces the hello holdtime. If they do not receive a new hello packet when expected, it changes how quickly other routers stop sending traffic to the router.

## **Example**

Configuring and removing sparse hello-interval:

```
switch(config-if)# ipv6 pim6-sparse hello-interval 60
switch(config-if)# no ipv6 pim6-sparse hello-interval
```
# **ipv6 pim6-sparse ipv6-addr**

#### **Syntax**

```
ipv6 pim6-sparse ipv6-addr {<IPv6-ADDR-VALUE> | any}
no ipv6 pim6-sparse ipv6-addr
```
## **Description**

Enables the router to dynamically determine the source IP address to use for PIM-SM packets sent from the interface or to use the specific IPv6 address.

The  $no$  form of this command removes the currently configured value and sets to the default of  $any$ .

#### **Command context**

```
config-if
config-if-vlan
config-lag-if
```
#### **Parameters**

*<IP-ADDR-VALUE>*

Specifies the source IP address in IPv6 format (xxxx:xxxx:xxxx:xxxx:xxxx:xxxx:xxxx:xxxx), where x is a hexadecimal number from 0 to F.

any

Specifies dynamically determining the source IP from the current IP address of the interface.

#### **Authority**

Administrators or local user group members with execution rights for this command.

#### **Examples**

Configuring and removing source IP address:

```
switch(config)# interface vlan40
switch(config-if-vlan)# ipv6 pim6-sparse ipv6-addr 2001::02
switch(config-if-vlan)# no ipv6 pim6-sparse ipv6-addr
```
## **ipv6 pim6-sparse lan-prune-delay**

#### **Syntax**

```
ipv6 pim6-sparse lan-prune-delay
no ipv6 pim6-sparse lan-prune-delay
```
#### **Description**

Enables the LAN prune delay option on the current interface. The default is enabled.

With LAN-prune-delay enabled, the router informs downstream neighbors how long it will wait before pruning a flow after receiving a prune request. Other downstream routers on the same interface must send a join to override the prune before the LAN-prune-delay time to continue the flow. Prompts any downstream neighbors with multicast receivers continuing to belong to the flow to reply with a join. If no joins are received after the LAN-prune-delay period, the router prunes the flow. The propagation-delay and override-interval settings determine the LAN-prune-delay setting.

The no form of this command disables the LAN prune delay option.

#### **Command context**

```
config-if
config-if-vlan
config-lag-if
```
#### **Authority**

Administrators or local user group members with execution rights for this command.

## **Example**

Enabling and disabling the LAN prune delay:

```
switch(config)# interface vlan40
switch(config-if-vlan)# ipv6 pim6-sparse lan-prune-delay
switch(config-if-vlan)# no ipv6 pim6-sparse lan-prune-delay
```
# **ipv6 pim6-sparse override-interval**

## **Syntax**

```
ipv6 pim6-sparse override-interval <INTERVAL-VALUE>
no ipv6 pim6-sparse override-interval
```
## **Description**

Configures the override interval that gets inserted into the Override Interval field of a LAN Prune Delay option.

The  $no$  form of this command removes the currently configured value and sets the value to the default of 2500 ms.

#### **Command context**

```
config-if
config-if-vlan
config-lag-if
```
### **Parameters**

*<INTERVAL-VALUE>*

Specifies the override interval of a LAN Prune Delay option in ms. Range: 500 to 6000. Default: 2500.

## **Authority**

Administrators or local user group members with execution rights for this command.

## **Usage**

A router sharing a VLAN with other multicast routers uses the override-interval value along with the propagation-delay value to compute the lan-prune-delay setting. The setting specifies how long to wait for a PIM-SM join after receiving a prune packet from downstream for a particular multicast group.

Example scenario:

A network may have multiple routers sharing VLAN X. When an upstream router is forwarding traffic from multicast group X to VLAN Y, if one of the routers on VLAN Y does not want this traffic, it issues a prune response to the upstream neighbor. The upstream neighbor then goes into a prune pending state for group X on VLAN Y. During this period, the upstream neighbor continues to forward the traffic. During the pending period, another router on VLAN Y can send a group X join to the upstream neighbor. If this happens, the upstream neighbor drops the prune pending status and continues forwarding the traffic. But if no routers on the VLAN send a join, the upstream router prunes.

## **Example**

Configuring and removing the override interval:

```
switch(config)# interface vlan40
switch(config-if-vlan)# ipv6 pim6-sparse override-interval 4000
switch(config-if-vlan)# no ipv6 pim6-sparse override-interval
```
# **ipv6 pim6-sparse propagation-delay**

#### **Syntax**

```
ipv6 pim6-sparse propagation-delay <DELAY-VALUE>
no ipv6 pim6-sparse propagation-delay
```
### **Description**

Configures the propagation delay that gets inserted into the LAN prune delay field of a LAN Prune Delay option.

The  $no$  form of this command removes currently configured value and sets to the default of 500 ms.

#### **Command context**

```
config-if
config-if-vlan
config-lag-if
```
#### **Parameters**

*<DELAY-VALUE>*

Specifies the propagation delay value in ms. Range: 250 to 2000. Default: 500.

## **Authority**

Administrators or local user group members with execution rights for this command.

#### **Examples**

Configuring and removing the propagation delay:

```
switch(config)# interface vlan 40
switch(config-if-vlan)# ipv6 pim6-sparse propagation-delay 400
switch(config-if-vlan)# no ipv6 pim6-sparse propagation-delay
```
# **join-prune-interval**

## **Syntax**

```
join-prune-interval <INTERVAL-VALUE>
no join-prune-interval
```
#### **Description**

Configures the frequency at which the router will send periodic join or prune-interval messages. The no form of this command sets the interval to the default value of 60 seconds.

#### **Command context**

config-pim6

**Parameters** *<INTERVAL-VALUE>* Specifies the join-prune-interval in seconds. Range 5 to 65535. Default: 60.

## **Authority**

Administrators or local user group members with execution rights for this command.

#### **Examples**

Configuring join prune interval:

```
switch(config)# router pim6
switch(config-pim6)# join-prune-interval 400
switch(config-pim6)# no join-prune-interval
```
## **no ipv6 pim6-sparse**

#### **Syntax**

no ipv6 pim6-sparse

#### **Description**

Removes all the PIM-SM related IPv6 configurations for the interface.

#### **Command context**

```
config-if
config-if-vlan
config-lag-if
```
### **Authority**

Administrators or local user group members with execution rights for this command.

#### **Example**

Removing PIM-SM configuration:

```
switch(config)# interface vlan40
switch(config-if-vlan)# no ipv6 pim6-sparse
```
## **router pim6**

#### **Syntax**

```
router pim6 [vrf <VRF-NAME>]
no router pim6 [vrf <VRF-NAME>]
```
#### **Description**

Changes the current context to the PIMv6 configuration context. If no VRF is specified, the default VRF is assumed.

The no form of this command removes the PIM configuration from the specified context or the default VRF.

#### **Command context**

config

#### **Parameters**

```
vrf <VRF-NAME>
```
Specifies the name of a VRF. Default: default.

#### **Authority**

Administrators or local user group members with execution rights for this command.

#### **Examples**

Configuring default router PIM:

```
switch(config)# router pim6
switch(config-pim6)#
```
Configuring specified router PIM:

switch(config)# **router pim6 vrf Green** switch(config-pim6)#

Removing router PIM:

switch(config)# no router pim6

## **rp-address <IPv6-ADDR>**

#### **Syntax**

```
rp-address <IPv6-ADDR> [<GRP-ADDR/GRP-MASK>] [override]
no rp-address <IPv6-ADDR> [<GRP-ADDR/GRP-MASK>] [override]
```
#### **Description**

Statically configures the router as the RP for a specified multicast group or range of multicast groups. This must be configured on all PIM-SM routers in the domain. If group address is not specified, it applies to all IPv6 multicast addresses.

The no form of this command removes static RP configuration and its precedence.

#### **Command context**

config-pim

#### **Parameters**

*<IPv6-ADDR>*

Specifies an address in IPv6 format (xxxx:xxxx:xxxx:xxxx:xxxx:xxxx:xxxx:xxxx), where x is a hexadecimal number from 0 to F.

*<GRP-ADDR>*

Specifies the range of multicast group addresses in IPv6 format

(xxxx:xxxx:xxxx:xxxx:xxxx:xxxx:xxxx:xxxx), where x is a hexadecimal number from 0 to F. *<GRP-MASK>*

Specifies the number of bits in the address mask in CIDR format  $(x)$ , where x is a decimal number from 0 to 128.

override

Specifies higher precedence to static RP over Candidate RP.

## **Authority**

Administrators or local user group members with execution rights for this command.

#### **Usage**

Where a static RP and a C-RP are configured to support the same multicast groups and the multicast group mask for the static RP is equal to or greater than the same mask for the applicable C-RPs, this command assigns the higher precedence to the static RP, resulting in the C-RP operating only as a backup RP for the configured group. Without override, the C-RP has precedence over a static RP configured for the same multicast group or groups.

#### **Examples**

```
switch(config)# router pim6
switch(config-pim6)# rp-address 2001::01 ff08::1:3/64 ovverride
switch(config-pim6)# rp-address 2002::02 ff08::1:4/64
switch(config-pim6)# no rp-address 2002::02 ff08::1:4/64
```
## **rp-candidate group-prefix**

#### **Syntax**

```
rp-candidate group-prefix <GRP-ADDR/GRP-MASK>
no rp-candidate group-prefix <GRP-ADDR/GRP-MASK>
```
### **Description**

Adds multicast group address to the current Candidate Rendezvous Point (C-RP) configuration.

The no form of this command removes C-RP multicast group address.

#### **Command context**

config-pim6

#### **Parameters**

*<GRP-ADDR>*

Specifies the multicast group address in IPv6 format (xxxx:xxxx:xxxx:xxxx:xxxx:xxxx:xxxx:xxxx), where x is a hexadecimal number from 0 to F.

*<GRP-MASK>*

Specifies the number of bits in the address mask in CIDR format  $(x)$ , where x is a decimal number from 0 to 128.

#### **Authority**

Administrators or local user group members with execution rights for this command.

#### **Examples**

Configuring and removing candidate group prefix:

```
switch(config)# router pim6
switch(config-pim6)# rp-candidate group-prefix ff08::1:3/64
switch(config-pim6)# no rp-candidate group-prefix ff08::1:3/64
```
## **rp-candidate hold-time**

## **Syntax**

```
rp-candidate hold-time <TIME-VALUE>
no rp-candidate hold-time
```
## **Description**

Changes the hold-time a C-RP includes in its advertisements to the BSR.

Hold-time is included in the advertisements the C-RP periodically sends to the elected BSR for the domain. Also updates the BSR on how long to wait after the last advertisement from the reporting RP before assuming it has become unavailable.

The  $no$  form of this command removes the currently configured value and sets it to the default value 150 seconds.

#### **Command context**

config-pim6

### **Parameters**

*<TIME-VALUE>*

Specifies the hold-time value in seconds to be sent in C-RP-Adv messages. Range: 30 - 255. Default: 150.

## **Authority**

Administrators or local user group members with execution rights for this command.

## **Example**

Setting and removing the candidate holdtime:

```
switch(config)# router pim6
switch(config-pim6)# rp-candidate hold-time 250
switch(config-pim6)# no rp-candidate hold-time
```
# **rp-candidate priority**

## **Syntax**

```
rp-candidate priority <PRIORITY-VALUE>
no rp-candidate priority
```
## **Description**

Changes the current priority setting for a C-RP. Where multiple C-RP configurations are used to support the same multicast groups, the candidate having the highest priority is elected. Zero (0) is the highest priority, and 255 is the lowest priority.

The  $no$  form of this command removes the currently configured value and sets it to the default of 192.

#### **Command context**

config-pim

#### **Parameters**

*<PRIORITY-VALUE>*

Specifies the priority value for the Candidate-RP router. Range: 0 to 255. Default: 192.

## **Authority**

Administrators or local user group members with execution rights for this command.

#### **Example**

Configuring and removing candidate priority:

```
switch(config)# router pim6
switch(config-pim6)# rp-candidate priority 250
switch(config-pim6)# no rp-candidate priority
```
## **rp-candidate source-ip-interface**

#### **Syntax**

```
rp-candidate source-ip-interface <INTERFACE-NAME> [group-prefix <GRP-ADDR/GRP-MASK>]
no rp-candidate source-ip-interface <INTERFACE-NAME> [group-prefix <GRP-ADDR/GRP-MASK>]
```
### **Description**

Enables the Candidate Rendezvous Point (C-RP) operation, and configures the router to advertise itself as a C-RP to the Bootstrap Router (BSR) for the current domain.

This step includes the option to allow the C-RP to be a candidate for all possible multicast groups, or for up to four multicast groups, or ranges of groups. If group-prefix is not given, it considers for all multicast group addresses.

The no form of this command removes the C-RP configuration.

#### **Command context**

config-pim6

#### **Parameters**

*<INTERFACE-NAME>*

Specifies the interface to use as a source for the C-RP router IP address. group-prefix *<GRP-ADDR/GRP-MASK>*

Specifies the multicast group address in IPv6 format (xxxx:xxxx:xxxx:xxxx:xxxx:xxxx:xxxx:xxxx), where  $x$  is a hexadecimal number from 0 to F. And the number of bits in the address mask in CIDR format  $(x)$ , where x is a decimal number from 0 to 128.

## **Authority**

Administrators or local user group members with execution rights for this command.

#### **Examples**

Configuring a C-RP using VLAN 40 as the source for the C-RP router IP address and associating the ff08::1:3/64 multicast group with the C-RP router:

```
switch(config)# router pim6
switch(config-pim6)# rp-candidate source-ip-interface vlan40 group-prefix
ff08::1:3/64
```
Configuring a C-RP using loopback1 as the source for the C-RP router IP address and associating the ff08::1:3/64 multicast group with the C-RP router:

```
switch(config)# router pim6
switch(config-pim6)# rp-candidate source-ip-interface loopback1 group-prefix
ff08::1:3/64
```
Removing the candidate source IP interface:

```
switch(config-pim6)# no rp-candidate source-ip-interface vlan20
```
# **rpf-override**

#### **Syntax**

```
rpf-override <SRC-ADDR/SRC-MASK> <RPF-ADDR|INTERFACE-NAME>
no rpf-override <SRC-ADDR/SRC-MASK> <RPF-ADDR|INTERFACE-NAME>
```
### **Description**

The Reverse Path Forward (RPF) override, allows overriding the normal RPF lookup mechanism, and indicates to the router that it may accept multicast traffic on an interface other than the one that the RPF lookup mechanism would normally select. This includes accepting traffic from an invalid source IP address for the subnet or VLAN that is directly connected to the router. Traffic may also be accepted from a valid PIM neighbor that is not on the reverse path towards the source of the received multicast traffic.

The no form of this command removes currently configured RPF entry.

#### **Command context**

config-pim6

#### **Parameters**

#### *<SRC-ADDR>*

Specifies the multicast source address in IPv6 format (xxxx:xxxx:xxxx:xxxx:xxxx:xxxx:xxxx:xxxx), where  $x$  is a hexadecimal number from 0 to F.

*<SRC-MASK>*

Specifies the number of bits in the address mask in CIDR format  $(x)$ , where x is a decimal number from 0 to 128.

*<RPF-ADDR>*

Specifies the RPF address in IPv6 format (xxxx:xxxx:xxxx:xxxx:xxxx:xxxx:xxxx:xxxx), where x is a hexadecimal number from 0 to F.

*<INTERFACE-NAME>*

Specifies the RPF interface name.

## **Authority**

Administrators or local user group members with execution rights for this command.

#### **Usage**

<sup>n</sup> Reverse Path Forward (RPF) checking is a core multicast routing mechanism. The RPF ensures that the multicast traffic received arrives on the expected router interface before further processing. If the RPF check fails for a multicast packet, the packet is discarded. For multicast traffic flow that arrives on the SPT, the expected incoming interface for a given source or group is the interface towards the source address of the traffic (determined by the unicast routing system). For traffic arriving on the RP tree, the expected incoming interface is the interface towards the RP.

- <sup>n</sup> RPF checking is applied to all multicast traffic and is significant in preventing network loops. Up to eight manual RPF overrides can be specified. The RPF-address indicates one of two distinct RPF candidates:
	- 1. A valid PIM neighbor address from which forwarded multicast traffic is accepted with a source address of *<source-addr/src-mask>*.
	- 2. A local router address on a PIM-enabled interface to which *<source-addr/src-mask>* is directly connected. If configured, the local router will assume the role of DR for this flow and registers the flow with an RP.

#### **Example**

Configuring and removing RPF override:

```
switch(config)# router pim6
switch(config-pim6)# rpf-override 50::4/24 40::1
switch(config-pim)# no rpf-override 50::4/24 40::1
```
## **show ipv6 mroute <GROUP-ADDR>**

#### **Syntax**

```
show ipv6 mroute <GROUP-ADDR> [<SOURCE-ADDR>]
     [all-vrfs | vrf <vrf-name>] [vsx-peer]
```
#### **Description**

Shows the multicast routing information for the given group address. Optionally, you can specify display information by VRF. If no options are specified, it shows information for the default VRF.

#### **Command context**

```
Operator (>) or Manager (*)
```
#### **Parameters**

```
<GROUP-ADDR>
```
Specifies a group address in IPv6 format (xxxx:xxxx:xxxx:xxxx:xxxx:xxxx:xxxx:xxxx), where x is a hexadecimal number from 0 to F.

*<SOURCE-ADDR>*

Specifies a source IP address in IPv6 format (xxxx:xxxx:xxxx:xxxx:xxxx:xxxx:xxxx:xxxx), where x is a hexadecimal number from 0 to F.

all-vrfs

Shows information for all VRFs.

```
vrf <VRF-NAME>
```
Specifies the name of a VRF. Default: default.

[vsx-peer]

Shows the output from the VSX peer switch. If the switches do not have the VSX configuration or the ISL is down, the output from the VSX peer switch is not displayed. This parameter is available on switches that support VSX.

#### **Authority**

Operators or Administrators or local user group members with execution rights for this command. Operators can execute this command from the operator context (>) only.

#### **Examples**

Showing information for group ff08::1:3 and VRF green:

```
switch# show ipv6 mroute ff08::1:3 vrf green
VRF : green
Group Address : ff08::1:3
Source Address : 2001::03
Neighbor : 2003::04
Incoming interface : 1/1/1
Outgoing Interface List :
Interface State
--------- -----
1/1/4 pruned
```
Showing information for group ff08::1:3 from source 2001::03 and all VRFs:

```
switch# show ipv6 mroute ff08::1:3 2001::03 all-vrfs
VRF : blue
Group Address : ff08::1:3
Source Address : 2001::03
Neighbor : 2003::04
Incoming interface : 1/1/1
Outgoing Interface List :
Interface State
--------- -----
1/1/4 pruned
VRF : green
Group Address : ff08::1:3
Source Address : 2001::03
Neighbor : 2003::04
Incoming interface : 1/1/2
Outgoing Interface List :
Interface State
--------- -----
1/1/4 pruned
```
## **show ipv6 mroute**

#### **Syntax**

show ipv6 mroute [all-vrfs | vrf *<VRF-NAME>*] [vsx-peer]

#### **Description**

Shows multicast routing information. Optionally, you can show specific information by VRF. If no options are specified, it shows information for the default VRF.

#### **Command context**

```
Operator (>) or Manager (#)
```
#### **Parameters**

```
all-vrfs
  Shows information for all VRFs.
```

```
vrf <VRF-NAME>
```
Specifies the name of a VRF. Default: default.

[vsx-peer]

Shows the output from the VSX peer switch. If the switches do not have the VSX configuration or the ISL is down, the output from the VSX peer switch is not displayed. This parameter is available on switches that support VSX.

#### **Authority**

Operators or Administrators or local user group members with execution rights for this command. Operators can execute this command from the operator context (>) only.

#### **Example**

Showing IPv6 mroute:

```
switch# show ipv6 mroute all-vrfs
IP Multicast Route Entries
VRF : blu
Total number of entries : 2
Group Address : ff08::1:3
Source Address : 2002::04
Neighbor : 2001::04
Neighbor<br>
: 2001::04<br>
: 1/1/2Outgoing Interface List :
Interface State
--------- -----
1/1/3 pruned
1/1/4 forwarding
Group Address : ff08::1:4
Source Address : 2003::04
Neighbor : 2001::04
Neighbor<br>Incoming interface : 2001::04<br>Incoming interface : 1/1/2Outgoing Interface List :
Interface State<br>--------- -----
--------- -----
1/1/3 pruned
VRF : default
Total number of entries : 1
Group Address : ff08::1:5
Source Address : 2001::03
Neighbor : 2003::04
Incoming interface : 1/1/1
Outgoing Interface List :
Interface State
--------- -----
1/1/4 pruned
```
## **show ipv6 mroute brief**

#### **Syntax**

show ipv6 mroute brief [all-vrfs | vrf *<VRF-NAME>*] [vsx-peer]

#### **Description**

Shows brief version of the multicast routing information. Optionally, you can specify the display information by VRF. If no options are specified, it shows information for the default VRF.

#### **Command context**

Operator  $(>)$  or Manager  $(*)$ 

#### **Parameters**

```
all-vrfs
   Shows information for all VRFs.
vrf <VRF-NAME>
```
Specifies the name of a VRF. Default: default.

[vsx-peer]

Shows the output from the VSX peer switch. If the switches do not have the VSX configuration or the ISL is down, the output from the VSX peer switch is not displayed. This parameter is available on switches that support VSX.

#### **Authority**

Operators or Administrators or local user group members with execution rights for this command. Operators can execute this command from the operator context (>) only.

#### **Example**

Showing the IPv6 mroute brief:

```
switch# show ipv6 mroute brief all-vrfs
IP Multicast Route Entries
VRF : blu
Total number of entries : 2
Group Address : ff08::1:3
Source Address : 2002::04
Neighbor : 2003::04
Interface : 1/1/2
Group Address : ff08::1:4
Source Address : 2002::03
Neighbor : 2003::05
Interface : 1/1/3
VRF : default
Total number of entries : 1
Group Address : ff08::1:5
Source Address : 2001::03
Neighbor : 2002::01
Interface : 1/1/1
```
## **show ipv6 pim6**

#### **Syntax**

show ipv6 pim6 [all-vrfs | vrf *<VRF-NAME>*] [vsx-peer]

#### **Description**

Shows the PIM router information. Optionally, you can specify display information by VRF. If no options are specified, it shows information for the default VRF.

#### **Command context**

Operator  $(>)$  or Manager  $(*)$ 

#### **Parameters**

all-vrfs Shows information for all VRFs. vrf *<VRF-NAME>*

Specifies the name of a VRF. Default: default.

[vsx-peer]

Shows the output from the VSX peer switch. If the switches do not have the VSX configuration or the ISL is down, the output from the VSX peer switch is not displayed. This parameter is available on switches that support VSX.

### **Authority**

Operators or Administrators or local user group members with execution rights for this command. Operators can execute this command from the operator context (>) only.

### **Example**

Showing the IPv6 PIM router:

```
switch# show ipv6 pim6
PIM Global Parameters
VRF : default
PIM Status : Enabled
Join/Prune Interval (sec) : 46
SPT Threshold : Disabled
```
# **show ipv6 pim6 bsr**

#### **Syntax**

show ipv6 pim6 bsr [all-vrfs | vrf *<VRF-NAME>*] [vsx-peer]

#### **Description**

Shows the information about BSR candidates in the domain and multicast groups it supports. Optionally, you can specify the display information by VRF. If no options are specified, it shows information for the default VRF.

#### **Command context**

```
Operator (>) or Manager (#)
```
#### **Parameters**

```
all-vrfs
```
Shows information for all VRFs.

```
vrf <VRF-NAME>
```

```
Specifies the name of a VRF. Default: default.
[vsx-peer]
```
Shows the output from the VSX peer switch. If the switches do not have the VSX configuration or the ISL is down, the output from the VSX peer switch is not displayed. This parameter is available on switches that support VSX.

### **Authority**

Operators or Administrators or local user group members with execution rights for this command. Operators can execute this command from the operator context (>) only.

#### **Example**

Showing information about BSR candidates:

```
switch# show ipv6 pim6 bsr all-vrfs
Status and Counters- PIM-SM(IPv6) Bootstrap Router Information
VRF : blu
E-BSR Address : 2006::06
E-BSR Priority : 0
E-BSR Hash Mask Length : 0E-BSR Up Time : 0 secs
Next Bootstrap Message : 0 secs
C-BSR Admin Status : This system is a Candidate-BSR
C-BSR Address : 2007::01
C-BSR Priority : 40
C-BSR Hash Mask Length : 36
C-BSR Message Interval : 50
C-BSR Source IP Interface : lag1
C-RP Admin Status : This system is a Candidate-RP
C-RP Address : 2007::01
C-RP Hold Time : 60
C-RP Advertise Period : 60
C-RP Priority : 46
C-RP Source IP Interface : lag1
Group Prefix : ff00::/8
Group Prefix : ff08::1:3/64
Group Prefix : ff08::1:4/64
VRF : default
E-BSR Address : 2001::01
E-BSR Priority : 40
E-BSR Hash Mask Length : 36
E-BSR Up Time : 53 mins
E-BSR Up Time : 53 mins<br>Next Bootstrap Message : 88 secs
C-BSR Admin Status : This system is a Candidate-BSR
C-BSR Address : 2001::01
C-BSR Priority : 40
C-BSR Hash Mask Length : 36
C-BSR Message Interval : 50
C-BSR Source IP Interface : 1/1/1
C-RP Admin Status : This system is a Candidate-RP
C-RP Address : 2001::01
C-RP Hold Time : 60
C-RP Advertise Period : 60
C-RP Priority : 46
C-RP Source IP Interface : 1/1/1
```

```
Group Prefix : ff00::/8
Group Prefix : ff08::1:5/64
Group Prefix : ff08::1:6/64
```
## **show ipv6 pim6 bsr elected**

#### **Syntax**

```
show ipv6 pim6 bsr elected [all-vrfs | vrf <VRF-NAME>] [vsx-peer]
```
#### **Description**

Shows information about the elected BSR in the domain and multicast groups it supports. Optionally you can specify display information by VRF. If no options are specified, it shows information for the default VRF.

#### **Command context**

```
Operator (>) or Manager (#)
```
#### **Parameters**

```
all-vrfs
```

```
Shows information for all VRFs.
```
vrf *<VRF-NAME>*

Specifies the name of a VRF. Default: default.

[vsx-peer]

Shows the output from the VSX peer switch. If the switches do not have the VSX configuration or the ISL is down, the output from the VSX peer switch is not displayed. This parameter is available on switches that support VSX.

## **Authority**

Operators or Administrators or local user group members with execution rights for this command. Operators can execute this command from the operator context (>) only.

#### **Example**

Showing PIM elected bootstrap router information:

```
switch# show ipv6 pim6 bsr elected all-vrfs
Status and Counters - PIM-SM(IPv6) Elected Bootstrap Router Information
VRF : blu
E-BSR Address : 2005::05
E-BSR Priority : 0
E-BSR Hash Mask Length : 0
E-BSR Up Time : 0 secs
Next Bootstrap Message : 0 secs
VRF : default
E-BSR Address : 2002::02
E-BSR Priority : 0
E-BSR Hash Mask Length : 30
E-BSR Up Time : 50 mins
Next Bootstrap Message : 88 secs
```
## **show ipv6 pim6 bsr local**

#### **Syntax**

show ipv6 pim6 bsr local [all-vrfs | vrf *<VRF-NAME>*] [vsx-peer]

### **Description**

Shows the information about BSR candidates on the local router and multicast groups it supports. Optionally, you can specify display information by VRF. If no options are specified, it shows information for the default VRF.

## **Command context**

Operator (>) or Manager (#)

#### **Parameters**

```
all-vrfs
```
Shows information for all VRFs.

vrf *<VRF-NAME>*

Specifies the name of a VRF. Default: default.

[vsx-peer]

Shows the output from the VSX peer switch. If the switches do not have the VSX configuration or the ISL is down, the output from the VSX peer switch is not displayed. This parameter is available on switches that support VSX.

## **Authority**

Operators or Administrators or local user group members with execution rights for this command. Operators can execute this command from the operator context (>) only.

## **Example**

Showing local Candidate BSR:

```
switch# show ipv6 pim6 bsr local all-vrfs
Status and Counters - PIM-SM(IPv6) Local Candidate-BSR Information
VRF : blu
C-BSR Admin Status : This system is a Candidate-BSR
C-BSR Address : 2007::01
C-BSR Priority : 40
C-BSR Hash Mask Length : 36
C-BSR Message Interval : 50
C-BSR Source IP Interface : lag1
VRF : default
C-BSR Admin Status : This system is a Candidate-BSR
C-BSR Address : 2001::01
C-BSR Priority : 40
C-BSR Hash Mask Length : 36
C-BSR Message Interval : 50
C-BSR Source IP Interface : 1/1/1
```
# **show ipv6 pim6 interface <INTERFACE-NAME>**

**Syntax**

show ipv6 pim6 interface *<INTERFACE-NAME>* [vsx-peer]

#### **Description**

Shows detailed information about the PIM interface currently configured.

#### **Command context**

Operator (>) or Manager (#)

#### **Parameters**

*<INTERFACE-NAME>*

Specifies an interface for showing PIM interface information. Interface can also be a LAG or VLAN. [vsx-peer]

Shows the output from the VSX peer switch. If the switches do not have the VSX configuration or the ISL is down, the output from the VSX peer switch is not displayed. This parameter is available on switches that support VSX.

#### **Authority**

Operators or Administrators or local user group members with execution rights for this command. Operators can execute this command from the operator context (>) only.

#### **Example**

*On the 6400 Switch Series, interface identification differs.* Showing PIM interface information for interface 1/1/1:

```
switch# show ipv6 pim6 interface 1/1/1
PIM Interfaces
VRF: default
Interface : 1/1/1
IPv6 Address : fe80::a00:9ff:feec:dc0e/64
Mode : sparse
Designated Router :
Hello Interval (sec) : 30
Hello Delay (sec) : 4
Override Interval (msec) : 500 Lan Prune Delay : Yes<br>Propagation Delay (msec) : 350 DR Priority : 3
Propagation Delay (msec) : 350 DR Priority : 3
Neighbor Timeout : 0
```
## **show ipv6 pim6 interface**

#### **Syntax**

show ipv6 pim6 interface [all-vrfs | vrf *<VRF-NAME>*] [vsx-peer]

#### **Description**

Shows the information about PIM interfaces currently configured in the router. Optionally, you can specify display information by VRF. If no options are specified, it shows information for the default VRF.

#### **Command context**

Operator  $(>)$  or Manager  $(*)$ 

#### **Parameters**

```
all-vrfs
```
Shows information for all VRFs. vrf *<VRF-NAME>*

Specifies the name of a VRF. Default: default. [vsx-peer]

Shows the output from the VSX peer switch. If the switches do not have the VSX configuration or the ISL is down, the output from the VSX peer switch is not displayed. This parameter is available on switches that support VSX.

#### **Authority**

Operators or Administrators or local user group members with execution rights for this command. Operators can execute this command from the operator context (>) only.

### **Example**

Showing PIM interface:

```
switch# show ipv6 pim6 interface
PIM Interfaces
VRF: default
Interface IP Address
mode
------------------ -------------------------------------------------------------- -
---------
1/1/1 fe80::a00:9ff:feec:dc0e/64
sparse
```
# **show ipv6 pim6 neighbor**

#### **Syntax**

```
show ipv6 pim6 neighbor [<IPv6-ADDR>]
     [all-vrfs | vrf <VRF-NAME>] [vsx-peer]
```
## **Description**

Shows PIM neighbor information. Optionally, you can specify display information by VRF. If no options are specified, it shows information for the default VRF.

#### **Parameters**

```
<IPv6-ADDR>
```
Specifies a neighbor address in IPv6 format (xxxx: xxxx: xxxx: xxxx: xxxx: xxxx: xxxx), where x is a hexadecimal number from 0 to F.

all-vrfs

Shows information for all VRFs.

vrf *<VRF-NAME>*

Specifies the name of a VRF. Default: default.

[vsx-peer]

Shows the output from the VSX peer switch. If the switches do not have the VSX configuration or the ISL is down, the output from the VSX peer switch is not displayed. This parameter is available on switches that support VSX.

## **Authority**

Operators or Administrators or local user group members with execution rights for this command. Operators can execute this command from the operator context (>) only.

## **Example**

*On the 6400 Switch Series, interface identification differs.* Showing PIM neighbor information:

```
switch# show ipv6 pim6 neighbor
PIM Neighbor
VRF : default
IP Address : 2001::02
Interface : 1/1/1Up Time (sec) : 0
Expire Time (sec) : 0
DR Priority : 44
```
# **show ipv6 pim6 pending**

### **Syntax**

```
show ipv6 pim6 pending [<GROUP-ADDR>]
     [all-vrfs | vrf <VRF-NAME>] [vsx-peer]
```
## **Description**

Shows the pending joins on a PIM router. Optionally you can specify display information by VRF. If no options are specified, it shows information for the default VRF.

Use this command to determine what flows are being requested on the PIM network. If data availability for a flow is expected, and a join for the flow is pending, the troubleshooting search moves to the source of that flow, since the routers are verified to be seeing the request for data.

#### **Command context**

Operator (>) or Manager (#)

#### **Parameters**

```
<GROUP-ADDR>
```
Specifies a group addressin IPv6 format (xxxx:xxxx:xxxx:xxxx:xxxx:xxxx:xxxx:xxxx), where x is a hexadecimal number from 0 to F.

all-vrfs

Shows information for all VRFs.

```
vrf <VRF-NAME>
```
Specifies the name of a VRF. Default: default.

[vsx-peer]

Shows the output from the VSX peer switch. If the switches do not have the VSX configuration or the ISL is down, the output from the VSX peer switch is not displayed. This parameter is available on switches that support VSX.

## **Authority**

Operators or Administrators or local user group members with execution rights for this command. Operators can execute this command from the operator context (>) only.

## **Example**

*On the 6400 Switch Series, interface identification differs.*

Showing pending PIM joins:

```
switch# show ipv6 pim6 pending
Join Pending
VRF : default
  Group ff08::1:3
      (*,G) Pending
           Incoming Interface: 1/1/1
   Group ff08::1:4
     (*,G) Pending
           Incoming Interface: 1/1/1
```
# **show ipv6 pim6 rp-candidate**

#### **Syntax**

show ipv6 pim6 rp-candidate [all-vrfs | vrf *<VRF-NAME>*] [vsx-peer]

## **Description**

Shows the candidate RP operational and configuration information. Optionally, you can specify display information by VRF. If no options are specified, it shows information for the default VRF.

## **Command context**

Operator (>) or Manager (#)

#### **Parameters**

```
all-vrfs
```
Shows information for all VRFs. vrf *<VRF-NAME>*

Specifies the name of a VRF. Default: default.

[vsx-peer]

Shows the output from the VSX peer switch. If the switches do not have the VSX configuration or the ISL is down, the output from the VSX peer switch is not displayed. This parameter is available on switches that support VSX.

## **Authority**

Operators or Administrators or local user group members with execution rights for this command. Operators can execute this command from the operator context (>) only.

#### **Example**

Showing PIM RP candidate:

```
switch# show ipv6 pim6 rp-candidate all-vrfs
Status and Counters- PIM-SM(IPv6) Candidate-RP Information
VRF : blu
C-RP Admin Status : This system is a Candidate-RP
C-RP Address : 2007::01
```

```
C-RP Hold Time : 60
C-RP Advertise Period : 60
C-RP Priority : 46
C-RP Source IP Interface : lag1
Group Prefix : ff00::/8
Group Prefix : ff08::1:3/64
Group Prefix : ff08::1:4/64
VRF : default
C-RP Admin Status : This system is a Candidate-RP
C-RP Address : 2001::01
C-RP Hold Time : 60
C-RP Advertise Period : 60
C-RP Priority : 46
C-RP Source IP Interface : 1/1/1
Group Prefix : ff00::/8
Group Prefix : ff08::1:5/64
Group Prefix : ff08::1:6/64
```
# **show ipv6 pim6 rpf-override**

### **Syntax**

show ipv6 pim6 rpf-override [all-vrfs | vrf *<VRF-NAME>*] [vsx-peer]

### **Description**

Shows the RPF override configuration, which can be useful information when troubleshooting potential RPF misconfigurations. Optionally, you can specify display information by VRF. If no options are specified, it shows information for the default VRF

#### **Command context**

Operator  $(>)$  or Manager  $(*)$ 

#### **Parameters**

```
all-vrfs
  Shows information for all VRFs.
```

```
vrf <VRF-NAME>
```

```
Specifies the name of a VRF. Default: default.
```

```
[vsx-peer]
```
Shows the output from the VSX peer switch. If the switches do not have the VSX configuration or the ISL is down, the output from the VSX peer switch is not displayed. This parameter is available on switches that support VSX.

## **Authority**

Operators or Administrators or local user group members with execution rights for this command. Operators can execute this command from the operator context (>) only.

## **Example**

Showing PIM RPF override:

```
switch# show ipv6 pim6 rpf-override all-vrfs
VRF : Green
Static RPF Override
Multicast Source : 2003::1/128
RPF IPv6 Address : 2001::01
Multicast Source : 2005::1/128
RPF IPv6 Address : 2007::01
VRF : Red
Static RPF Override
Multicast Source : 2004::02/128
RPF IPv6 Address : 2002::02
```
## **show ipv6 pim6 rpf-override source**

#### **Syntax**

```
show ipv6 pim6 rpf-override source <IPv6-ADDR>
     [all-vrfs | vrf <VRF-NAME>] [vsx-peer]
```
#### **Description**

Shows the RPF override configuration for the specified source. Optionally, you can specify display information by VRF. If no options are specified, it shows information for the default VRF.

#### **Command context**

```
Operator (>) or Manager (*)
```
#### **Parameters**

source *<IPv6-ADDR>*

Specifies the RPF source address in IPv6 format (xxxx:xxxx:xxxx:xxxx:xxxx:xxxx:xxxx:xxxx), where x is a hexadecimal number from 0 to F.

all-vrfs

Shows information for all VRFs.

vrf *<VRF-NAME>*

Specifies the name of a VRF. Default: default.

[vsx-peer]

Shows the output from the VSX peer switch. If the switches do not have the VSX configuration or the ISL is down, the output from the VSX peer switch is not displayed. This parameter is available on switches that support VSX.

#### **Authority**

Operators or Administrators or local user group members with execution rights for this command. Operators can execute this command from the operator context (>) only.

#### **Examples**

Showing PIM RPF override source:

```
switch# show ipv6 pim6 rpf-override source 2004::02
```

```
VRF : default
Static RPF Override
```

```
Multicast Source : 2004::02/128
RPF IPv6 Address : 2002::02
```
Showing PIM RPF override source for all VRFs:

```
switch# show ipv6 pim6 rpf-override source 2004::02 all-vrfs
VRF : Red
Static RPF Override
Multicast Source : 2004::02/128
RPF IPv6 Address : 2002::02
```
## **show ipv6 pim6 rp-set**

#### **Syntax**

show ipv6 pim6 rp-set [all-vrfs | vrf *<VRF-NAME>*] [vsx-peer]

#### **Description**

Shows the multicast group support for both the learned C-RP assignments and any statically configured RP assignments. Optionally, you can specify display information by VRF. If no options are specified, it shows information for the default VRF.

#### **Command context**

Operator (>) or Manager (#)

#### **Parameters**

```
all-vrfs
  Shows information for all VRFs.
vrf <VRF-NAME>
```
Specifies the name of a VRF. Default: default.

[vsx-peer]

Shows the output from the VSX peer switch. If the switches do not have the VSX configuration or the ISL is down, the output from the VSX peer switch is not displayed. This parameter is available on switches that support VSX.

#### **Authority**

Operators or Administrators or local user group members with execution rights for this command. Operators can execute this command from the operator context (>) only.

#### **Example**

Showing PIM RP set information:

```
switch# show ipv6 pim6 rp-set all-vrfs
VRF: blu
Status and Counters - PIM-SM(IPv6) Static RP-Set Information
Group Prefix : ff00::/8
RP Address : 2004::04
```

```
Override [No] : No
Status and Counters - PIM-SM(IPv6) Learned RP-Set Information
Group Prefix : ff08::1:3/64
RP Address : 2007::01
Hold Time (sec) : 60
Expire Time (sec) : 0
Group Prefix : ff08::1:4/64
RP Address : 2007::01
Hold Time (sec) : 60
Expire Time (sec) : 92
VRF: default
Status and Counters - PIM-SM(IPv6) Static RP-Set Information
Group Prefix : ff00::/8
RP Address : 2003::03
Override [No] : No
Status and Counters - PIM-SM(IPv6) Learned RP-Set Information
Group Prefix : ff08::1:5/64<br>RP Address : 2001::01
RP Address : 2001::01
Hold Time (sec) : 60
Expire Time (sec) : 0
Group Prefix : ff08::1:6/64<br>RP Address : 2002::01
RP Address : 2002::01
Hold Time (sec) : 60
Expire Time (sec) : 92
```
## **show ipv6 pim6 rp-set learned**

#### **Syntax**

show ipv6 pim6 rp-set learned [all-vrfs | vrf *<VRF-NAME>*] [vsx-peer]

#### **Description**

Shows the multicast group support for dynamically learned RP assignments. Optionally, you can specify display information by VRF. If no options are specified, it shows information for the default VRF.

#### **Command context**

Operator (>) or Manager (#)

#### **Parameters**

```
all-vrfs
```
Shows information for all VRFs. vrf *<VRF-NAME>*

Specifies the name of a VRF. Default: default.

[vsx-peer]

Shows the output from the VSX peer switch. If the switches do not have the VSX configuration or the ISL is down, the output from the VSX peer switch is not displayed. This parameter is available on switches that support VSX.

#### **Authority**

Operators or Administrators or local user group members with execution rights for this command. Operators can execute this command from the operator context (>) only.

#### **Example**

Showing PIM RP set learned information:

```
switch# show ipv6 pim6 rp-set learned all-vrfs
VRF: blu
Status and Counters - PIM-SM(IPv6) Learned RP-Set Information
Group Prefix : ff08::1:3/64
RP Address : 2007::01
Hold Time (sec) : 60
Expire Time (sec) : 0
Group Prefix : ff08::1:4/64
RP Address : 2007::01
Hold Time (sec) : 60
Expire Time (sec) : 92
VRF: default
Status and Counters - PIM-SM(IPv6) Learned RP-Set Information
Group Prefix : ff08::1:5/64
RP Address : 2001::01
Hold Time (sec) : 60
Expire Time (sec) : 0
Group Prefix : ff08::1:6/64
RP Address : 2002::01
Hold Time (sec) : 60
Expire Time (sec) : 92
```
## **show ipv6 pim6 rp-set static**

#### **Syntax**

show ipv6 pim6 rp-set static [all-vrfs | vrf *<VRF-NAME>*] [vsx-peer]

#### **Description**

Shows the multicast group support for statically configured RP assignments. Optionally, you can specify display information by VRF. If no options are specified, it shows information for the default VRF.

#### **Command context**

Operator  $(>)$  or Manager  $(*)$ 

#### **Parameters**

```
all-vrfs
```
Shows information for all VRFs.

```
vrf <VRF-NAME>
```
Specifies the name of a VRF. Default: default.

[vsx-peer]

Shows the output from the VSX peer switch. If the switches do not have the VSX configuration or the ISL is down, the output from the VSX peer switch is not displayed. This parameter is available on switches that support VSX.

## **Authority**

Operators or Administrators or local user group members with execution rights for this command. Operators can execute this command from the operator context (>) only.

#### **Example**

Showing PIM Static RP set information:

```
switch# show ipv6 pim6 rp-set static all-vrfs
VRF: blu
Status and Counters - PIM-SM(IPv6) Static RP-Set Information
Group Prefix : ff00::/8
RP Address : 2004::04
Override [No] : No
VRF: default
Status and Counters - PIM-SM(IPv6) Static RP-Set Information
Group Prefix : ff00::/8
RP Address : 2003::03
Override [No] : No
```
## **spt-threshold**

#### **Syntax**

spt-threshold no spt-threshold

#### **Description**

Enables the router to switch the multicast traffic flows to the shortest path tree. Default is enabled.

The no form of this command disables the routers ability to switch the multicast traffic flows to the shortest path tree.

To apply this configuration a user needs to apply disable/enable PIM globally.

#### **Command context**

config-pim6

#### **Authority**

Administrators or local user group members with execution rights for this command.

#### **Example**

Enabling and disabling the SPT threshold:

```
switch(config)# router pim6
switch(config-pim6)# spt-threshold
switch(config-pim6)# no spt-threshold
```
In a network, IP multicast traffic transmitted for multimedia applications is blocked at routed interface boundaries unless a multicast routing protocol is running. Protocol Independent Multicast (PIM) is a family of routing protocols. It forms multicast trees to forward traffic from multicast sources to subnets which use protocols such as IGMP and MLD to request the traffic.

# **Protocol Independent Multicast - Dense Mode (PIM-DM) overview**

PIM relies on the unicast routing tables to identify the path back to a multicast source. This routing method is known as reverse path forwarding (RPF). The unicast routing protocols create the unicast routing tables. With this information, PIM sets up the distribution tree for the multicast traffic.

PIM-DM operates at the router level to direct traffic for a particular multicast group along the most efficient path to the network which has hosts that have joined that group. A unicast source address and a multicast group address comprise a given source/group (S/G) pair. Multicast traffic moving from a source to a multicast group address creates a flow to one or more areas of the network requiring the traffic. The flow destination is the multicast group address and not a specific host or VLAN. A single multicast flow has one source and one multicast group address (destination), but may reach many hosts in different subnets, depending on which hosts have issued joins for the same multicast group.

PIM routes the multicast traffic for a particular S/G pair on paths between the source unicast address and to the interfaces where it is requested (by joins from hosts connected to those subnets.) Physical destinations for a particular multicast group can be hosts in different networks. Individual hosts use IGMP/MLD configured per-subnet to send joins requesting membership in a particular multicast group. All hosts that have joined a given multicast group (defined by a multicast address) remain in that group as long as they continue to issue periodic joins.

PIM-DM interoperates with IGMP/MLD and the switch's routing protocols. PIM operates independently of the routing protocol that is chosen to run on the switches. So PIM-DM can be used with RIP, OSPF, BGP, or static routes configured. PIM-DM uses a unicast routing table to find the path to the originator of the multicast traffic and sets up multicast trees for distributing multicast traffic.

# **PIM-DM defaults, protocols, and supported configurations**

## **Default configuration**

PIM-DM is disabled by default. Either PIM-SM or PIM-DM can be configured within a VRF at a time. All the interfaces within the VRF must run with same mode.

## **Routing protocol support**

PIM uses unicast routing information from any of the routing protocols that are running on the system, such as OSPFv2, OSPFv3, BGP. Static routes are also supported with Nexthop IP addresses.

#### **PIM enabled interfaces (L3 and SVI)**

#### PIM can be enabled across all VRFs on a maximum of 1,000 interfaces with an upper limit of 128 per VRF.

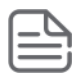

Although up to 128 PIM DM enabled interfaces can be configured, when configuring trunk interfaces with multiple Dense enabled SVIs, the trunk interfaces must have sufficient bandwidth or have only the required number of trunks it can support. This ensures that the link utilization is not exceeded due to the initial flooding nature of the protocol.

#### **IGMP and MLD compatibility**

PIM-DM is compatible with IGMP version 2 and version 3, MLD version 1 and version 2, and is fully interoperable with IGMP/MLD for determining multicast flows.

#### **VRRP**

PIM-DM is fully interoperable with VRRP to quickly transition multicast routes in a failover.

#### **VRF support**

PIM-DM can run on multiple VRF instances in parallel. It is supported on all VRFs supported in the system.

#### **Limitations**

PIM-DM currently does not support the following:

- VxLAN, 6in4, 6in6, and GRE interfaces
- PIM-DM cannot be enabled on VSX deployments.

# **PIM-DM configuration example**

When the routing switch detects a new multicast flow, it initially floods the traffic throughout the PIM-DM domain, then it prunes the traffic on the branches (network paths) where joins have not been received from individual hosts. The following is a sample topology diagram for a PIM-DM configuration.

#### **Figure 1** *PM-DM Configuration Examples*

The routing switch maintains individual branches in the multicast tree as long as there is at least one host maintaining a membership in the multicast group. When all the hosts in a particular subnet drop out of the group, PIM-DM prunes that interface from the multicast tree. Similarly, if the routing switch detects a join from a host in a pruned interface, it adds that branch back into the tree.

Unlike PIM-SM, the number of mroutes created with dense mode is typically high since the source router floods the traffic initially to all the PIM neighbors. If we have two routers connected with many VLAN trunks, the resulting mroutes on the receiver router will be proportional to the number of SVIs configured. Ensure that the given flows are within the limits of the receiver router's mroute scale.

# **PIM-DM features**

#### **Multicast flow management**

Multicast flow management refers to how the routing switch manages forwarding and pruned flows. This is useful when planning topologies to include multicast support and when viewing and interpreting the show command output for PIM-DM features.

#### **Initial flood and prune**

When a router running PIM-DM receives a new multicast flow, it initially floods the traffic to all downstream multicast routers. Branches that do not have members send Prune messages toward the source to prune off the unwanted/unnecessary traffic.

### **Maintaining the prune state**

For a multicast group "X" on a given interface, when the last host belonging to group "X" leaves the group, PIM places that interface in a prune state. Multicast traffic from group "X" is now blocked to that interface. The prune state remains until a host on the same interface issues a join for group "X", in which case the router cancels the prune state and changes the flow to the forwarding state.

#### **State-refresh packets and bandwidth conservation**

A multicast switch, if directly connected to a multicast source (such as a video conference application), periodically transmits state-refresh packets to downstream multicast routers. On routers that have pruned the multicast flow, the state-refresh packets keep the pruned state alive. On routers that have been added to the network after the initial flooding and pruning of a multicast group, the state-refresh packets inform the newly added router of the current state of that branch. So if all multicast routers in a network support the state-refresh packet, the multicast router directly connected to the multicast source performs only one flood-prune cycle to the edge of the network when a new flow (multicast group) is introduced and preserves bandwidth for other uses.

# **PIM-DM commands for IPv4**

## **disable**

**Syntax**

disable

## **Description**

Disables PIM globally on the router. PIM is disabled by default.

Using the disable command will cause all the multicast routes to be erased from hardware.

#### **Command context**

config-pim

## **Authority**

Administrators or local user group members with execution rights for this command.

## **Example**

Disabling PIM router:

```
switch(config)# router pim
switch(config-pim)# disable
```
## **enable**

#### **Syntax**

enable

#### **Description**

Enables PIM globally on the router.

#### **Command context**

config-pim

## **Authority**

Administrators or local user group members with execution rights for this command.

### **Example**

Enabling PIM router:

```
switch(config)# router pim
switch(config-pim)# enable
```
# **no ip pim-dense {enable|disable}**

#### **Syntax**

no ip pim-dense {enable|disable}

### **Description**

Enables or disables PIM-DM in the current interface. PIM-DM is disabled by default on an interface. IP address must be configured on the interface to enable PIM-DM.

#### **Command context**

```
config-if
config-if-vlan
config-lag-if
```
#### **Parameters**

enable

Specifies PIM-DM on the interface. IP address must be configured on the interface to enable PIM-DM (use the ip address *<A.B.C.D/M>* command).

disable

Disables PIM-DM on the interface.

## **Authority**

Administrators or local user group members with execution rights for this command.

#### **Examples**

Enabling and disabling PIM-SM in an interface:

```
switch(config)# interface vlan40
switch(config-if-vlan)# ip address 40.0.0.4/24
switch(config-if-vlan)# ip pim-dense enable
```

```
switch(config-if-vlan)#
switch(config-if-vlan)# ip pim-dense disable
```
# **ip pim-dense bfd**

#### **Syntax**

```
ip pim-dense bfd [disable]
no ip pim-dense bfd
```
### **Description**

Configures BFD on a per-interface basis for an interface associated with the PIM process.

The  $no$  form of this command removes the BFD configuration on the interface and sets it to the default configuration.

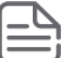

If BFD is enabled globally, it will be enabled by default on all interfaces. The only exception is when it is disabled specifically on an interface using the ip pim-dense bfd disable command.

If BFD is disabled globally, it will be disabled by default on all interfaces. The only exception is when it is enabled specifically on an interface using the ip pim-dense bfd command.

#### **Command context**

```
config-if
config-if-vlan
config-lag-if
```
#### **Parameters**

#### disable

Disables the BFD configuration on the interface.

## **Authority**

Administrators or local user group members with execution rights for this command.

#### **Examples**

Enabling the BFD configuration on the interface:

```
switch(config)# interface vlan40
switch(config-if-vlan)# ip pim-dense bfd
```
Removing the BFD configuration on the interface:

switch(config-if-vlan)# **no ip pim-dense bfd**

Disabling the BFD configuration on the interface and overriding the global setting:

switch(config-if-vlan)# **ip pim-dense bfd disable**

## **ip pim-dense graft-retry-interval**
### **Syntax**

```
ip pim-dense graft-retry-interval <INTERVAL-VALUE>
no ip pim-dense graft-retry-interval
```
### **Description**

Configures the interval for which the routing switch waits for the graft acknowledgment from another router before resending the graft request.

The  $no$  form of this command removes the currently configured value and sets to the default of 3 seconds.

#### **Command context**

```
config-if
config-if-vlan
config-lag-if
```
#### **Parameters**

*<INTERVAL-VALUE>*

Specifies the interval the routing switch waits for the graft acknowledgement. Default: 3 seconds. Range: 1-10 seconds.

### **Authority**

Administrators or local user group members with execution rights for this command.

#### **Usage**

Graft packets result when a downstream router transmits a request to join a flow. The upstream router responds with a graft acknowledgment packet. If the graft acknowledgment is not received within the time period of the graft-retry-interval, it resends the graft packet.

#### **Example**

Configuring and removing dense graft retry interval:

```
switch(config)# interface vlan40
switch(config-if-vlan)# ip pim-dense graft-retry-interval 5
switch(config-if-vlan)# no ip pim-dense graft-retry-interval
```
# **ip pim-dense hello-delay**

# **Syntax**

```
ip pim-dense hello-delay <DELAY-VALUE>
no ip pim-dense hello-delay
```
#### **Description**

Configures the maximum time in seconds before the router actually transmits the initial PIM hello message on the current interface.

The  $no$  form of this command removes currently configured value and sets to the default of 5 seconds.

#### **Command context**

```
config-if
config-if-vlan
config-lag-if
```
#### **Parameters**

*<DELAY-VALUE>*

Specifies the hello-delay in seconds, which is the maximum time before a triggered PIM Hello message is transmitted on this interface. Default: 5 seconds. Range: 0-5 seconds.

### **Authority**

Administrators or local user group members with execution rights for this command.

#### **Usage**

In cases where a new interface activates connections with multiple routers, if all the connected routers send hello packets at the same time, the receiving router could become momentarily overloaded. This command randomizes the transmission delay to a time between zero and the hello delay setting. Using zero means no delay. After the router sends the initial hello packet to a newly detected interface, it sends subsequent hello packets according to the current hello interval setting.

# **Example**

Configuring and removing hello-delay interface:

```
switch(config)# interface vlan40
switch(config-if-vlan)# ip pim-dense hello-delay 4
switch(config-if-vlan)# no ip pim-dense hello-delay
```
# **ip pim-dense hello-interval**

#### **Syntax**

```
ip pim-dense hello-interval <INTERVAL-VALUE>
no ip pim-dense hello-interval
```
# **Description**

Configures the frequency at which the router transmits PIM hello messages on the current interface.

The  $no$  form of this command removes the currently configured value and sets to the default of 30 seconds.

#### **Command context**

```
config-if
config-if-vlan
config-lag-if
```
#### **Parameters**

*<INTERVAL-VALUE>*

Specifies the frequency at which PIM Hello messages are transmitted on this interface. Default: 30 seconds. Range: 5-300 seconds.

# **Authority**

Administrators or local user group members with execution rights for this command.

#### **Usage**

- <sup>n</sup> The router uses hello packets to inform neighbor routers of its presence.
- <sup>n</sup> The router also uses this setting to compute the hello holdtime, which is included in hello packets sent to neighbor routers.
- Hello holdtime tells neighbor routers how long to wait for the next hello packet from the router. If another packet does not arrive within that time, the router removes the neighbor adjacency on that interface from the PIM adjacency table, which removes any flows running on that interface.
- <sup>n</sup> Shortening the hello interval reduces the hello holdtime. If they do not receive a new hello packet when expected, it changes how quickly other routers stop sending traffic to the router.

#### **Example**

Configuring and removing dense hello-interval:

```
switch(config)# interface 1/1/4
switch(config-if)# ip pim-dense hello-interval 60
switch(config-if)# no ip pim-dense hello-interval
```
# **ip pim-dense ip-addr**

#### **Syntax**

```
ip pim-dense ip-addr {<IP-ADDR-VALUE> | any}
no ip pim-dense ip-addr
```
#### **Description**

Enables the router to dynamically determine the source IP address to use for PIM packets sent from the interface or to use the specific IP address.

The  $no$  form of this command removes the currently configured value and sets to the default of  $any$ .

#### **Command context**

```
config-if
config-if-vlan
config-lag-if
```
#### **Parameters**

```
<IP-ADDR-VALUE>
```
Specifies an IP address as the source IP for the interface.

any

Specifies dynamically determining the source IP from the current IP address of the interface.

#### **Authority**

Administrators or local user group members with execution rights for this command.

#### **Examples**

Configuring and removing source IP address:

```
switch(config)# interface vlan40
switch(config-if-vlan)# ip pim-dense ip-addr 40.0.0.4
switch(config-if-vlan)# no ip pim-dense ip-addr
```
# **ip pim-dense lan-prune-delay**

# **Syntax**

```
ip pim-dense lan-prune-delay
no ip pim-dense lan-prune-delay
```
# **Description**

Enables the LAN prune delay option on the current interface. The default status is enabled.

The no form of this command disables the LAN prune delay option.

# **Command context**

```
config-if
config-if-vlan
config-lag-if
```
# **Authority**

Administrators or local user group members with execution rights for this command.

# **Usage**

With LAN-prune-delay enabled, the router informs downstream neighbors how long it will wait before pruning a flow after receiving a prune request. Other downstream routers on the same interface must send a join to override the prune before the LAN-prune-delay time to continue the flow. Prompts any downstream neighbors with multicast receivers continuing to belong to the flow to reply with a join. If no joins are received after the LAN-prune-delay period, the router prunes the flow. The propagation-delay and override-interval settings determine the LAN-prune-delay setting.

# **Example**

Enabling and disabling the LAN prune delay:

```
switch(config)# interface vlan40
switch(config-if-vlan)# ip pim-dense lan-prune-delay
switch(config-if-vlan)# no ip pim-dense lan-prune-delay
```
# **ip pim-dense max-graft-retries**

# **Syntax**

```
ip pim-dense max-graft-retries <ATTEMPT-VALUE>
no ip pim-dense max-graft-retries
```
# **Description**

Configures the number of attempts the routing switch will retry sending the same graft packet to join a flow. The no form of this command removes the currently configured value and sets to the default of 3 attempts.

# **Command context**

```
config-if
config-if-vlan
config-lag-if
```
#### **Parameters**

*<INTERVAL-VALUE>*

Specifies the number of retries for the routing switch to resend the graft packet. Default: 3 attempts. Range: 1-10 attempts.

# **Authority**

Administrators or local user group members with execution rights for this command.

### **Usage**

If a graft acknowledgment response is not received after the specified number of retries, the routing switch ceases trying to join the flow. In this case the flow is removed until either a state-refresh from upstream reinitiates the flow or an upstream router floods the flow. Increasing this value helps to improve multicast reliability.

# **Example**

Configuring and removing dense graft retry interval:

```
switch(config)# interface vlan40
switch(config-if-vlan)# ip pim-dense max-graft-retries 6
switch(config-if-vlan)# no ip pim-dense max-graft-retries
```
# **ip pim-dense override-interval**

### **Syntax**

```
ip pim-dense override-interval <INTERVAL-VALUE>
no ip pim-dense override-interval
```
# **Description**

Configures the override interval that gets inserted into the Override Interval field of a LAN Prune Delay option.

The  $no$  form of this command removes the currently configured value and sets the value to the default of 2500 ms.

#### **Command context**

```
config-if
config-if-vlan
config-lag-if
```
#### **Parameters**

```
<INTERVAL-VALUE>
```
Specifies the override interval of a LAN Prune Delay option in ms. Default: 2500 ms. Range: 500-6000.

# **Authority**

Administrators or local user group members with execution rights for this command.

# **Usage**

Each router on the LAN expresses its view of the amount of randomization necessary in the Override Interval field of the LAN Prune Delay option. When all routers on a LAN use the LAN Prune Delay Option, all routers on the LAN MUST set their Override\_Interval to the largest Override value on the LAN.

#### **Example**

Configuring and removing the override interval:

```
switch(config)# interface vlan40
switch(config-if-vlan)# ip pim-dense override-interval 4000
switch(config-if-vlan)# no ip pim-dense override-interval
```
# **ip pim-dense propagation-delay**

#### **Syntax**

```
ip pim-dense propagation-delay <DELAY-VALUE>
no ip pim-dense propagation-delay
```
#### **Description**

Configures the propagation delay that gets inserted into the LAN prune delay field of a LAN Prune Delay option.

The  $no$  form of this command removes currently configured value and sets to the default of 500 ms.

#### **Command context**

```
config-if
config-if-vlan
config-lag-if
```
#### **Parameters**

*<DELAY-VALUE>*

Specifies the propagation delay value in ms. Default: 500 ms. Range: 250-2000 ms.

#### **Authority**

Administrators or local user group members with execution rights for this command.

#### **Usage**

The LAN Delay inserted by a router in the LAN Prune Delay option expresses the expected message propagation delay on the link. When all routers on a link use the LAN Prune Delay Option, all routers on the LAN MUST set Propagation Delay to the largest LAN Delay on the LAN.

#### **Examples**

Configuring and removing the propagation delay:

```
switch(config)# interface vlan40
switch(config-if-vlan)# ip pim-dense propagation-delay 400
switch(config-if-vlan)# no ip pim-dense propagation-delay
```
# **ip pim-dense ttl-threshold**

#### **Syntax**

```
ip pim-dense ttl-threshold <THRESHOLD-VALUE>
no ip pim-dense ttl-threshold
```
#### **Description**

Configures the multicast datagram time-to-live (router hop-count) threshold for the interface. A staterefresh packet with a TTL less than this threshold will not be forwarded out the interface.

The  $no$  form of this command removes the currently configured value and sets to the default of 3 attempts.

### **Command context**

```
config-if
config-if-vlan
config-lag-if
```
### **Parameters**

*<THRESHOLD-VALUE>*

Specifies the time to live threshold. Default: 3 attempts. Range: 0-255.

# **Authority**

Administrators or local user group members with execution rights for this command.

# **Usage**

The interface connected to the multicast source does not receive state refresh packets and thus is not staterefresh capable. Downstream VLANs in the switches are state-refresh capable. This parameter provides a method for containing multicast traffic within a network, or even within specific areas of a network. Initially, the multicast traffic source sets a TTL value in the packets it transmits. Each time one of these packets passes through a multicast routing device, the TTL setting decrements by 1. If the packet arrives with a TTL lower than the ttl-threshold, the routing switch does not forward the packet. The following aspects of the TTL setting of incoming multicast packets must be considered, before changing this parameter on a routing switch:

- <sup>n</sup> A value that is too high will allow multicast traffic to go beyond the internal network.
- <sup>n</sup> A value that is too low may prevent some intended hosts from receiving the desired multicast traffic.
- <sup>n</sup> A value of 0 will forward multicast traffic regardless of the packet TTL setting.

#### **Example**

Configuring and removing the time to live threshold:

```
switch(config)# interface vlan40
switch(config-if-vlan)# ip pim-dense ttl-threshold 8
switch(config-if-vlan)# no ip pim-dense ttl-threshold
```
# **router pim**

#### **Syntax**

```
router pim [vrf <VRF-NAME>]
no router pim [vrf <VRF-NAME>]
```
#### **Description**

Changes the current context to the PIM configuration context. If no VRF is specified, the default VRF is assumed.

The no form of this command removes the PIM configuration from the specified context or the default VRF.

#### **Command context**

config

#### **Parameters**

```
vrf <VRF-NAME>
```

```
Specifies the name of a VRF.
```
# **Authority**

Administrators or local user group members with execution rights for this command.

### **Examples**

Configuring default router PIM:

```
switch(config)# router pim
switch(config-pim)#
```
Configuring specified router PIM:

```
switch(config)# router pim vrf green
switch(config-pim)#
```
#### Removing router PIM:

```
switch(config)# no router pim
```
# **show ip mroute**

### **Syntax**

show ip mroute [all-vrfs | vrf *<VRF-NAME>*] [vsx-peer]

### **Description**

Shows multicast routing information. Optionally, you can show specific information by VRF. If no options are specified, it shows information for the default VRF.

# **Command context**

```
Operator (>) or Manager (#)
```
#### **Parameters**

```
all-vrfs
```
Shows mroute information for all VRFs. Optional.

```
vrf <VRF-NAME>
```
Shows mroute information for a particular VRF. If the *<VRF-NAME>* is not specified, it shows information for the default VRF. Optional.

[vsx-peer]

Shows the output from the VSX peer switch. If the switches do not have the VSX configuration or the ISL is down, the output from the VSX peer switch is not displayed. This parameter is available on switches that support VSX.

# **Authority**

Operators or Administrators or local user group members with execution rights for this command. Operators can execute this command from the operator context (>) only.

# **Example**

Showing IP mroute for all VRFs:

```
switch# show ip mroute all-vrfs
VRF : blue
Total number of entries : 1
Group Address : 239.1.1.1
Source Address : 40.0.0.5
Incoming interface : vlan3
Downstream Interface
Interface State
--------- -----
vlan2 forwarding
VRF : green
Total number of entries : 2
Group Address : 239.1.1.1
Source Address : 40.0.0.4
Neighbor : 10.1.1.1
Incoming interface : vlan2
Downstream Interface
Interface State
--------- -----
vlan5 forwarding
Group Address : 239.1.1.1
Source Address : 40.0.0.5
Neighbor : 10.1.1.2
Incoming interface : vlan1
Downstream Interface
Interface State
--------- -----
vlan6 forwarding
VRF : default
Total number of entries : 1
Group Address : 10.1.1.14
Source Address : 40.0.0.6
Neighbor : 10.1.1.2
Incoming interface : 1/1/5
Downstream Interface
Interface State
--------- -----
1/1/3 forwarding
```
# **show ip mroute <GROUP-ADDR>**

# **Syntax**

```
show ip mroute <GROUP-ADDR> [<SOURCE-ADDR>]
     [all-vrfs | vrf <vrf-name>] [vsx-peer]
```
# **Description**

Shows the multicast routing information for the given group address. Optionally, you can specify display information by VRF. If no options are specified, it shows information for the default VRF.

# **Command context**

Operator (>) or Manager (#)

# **Parameters**

*<GROUP-ADDR>*

Specifies a group address in IPv4 format  $(x, x, x, x)$ , where x is a decimal number from 0 to 255. *<SOURCE-ADDR>*

Specifies show information for the group from this source in IPv4 format  $(x, x, x, x)$ , where x is a decimal number from 0 to 255.

all-vrfs

Shows mroute information for the group for all VRFs.

vrf *<VRF-NAME>*

Specifies the name of a VRF.

[vsx-peer]

Shows the output from the VSX peer switch. If the switches do not have the VSX configuration or the ISL is down, the output from the VSX peer switch is not displayed. This parameter is available on switches that support VSX.

#### **Authority**

Operators or Administrators or local user group members with execution rights for this command. Operators can execute this command from the operator context (>) only.

#### **Examples**

Showing information for group 239.1.1.1 and VRF green:

```
switch# show ip mroute 239.1.1.1 vrf green
VRF : green
Group Address : 239.1.1.1
Source Address : 40.0.0.5
Neighbor : 10.1.1.2
Incoming interface : vlan1
Unicast Routing Protocol : connected
Metric : 1234
Metric Pref : 1234
Downstream Interface
Interface State
--------- -----
vlan6 forwarding
```
Showing information for group 239.1.1.1 from source 40.0.0.5 and all VRFs:

```
switch# show ip mroute 239.1.1.1 40.0.0.5 all-vrfs
VRF : blue
Group Address : 239.1.1.1
Source Address : 40.0.0.5
Incoming interface : vlan3
Unicast Routing Protocol : connected
Metric : 1234
Metric Pref : 1234
Downstream Interface
Interface State
--------- -----
vlan2 forwarding
```

```
VRF : green
Group Address : 239.1.1.1
Source Address : 40.0.0.5
Neighbor : 10.1.1.2
Incoming interface : vlan1
Unicast Routing Protocol : connected
Metric : 1234
Metric Pref : 1234
Downstream Interface
Interface State
--------- -----
vlan6 forwarding
```
# **show ip mroute brief**

### **Syntax**

show ip mroute brief [al-vrfs | vrf *<VRF-NAME>*] [vsx-peer]

### **Description**

Shows brief version of the multicast routing information. Optionally, you can specify the display information by VRF. If no options are specified, it shows information for the default VRF.

### **Command context**

```
Operator (>) or Manager (#)
```
#### **Parameters**

```
all-vrfs
```
Shows mroute information briefly for all VRFs.

vrf *<VRF-NAME>*

Specifies the name of a VRF. Default: default.

[vsx-peer]

Shows the output from the VSX peer switch. If the switches do not have the VSX configuration or the ISL is down, the output from the VSX peer switch is not displayed. This parameter is available on switches that support VSX.

# **Authority**

Operators or Administrators or local user group members with execution rights for this command. Operators can execute this command from the operator context (>) only.

# **Example**

Showing the IP mroute brief:

```
switch# show ip mroute brief
VRF : default
Total number of entries : 1
Group Address Source Address Neighbor Interface
------------- -------------- -------- ---------
239.1.1.1 40.0.0.6 10.1.1.2 vlan5
```
# **show ip pim**

### **Syntax**

show ip pim [all-vrfs | vrf *<VRF-NAME>*] [vsx-peer]

#### **Description**

Shows the PIM router information. Optionally, you can specify display information by VRF. If no options are specified, it shows information for the default VRF.

### **Command context**

Operator (>) or Manager (#)

#### **Parameters**

all-vrfs

Optional. Shows PIM router information on all VRFs.

vrf *<VRF-NAME>*

Optional. Shows PIM router information for a particular VRF. If the *<VRF-NAME>* is not specified, it shows information for the default VRF.

[vsx-peer]

Shows the output from the VSX peer switch. If the switches do not have the VSX configuration or the ISL is down, the output from the VSX peer switch is not displayed. This parameter is available on switches that support VSX.

### **Authority**

Operators or Administrators or local user group members with execution rights for this command. Operators can execute this command from the operator context (>) only.

### **Example**

Showing IP PIM router:

```
switch# show ip pim
PIM Global Parameters
VRF : default<br>PIM Status : : : : Enabled
                          : Enabled
Join/Prune Interval (sec) : 60
SPT Threshold \blacksquareState Refresh Interval (sec) : 60
```
# **show ip pim interface**

# **Syntax**

show ip pim interface [all-vrfs | vrf *<VRF-NAME>*] [vsx-peer]

# **Description**

Shows the information about PIM interfaces currently configured in the router. Optionally, you can specify display information by VRF. If no options are specified, it shows information for the default VRF.

# **Command context**

Operator (>) or Manager (#)

#### **Parameters**

all-vrfs

Optional. Shows PIM interface information for all VRFs.

Optional. Shows PIM interface information for a particular VRF. If the *<VRF-NAME>* is not specified, it shows the default VRF information.

[vsx-peer]

Shows the output from the VSX peer switch. If the switches do not have the VSX configuration or the ISL is down, the output from the VSX peer switch is not displayed. This parameter is available on switches that support VSX.

#### **Authority**

Operators or Administrators or local user group members with execution rights for this command. Operators can execute this command from the operator context (>) only.

#### **Example**

Showing PIM interface:

```
switch# show ip pim interface
PIM Interfaces
VRF: default
Interface IP Address mode
------------------ ----------------- ----------
1/1/1 40.0.0.4/24 dense
1/1/2 50.0.0.4/24 dense
```
# **show ip pim interface <INTERFACE-NAME>**

#### **Syntax**

```
show ip pim interface <INTERFACE-NAME> [vsx-peer]
```
#### **Description**

Shows detailed information about the PIM interface currently configured.

#### **Command context**

Operator  $(>)$  or Manager  $(*)$ 

#### **Parameters**

*<INTERFACE-NAME>*

Specifies an interface for showing PIM interface information. Interface can also be a LAG or VLAN. [vsx-peer]

Shows the output from the VSX peer switch. If the switches do not have the VSX configuration or the ISL is down, the output from the VSX peer switch is not displayed. This parameter is available on switches that support VSX.

#### **Authority**

Operators or Administrators or local user group members with execution rights for this command. Operators can execute this command from the operator context (>) only.

#### **Example**

Showing PIM interface information for interface 1/1/2:

```
switch# show ip pim interface 1/1/2
PIM Interfaces
VRF: default
Interface : 1/1/2
IP Address : 50.0.0.4/24
Mode : dense
Designated Router :
Hello Interval (sec) : 30
Hello Delay (sec) : 5
Graft Retry Interval(sec) : 3
Max Graft Retries : 5
SR TTL Threshold : 8
Override Interval (msec) : 2500<br>Propagation Delay (msec) : 500 DR Priority : 1
Propagation Delay (msec) : 500 DR Priority : 1
Neighbor Timeout : 105
```
# **show ip pim interface <INTERFACE-NAME> counters**

#### **Syntax**

show ip pim interface *<INTERFACE-NAME>* counters [vsx-peer]

#### **Description**

Shows the PIM packet counters information for the specified interface.

#### **Command context**

Operator (>) or Manager (#)

#### **Parameters**

*<INTERFACE-NAME>*

Specifies the interface to show packet counter information.

[vsx-peer]

Shows the output from the VSX peer switch. If the switches do not have the VSX configuration or the ISL is down, the output from the VSX peer switch is not displayed. This parameter is available on switches that support VSX.

#### **Authority**

Operators or Administrators or local user group members with execution rights for this command. Operators can execute this command from the operator context (>) only.

#### **Example**

Showing PIM packet counters:

```
switch# show ip pim interface vlan1 counters
Interface : vlan1
VRF : default
```
Rx Counters :

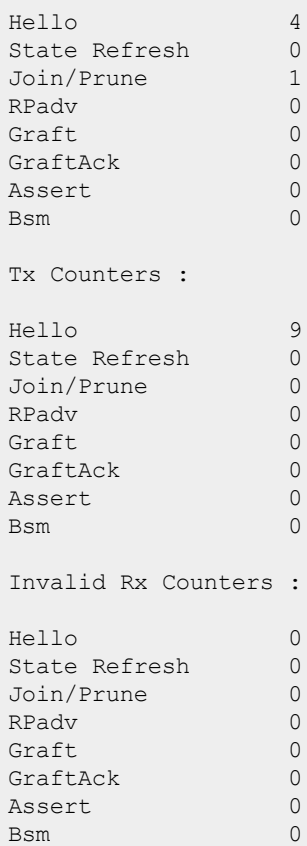

# **show ip pim neighbor**

#### **Syntax**

```
show ip pim neighbor [<IP-ADDR>]
     [all-vrfs | vrf <VRF-NAME>] [vsx-peer]
```
#### **Description**

Shows PIM neighbor information. Optionally, you can specify display information by VRF. If no options are specified, it shows information for the default VRF.

#### **Parameters**

```
all-vrfs
  Selects all VRFs.
vrf <VRF-NAME>
```
Specifies the name of a VRF. Default: default.

[vsx-peer]

Shows the output from the VSX peer switch. If the switches do not have the VSX configuration or the ISL is down, the output from the VSX peer switch is not displayed. This parameter is available on switches that support VSX.

#### **Authority**

Operators or Administrators or local user group members with execution rights for this command. Operators can execute this command from the operator context (>) only.

# **Example**

Showing PIM neighbor information:

```
switch# show ip pim neighbor
PIM Neighbor
VRF : default
IP Address : 40.0.0.44
Interface : 1/1/1Interface : 1/1/1<br>Up Time (sec) : 544Expire Time (sec) : 80
DR Priority : 40
```
# **state-refresh-interval**

#### **Syntax**

```
state-refresh <INTERVAL-VALUE>
no state-refresh
```
### **Description**

Configures the interval between successive state-refresh messages originated by the routing switch. Only the routing switch connected directly to the multicast source initiates state-refresh packets. All other PIM routers in the network only propagate these state-refresh packets.

The no form of this command sets the interval to the default value of 60 seconds.

#### **Command context**

config-pim

#### **Parameters**

*<INTERVAL-VALUE>*

Specifies the state refresh interval in seconds. Default: 60 seconds. Range 10-100.

#### **Authority**

Administrators or local user group members with execution rights for this command.

#### **Examples**

Configuring the state refresh interval:

```
switch(config)# router pim
switch(config-pim)# state-refresh 30
switch(config-pim)# no state-refresh
```
# **PIM-DM commands for IPv6**

# **disable**

**Syntax**

disable

# **Description**

Disables PIMv6 globally on the router.

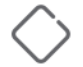

Using the disable command will cause all the multicast routes to be erased from hardware.

#### **Command context**

config-pim6

### **Authority**

Administrators or local user group members with execution rights for this command.

#### **Example**

Disabling PIM router:

```
switch(config)# router pim6
switch(config-pim6)# disable
```
# **enable**

#### **Syntax**

enable

# **Description**

Enables PIMv6 globally on the router.

#### **Command context**

config-pim6

# **Authority**

Administrators or local user group members with execution rights for this command.

#### **Example**

Enabling PIM router:

```
switch(config)# router pim6
switch(config-pim6)# enable
```
# **ipv6 pim6-dense {enable|disable}**

#### **Syntax**

ipv6 pim6-dense {enable | disable}

#### **Description**

Enables or disables PIM-DM on the current interface. PIM-DM is disabled by default on an interface. An IPv6 address must be configured on the interface to enable PIM-DM.

#### **Command context**

```
config-if
config-if-vlan
config-lag-if
```
#### **Parameters**

enable

Enables PIM-DM on the interface. IPv6 address must be configured on the interface to enable PIM-SM (use the ipv6 address  $\langle X:X:X:XX/M\rangle$  command).

disable

Disables PIM-DM on the interface.

# **Authority**

Administrators or local user group members with execution rights for this command.

### **Examples**

Enabling and disabling PIM-DM on an interface:

```
switch(config)# interface vlan40
switch(config-if-vlan)# ipv6 address 2001::01/64
switch(config-if-vlan)# ipv6 pim6-dense enable
switch(config-if-vlan)# ipv6 pim6-dense disable
```
# **ipv6 pim6-dense bfd**

### **Syntax**

```
ipv6 pim6-dense bfd [disable]
no ipv6 pim6-dense bfd
```
# **Description**

Configures BFD on a per-interface basis for an interface associated with the PIM process.

The no form of this command removes the BFD configuration on the interface and sets it to the default configuration.

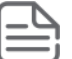

If BFD is enabled globally, it will be enabled by default on all interfaces. The only exception is when it is disabled specifically on an interface using the ipv6 pim6-dense bfd disable command.

If BFD is disabled globally, it will be disabled by default on all interfaces. The only exception is when it is enabled specifically on an interface using the ipv6 pim6-dense bfd command.

#### **Command context**

```
config-if
config-if-vlan
config-lag-if
```
#### **Parameters**

disable

Disables the BFD configuration on the interface.

# **Authority**

Administrators or local user group members with execution rights for this command.

# **Examples**

Enabling the BFD configuration on the interface:

```
switch(config)# interface vlan40
switch(config-if-vlan)# ipv6 pim6-dense bfd
```
Disabling the BFD configuration on the interface:

switch(config-if-vlan)# **ipv6 pim6-dense bfd disable**

Removing the BFD configuration on the interface:

switch(config-if-vlan)# **no ipv6 pim6-dense bfd**

# **ipv6 pim6-dense graft-retry-interval**

#### **Syntax**

```
ipv6 pim6-dense graft-retry-interval <INTERVAL-VALUE>
no ipv6 pim6-dense graft-retry-interval
```
#### **Description**

Configures the interval for which the routing switch waits for the graft acknowledgment from another router before resending the graft request.

The no form of this command removes the currently configured value and sets to the default of 3 seconds.

#### **Command context**

```
config-if
config-if-vlan
config-lag-if
```
#### **Parameters**

```
<INTERVAL-VALUE>
```
Specifies the interval the routing switch waits for the graft acknowledgement. Default: 3 seconds. Range: 1-10.

#### **Authority**

Administrators or local user group members with execution rights for this command.

#### **Usage**

Graft packets result when a downstream router transmits a request to join a flow. The upstream router responds with a graft acknowledgment packet. If the graft acknowledgment is not received within the time period of the graft-retry-interval, it resends the graft packet.

#### **Example**

Configuring and removing dense graft retry interval:

```
switch(config)# interface vlan40
switch(config-if-vlan)# ipv6 pim6-dense graft-retry-interval 5
switch(config-if-vlan)# no ipv6 pim6-dense graft-retry-interval
```
# **ipv6 pim6-dense hello-delay**

#### **Syntax**

```
ipv6 pim6-dense hello-delay <DELAY-VALUE>
no ipv6 pim6-dense hello-delay
```
#### **Description**

Configures the maximum time in seconds before the router actually transmits the initial PIM hello message on the current interface.

The  $no$  form of this command removes currently configured value and sets to the default of 5 seconds.

#### **Command context**

```
config-if
config-if-vlan
config-lag-if
```
#### **Parameters**

*<DELAY-VALUE>*

Specifies the hello-delay in seconds, which is the maximum time before a triggered PIM Hello message is transmitted on this interface. Default: 5 seconds. Range: 0-5.

#### **Authority**

Administrators or local user group members with execution rights for this command.

#### **Usage**

- n In cases where a new interface activates connections with multiple routers, if all the connected routers sent hello packets at the same time, the receiving router could become momentarily overloaded.
- n This command randomizes the transmission delay to a time between zero and the hello delay setting. Using zero means no delay. After the router sends the initial hello packet to a newly detected interface, it sends subsequent hello packets according to the current hello interval setting.

#### **Example**

Configuring and removing hello-delay interface:

```
switch(config)# interface vlan40
switch(config-if-vlan)# ipv6 pim6-dense hello-delay 4
switch(config-if-vlan)# no ipv6 pim6-dense hello-delay
```
# **ipv6 pim6-dense hello-interval**

#### **Syntax**

```
ipv6 pim6-dense hello-interval <INTERVAL-VALUE>
no ipv6 pim6-dense hello-interval
```
#### **Description**

Configures the frequency at which the router transmits PIM hello messages on the current interface. The no form of this command removes the currently configured value and sets to the default of 30 seconds.

#### **Command context**

```
config-if
config-if-vlan
config-lag-if
```
#### **Parameters**

*<INTERVAL-VALUE>*

Specifies the frequency at which PIM Hello messages are transmitted on this interface. Default: 30 seconds. Range: 5-300.

# **Authority**

Administrators or local user group members with execution rights for this command.

#### **Usage**

- $\blacksquare$  The router uses hello packets to inform neighbor routers of its presence.
- <sup>n</sup> The router also uses this setting to compute the hello holdtime, which is included in hello packets sent to neighbor routers.
- Hello holdtime tells neighbor routers how long to wait for the next hello packet from the router. If another packet does not arrive within that time, the router removes the neighbor adjacency on that interface from the PIM adjacency table, which removes any flows running on that interface.
- <sup>n</sup> Shortening the hello interval reduces the hello holdtime. If they do not receive a new hello packet when expected, it changes how quickly other routers stop sending traffic to the router.

# **Example**

Configuring and removing dense hello-interval:

```
switch(config)# interface 1/1/4
switch(config-if)# ipv6 pim6-dense hello-interval 60
switch(config-if)# no ipv6 pim6-dense hello-interval
```
# **ipv6 pim6-dense ipv6-addr**

# **Syntax**

```
ipv6 pim6-dense ipv6-addr {<IPV6-ADDR-VALUE> | any}
no ipv6 pim6-dense ipv6-addr
```
# **Description**

Enables the router to dynamically determine the source IP address to use for PIM packets sent from the interface or to use the specific IP address.

The  $no$  form of this command removes the currently configured value and sets to the default of  $any$ .

#### **Command context**

```
config-if
config-if-vlan
config-lag-if
```
**Parameters**

*<IPV6-ADDR-VALUE>*

Specifies an IPv6 address as the source IP for the interface.

any

Specifies dynamically determining the source IP from the current IPv6 address of the interface.

# **Authority**

Administrators or local user group members with execution rights for this command.

# **Examples**

Configuring and removing the source IP address:

```
switch(config)# interface vlan40
switch(config-if-vlan)# ipv6 pim6-dense ip-addr 2001::02
switch(config-if-vlan)# no ipv6 pim6-dense ipv6-addr
```
# **ipv6 pim6-dense lan-prune-delay**

### **Syntax**

```
ipv6 pim6-dense lan-prune-delay
no ipv6 pim6-dense lan-prune-delay
```
# **Description**

Enables the LAN prune delay option on the current interface. The default status is enabled.

The no form of this command disables the LAN prune delay option.

#### **Command context**

```
config-if
config-if-vlan
config-lag-if
```
# **Authority**

Administrators or local user group members with execution rights for this command.

#### **Usage**

With LAN-prune-delay enabled, the router informs downstream neighbors how long it will wait before pruning a flow after receiving a prune request. Other downstream routers on the same interface must send a join to override the prune before the LAN-prune-delay time to continue the flow. Prompts any downstream neighbors with multicast receivers continuing to belong to the flow to reply with a join. If no joins are received after the LAN-prune-delay period, the router prunes the flow. The propagation-delay and override-interval settings determine the LAN-prune-delay setting.

# **Example**

Enabling and disabling the LAN prune delay:

```
switch(config)# interface vlan40
switch(config-if-vlan)# ipv6 pim6-dense lan-prune-delay
switch(config-if-vlan)# no ipv6 pim6-dense lan-prune-delay
```
# **ipv6 pim6-dense max-graft-retries**

# **Syntax**

```
ipv6 pim6-dense max-graft-retries <ATTEMPT-VALUE>
no ipv6 pim6-dense max-graft-retries
```
# **Description**

Configures the number of attempts the routing switch will retry sending the same graft packet to join a flow.

The no form of this command removes the currently configured value and sets to the default of 3 attempts.

### **Command context**

```
config-if
config-if-vlan
config-lag-if
```
### **Parameters**

*<INTERVAL-VALUE>*

Specifies the number of retries for the routing switch to resend the graft packet. Default: 3 attempts. Range: 1-10.

# **Authority**

Administrators or local user group members with execution rights for this command.

# **Usage**

If a graft acknowledgment response is not received after the specified number of retries, the routing switch ceases trying to join the flow. In this case the flow is removed until either a state-refresh from upstream reinitiates the flow or an upstream router floods the flow. Increasing this value helps to improve multicast reliability.

# **Example**

Configuring and removing the dense graft retry interval:

```
switch(config)# interface vlan40
switch(config-if-vlan)# ipv6 pim6-dense max-graft-retries 6
switch(config-if-vlan)# no ipv6 pim6-dense max-graft-retries
```
# **ipv6 pim6-dense override-interval**

# **Syntax**

```
ipv6 pim6-dense override-interval <INTERVAL-VALUE>
no ipv6 pim6-dense override-interval
```
# **Description**

Configures the override interval that gets inserted into the Override Interval field of a LAN Prune Delay option.

The  $no$  form of this command removes the currently configured value and sets the value to the default of 2500 ms.

#### **Command context**

```
config-if
config-if-vlan
```
config-lag-if

#### **Parameters**

*<INTERVAL-VALUE>*

Specifies the override interval of a LAN Prune Delay option in ms. Default: 2500 ms. Range: 500-6000.

### **Authority**

Administrators or local user group members with execution rights for this command.

#### **Usage**

Each router on the LAN expresses its view of the amount of randomization necessary in the Override Interval field of the LAN Prune Delay option. When all routers on a LAN use the LAN Prune Delay Option, all routers on the LAN MUST set their Override\_Interval to the largest Override value on the LAN.

# **Example**

Configuring and removing the override interval:

```
switch(config)# interface vlan40
switch(config-if-vlan)# ipv6 pim6-dense override-interval 4000
switch(config-if-vlan)# no ipv6 pim6-dense override-interval
```
# **ipv6 pim6-dense propagation-delay**

# **Syntax**

```
ipv6 pim6-dense propagation-delay <DELAY-VALUE>
no ipv6 pim6-dense propagation-delay
```
# **Description**

Configures the propagation delay that gets inserted into the LAN prune delay field of a LAN Prune Delay option.

The  $no$  form of this command removes currently configured value and sets to the default of 500 ms.

# **Command context**

```
config-if
config-if-vlan
config-lag-if
```
#### **Parameters**

*<DELAY-VALUE>*

Specifies the propagation delay value in ms. Default: 500 ms. Range: 250-2000.

# **Authority**

Administrators or local user group members with execution rights for this command.

#### **Usage**

The LAN Delay inserted by a router in the LAN Prune Delay option expresses the expected message propagation delay on the link. When all routers on a link use the LAN Prune Delay Option, all routers on the LAN MUST set Propagation Delay to the largest LAN Delay on the LAN.

# **Examples**

Configuring and removing the propagation delay:

```
switch(config)# interface vlan40
switch(config-if-vlan)# ipv6 pim6-dense propagation-delay 400
switch(config-if-vlan)# no ipv6 pim6-dense propagation-delay
```
# **ipv6 pim6-dense ttl-threshold**

#### **Syntax**

```
ipv6 pim6-dense ttl-threshold <THRESHOLD-VALUE>
no ipv6 pim6-dense ttl-threshold
```
# **Description**

Configures the multicast datagram time-to-live (router hop-count) threshold for the interface. Any IP multicast datagrams or state-refresh packets with a TTL less than this threshold will not be forwarded out the interface.

The  $no$  form of this command removes the currently configured value and sets to the default of 3 attempts.

#### **Command context**

```
config-if
config-if-vlan
config-lag-if
```
#### **Parameters**

```
<THRESHOLD-VALUE>
```
Specifies the time to live threshold. Default: 3 attempts. Range: 0-255.

# **Authority**

Administrators or local user group members with execution rights for this command.

#### **Usage**

The VLAN connected to the multicast source does not receive state refresh packets and thus is not staterefresh capable. Downstream VLANs in the switches are state-refresh capable. This parameter provides a method for containing multicast traffic within a network, or even within specific areas of a network. Initially, the multicast traffic source sets a TTL value in the packets it transmits. Each time one of these packets passes through a multicast routing device, the TTL setting decrements by 1. If the packet arrives with a TTL lower than the ttl-threshold, the routing switch does not forward the packet. The following aspects of the TTL setting of incoming multicast packets must be considered, before changing this parameter on a routing switch:

- <sup>n</sup> A value that is too high will allow multicast traffic to go beyond the internal network.
- <sup>n</sup> A value that is too low may prevent some intended hosts from receiving the desired multicast traffic.
- <sup>n</sup> A value of 0 will forward multicast traffic regardless of the packet TTL setting.

#### **Example**

Configuring and removing the time to live threshold:

```
switch(config)# interface vlan40
switch(config-if-vlan)# ipv6 pim6-dense ttl-threshold 8
switch(config-if-vlan)# no ipv6 pim6-dense ttl-threshold
```
# **no ipv6 pim6-dense**

### **Syntax**

no ip pim-dense

# **Description**

Removes PIM-DM for all IPv6 related configurations for the interface.

#### **Command context**

```
config-if
config-if-vlan
config-lag-if
```
# **Authority**

Administrators or local user group members with execution rights for this command.

# **Examples**

Removing all PIM-DM configurations on an interface:

```
switch(config)# interface vlan40
switch(config-if-vlan)# no ipv6 pim6-dense
```
# **show ipv6 pim6**

#### **Syntax**

show ipv6 pim6 [all-vrfs | vrf *<VRF-NAME>*] [vsx-peer]

# **Description**

Shows the PIM router information. Optionally, you can specify display information by VRF. If no options are specified, it shows information for the default VRF.

#### **Command context**

Operator (>) or Manager (#)

#### **Parameters**

```
all-vrfs
```
Shows information for all VRFs.

vrf *<VRF-NAME>*

Specifies the name of a VRF. Default: default.

[vsx-peer]

Shows the output from the VSX peer switch. If the switches do not have the VSX configuration or the ISL is down, the output from the VSX peer switch is not displayed. This parameter is available on switches that support VSX.

# **Authority**

Operators or Administrators or local user group members with execution rights for this command. Operators can execute this command from the operator context (>) only.

#### **Example**

Showing the IPv6 PIM router:

```
switch# show ipv6 pim6
PIM Global Parameters
VRF : default
PIM Status : Enabled
Join/Prune Interval (sec) : 46
SPT Threshold : Disabled
```
# **show ipv6 pim6 interface**

#### **Syntax**

show ipv6 pim6 interface [all-vrfs | vrf *<VRF-NAME>*] [vsx-peer]

### **Description**

Shows the information about PIM interfaces currently configured in the router. Optionally, you can specify display information by VRF. If no options are specified, it shows information for the default VRF.

#### **Command context**

Operator (>) or Manager (#)

#### **Parameters**

all-vrfs

Optional. Shows PIM interface information for all VRFs.

vrf *<VRF-NAME>*

Optional. Shows PIM interface information for a particular VRF. If the *<VRF-NAME>* is not specified, it shows the default VRF information.

[vsx-peer]

Shows the output from the VSX peer switch. If the switches do not have the VSX configuration or the ISL is down, the output from the VSX peer switch is not displayed. This parameter is available on switches that support VSX.

#### **Authority**

Operators or Administrators or local user group members with execution rights for this command. Operators can execute this command from the operator context (>) only.

#### **Example**

Showing PIM interface:

```
switch# show ipv6 pim6 interface
PIM Interfaces
VRF: default
```

```
Interface IP Address
mode
------------------ -------------------------------------------------------------- -
---------
1/1/1 fe80::a00:9ff:feec:dc0e/64
dense
```
# **show ipv6 pim6 interface <INTERFACE-NAME>**

#### **Syntax**

show ipv6 pim6 interface *<INTERFACE-NAME>* [vsx-peer]

### **Description**

Shows detailed information about the PIM interface currently configured.

#### **Command context**

Operator (>) or Manager (#)

#### **Parameters**

*<INTERFACE-NAME>*

Specifies an interface for showing PIM interface information. Interface can also be a LAG or VLAN. [vsx-peer]

Shows the output from the VSX peer switch. If the switches do not have the VSX configuration or the ISL is down, the output from the VSX peer switch is not displayed. This parameter is available on switches that support VSX.

#### **Authority**

Operators or Administrators or local user group members with execution rights for this command. Operators can execute this command from the operator context (>) only.

#### **Example**

Showing PIM interface information for interface 1/1/1:

```
switch# show ipv6 pim6 interface 1/1/1
PIM Interfaces
VRF: default
Interface<br>IPv6 Address
              : 1/1/1<br>: fe80::a00:9ff:feec:dc0e/64
Mode : dense
Designated Router : fe80::a00:9ff:febd:8364
Hello Interval : 30 sec
Hello Delay : 4 sec
Override Interval : 500 msec LAN Prune Delay : Yes
Propagation Delay : 350 msec BR Priority : 3
Neighbor Timeout : 0 TTL Threshold : 250
Graft Retry Interval : 9 Max Graft Retries : 9
```
# **show ipv6 mroute**

#### **Syntax**

show ipv6 mroute [all-vrfs | vrf *<VRF-NAME>*] [vsx-peer]

#### **Description**

Shows multicast routing information. Optionally, you can show specific information by VRF. If no options are specified, it shows information for the default VRF.

### **Command context**

```
Operator (>) or Manager (#)
```
#### **Parameters**

all-vrfs

```
Shows information for all VRFs.
```
vrf *<VRF-NAME>*

Specifies the name of a VRF. Default: default.

[vsx-peer]

Shows the output from the VSX peer switch. If the switches do not have the VSX configuration or the ISL is down, the output from the VSX peer switch is not displayed. This parameter is available on switches that support VSX.

# **Authority**

Operators or Administrators or local user group members with execution rights for this command. Operators can execute this command from the operator context (>) only.

# **Example**

Showing IPv6 mroute:

```
switch# show ipv6 mroute all-vrfs
IP Multicast Route Entries
VRF : blu
Total number of entries : 2
Group Address : ff08::1:3
Source Address : 2002::04
Neighbor : 2001::04
Incoming interface : 1/1/2
Outgoing Interface List :
Interface State
--------- -----
1/1/3 pruned
1/1/4 forwarding
Group Address : ff08::1:4
Source Address : 2003::04
Neighbor : 2001::04
Incoming interface : 1/1/2
Outgoing Interface List :
Interface State
--------- -----
1/1/3 pruned
VRF : default
Total number of entries : 1
```

```
Group Address : ff08::1:5
Source Address : 2001::03
Neighbor : 2003::04
Incoming interface : 1/1/1
Outgoing Interface List :
Interface State
--------- -----
1/1/4
```
# **show ipv6 mroute brief**

### **Syntax**

show ipv6 mroute brief [all-vrfs | vrf *<VRF-NAME>*] [vsx-peer]

### **Description**

Shows brief version of the multicast routing information. Optionally, you can specify the display information by VRF. If no options are specified, it shows information for the default VRF.

# **Command context**

```
Operator (>) or Manager (#)
```
### **Parameters**

```
all-vrfs
```

```
Shows information for all VRFs.
vrf <VRF-NAME>
```

```
Specifies the name of a VRF. Default: default.
```
[vsx-peer]

Shows the output from the VSX peer switch. If the switches do not have the VSX configuration or the ISL is down, the output from the VSX peer switch is not displayed. This parameter is available on switches that support VSX.

# **Authority**

Operators or Administrators or local user group members with execution rights for this command. Operators can execute this command from the operator context (>) only.

#### **Example**

Showing the IPv6 mroute brief:

```
switch# show ipv6 mroute brief all-vrfs
IP Multicast Route Entries
VRF : blu
Total number of entries : 2
Group Address : ff08::1:3
Source Address : 2002::04
Neighbor : 2003::04
Interface : 1/1/2
Group Address : ff08::1:4
Source Address : 2002::03
Neighbor : 2003::05
```

```
Interface : 1/1/3
VRF : default
Total number of entries : 1
Group Address : ff08::1:5
Source Address : 2001::03
Neighbor : 2002::01
Interface : 1/1/1
```
# **show ipv6 mroute <GROUP-ADDR>**

### **Syntax**

```
show ipv6 mroute <GROUP-ADDR> [<SOURCE-ADDR>]
     [all-vrfs | vrf <vrf-name>] [vsx-peer]
```
# **Description**

Shows the multicast routing information for the given group address. Optionally, you can specify display information by VRF. If no options are specified, it shows information for the default VRF.

### **Command context**

```
Operator (>) or Manager (*)
```
#### **Parameters**

*<GROUP-ADDR>*

Specifies show information for the group address. Format: X:X::X:X

*<SOURCE-ADDR>*

Optional. Specifies show information for the group from this source. Format: X:X::X:X all-vrfs

Optional. Shows mroute information for the group for all VRFs.

vrf *<VRF-NAME>*

Optional. Shows mroute information for the group for a particular VRF. If the *<VRF-NAME>* is not specified, it shows information for the default VRF.

```
[vsx-peer]
```
Shows the output from the VSX peer switch. If the switches do not have the VSX configuration or the ISL is down, the output from the VSX peer switch is not displayed. This parameter is available on switches that support VSX.

# **Authority**

Operators or Administrators or local user group members with execution rights for this command. Operators can execute this command from the operator context (>) only.

# **Examples**

Showing information for group ff08::1:3 and VRF green:

```
switch# show ipv6 mroute ff08::1:3 vrf green
IP Multicast Route Entries
VRF : green
```
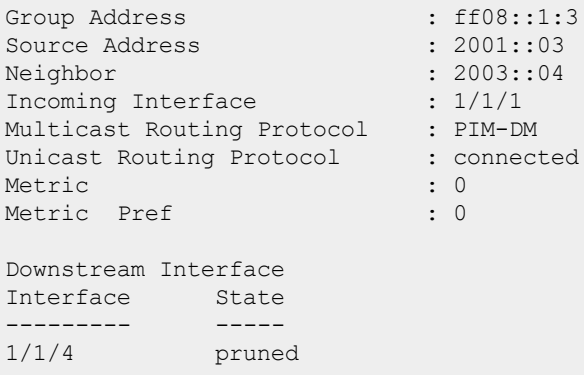

Showing information for group ff08::1:3 from source 2001::03 and all VRFs:

switch# **show ipv6 mroute ff08::1:3 2001::03 all-vrfs** IP Multicast Route Entries VRF : blue Group Address : ff08::1:3 Source Address : 2001::03 Neighbor : 2003::04 Incoming Interface : 1/1/1 Multicast Routing Protocol : PIM-DM Unicast Routing Protocol : connected Metric  $\qquad \qquad : 0$ Metric Pref : 0 Downstream Interface Interface State --------- ----- 1/1/4 pruned VRF : green Group Address : ff08::1:3 Source Address : 2001::03 Neighbor : 2003::04 Incoming Interface : 1/1/2 Multicast Routing Protocol : PIM-DM Unicast Routing Protocol : connected Metric  $\qquad \qquad : 0$ Metric Pref : 0 Downstream Interface Interface State --------- ----- 1/1/4 pruned VRF : red Group Address : ff08::1:6 Source Address : 2001::04 Neighbor : 2003::04 Incoming Interface : 1/1/2 Multicast Routing Protocol : PIM-DM Unicast Routing Protocol : connected Metric  $\qquad \qquad : 0$ 

```
Metric Pref : 0
Downstream Interface
Interface State By_Proxy_Dr
---------- -----<br>vlan10 forwar
          forwarding false
```
# **show ipv6 pim6 neighbor**

#### **Syntax**

```
show ipv6 pim6 neighbor [<IPv6-ADDR>]
     [all-vrfs | vrf <VRF-NAME>] [vsx-peer]
```
# **Description**

Shows PIM neighbor information. Optionally, you can specify display information by VRF. If no options are specified, it shows information for the default VRF.

#### **Parameters**

*<IPv6-ADDR>*

Specifies a neighbor address in IPv6 format (xxxx:xxxx:xxxx:xxxx:xxxx:xxxx:xxxx:xxxx), where x is a hexadecimal number from 0 to F.

all-vrfs

Shows information for all VRFs.

vrf *<VRF-NAME>*

Specifies the name of a VRF. Default: default.

[vsx-peer]

Shows the output from the VSX peer switch. If the switches do not have the VSX configuration or the ISL is down, the output from the VSX peer switch is not displayed. This parameter is available on switches that support VSX.

#### **Authority**

Operators or Administrators or local user group members with execution rights for this command. Operators can execute this command from the operator context (>) only.

#### **Example**

*On the 6400 Switch Series, interface identification differs.*

Showing PIM neighbor information:

```
switch# show ipv6 pim6 neighbor
PIM Neighbor
VRF : default<br>IP Address : 2001::02
IP Address : 2001::02
Interface : 1/1/1Up Time (sec) : 0
Expire Time (sec) : 0<br>DR Priority : 44
DR Priority
```
# **router pim6**

**Syntax**

```
router pim6 [vrf <VRF-NAME>]
no router pim6 [vrf <VRF-NAME>]
```
### **Description**

Changes the current context to the PIMv6 configuration context. If no VRF is specified, the default VRF is assumed.

The no form of this command removes the PIM configuration from the specified context or the default VRF.

#### **Command context**

config

#### **Parameters**

```
vrf <VRF-NAME>
```
Specifies the name of a VRF. Default: default.

#### **Authority**

Administrators or local user group members with execution rights for this command.

#### **Examples**

Configuring default router PIM:

```
switch(config)# router pim6
switch(config-pim6)#
```
Configuring specified router PIM:

```
switch(config)# router pim6 vrf Green
switch(config-pim6)#
```
Removing router PIM:

switch(config)# no router pim6

# **state-refresh-interval**

#### **Syntax**

```
state-refresh <INTERVAL-VALUE>
no state-refresh
```
#### **Description**

Configures the interval between successive state-refresh messages originated by the routing switch. Only the routing switch connected directly to the unicast source initiates state-refresh packets. All other PIM routers in the network only propagate these state-refresh packets.

The no form of this command sets the interval to the default value of 60 seconds.

#### **Command context**

config-pim6

#### **Parameters**

*<INTERVAL-VALUE>*

Specifies the state refresh interval in seconds. Default: 60 seconds. Range 10-100.

# **Authority**

Administrators or local user group members with execution rights for this command.

# **Examples**

Configuring the state refresh interval:

```
switch(config)# router pim6
switch(config-pim6)# state-refresh 30
switch(config-pim6)# no state-refresh
```
Multicast Source Discovery Protocol (MSDP) is a mechanism to connect multiple Protocol Independent Multicast sparse mode (PIM-SM) domains. MSDP allows multicast sources for a group to be known to all rendezvous points (RPs) in different domains. An RP runs MSDP over TCP to discover multicast sources in other domains. The main advantage of MSDP is that it reduces the complexity of interconnecting multiple PIM-SM domains by allowing PIM-SM domains to use an interdomain source tree (rather than a common shared tree).

# **Multicast Source Discovery Protocol (MSDP) overview**

When MSDP is configured in a network, RPs running MSDP exchange source information with MSDP enabled RPs in other domains. An RP can join the interdomain source tree for sources that are sending to groups for which it has receivers. The RP can do that because it is the root of the shared tree within its domain, which has branches to all points in the domain where there are active receivers. When a last-hop device learns of a new source outside the PIM-SM domain (through the arrival of a multicast packet from the source down the shared tree), it then can send a join toward the source and join the interdomain source tree, which behaves similar to a local PIM register packet.

Benefits of Using MSDP to Interconnect Multiple PIM-SM Domains:

- Allows a rendezvous point (RP) to dynamically discover active sources outside of its domain.
- n Introduces a more manageable approach for building multicast distribution trees between multiple domains and thus provides administrative independence.
- **n** Allows filtering.

PIM Anycast RP is supported with the help of MSDP mesh groups. The main purpose of an Anycast RP implementation is that the downstream multicast routers will see just one address for an RP.

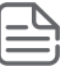

Currently, only intra-domain MSDP deployments are supported; inter-domain MSDP deployments are not supported.

# **MSDP router config commands**

# **disable**

**Syntax**

disable

#### **Description**

Disables MSDP on the VRF.

#### **Command context**

config-msdp
## **Authority**

Administrators or local user group members with execution rights for this command.

### **Example**

Disabling MSDP:

```
switch(config)# router msdp
switch(config-msdp)# disable
```
## **enable**

### **Syntax**

enable

### **Description**

Enables MSDP on the VRF.

#### **Command context**

config-msdp

### **Authority**

Administrators or local user group members with execution rights for this command.

## **Example**

Enabling MSDP:

```
switch(config)# router msdp
switch(config-msdp)# enable
```
## **router msdp**

#### **Syntax**

```
router msdp [vrf <VRF-NAME>]
no router msdp [vrf <VRF-NAME>]
```
## **Description**

Changes the current context to the MSDP router context. If no VRF is specified, the default VRF MSDP context of the router is assumed.

The no form of this command removes the MSDP configuration from the specified context or the default VRF.

#### **Command context**

config

#### **Parameters**

vrf *<VRF-NAME>*

Specifies the context to the specified VRF.

## **Authority**

Administrators or local user group members with execution rights for this command.

#### **Examples**

Configuring default MSDP router context:

```
switch(config)# router msdp
switch(config-msdp)#
```
Configuring specified router MSDP:

switch(config-msdp)# **router msdp vrf red**

## **sa-interval**

#### **Syntax**

```
sa-interval <INTERVAL-VALUE>
no sa-interval
```
#### **Description**

Configures the sa-interval for the frequency at which MSDP source-active messages are sent. The no form of this command sets the interval to the default value of 60 seconds.

#### **Command context**

config-msdp

#### **Parameters**

```
<INTERVAL-VALUE>
```
Specifies the sa-interval in seconds. Default: 60 seconds. Range 60-65535.

#### **Authority**

Administrators or local user group members with execution rights for this command.

#### **Examples**

Configuring the sa-interval:

```
switch(config)# router msdp
switch(config-msdp)# sa-interval 400
switch(config-msdp)# no sa-interval
```
# **MSDP peer configuration commands**

## **connection-retry-interval**

#### **Syntax**

```
connection-retry-interval <INTERVAL-VALUE>
no connection-retry-interval
```
#### **Description**

Configures the connection-retry-interval for which MSDP peers will wait after peering sessions are reset, before attempting to re-establish the peering sessions.

The  $no$  form of this command removes the currently configured value and sets it to the default value of 30 seconds.

#### **Command context**

```
config-msdp-peer
```
#### **Parameters**

```
<INTERVAL-VALUE>
```
Specify connection-retry-interval in seconds. Range: 1-65535.

#### **Authority**

Administrators or local user group members with execution rights for this command.

#### **Example**

Configuring the connection-retry-interval:

```
switch(config-msdp-peer)# connection-retry-interval 120
switch(config-msdp-peer)# no connection-retry-interval
```
## **connect-source**

#### **Syntax**

connect-source <INTERFACE-NAME>

#### **Description**

Configures the connection source interface for the MSDP Peer.

The  $no$  form of this command removes the existing connection source interface and resets the peer connection.

#### **Command context**

```
config-msdp-peer
```
#### **Parameters**

*<INTERFACE-NAME>*

Specifies the interface to use as a source.

#### **Authority**

Administrators or local user group members with execution rights for this command.

#### **Example**

Configuring the connection source interface:

```
switch(config-msdp-peer)# connect-source 1/1/1
switch(config-msdp-peer)# no connect-source 1/1/1
```
## **description**

## **Syntax**

description *<TEXT>* no description

### **Description**

Configures a description for a specified MSDP peer to make it easier to identify in a configuration or show command output.

The no form of this command removes the peer description.

### **Command context**

config-msdp-peer

#### **Parameters**

*<TEXT>*

Specifies a description for the MSDP Peer.

## **Authority**

Administrators or local user group members with execution rights for this command.

### **Example**

Configuring the MSDP peer description:

```
switch(config-msdp)# ip msdp peer 10.1.1.1
switch(config-msdp-peer)#
switch(config-msdp-peer)# description Peer_1
switch(config-msdp-peer)# no description
```
## **disable**

#### **Syntax**

disable

#### **Description**

Disables MSDP peer on the L3 interface.

#### **Command context**

config-msdp-peer

## **Authority**

Administrators or local user group members with execution rights for this command.

## **Example**

Disabling MSDP peering:

```
switch(config)# router msdp
switch(config-msdp)#
switch(config-msdp)# ip msdp peer 10.1.1.1
```
## **enable**

#### **Syntax**

enable

#### **Description**

Enables MSDP peer on the L3 interface.

Only one MSDP peering session per VRF should be configured between two routers to avoid loops.

#### **Command context**

config-msdp-peer

## **Authority**

Administrators or local user group members with execution rights for this command.

### **Example**

Enabling MSDP peering:

```
switch(config)# router msdp
switch(config-msdp)#
switch(config-msdp)# ip msdp peer 10.1.1.1
switch(config-msdp-peer)#
switch(config-msdp-peer)# enable
```
# **ip msdp peer**

#### **Syntax**

ip msdp peer *<IP-ADDR>* no ip msdp peer

## **Description**

Changes the current context to the MSDP peer context. The no form of this command removes the MSDP peer configuration from the specified context.

#### **Command context**

config-msdp

#### **Parameters**

*<IP-ADDR>*

Specifies the IPv4 address of the MSDP peer. Format: A.B.C.D

## **Authority**

Administrators or local user group members with execution rights for this command.

## **Examples**

Enabling the MSDP peer context:

```
switch(config)# router msdp
switch(config-msdp)#
switch(config-msdp)# ip msdp peer 10.1.1.1
switch(config-msdp-peer)#
```
# **keepalive**

### **Syntax**

```
keepalive <KEEPALIVE-INTERVAL> <HOLD-TIME>
no keepalive
```
## **Description**

Configures the interval at which a MSDP peer will send keepalive messages, and the interval at which the MSDP peer will wait for keepalive messages from other peers before declaring them down.

The no form of this command removes the currently configured value and sets it to the default value.

#### **Command context**

config-msdp-peer

#### **Parameters**

```
<KEEPALIVE-INTERVAL>
```
Specifies the value for the keepalive interval.

```
<HOLD-TIME>
```
Specifies the value for the hold time.

## **Authority**

Administrators or local user group members with execution rights for this command.

## **Example**

Configuring the keepalive interval and the hold time for MSDP peer:

```
switch(config-msdp-peer)# keepalive 30 45
switch(config-msdp-peer)# no keepalive
```
## **mesh-group**

#### **Syntax**

```
mesh-group <MESH-NAME>
no mesh-group <MESH-NAME>
```
#### **Description**

Associates the given mesh group with the MSDP peer. This feature is used to reduce the amount of SA traffic in an intra-domain setting.

The no form of this command removes the peer from the currently configured mesh.

## **Command context**

config-msdp-peer

#### **Parameters**

*<MESH-NAME>*

Specifies the MSDP mesh group name.

### **Authority**

Administrators or local user group members with execution rights for this command.

#### **Usage**

All MSDP peers on the router that participate in the mesh group must be fully meshed with all other peers in the mesh group. When MSDP mesh groups are used, SA messages are not flooded to other mesh group peers. It also eliminates RPF checks on arriving SA messages. With MSDP mesh group configured, SA messages are always accepted from mesh group peers.

#### **Example**

Associating a mesh group with an MSDP peer:

switch(config-msdp-peer)# **mesh-group test-mesh-group**

Removing the MSDP peer from the configured mesh:

switch(config-msdp-peer)# **no mesh-group test-mesh-group**

## **password**

#### **Syntax**

```
password [{ciphertext | plaintext} <PASSWD>]
no password
```
#### **Description**

Enables MD5 password encryption for a TCP connection between two MSDP peers. The no form of this command removes MD5 password encryption.

#### **Command context**

config-msdp-peer

#### **Parameters**

```
{ciphertext | plaintext}
```
Selects the password type. *<PASSWD>*

Specifies the password.

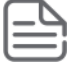

When the password is not provided on the command line, plaintext password prompting occurs upon pressing Enter. The entered password characters are masked with asterisks.

## **Authority**

Administrators or local user group members with execution rights for this command.

## **Examples**

Configuring MD5 password encryption with a provided plaintext password:

```
switch(config)# router msdp
switch(config-msdp)#
switch(config-msdp)# ip msdp peer 10.1.1.1
switch(config-msdp-peer)#
switch(config-msdp-peer)# password plaintext F82#4eva
```
Configuring MD5 password encryption with a prompted plaintext password:

```
switch(config)# router msdp
switch(config-msdp)#
switch(config-msdp)# ip msdp peer 10.1.1.1
switch(config-msdp-peer)#
switch(config-msdp-peer)# password
Enter the MD5 password: ********
Re-Enter the MD5 password: ********
```
Removing MD5 password encryption:

```
switch(config)# router msdp
switch(config-msdp)#
switch(config-msdp)# ip msdp peer 10.1.1.1
switch(config-msdp-peer)#
switch(config-msdp-peer)# no password
```
## **sa-filter access-list**

#### **Syntax**

```
sa-filter {in|out} access-list <ACL-RULE>
no sa-filter {in|out} access-list <ACL-RULE>
```
#### **Description**

Associates the given ACL to filter MSDP SA messages on the peer.

The no form of this command removes the currently configured ACL entry.

#### **Command context**

config-msdp-peer

#### **Parameters**

{in|out}

Enables the filter for incoming or outgoing SA messages. *<ACL-RULE>*

Specifies the ACL rule name.

#### **Authority**

Administrators or local user group members with execution rights for this command.

#### **Usage**

By default, the MSDP enabled router forwards all the SA messages, and the peer router processes all the received messages. This command allows the user to configure an ACL on the MSDP peer to filter SA messages. User can prevent the incoming/outgoing SA messages on MSDP router by creating incoming/outgoing filter lists using an ACL.

### **Example**

Filtering incoming SA messages on the MSDP peer for the specified ACL:

switch(config-msdp-peer)# **sa-filter in access-list msdp\_sa\_filter1**

Filtering outgoing SA messages on the MSDP peer for the specified ACL:

switch(config-msdp-peer)# **sa-filter out access-list msdp\_sa\_filter2**

Removing filter on the MSDP peer for the specified ACL:

switch(config-msdp-peer)# **no sa-filter in access-list msdp\_sa\_filter2**

# **MSDP show commands**

## **show ip msdp count**

#### **Syntax**

show ip msdp count [all-vrfs | vrf *<VRF-NAME>*]

#### **Description**

Shows MSDP Peer (S,G) learnt count for a given VRF. If no options are specified, it shows information for the default VRF.

#### **Command context**

```
Operator (>) or Manager (#)
```
#### **Parameters**

```
all-vrfs
```
Shows MSDP (S,G) entries count for all VRFs. Optional. vrf *<VRF-NAME>*

Shows MSDP (S,G) entries count for a particular VRF. If the *<VRF-NAME>* is not specified, it shows information for the default VRF. Optional.

#### **Authority**

Administrators or local user group members with execution rights for this command.

#### **Examples**

Showing the MSDP learnt count:

```
switch# show ip msdp count
VRF: default
SA state per Peer counters
<Peer>:<#SA learned>
10.1.1.1: 30
20.1.1.1: 100
```
## **show ip msdp peer**

#### **Syntax**

```
show ip msdp peer [all-vrfs | vrf <VRF-NAME> | <PEER-IP>]
```
#### **Description**

Shows MSDP Peer information for the given VRF. Optionally, you can show specific information by VRF.

#### **Command context**

Operator (>) or Manager (#)

#### **Parameters**

```
all-vrfs
```
Shows MSDP peer information for all VRFs. Optional.

vrf *<VRF-NAME>*

Shows MSDP peer information for a particular VRF. If the *<VRF-NAME>* is not specified, it shows information for the default VRF. Optional.

*<PEER-IP>*

Shows MSDP Peer information for specified Peer IP. Format: A.B.C.D. Optional.

#### **Authority**

Administrators or local user group members with execution rights for this command.

#### **Examples**

Showing MSDP peer information for VRFs:

```
switch# show ip msdp peer
VRF: default
MSDP Peer: 10.1.1.1
Connection status
State: up Resets: 0 Connection Source: 1/1/1
Uptime(Downtime): 0m 25s SA Messages sent: 0
SA's learned from this peer: 0
SA Filtering
Input (S,G) filter: msdp sa filter1 (S,G) entries dropped: 0
Output (S,G) filter: msdp_sa_filter2 (S,G) entries dropped: 30
Mesh group: test-mesh-group
switch# show ip msdp peer 20.1.1.1
VRF: default
MSDP Peer: 20.1.1.1
```

```
Connection status
State: down Resets: 0 Connection Source: 1/1/2
Uptime(Downtime): 1m 25s SA Messages sent: 0
SA's learned from this peer: 0
SA Filtering
Input (S,G) filter: msdp sa filter1 (S,G) entries dropped: 0
Output (S,G) filter: msdp_sa_filter2 (S,G) entries dropped: 20
Mesh group: test-mesh-group
```
## **show ip msdp sa-cache**

#### **Syntax**

show ip msdp sa-cache [all-vrfs | vrf *<VRF-NAME>* | *<SRC-OR-GRP-IP>*]

#### **Description**

Shows MSDP Peer SA-Cache information for the given VRF. Optionally, you can show specific information by VRF. The SA-Cache output can be filtered based on the source or group IPv4 address.

#### **Parameters**

all-vrfs

Shows MSDP SA-Cache information for all VRFs. Optional.

vrf *<VRF-NAME>*

Shows MSDP SA-Cache information for a particular VRF. If the *<VRF-NAME>* is not specified, it shows information for the default VRF. Optional.

*<SRC-OR-GRP-IP>*

Shows the filtered SA-cache output for the specified source or group IPv4 address. Format: A.B.C.D. Optional.

## **Authority**

Administrators or local user group members with execution rights for this command.

#### **Examples**

Showing MSDP SA-Cache information for VRFs:

```
switch# show ip msdp sa-cache
VRF: default
(30.0.0.1, 230.1.1.1) RP: 10.1.1.1 Peer: 10.1.1.2
(20.0.0.1, 229.1.1.1) RP: 10.1.1.1 Peer: 10.1.1.2
(10.0.0.1, 229.1.1.1) RP: 10.1.1.1 Peer: 10.1.1.2
Total entries: 3
switch# show ip msdp sa-cache 229.1.1.1
(20.0.0.1, 229.1.1.1) RP: 10.1.1.1 Peer: 10.1.1.2
(10.0.0.1, 229.1.1.1) RP: 10.1.1.1 Peer: 10.1.1.2
Total entries: 2
```
## **show ip msdp summary**

## **Syntax**

show ip msdp summary [all-vrfs | vrf *<VRF-NAME>*]

## **Description**

Shows MSDP peer summary for a given VRF. If no options are specified, it shows information for the default VRF.

## **Command context**

Operator (>) or Manager (#)

### **Parameters**

all-vrfs

Shows the MSDP peer summary for all VRFs. Optional.

vrf *<VRF-NAME>*

Shows the MSDP peer summary for a particular VRF. If the *<VRF-NAME>* is not specified, it shows information for the default VRF. Optional.

## **Authority**

Administrators or local user group members with execution rights for this command.

## **Examples**

Showing the MSDP peer summary:

switch# **show ip msdp summary** VRF: default MSDP Peer Status Summary Peer address State Uptime(Downtime) Reset Count SA Count 10.1.1.1 down 34m 34s 0 0 20.1.1.1 up 50m 24s 0 50

Multicast DNS (mDNS) gateway helps users to discover various servers such as printers and Apple TV, across VLANs. mDNS gateway uses the reflection mechanism to achieve service discovery across VLANS. *This feature is supported on the 6300 and 6400 Switch Series only.*

# **mDNS gateway overview**

### **Reflection mechanism**

With the reflection mechanism, the mDNS packets received in one VLAN are reflected to all the other mDNS gateway-enabled VLANs based on filters. Only the packets containing the following records are supported for reflection:

- PTR record—Contains service-name to service-instance-name mapping.
- SRV record—Contains service-instance-name to UDP/TCP port number and hostname mapping.
- TXT record—Contains more information about the service-instance, such as, vendor information.
- A record—Contains hostname to host IP address mapping.

#### **Filters**

Filters are used to control the service discovery both within and across VLANs. You can configure filter rules in the service profiles based on service-name and service-instance-names. If a profile is configure for a VLAN, then the filter rules in the profile will be used to filter packets transmitted out of the VLAN interface.

Filtering is performed based on parameters extracted from the first record.

## **Example of mDNS service discovery**

The following figure shows an example topology where mDNS gateway is useful. Consider the following:

- Enable mDNS only on Switch 1 in VLAN 1, 2, and 3.
- Create a configuration rule in Switch 1 for VLAN 3—No host in VLAN 3 must discover any external printers.

When Host 1 in VLAN 3 sends an mDNS query to Switch 1, the query is reflected in VLAN 1 and VLAN 2. The Wireless Printer 1 in VLAN 1 generates a response that the Switch 1 receives and reflects to VLAN 2 and not to VLAN 3, because a rule is configured for VLAN 3 to not allow any printer service.

However, Host 1 will still be able to access Wireless Printer 2, because it is present in the same VLAN 3.

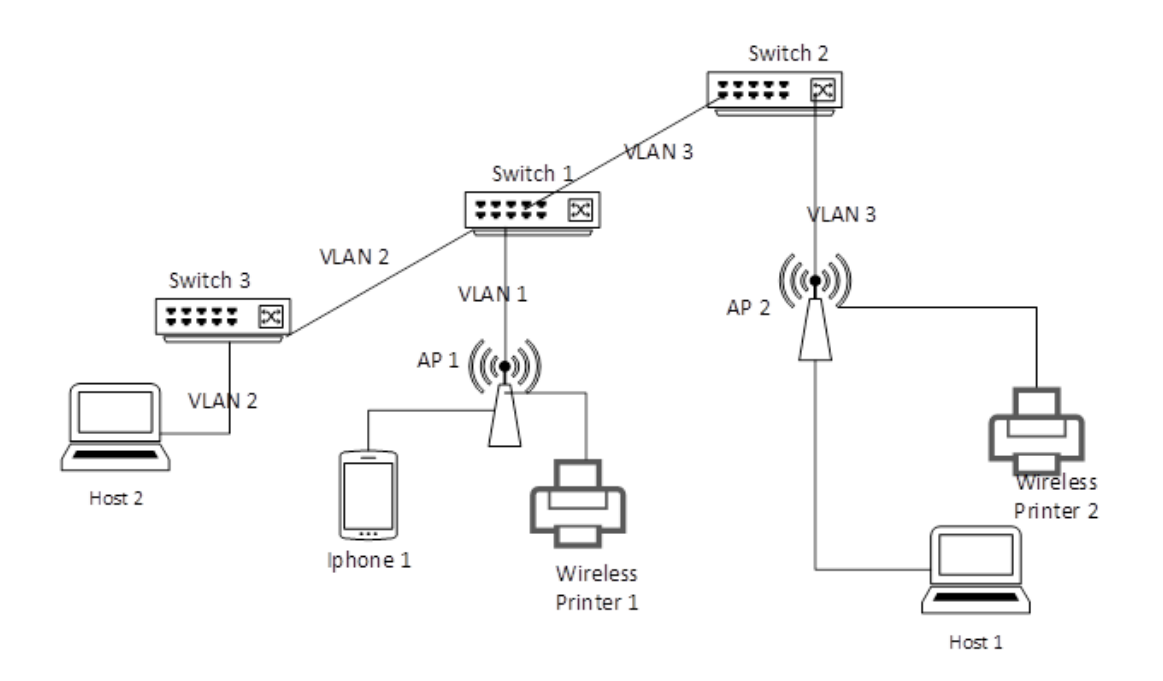

#### **Limitations**

Following are a few limitations when configuring mDNS gateway:

- <sup>n</sup> Filtering is performed only based on parameters extracted in the first mDNS record.
- Filtering is applied only on the egress mDNS packets.
- Only IPv4 mDNS packets are supported.
- <sup>n</sup> mDNS gateway is recommended for deployments where mDNS is enabled on lesser VLANs. Because, the switch allows the mDNS packets to be reflected in only 256 mDNS VLANs, in incremental order of VLAN IDs, and in the VLAN from where the packet was initiated.
- <sup>n</sup> mDNS packets are rate limited at 150 packets per second.
- <sup>n</sup> When switches are connected directly with each other, you must enable mDNS only on one switch to prevent a reflection loop.
- <sup>n</sup> You must enable debug logging only for troubleshooting an issue. Enabling debug logging on a high scale mDNS configuration might lead to high CPU utilization and the system may slow down.

# **Configuring mDNS gateway**

Perform the following steps to configure mDNS gateway:

#### **Procedure**

1. Create a service for the mDNS gateway with the mdns-sd service command. You can group multiple service IDs into a single service. Add description to the service and create service IDs with the following commands:

- a. Add a description to the service with the description command.
- b. Create unique service IDs with the  $id$  command.
- 2. Create a profile to be applied on a VLAN with the mdns-sd profile command. Add rules to the profile with the <sequence-number> command.
- 3. Enable mDNS gateway on a VLAN with the mdns-sd command.
- 4. Apply a profile on the VLAN with the mdns-sd apply-profile tx command.
- 5. Enable mDNS gateway globally with the mdns-sd enable command.

# **mDNS gateway commands**

*Supported on the 6300 and 6400 Switch Series only.*

## **debug mdns**

#### **Syntax**

debug mdns {all | config | init | packet | timer}

#### **Description**

Enables mDNS gateway debug logs for all or specific debug modules.

### **Command context**

Manager (#)

#### **Parameters**

all

Enables debug logs for all mDNS gateway modules.

config

Enables debug logs to trace mDNS gateway configuration changes.

init

Enables debug logs to trace mDNS gateway initialization.

packet

Enables debug logs to trace mDNS gateway packet processing.

timer

Enables debug logs to trace mDNS gateway timer events.

## **Authority**

Administrators or local user group members with execution rights for this command.

## **Examples**

Enabling debug logs for all modules:

switch# **debug mdns all**

Enabling debug logs for config module:

```
switch# debug mdns config
```
## **description**

### **Syntax**

description *<SERVICE-DESCRIPTION>* no description *<SERVICE-DESCRIPTION>*

### **Description**

Adds description to a service. The no form of this command deletes the description of a service.

### **Command context**

config-mdns-sd-service

### **Parameters**

```
<SERVICE-DESCRIPTION>
```
Specifies the service description. Maximum 128 characters.

## **Authority**

Administrators or local user group members with execution rights for this command.

## **Examples**

Add a service description:

switch(config-mdns-sd-service)# **description students-airplay-service**

Remove the service description from a service:

switch(config-mdns-sd-service)# **no description students-airplay-service**

## **id**

#### **Syntax**

```
id <SERVICE-ID>
no id <SERVICE-ID>
```
## **Description**

Adds a service identifier to a service. The service ID configured here must be same as the service ID that is present in the packet.

The no form of this command removes a service ID from the service.

## **Command context**

```
config-mdns-sd-service
```
## **Parameters**

*<SERVICE-ID>*

Specifies the service ID. Maximum 128 characters.

## **Authority**

Administrators or local user group members with execution rights for this command.

#### **Examples**

Add a service ID:

```
switch(config-mdns-sd-service)# id appletv-v2. tcp
```
Remove a service ID from a service:

switch(config-mdns-sd-service)# no id appletv-v2. tcp

## **mdns-sd**

#### **Syntax**

mdns-sd no mdns-sd

#### **Description**

Enables mDNS gateway on a VLAN interface. The no form of this command disables mDNS gateway on a VLAN interface.

This command is applicable only to VLAN interfaces. The switch will not process mDNS packets until the mDNS gateway is enabled globally.

#### **Command context**

config-if-vlan

#### **Authority**

Administrators or local user group members with execution rights for this command.

#### **Examples**

Enabling mDNS gateway on VLAN 10:

```
switch(config)# interface vlan 10
switch(config-if-vlan)# mdns-sd
```
Disabling mDNS gateway on VLAN 10:

```
switch(config)# interface vlan 10
switch(config-if-vlan)# no mdns-sd
```
## **mdns-sd apply-profile tx**

#### **Syntax**

```
mdns-sd apply-profile <PROFILE-NAME> tx
no mdns-sd apply-profile <PROFILE-NAME> tx
```
### **Description**

Configures mDNS gateway profile on the VLAN interface. When a profile is applied in the transmit direction, all the mDNS traffic transmitted on the VLAN interface will be filtered based on the rules specified in the transmit profile.

The  $no$  form of this command deletes the profile configuration from the VLAN interface in the transmit direction.

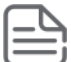

This command is applicable only to VLAN interfaces. When no profile is configured on an interface then the default action is permit.

#### **Command context**

config-if-vlan

#### **Parameters**

```
<PROFILE-NAME>
```
Specifies the profile name. Maximum 32 characters.

## **Authority**

Administrators or local user group members with execution rights for this command.

#### **Examples**

Configuring mDNS gateway profile on VLAN 10:

```
switch(config)# interface vlan 10
switch(config-if-vlan)# mdns-sd
switch(config-if-vlan)# mdns-sd apply-profile student tx
```
Deleting mDNS gateway profile on VLAN 10:

```
switch(config)# interface vlan 10
switch(config-if-vlan)# no mdns-sd apply-profile student tx
```
## **mdns-sd enable**

#### **Syntax**

mdns-sd enable no mdns-sd enable

#### **Description**

Enables mDNS gateway.

The  $no$  form of this command disables mDNS gateway. Once the  $no$  form of this command is executed, all the SVI VLANs, even though enabled with mDNS gateway, will stop reflecting mDNS packets to the enabled VLANs.

#### **Command context**

config

#### **Authority**

Administrators or local user group members with execution rights for this command.

## **Examples**

Enable mDNS gateway:

switch(config)# **mdns-sd enable**

Disable mDNS gateway:

switch(config)# **no mdns-sd enable**

# **mdns-sd profile**

### **Syntax**

mdns-sd profile *<PROFILE-NAME>*

## **Description**

Creates a profile that can be applied on one or more L3 VLAN interfaces.

The profile contains a set of rules that define various match parameters such as service-name and serviceinstance-name.

## **Command context**

config

### **Parameters**

```
<PROFILE-NAME>
```
Specifies the name of the profile. Maximum 32 characters.

## **Authority**

Administrators or local user group members with execution rights for this command.

## **Examples**

Creating a profile:

```
switch(config)# mdns-sd profile student
```
## **mdns-sd service**

## **Syntax**

```
mdns-sd service <SERVICE-NAME>
no mdns-sd service
```
## **Description**

Configures a service for mDNS gateway. You can group multiple service IDs into a single user-defined service name.

The no form of this command deletes a service.

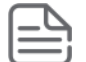

#### **Command context**

config

## **Parameters**

```
<SERVICE-NAME>
```
Specifies the name of the service. Maximum 32 characters.

#### **Authority**

Administrators or local user group members with execution rights for this command.

#### **Examples**

Configure a service for mDNS gateway:

switch(config)# **mdns-sd service students**

Delete a service:

switch(config)# **no mdns-sd service students**

## **clear mdns-sd statistics**

#### **Syntax**

```
clear mdns-sd statistics
```
#### **Description**

Clears all mDNS gateway statistics.

#### **Command context**

config

#### **Authority**

Administrators or local user group members with execution rights for this command.

#### **Examples**

Clear mDNS gateway statistics:

switch(config)# **clear mdns-sd statistics**

## **<sequence-number>**

#### **Syntax**

```
<sequence-number> {permit | deny}
 {service-name <SERVICE-NAME> | service-instance-name <SERVICE-INSTANCE-NAME>}
no <sequence-number> {permit | deny}
 {service-name <SERVICE-NAME> | service-instance-name <SERVICE-INSTANCE-NAME>}
```
### **Description**

Adds a filter rule to the service profile. The sequence number configured determines the priority with which the rule is matched. Lower the sequence number, higher is the priority.

Following are the filter match parameters:

- **Service-name:** mDNS packets are matched against the service IDs configured under the service name.
- **service-instance-name:** mDNS packets are matched against the service instance name present in the mDNS packets.

When no match criteria is specified in the rule, then the rule can be matched against any mDNS packet. Once the match is found then either the packet can be permitted or denied based on the action specified in the rule.

The no form of this command deletes the filter configured in the service profile.

When an mDNS packet does not match any of the filters configured in the profile, then the packet is denied.

#### **Command context**

config-mdns-sd-profile

#### **Parameters**

*<SERVICE-NAME>*

Specifies the service name. Maximum 128 characters.

*<SERVICE-INSTANCE-NAME>*

Specifies the service instance name. Maximum 128 characters.

#### **Authority**

Administrators or local user group members with execution rights for this command.

#### **Examples**

Adding filter rules to a service profile:

```
switch(config)# mdns-sd profile student
switch(config-mdns-sd-profile)# 10 permit service-name default-appletv
switch(config-mdns-sd-profile)# 20 deny service-name default-appletv service-
instance-name instance-name office._pdl-datastream._tcp.local
switch(config-mdns-sd-profile)# 30 permit service-instance-name instance-name
library._pdl-datastream._tcp.local
switch(config-mdns-sd-profile)# 40 deny
```
Deleting filter rules to a service profile:

```
switch(config)# mdns-sd profile student
switch(config-mdns-sd-profile)# 10 permit service-name default-appletv
switch(config-mdns-sd-profile)# 20 deny service-name default-appletv service-
instance-name instance-name office._pdl-datastream._tcp.local
switch(config-mdns-sd-profile)# 30 permit service-instance-name instance-name
library._pdl-datastream._tcp.local
switch(config-mdns-sd-profile)# no 30 permit service-instance-name instance-name
library._pdl-datastream._tcp.local
switch(config-mdns-sd-profile)# 40 deny
```
## **show mdns-sd service-entries**

### **Syntax**

show mdns-sd service-entries {service-id *<SERVICE-ID>* | record-type *<RECORD-TYPE>*}

## **Description**

Shows all the services exchanged in the mDNS gateway enabled VLANs.

### **Command context**

Operator (>) or Manager (#)

#### **Parameters**

```
<SERVICE-ID>
```
Specifies the service ID. Maximum 128 characters.

```
<RECORD-TYPE>
```
Specifies the type of record. Record can be one of the following values:

- <sup>n</sup> PTR
- <sup>n</sup> SRV
- <sup>n</sup> TXT
- $A$

## **Authority**

Operators or Administrators or local user group members with execution rights for this command. Operators can execute this command from the operator context (>) only.

## **Examples**

Displaying service entries learnt from mDNS gateway enabled VLANS:

```
switch# show mdns-sd service-entries
MAC-Address : 01:00:00:0e:21:23
VLAN Id : 10
Record Name : _touch-able._tcp.local
Record Type : PTR
TTL : 4500
MAC-Address : 01:00:00:0e:21:23
VLAN Id : 10
Record Name : 523899E219D4C562. touch-able. tcp.local
Record Type : SRV
TTL : 4500
MAC-Address : 01:00:00:0e:21:23
VLAN Id : 10
Record Name : 523899E219D4C562. touch-able. tcp.local
Record Type : TXT
TTL : 4500
```
Displaying service entries for a service and record type:

```
switch# show mdns-sd service-entries service-id _touch-able._tcp record-type ptr
MAC-Address : 01:00:00:0e:21:23
```

```
VLAN Id : 10
Record Name : touch-able. tcp.local
Record Type : PTR
TTL : 4500
```
## **show mdns-sd statistics**

#### **Syntax**

```
show mdns-sd statistics [vlan [<VLAN-ID>]]
```
### **Description**

Shows the mDNS packets received and sent globally, and per VLAN.

#### **Command context**

```
Operator (>) or Manager (#)
```
#### **Parameters**

```
<VLAN-ID>
```
Specifies the VLAN ID. Required. Range 1 to 4094.

### **Authority**

Operators or Administrators or local user group members with execution rights for this command. Operators can execute this command from the operator context (>) only.

#### **Examples**

Displays total packets:

```
switch# show mdns-sd statistics
Packets Recieved : 100
Packets Sent : 150
Packets Dropped : 50
```
Displays total packets for all VLANs:

```
switch# show mdns-sd statistics
VLAN 10
Packets Recieved : 100
Packets Sent : 100
Packets Dropped : 0
VLAN 20
Packets Recieved : 0
Packets Sent : 50
Packets Dropped : 50
```
## **show mdns-sd statistics profile**

#### **Syntax**

show mdns-sd statistics profile *<PROFILE-NAME>*

#### **Description**

Displays the number of packets permitted or denied by various filter rules in a profile.

#### **Command context**

Operator  $(>)$  or Manager  $(*)$ 

#### **Parameters**

```
<PROFILE-NAME>
```
Specifies the profile name. Maximum 32 characters.

### **Authority**

Operators or Administrators or local user group members with execution rights for this command. Operators can execute this command from the operator context (>) only.

### **Examples**

Displaying statistics for a profile:

```
switch# show mdns-sd statistics profile student
--------------------------
Sequence-Number Hit-Count
--------------------------
10 100
20 25
30 150
Total number of packets permitted by the profile : 250
Total number of packets denied by the profile : 50
```
## **show mdns-sd summary**

#### **Syntax**

```
show mdns-sd summary
```
## **Description**

Shows whether mDNS gateway is enabled globally and at the VLAN interface level. It also shows the profile applied on various VLAN interfaces.

#### **Command context**

```
Operator (>) or Manager (#)
```
#### **Authority**

Operators or Administrators or local user group members with execution rights for this command. Operators can execute this command from the operator context (>) only.

#### **Examples**

Displaying mDNS gateway summary:

```
switch# show mdns-sd summary
global mdns-sd status: enabled
----------------------------
VLAN-Id Status Tx-Profile
```

```
-----------------------------
1 enabled student
2 enabled employee
3 disabled teacher
```
## **show running-config interface**

#### **Syntax**

```
show running-config interface <INTERFACE-NAME>
```
### **Description**

Shows the configuration of profiles for an interface.

#### **Command context**

Operator (>) or Manager (#)

#### **Parameters**

```
<INTERFACE-NAME>
```
Specifies the interface name.

### **Authority**

Operators or Administrators or local user group members with execution rights for this command. Operators can execute this command from the operator context (>) only.

### **Examples**

Displaying configuration of profile at VLAN 10:

```
switch# show running-config interface vlan10
interface vlan10
   mdns-sd
   mdns-sd apply-profile teacher tx
   ip address 10.1.1.1/24
```
## **show running-config mdns-sd profile**

#### **Syntax**

show running-config mdns-sd profile *<PROFILE-NAME>*

## **Description**

Shows the configuration of all or a specific profile.

#### **Command context**

Operator (>) or Manager (#)

#### **Parameters**

*<PROFILE-NAME>*

Specifies the profile name. Maximum 32 characters.

## **Authority**

Operators or Administrators or local user group members with execution rights for this command. Operators can execute this command from the operator context (>) only.

#### **Examples**

Displaying configuration of all profiles:

```
switch# show running-config mdns-sd profile
mdns-sd profile student
 10 deny service-type default-print service-instance-name office. pdl-datastream.
tcp.local
 50 permit service-type default-airplay
 51 permit service-type default-print
mdns-sd profile teacher
 10 deny service-type default-print service-instance-name office. pdl-datastream.
tcp.local
 50 permit service-type default-airplay
  51 permit service-type default-print
```
## **show running-config mdns-sd service**

#### **Syntax**

show running-config mdns-sd service *<SERVICE-NAME>*

#### **Description**

Shows the running configuration of all or a specific mDNS service.

#### **Command context**

Operator  $(>)$  or Manager  $(*)$ 

#### **Parameters**

```
<SERVICE-NAME>
```
Specifies the service name. Maximum 32 characters.

#### **Authority**

Operators or Administrators or local user group members with execution rights for this command. Operators can execute this command from the operator context (>) only.

#### **Examples**

Displaying running configuration of all mDNS services:

```
switch# show running-config mdns-sd service
mdns-sd service default-airplay
 id airplay. tcp
 id appletv-v2. tcp
 id roap. tcp
mdns-sd service itunes
 id home-sharing. tcp
 id apple-mobdev. dev
```
The Aruba 8320 Switch Series does not support VXLAN.

IPv4 multicast forwarding for both L2 and L3 are supported with AOS-CX VXLAN/EVPN deployments. Refer to the *VXLAN Guide* for more info on VXLAN/EVPN and overlays/underlays.

L2 multicast over VXLAN refers to deployments where the multicast sources/receivers are on the same L2 subnet/VLAN and bridging is required between switches that function as VXLAN Tunnel End Points (VTEPs), as seen here:

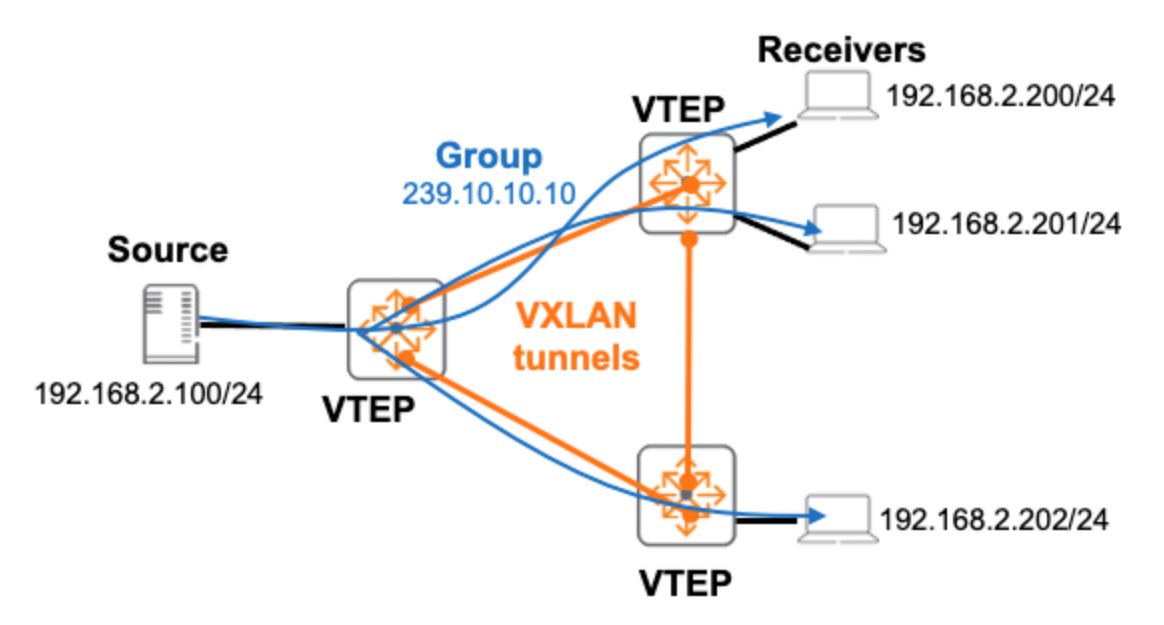

L3 multicast over VXLAN refers to deployments where the multicast sources/receivers are on different subnets/VLANs and routing is required between VTEPs as seen here:

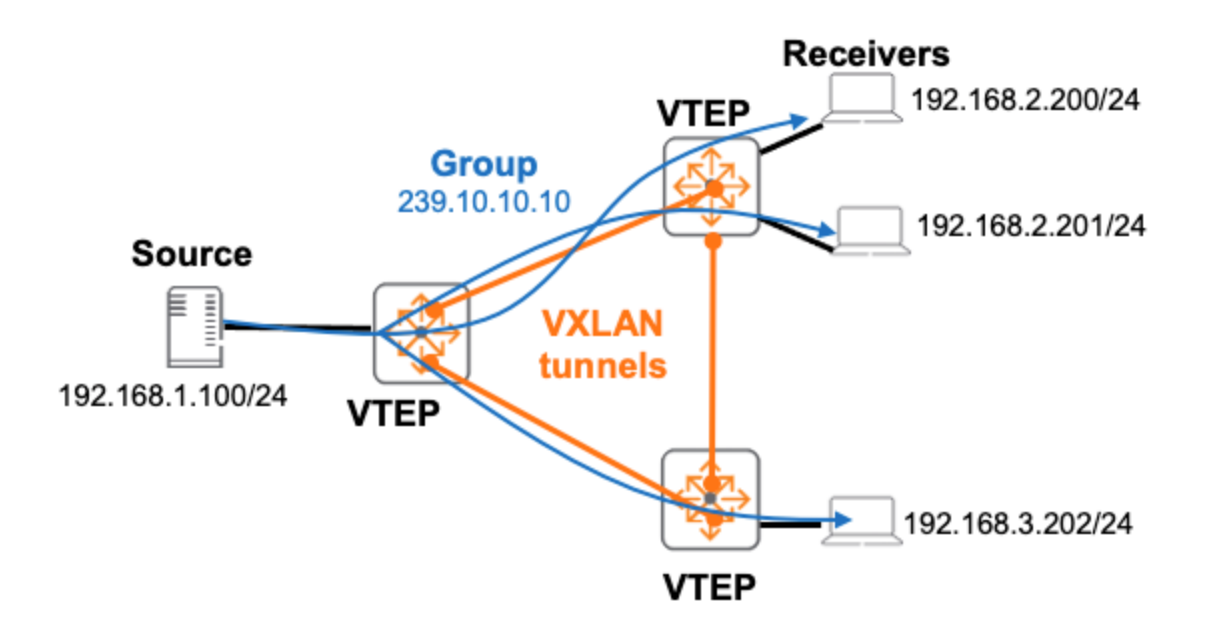

# **IGMP**

In a VXLAN deployment, enabling igmp snooping prevents flooding of unknown multicast packets to all the VTEPs in the L2VNI. AHQ from the querier is sent to all the VTEPs in the L2VNI along with the regular ports in the associated VLAN. Additionally, IGMP Membership Reports from local hosts are forwarded to all the VTEPs in the L2VNI.

In a situation where a VSX pair is acting like a VTEP, IGMP Membership Reports from remote VTEPS are synchronized among the VSX peers. Both the VSX peers will learn the join on the same VTEP. In order to achieve this, redistribute local-svi or redistribute local-mac commands must be enabled under the EVPN context. When running VSX on a pair of switches, only one device will get the packet on the VTEP. IGMP snooping should be enabled on all devices in the fabric, otherwise all multicast traffic is flooded.

If the VTEP does not have any IGMP configurations, VXLAN encapsulated packets are copied to the CPU even though there is no IGMP configuration; the packets are forwarded by the software to the other ports.

In a VXLAN-enabled topology where there are tunnel endpoints configured on different platforms, the scale supported will be the lowest value among the different platforms. This is because the joins are synced across the Tunnel Endpoints.

## **PIM-SM**

In a VXLAN deployment, when PIM is configured on the tenant VRF, PIM is automatically enabled on the L3VNI interface on that VRF. This interface is used to route multicast traffic across tunnels in a symmetric IRB network. PIM neighbors will be learned on this interface and the remote VTEP neighbors will be listed under this interface. Multicast traffic is forwarded through the same L3VNI interface to reach other VTEP clients.

PIM uses the VXLAN source IP as the DR priority and it overrides the default DR priority. It is recommended not to configure DR priorities. However, if you must configure the priority, the DR priority should be unique in each of the leaf nodes. For a VSX VTEP, the VSX peers should have the same DR priority.

- **n** PIM-DM with VXLAN is not currently supported.
- $\blacksquare$  Multicast over static VXLAN tunnels is currently not supported.
- PIM active-active is not applicable for Multicast over VXLAN.

## **Sample Multicast over VXLAN Config of a VSX Leaf in Symmetric IRB topology**

#### **Leaf-1A Config:**

```
hostname Leaf-1A
vrf Test1
   rd 100.0.0.1:15000
   route-target export 1234567:15000 evpn
   route-target import 1234567:15000 evpn
vlan 1
vlan 101
#Enable IGMP snooping
   ip igmp snooping enable
vlan 200
virtual-mac 00:00:00:0a:0a:0a
#evpn configuration
evpn
    redistribute local-svi
    vlan 101
        rd 100.0.0.1:101
       route-target export 101:101
       route-target import 101:101
#L2vni svi configuration Enable IGMP and PIM on the L2 VNI mapped SVI
interface vlan 101
   vrf attach Test1
   ip address 101.1.1.2/24
   active-gateway ip mac 00:00:20:00:10:01
   active-gateway ip 101.1.1.1
   ip igmp enable
   ip pim-sparse enable
   ip pim-sparse vsx-virtual-neighbor
#MC-LAG-AF SVI Connection to device Outside Fabric
interface vlan 200
   vrf attach Test1
   vsx active-forwarding
   ip address 101.2.1.2/24
   ip ospf 1 area 0.0.0.0
   ip pim-sparse enable
   ip pim-sparse vsx-virtual-neighbor
#vxlan configuration
interface vxlan 1
   source ip 100.0.0.1
   vxlan-counters aggregate
   no shutdown
   vni 101
       vlan 101
```

```
vni 15001
       vrf Test1
       routing
vsx
    inter-switch-link lag 1
    role primary
   keepalive peer 192.168.1.2 source 192.168.1.1
router ospf 1
   router-id 11.11.11.11
   area 0.0.0.0
router bgp 1
   bgp router-id 1.1.1.1
   neighbor 3.3.3.3 remote-as 1
   neighbor 3.3.3.3 update-source loopback 0
   neighbor 4.4.4.4 remote-as 1
   neighbor 4.4.4.4 update-source loopback 0
   neighbor 5.5.5.5 remote-as 1
   neighbor 5.5.5.5 update-source loopback 0
    address-family ipv4 unicast
       redistribute connected
    exit-address-family
    address-family l2vpn evpn
       neighbor 3.3.3.3 activate
       neighbor 3.3.3.3 send-community extended
       neighbor 4.4.4.4 activate
       neighbor 4.4.4.4 send-community extended
       neighbor 5.5.5.5 activate
       neighbor 5.5.5.5 send-community extended
    exit-address-family
!
   vrf Test1
       address-family ipv4 unicast
           redistribute connected
       exit-address-family
!
#Enable PIM
router pim vrf Test1
  enable
```
#### **Leaf-1B Config:**

```
hostname Leaf-1B
vrf Test1
    rd 100.0.0.1:15000
   route-target export 1234567:15000 evp
   route-target import 1234567:15000 evpn
vlan 1
vlan 101
   #Enable IGMP snooping
   ip igmp snooping enable
vlan 200
virtual-mac 00:00:00:0a:0a:0a
#evpn configuration
evpn
   redistribute local-svi
    vlan 101
        rd 100.0.0.1:101
       route-target export 101:101
       route-target import 101:101
```

```
#L2vni svi configuration. Configure IGMP and PIM on the L2 VNI mapped SVI
interface vlan 101
   vrf attach Test1
   ip address 101.1.1.3/24
   active-gateway ip mac 00:00:20:00:10:01
   active-gateway ip 101.1.1.1
   ip igmp enable
   ip pim-sparse enable
   ip pim-sparse vsx-virtual-neighbor
#MC-LAG-AF SVI Connection to device Outside Fabric
interface vlan 200
   vrf attach Test1
   vsx active-forwarding
   ip address 101.2.1.1/24
   ip ospf 1 area 0.0.0.0
   ip pim-sparse enable
   ip pim-sparse vsx-virtual-neighbor
#vxlan configuration
interface vxlan 1
   source ip 100.0.0.1
   vxlan-counters aggregate
   no shutdown
   vni 101
       vlan 101
   vni 15001
       vrf Test1
       routing
vsx
   inter-switch-link lag 1
   role secondary
    keepalive peer 192.168.1.1 source 192.168.1.2
router ospf 1
   router-id 1.1.2.1
   area 0.0.0.0
router bgp 1
   bgp router-id 1.1.2.1
   neighbor 3.3.3.3 remote-as 1
   neighbor 3.3.3.3 update-source loopback 0
   neighbor 4.4.4.4 remote-as 1
   neighbor 4.4.4.4 update-source loopback 0
   neighbor 5.5.5.5 remote-as 1
   neighbor 5.5.5.5 update-source loopback 0
   address-family ipv4 unicast
        redistribute connected
   exit-address-family
    address-family l2vpn evpn
        neighbor 3.3.3.3 activate
       neighbor 3.3.3.3 send-community extended
       neighbor 4.4.4.4 activate
       neighbor 4.4.4.4 send-community extended
       neighbor 5.5.5.5 activate
       neighbor 5.5.5.5 send-community extended
   exit-address-family
!
   vrf Test1
        address-family ipv4 unicast
            redistribute connected
        exit-address-family
```

```
!
#Enable PIM
router pim vrf Test1
   enable
```
## **RP config on PIM router outside Fabric:**

```
# SVI Connection to VxLAN VSX Leaf-1
interface vlan 200
   ip address 101.2.1.3/24
   ip ospf 1 area 0.0.0.0
   ip pim-sparse enable
router ospf 1
   router-id 7.7.7.7
   area 0.0.0.0
router pim
   enable
   rp-candidate source-ip-interface loopback0
   rp-candidate group-prefix 224.0.0.0/4
   bsr-candidate source-ip-interface loopback0
```
# **Multicast VXLAN commands**

## **ip pim-sparse vsx-virtual-neighbor**

ip pim-sparse vsx-virtual-neighbor no ip pim-sparse vsx-virtual-neighbor

## **Description**

Once configured, the router processes IGMP/MLD and PIM joins received on this interface regardless of its DR or Prime Neighbor role. The command must be enabled for VSX VXLAN leaf switches for both L2 and L3 extensions. This allows for the interface to be in the same multicast data path state on both the VSX peers. The no form of the command disables the vsx-virtual-neighbor on the interface.

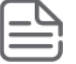

This command is applicable for normal SVI interfaces and L2 VNI mapped SVI interfaces. It is valid for VXLANenabled VLANs only and has no effect on non-VXLAN-enabled VLANs.

#### **Examples**

```
switch(config)# interface vlan40
switch(config-if-vlan)# ip address 40.0.0.4/24
switch(config-if-vlan)# ip pim-sparse enable
switch(config-if-vlan)# ip pim-sparse vsx-virtual-neighbor
```
## **Command History**

10.07 or earlier

## **Command Information**

All platforms config-if-vlan

Administrators or local user group members with execution rights for this command.

## **redistribute local-mac**

```
redistribute local-mac
no redistribute local-mac
```
### **Description**

Enables Type-2 route advertisement for local MAC address of the SVI interfaces corresponding to the EVPNenabled VLANs.

The no form of this command disables the Type-2 route advertisement.

## **Examples**

```
switch(config)# evpn
switch(config)# redistribute local-mac
switch(config)# vlan 20
```
### **Command History**

10.07 or earlier

### **Command Information**

All platforms config-evpn Administrators or local user group members with execution rights for this command.

## **show ip mroute**

show ip mroute [all-vrfs | vrf *<VRF-NAME>*] [vsx-peer]

## **Description**

Shows multicast routing information. Optionally, you can show specific information by VRF. If no options are specified, it shows information for the default VRF.

#### **Parameters**

```
all-vrfs
  Shows all PIM neighbors information.
vrf <VRF-NAME>
```
Shows PIM neighbor information for a specific VRF.

```
vsx-peer
[vsx-peer]
```
Shows the output from the VSX peer switch. If the switches do not have the VSX configuration or the ISL is down, the output from the VSX peer switch is not displayed. This parameter is available on switches that support VSX.

#### **Examples**

Multicast route with L3VNI in Incoming Interface List:

```
switch# show ip mroute all-vrfs
IP Multicast Route Entries
VRF : red
Total number of entries : 1
Group Address : 225.1.1.1
Source Address : 80.1.1.11
Neighbor : 1.1.1.1
Incoming interface : vni2
Outgoing Interface List :
Interface State
----------- ----------
vlan10 forwarding
switch# show ip mroute 225.1.1.1 80.1.1.11 all-vrfs
IP Multicast Route Entries
VRF : red
Group Address : 225.1.1.1
Source Address : 80.1.1.11
Neighbor : 1.1.1.1
Incoming interface : vni2
Multicast Routing Protocol : PIM-SM
Unicast Routing Protocol : BGP
Metric : 0
Metric Pref : 200
Uptime (HH:MM:SS) : 00:07:23
Downstream Interface
Interface State
----------- ----------
vlan10 forwarding
```
Multicast route with L3VNI in Outgoing Interface List:

```
switch# show ip mroute all-vrfs
IP Multicast Route Entries
VRF : red
Total number of entries : 1
Group Address : 225.1.1.1
Source Address : 80.1.1.11
Neighbor :
Incoming interface : vlan20
Outgoing Interface List :
Interface State
----------- ----------
vni2 forwarding
switch# show ip mroute 225.1.1.1 80.1.1.11 vrf red
IP Multicast Route Entries
VRF : red
Total number of entries : 1
Group Address : 225.1.1.1
Source Address : 80.1.1.11
```

```
Neighbor :
Incoming interface : vlan20
Multicast Routing Protocol : PIM-SM
Unicast Routing Protocol : connected
Metric : 0
Metric Pref : 0
Metric Pref : 0<br>
Uptime (HH:MM:SS) : 00:06:32
Downstream Interface
Interface State<br>------------ ----------
------------<br>vni2
vni2 forwarding
```
## **Command History**

10.07 or earlier

#### **Command Information**

All platforms Operator (>) or Manager (#)

Operators or Administrators or local user group members with execution rights for this command. Operators can execute this command from the operator context (>) only.

## **show ip pim neighbor**

show ip pim neighbor [*<IP-ADDR>*] [all-vrfs | vrf *<VRF-NAME>*]

### **Description**

Displays the information about PIM interfaces currently configured in the router for the given VRF. If VRF is not given, it displays for default VRF.

#### **Parameters**

```
<IP-ADDR>
  Shows PIM neighbor information.
all-vrfs
  Shows all PIM neighbors information.
vrf <VRF-NAME>
```
Shows PIM neighbor information for a specific VRF.

## **Examples**

Show information for all VRFs:

```
switch# show ip pim neighbor all-vrfs
PIM Neighbor
VRF : Test 1
Total number of neighbors : 2
IP Address : 100.1.1.252
Interface : vlan100
Up Time (HH:MM:SS) : 00:44:38
Expire Time (HH:MM:SS) : 00:01:32
DR Priority : 1
```
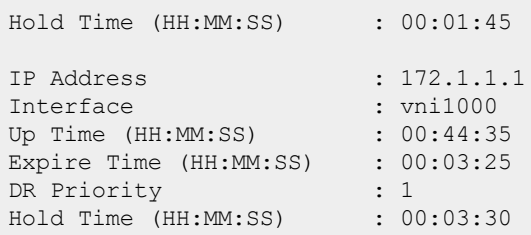

## **Command History**

10.07 or earlier and the state of the state of the state of the state of the state of the state of the state o

## **Command Information**

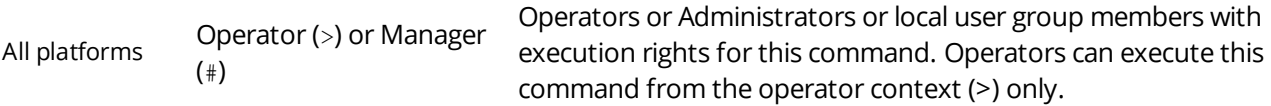
# **Accessing Aruba Support**

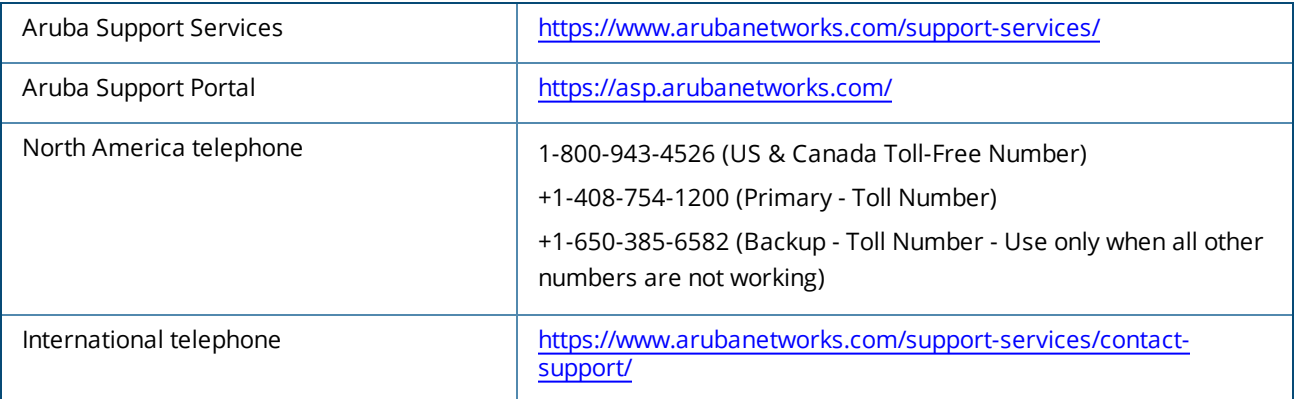

Be sure to collect the following information before contacting Support:

- Technical support registration number (if applicable)
- **Product name, model or version, and serial number**
- **Operating system name and version**
- **Firmware version**
- **FIGM** Error messages
- Product-specific reports and logs
- Add-on products or components
- Third-party products or components

#### **Other useful sites**

Other websites that can be used to find information:

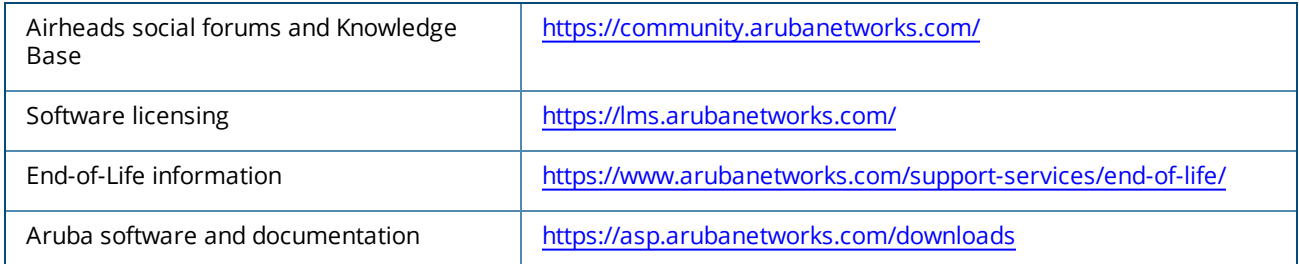

# **Accessing updates**

You can access updates from the Aruba Support Portal or the HPE My Networking Website.

### **Aruba Support Portal**

#### <https://asp.arubanetworks.com/downloads>

If you are unable to find your product in the Aruba Support Portal, you may need to search My Networking, where older networking products can be found:

### **My Networking**

#### <https://www.hpe.com/networking/support>

To view and update your entitlements, and to link your contracts and warranties with your profile, go to the Hewlett Packard Enterprise Support Center **More Information on Access to Support Materials** page:

#### <https://support.hpe.com/portal/site/hpsc/aae/home/>

Access to some updates might require product entitlement when accessed through the Hewlett Packard Enterprise Support Center. You must have an HP Passport set up with relevant entitlements.

Some software products provide a mechanism for accessing software updates through the product interface. Review your product documentation to identify the recommended software update method.

To subscribe to eNewsletters and alerts:

<https://asp.arubanetworks.com/notifications/subscriptions> (requires an active Aruba Support Portal (ASP) account to manage subscriptions). Security notices are viewable without an ASP account.

### **Warranty information**

To view warranty information for your product, go to [https://www.arubanetworks.com/support](https://www.arubanetworks.com/support-services/product-warranties/)[services/product-warranties/](https://www.arubanetworks.com/support-services/product-warranties/).

## **Regulatory information**

To view the regulatory information for your product, view the *Safety and Compliance Information for Server, Storage, Power, Networking, and Rack Products*, available at [https://www.hpe.com/support/Safety-](https://www.hpe.com/support/Safety-Compliance-EnterpriseProducts)[Compliance-EnterpriseProducts](https://www.hpe.com/support/Safety-Compliance-EnterpriseProducts)

#### **Additional regulatory information**

Aruba is committed to providing our customers with information about the chemical substances in our products as needed to comply with legal requirements, environmental data (company programs, product recycling, energy efficiency), and safety information and compliance data, (RoHS and WEEE). For more information, see <https://www.arubanetworks.com/company/about-us/environmental-citizenship/>.

## **Documentation feedback**

Aruba is committed to providing documentation that meets your needs. To help us improve the documentation, send any errors, suggestions, or comments to Documentation Feedback ([docsfeedback](mailto:docsfeedback-switching@hpe.com)[switching@hpe.com\)](mailto:docsfeedback-switching@hpe.com). When submitting your feedback, include the document title, part number, edition, and publication date located on the front cover of the document. For online help content, include the product name, product version, help edition, and publication date located on the legal notices page.